# OMRON

# EJ1G Modular Temperature Controllers for Gradient Temperature Control

**User's Manual** 

Cat. No. H143-E1-01

# EJ1G Modular Temperature Controllers for Gradient Temperature Control

**User's Manual** 

Produced October 2006

## Preface

This manual describes the EJ1G Modular Temperature Controllers for Gradient Temperature Control, including information on functions, performances, and application methods.

Observe the following precautions when using an EJ1G Modular Temperature Controllers for Gradient Temperature Control.

- Do not allow the Temperature Controller to be handled by anyone except a specialist with sufficient knowledge of electrical systems.
- Read this manual thoroughly and be sure you understand it before attempting to use the Temperature Controller and use the Temperature Controller correctly according to the information provided.
- Keep this manual in a safe place for easy reference.

## Visual Aids

The following headings appear in the left column of the manual to help you locate different types of information.

**Note** Indicates information of particular interest for efficient and convenient operation of the product.

1.2.3... 1. Indicates lists of one sort or another, such as procedures, checklists, etc.

### © OMRON, 2006

All rights reserved. No part of this publication may be reproduced, stored in a retrieval system, or transmitted, in any form, or by any means, mechanical, electronic, photocopying, recording, or otherwise, without the prior written permission of OMRON.

No patent liability is assumed with respect to the use of the information contained herein. Moreover, because OMRON is constantly striving to improve its high-quality products, the information contained in this manual is subject to change without notice. Every precaution has been taken in the preparation of this manual. Nevertheless, OMRON assumes no responsibility for errors or omissions. Neither is any liability assumed for damages resulting from the use of the information contained in this publication.

### **Read and Understand this Manual**

Please read and understand this manual before using the product. Please consult your OMRON representative if you have any questions or comments.

# **Warranty and Limitations of Liability**

### **WARRANTY**

OMRON's exclusive warranty is that the products are free from defects in materials and workmanship for a period of one year (or other period if specified) from date of sale by OMRON.

OMRON MAKES NO WARRANTY OR REPRESENTATION, EXPRESS OR IMPLIED, REGARDING NON-INFRINGEMENT, MERCHANTABILITY, OR FITNESS FOR PARTICULAR PURPOSE OF THE PRODUCTS. ANY BUYER OR USER ACKNOWLEDGES THAT THE BUYER OR USER ALONE HAS DETERMINED THAT THE PRODUCTS WILL SUITABLY MEET THE REQUIREMENTS OF THEIR INTENDED USE. OMRON DISCLAIMS ALL OTHER WARRANTIES, EXPRESS OR IMPLIED.

### LIMITATIONS OF LIABILITY

OMRON SHALL NOT BE RESPONSIBLE FOR SPECIAL, INDIRECT, OR CONSEQUENTIAL DAMAGES, LOSS OF PROFITS OR COMMERCIAL LOSS IN ANY WAY CONNECTED WITH THE PRODUCTS, WHETHER SUCH CLAIM IS BASED ON CONTRACT, WARRANTY, NEGLIGENCE, OR STRICT LIABILITY.

In no event shall the responsibility of OMRON for any act exceed the individual price of the product on which liability is asserted.

IN NO EVENT SHALL OMRON BE RESPONSIBLE FOR WARRANTY, REPAIR, OR OTHER CLAIMS REGARDING THE PRODUCTS UNLESS OMRON'S ANALYSIS CONFIRMS THAT THE PRODUCTS WERE PROPERLY HANDLED, STORED, INSTALLED, AND MAINTAINED AND NOT SUBJECT TO CONTAMINATION, ABUSE, MISUSE, OR INAPPROPRIATE MODIFICATION OR REPAIR.

# **Application Considerations**

### **SUITABILITY FOR USE**

OMRON shall not be responsible for conformity with any standards, codes, or regulations that apply to the combination of products in the customer's application or use of the products.

At the customer's request, OMRON will provide applicable third party certification documents identifying ratings and limitations of use that apply to the products. This information by itself is not sufficient for a complete determination of the suitability of the products in combination with the end product, machine, system, or other application or use.

The following are some examples of applications for which particular attention must be given. This is not intended to be an exhaustive list of all possible uses of the products, nor is it intended to imply that the uses listed may be suitable for the products:

- Outdoor use, uses involving potential chemical contamination or electrical interference, or conditions or uses not described in this manual.
- Nuclear energy control systems, combustion systems, railroad systems, aviation systems, medical
  equipment, amusement machines, vehicles, safety equipment, and installations subject to separate
  industry or government regulations.
- Systems, machines, and equipment that could present a risk to life or property. Please know and observe all prohibitions of use applicable to the products.

NEVER USE THE PRODUCTS FOR AN APPLICATION INVOLVING SERIOUS RISK TO LIFE OR PROPERTY WITHOUT ENSURING THAT THE SYSTEM AS A WHOLE HAS BEEN DESIGNED TO ADDRESS THE RISKS, AND THAT THE OMRON PRODUCTS ARE PROPERLY RATED AND INSTALLED FOR THE INTENDED USE WITHIN THE OVERALL EQUIPMENT OR SYSTEM.

### **PROGRAMMABLE PRODUCTS**

OMRON shall not be responsible for the user's programming of a programmable product, or any consequence thereof.

### **Disclaimers**

### **CHANGE IN SPECIFICATIONS**

Product specifications and accessories may be changed at any time based on improvements and other reasons.

It is our practice to change model numbers when published ratings or features are changed, or when significant construction changes are made. However, some specifications of the products may be changed without any notice. When in doubt, special model numbers may be assigned to fix or establish key specifications for your application on your request. Please consult with your OMRON representative at any time to confirm actual specifications of purchased products.

### **DIMENSIONS AND WEIGHTS**

Dimensions and weights are nominal and are not to be used for manufacturing purposes, even when tolerances are shown.

### PERFORMANCE DATA

Performance data given in this manual is provided as a guide for the user in determining suitability and does not constitute a warranty. It may represent the result of OMRON's test conditions, and the users must correlate it to actual application requirements. Actual performance is subject to the OMRON Warranty and Limitations of Liability.

### **ERRORS AND OMISSIONS**

The information in this document has been carefully checked and is believed to be accurate; however, no responsibility is assumed for clerical, typographical, or proofreading errors, or omissions.

# **Safety Precautions**

# **■** Definition of Precautionary Information

The following notation is used in this manual to provide precautions required to ensure safe usage of the product.

The safety precautions that are provided are extremely important to safety. Always read and heed the information provided in all safety precautions.

The following notation is used.

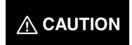

Indicates a potentially hazardous situation which, if not avoided, is likely to result in minor or moderate injury or in property damage.

# **■** Symbols

| Symbol               |             | Meaning                                                                                     |
|----------------------|-------------|---------------------------------------------------------------------------------------------|
| Caution              | $\triangle$ | General Caution Indicates non-specific general cautions, warnings, and dangers.             |
| Caulion              | 4           | Electrical Shock Caution Indicates possibility of electric shock under specific conditions. |
| Prohibition          | $\Diamond$  | General Prohibition Indicates non-specific general prohibitions.                            |
| Mandatory<br>Caution | 0           | General Caution Indicates non-specific general cautions, warnings, and dangers.             |

## **■** Safety Precautions

# **⚠** CAUTION Do not touch the terminals while power is being supplied. Doing so may occasionally result in minor injury due to electric shock. Use a power supply that complies with the reinforced insulation specified in IEC 60664 for the EJ1 external power supply or the power supply connected to the EJ1. If non-compliant power supplies are used, electric shock may occasionally result in minor injury. Do not allow pieces of metal, wire clippings, or fine metallic shavings or filings from installation to enter the product. Doing so may occasionally result in electric shock, fire, or malfunction. Do not use the product where subject to flammable or explosive gas. Otherwise, minor injury from explosion may occasionally occur. Never disassemble, modify, or repair the product or touch any of the internal parts. Minor electric shock, fire, or malfunction may occasionally occur. Tighten the terminal screws to between 0.40 and 0.56 N·m. Loose screws may occasionally result in fire. Set the parameters of the product so that they are suitable for the system being controlled. If they are not suitable, unexpected operation may occasionally result in property damage or accidents. A malfunction in the product may occasionally make control operations impossible or prevent alarm outputs, resulting in property damage. To maintain safety in the event of malfunction of the product, take appropriate safety measures, such as installing a monitoring device on a separate line. Gradient temperature control controls the average temperature for more than one channel. If a heater burnout occurs during gradient temperature control and the temperature of that channel decreases, physical damage may occasionally occur because the temperature of the other channels will increase. When using gradient temperature control, implement suitable safety measures for the entire system using heater burnout alarms or temperature information for individual channels.

### **Precautions for Safe Use**

Be sure to observe the following precautions to prevent operation failure, malfunction, or adverse affects on the performance and functions of the product. Not doing so may occasionally result in unexpected events.

- 1) The product is designed for indoor use only. Do not use the product outdoors or in any of the following locations.
  - Places directly subject to heat radiated from heating equipment
  - Places subject to splashing liquid or oil atmosphere
  - Places subject to direct sunlight
  - Places subject to dust or corrosive gas (in particular, sulfide gas or ammonia gas)
  - Places subject to intense temperature change
  - Places subject to icing or condensation
  - Places subject to vibration or strong shocks
- 2) Use and store the product within the rated ambient temperature and humidity ranges.
  - Mounting two or more Temperature Controllers side by side, or mounting Temperature Controllers above each other may cause heat to build up inside the Temperature Controllers, which will shorten their service life. If the Temperature Controllers are mounted above each other or side by side, use forced cooling by fans or other means of air ventilation to cool down the Temperature Controllers.
- 3) To allow heat to escape, do not block the area around the product. Do not block the ventilation holes on the product.
- 4) Be sure to wire properly with correct polarity of terminals.
- 5) Use specified size (M3, width 5.8 mm or less) crimped terminals for wiring. Use a gage of AWG22 to AWG14 (equal to cross-sectional area of 0.326 to 2.081 mm<sup>2</sup>) for power supply lines and a gage of AWG28 to AWG16 (equal to cross-sectional area of 0.081 to 1.309 mm<sup>2</sup>) for all other lines. (The stripping length is 6 to 8 mm.) Up to two wires of same size and type, or two crimped terminals can be inserted into a single terminal.
- 6) Do not wire terminals that do not have an identified use.
- 7) To reduce inductive noise, keep the wiring for the product's terminal block away from power cables carrying high voltages or large currents. Also, do not wire power lines together with or parallel to product wiring. Using shielded cables and using separate conduits or ducts is recommended.
  - Attach a surge suppressor or noise filter to peripheral devices that generate noise (in particular, motors, transformers, solenoids, magnetic coils or other equipment that have an inductance component).
  - When a noise filter is used at the power supply, first check the voltage or current, and attach the noise filter as close as possible to the product.
  - Allow as much space as possible between the product and devices that generate powerful high frequencies (high-frequency welders, high-frequency sewing machines, etc.) or surge.
- 8) Use the product within the rated load and power supply.
- 9) Make sure that the rated voltage is attained within two seconds of turning ON the power using a switch or relay contact. If the voltage is applied gradually, the power may not be reset or output malfunctions may occur.
- 10) Make sure that the product has 30 minutes or more to warm up after turning ON the power before starting actual control operations to ensure the correct temperature display.
- 11) The switch or circuit breaker must be within easy reach of the operator, and must be marked as a disconnecting means for this unit.
- 12) Do not use paint thinner or similar chemical to clean with. Use standard grade alcohol.
- 13) Design the system (e.g., the control panel) allowing leeway for the delay required before product outputs are valid after turning ON power to the product.
- 14) Never touch the electronic components, connectors, or patterns on product boards with your bare hands. Always hold the product by the case. Inappropriately handling the product may occasionally damage internal components due to static electricity.

- 15) Use a switch, relay, or other device with contacts to turn OFF the power supply quickly. Gradually lowering the voltage of the power supply may result in incorrect outputs or memory errors.
- 16) Do not touch the electronic components with your hands or subject them to shock when removing the terminal block.
- 17) Connect only the specified number of products in only a specified configuration.
- 18) Mount the product to a DIN Rail mounted vertically to the ground.
- 19) Always turn OFF the power supply before wiring the product, replacing the product, or changing the product configuration.
- 20) Attach the enclosed cover seal to the connector opening on the left end Unit during installation.
- 21) Do not use port B on the End Unit when using port C on the HFU.

### **Precautions for Correct Use**

### Installation

- 1) Do not connect an End Unit directly to an HFU.
- 2) Always connect an End Unit to the right side of the Basic Units.
- 3) Always connect the HFU to the left side of the Basic Units.
- 4) The EJ1 cannot be used linked to a CJ-series PLC.
- 5) Use the EJ1G- $\square\square$  for gradient temperature control. Use the EJ1N- $\square\square$  for any other type of temperature control.
- 6) When removing the terminal block to replace the Unit, be sure to confirm that the new Unit is the same as the Unit that is being replaced.

### Service Life

1) Use the product within the following temperature and humidity ranges.

Temperature: -10 to 55°C (with no icing or condensation) Humidity: 25% to 85%

When the Temperature Controller is incorporated in a control panel, make sure that the controller's ambient temperature and not the panel's ambient temperature does not exceed 55°C.

- 2) The service life of electronic devices like the Temperature Controller is determined by the service life of internal electronic components. Component service life is affected by the ambient temperature: the higher the temperature, the shorter the service life and the lower the temperature, the longer the service life. Therefore, the service life can be extended by lowering the temperature of the Temperature Controller.
- 3) Mounting two or more Temperature Controllers side by side, or mounting Temperature Controllers above each other may cause heat to build up inside the Temperature Controllers, which will shorten their service life. If the Temperature Controllers are mounted above each other or side by side, use forced cooling by fans or other means of air ventilation to cool down the Temperature Controllers. However, be sure not to cool only the terminals. Doing so will result in measurement errors.

### Ensuring Measurement Accuracy

- 1) When extending or connecting the thermocouple lead wire, be sure to use compensating wires that match the thermocouple types.
- 2) When extending or connecting the lead wire of the platinum resistance thermometer, be sure to use wires that have low resistance and keep the resistance of the three lead wires the same.
- 3) Mount the Temperature Controller so that it is horizontally level.
- 4) If the measurement accuracy is low, check to see if input shift has been set correctly.

### Precautions for Operation

- 1) It takes a certain amount of time for the outputs to turn ON from after the power supply is turned ON. Due consideration must be given to this time when designing control panels, etc.
- 2) It takes 30 minutes from the time the product is turned ON until the correct temperature is indicated. Always turn ON the power supply at least 30 minutes before starting temperature control.
- 3) Avoid using the Temperature Controller near a radio, television set, or other wireless device. Its use would result in reception disturbance.

# **Preparations for Use**

Be sure to thoroughly read and understand the manual provided with the product, and check the following points.

| Timing                 | Check point                      | Details                                                                                                    |
|------------------------|----------------------------------|----------------------------------------------------------------------------------------------------|
| Purchasing the product | Product appearance               | After purchase, check that the product and packaging are not dented or otherwise damaged. Damaged internal parts may prevent optimum control.                                                                                                    |
|                        | Product model and specifications | Make sure that the purchased product meets the required specifications.                                                                                                    |
| Setting the Unit       | Product installation location    | Provide sufficient space around the product for heat dissipation. Do not block the vents on the product.                                                                                                    |
| Wiring                 | Terminal wiring                  | Do not subject the terminal screws to excessive stress (force) when tightening them.  Make sure that there are no loose screws after tightening terminal screws to the specified torque of 0.40 to 0.56 N·m.                                                                                                    |
|                        |                                  | Be sure to confirm the polarity for each terminal before wiring the terminal block and connectors.                                                                                                    |
|                        | Power supply inputs              | Wire the power supply inputs correctly. Incorrect wiring will result in damage to the internal circuits.                                                                                                    |
| Operating environment  | Ambient temperature              | The ambient operating temperature for the product is $-10$ to $55^{\circ}$ C (with no condensation or icing). To extend the service life of the product, install it in a location with an ambient temperature as low as possible. In locations exposed to high temperatures, if necessary, cool the products using a fan or other cooling method. |
|                        | Vibration and shock              | Check whether the standards related to shock and vibration are satisfied at the installation environment. (Install the product in locations where the conductors will not be subject to vibration or shock.)                                                                                                    |
|                        | Foreign particles                | Install the product in a location that is not subject to liquid or foreign particles entering the product. If sulfide, chlorine, or other corrosive gases are present, remove the source of the gas, install a fan, or use other countermeasures to protect the product.                                                                          |

# **Related Manuals**

The manuals related to the EJ1G are configured as shown in the following tables. Refer to these manuals as required.

# **■** EJ1G

| Name                                                                                                    | Cat. No.                                       | Contents                                                                                                    |
|----------------------------------------------------------------------------------------------------|------------------------------------------------|----------------------------------------------------------------------------------------------------|
| EJ1G EJ1G-TC2A-QNHB EJ1G-TC4A-QQ EJ1G-HFUA-NFLK EJ1C-EDUA-NFLK Modular Temperature Controllers for Gradient Temperature Control User's Manual | H143<br>(This<br>manual)                       | Describes the following information on the EJ1G.  Overview and features Basic specifications System design System configuration Mounting and wiring Maintenance Troubleshooting |
| CX-Thermo Ver. 3.□ (online help) EST2-2C-MV3                                                                                                  | (Avail-<br>able<br>only as<br>online<br>help.) | Describes how to set parameters and adjust devices (i.e., components such as Temperature Controllers) using the CX-Thermo.                                                      |

# **■** CS/CJ-series PLC Manuals

| Name                                                                                                    | Cat. No. | Contents                                                                                                    |
|----------------------------------------------------------------------------------------------------|----------|----------------------------------------------------------------------------------------------------|
| SYSMAC CS Series<br>CS1G/H-CPU□□-EV1, CS1G/H-CPU□□H<br>Programmable Controllers Operation Manual                                          | W339     | Provides an outlines of and describes the design, installation, maintenance, and other basic operations for the CS-series PLCs.                                                         |
| SYSMAC CJ Series CJ1G-CPU□□, CJ1M-CPU□□, CJ1G-CPU□□P, CJ1G/H-CPU□□H Programmable Controllers Operation Manual                             | W393     | Provides an outlines of and describes the design, installation, maintenance, and other basic operations for the CJ-series PLCs.                                                         |
| SYSMAC CS/CJ Series CS1G/H-CPU                                                                                                    | W394     | Describes programming and other methods to use the functions of the CS/CJ-series PLCs.                                                                                                  |
| SYSMAC CS/CJ Series CS1G/H-CPU                                                                                                    | W340     | Describes the ladder diagram programming instructions supported by CS/CJ-series PLCs.                                                                                                   |
| SYSMAC CS/CJ Series CS1G/H-CPU                                                                                                    | W342     | Describes the C-series (Host Link) and FINS communications commands used with CS/CJ-series PLCs.                                                                                        |
| SYSMAC CS/CJ Series<br>CS1W-SCB21-V1/41-V1, CS1W-SCU21-V1, CJ1W-<br>SCU21-V1/41-V1<br>Serial Communications Boards/Units Operation Manual | W336     | Describes the use of Serial Communications Unit and Boards to perform serial communications with external devices, including the usage of standard system protocols for OMRON products. |

# ■ Programmable Terminal (PT) Manuals

| Name                                                                                                    | Cat. No.              | Contents                                                                                                    |
|----------------------------------------------------------------------------------------------------|-----------------------|----------------------------------------------------------------------------------------------------|
| NS-Series<br>NS5-SQ0□(B)-V1/V2, NS5-TQ0□(B)-V2,<br>NS5-MQ0□(B)-V2, NS8-TV□□(B)-V1/V2,<br>NS10-TV0□(B)-V1/V2, NS12-TS0□(B)-V1/V2<br>Programmable Terminals Setup Manual              | V083                  | Provides an outline of, and describes the design, installation, maintenance, and other basic operations for the NS-series PTs. Information is also included on connecting to hosts and peripheral devices, and settings required for communications and PT operation.                                                                                                    |
| NS-Series NS5-SQ0□(B)-V1/V2, NS5-TQ0□(B)-V2, NS5-MQ0□(B)-V2, NS8-TV□□(B)-V1/V2, NS10-TV0□(B)-V1/V2, NS12-TS0□(B)-V1/V2 Programmable Terminals Programming Manual                    | V073                  | Describes the functions of NS-series PTs, including screen configurations, object functions, and host communications for the PT.                                                                                                    |
| SYSMAC One NSJ Series NSJ5-TQ (B)-G5D, NSJ5-SQ (B)-G5D, NSJ8-TV (B)-G5D, NSJ10-TV (B)-G5D, NSJ12-TS (B)-G5D, NSJW-ETN21, NSJW-CLK21-V1, NSJW-IC101 NSJ Controllers Operation Manual | W452                  | Provides an outline of, and describes the design, installation, maintenance, and other basic operations for the NSJ-series NSJ Controllers. Information is also included on features, system configuration, wiring, I/O memory allocations, and troubleshooting.  Use together with the CJ-series <i>Programmable Controllers Operation Manual</i> (W393), CS/CJ-series <i>Programmable Controllers Programming Manual</i> (W394), and <i>NS-Series Programmable Terminals Setup Manual</i> (V083). |
| NSH Series<br>NSH5-SQR00B-V2<br>Hand-held Programmable Terminal Operation Manual                                                                                                    | W452                  | Provides an outline of, and describes the design, installation, maintenance, and other basic operations for the NSH-series NSH5 Hand-held Programmable Terminal. Information is also included on features, system configuration, wiring, I/O memory allocations, and troubleshooting.                                                                                                    |
| NS Series<br>NS-CA002<br>Programmable Terminals RGB and Video Input Unit Opera-<br>tion Manual                                                                                      | V086<br>(PDF<br>only) | Describes how to display external video images or analog RGB imagines on NS-series PTs using a NS-series RGB and Video Input Unit, including the following information.  • Features, system configuration, and specifications  • Functions, setting methods, and adjustment methods                                                                                                    |
| Smart Active Parts Reference Manual                                                                                                    | V087<br>(PDF<br>only) | Describes the Smart Active Parts (SAP) functionality and the settings required to use the SAP library. This document does not describe application restrictions for specific Units or Components or restrictions in combinations. Always refer to the operation manual for the products involved before using the SAP library.                                                                                                    |

# **■** Support Software Manuals

| Name                                                                                                    | Cat. No.              | Contents                                                                                                    |
|----------------------------------------------------------------------------------------------------|-----------------------|----------------------------------------------------------------------------------------------------|
| CX-One<br>CXONE-AL□□C-E<br>Setup Manual                                                                                                    | W444<br>(PDF<br>only) | Describes installation and provides an overview of the CX-One FA Integrated Tool Package.                                                                                                    |
| CX-Integrator<br>CXONE-AL□□C-E<br>Operation Manual                                                                                                    | W445                  | Describes CX-Integrator operating methods, e.g., for setting up and monitoring networks.                                                                                                    |
| CX-Programmer Ver. 6.1<br>WS02-CXPC1-E-V60<br>Operation Manual                                                                                                    | W446                  | Describes CX-Programmer operations except those related to function blocks.                                                                                                    |
| CX-Programmer Ver. 6.1 WS02-CXPC1-E-V60 CS1G-CPU  H CS1H-CPU  H CJ1G-CPU  H CJ1H-CPU  C CP1H-X  C CP1H-X  C CP1H-XA  C CP1H-XA  C C CP1H-XA  C C CP1H-XA  C C CP1H-XA  C C CP1H-XA  C C CP1H-XA  C C C | W447                  | Describes function blocks for CS/CJ-series CPU Units unit version 3.0 or later and CP-series CPU Units, and CX-Programmer operations related to function blocks.  Refer to the W447 manual above for other CX-Programmer operations. |
| SYSMAC CX-Designer Ver. 1.0<br>NS-CXDC1-V1<br>Operation Manual                                                                                                    | V088                  | Describes how to install and use the CX-Designer, including screen data creation methods, screen data transfer methods, and system settings.                                                                                         |
| NS-Series NS5-SQ0□(B)-V1/V2 NS5-TQ0□(B)-V2 NS5-MQ0□(B)-V2 NS8-TV□□(B)-V1/V2 NS10-TV0□(B)-V1/V2 NS12-TS0□(B)-V1/V2 NSJ5-TQ□□(B)-G5D NSJ5-SQ□□(B)-G5D NSJ8-TV□□(B)-G5D NSJ10-TV□□(B)-G5D NSJ10-TV□□(B)-G5D NSJ10-TV□□(B)-G5D Ladder Monitor Operation Manual (Ladder Monitor/I/O Comment Extracting Tool)                                                                                                    | V082                  | Describes the NS-series PT monitoring function for CS/CJ-series PLC ladder programs, including the following information.  Overview and features Setup methods Basic operations Troubleshooting                                      |

## Conventions Used in This Manual

# **Meanings of Abbreviations**

The following abbreviations are used in parameter names, figures and in text explanations. These abbreviations mean the following:

| Symbol      | Term                                     |
|-------------|------------------------------------------|
| TC4/TC2     | Four-channel and Two-channel Basic Units |
| CH          | Channel                                  |
| HFU         | Advanced Unit                            |
| EDU         | End Unit                                 |
| PV          | Process value                            |
| SP          | Set point                                |
| НВ          | Heater burnout                           |
| HS          | Heater short                             |
| GT          | Gradient tuning                          |
| GTC         | Gradient temperature control             |
| OC          | Heater overcurrent                       |
| AT          | Autotuning                               |
| EU          | Engineering unit (See note 1.)           |
| Expand Unit | Expansion Unit (See note 2.)             |

- **Note:** (1) "EU" stands for Engineering Unit. EU is used as the minimum unit for engineering units such as °C, m, and g. The size of EU varies according to the input type. For example, when the input temperature setting range is –200 to +1300°C, 1 EU is 1°C, and when the input temperature setting range is –20.0 to +500.0°C, 1 EU is 0.1°C.
  - For analog inputs, the size of EU varies according to the decimal point position of the scaling setting, and 1 EU becomes the minimum scaling unit.
  - (2) "Expand Unit" in parameter and status names that appear in this manual means "Expansion Unit," which is a Unit, such as the G3ZA Multi-channel Power Controller, connected to a Basic Unit.

# TABLE OF CONTENTS

| SEC  | CTION 1                                |
|------|----------------------------------------|
| Out  | line                                   |
| 1-1  | Names of Parts                         |
| 1-2  | I/O Configuration and Main Functions   |
| 1-3  | Internal Block Diagrams                |
| SEC  | CTION 2                                |
| Prep | parations                              |
| 2-1  | Installation                           |
| 2-2  | Wiring Terminals                       |
| 2-3  | Using Tool Ports                       |
| 2-4  | Unit Configuration Examples            |
| SEC  | CTION 3                                |
| Gra  | dient Temperature Control Setup        |
| 3-1  | Setup Procedure                        |
| 3-2  | Adjusting Gradient Temperature Control |
| 3-3  | Changing SPs During Operation          |
| SEC  | CTION 4                                |
| Basi | ic Units (TC4 and TC2) Functions       |
| 4-1  | Setting Input Specifications           |
| 4-2  | Setting Output Specifications          |
| 4-3  | Setting Control Specifications         |
| 4-4  | Detecting Current Errors               |
| 4-5  | Other Functions                        |
| SEC  | CTION 5                                |
| Adv  | anced Unit (HFU) Functions             |
| 5-1  | Setting Input Specifications           |
| 5-2  | Setting Output Specifications          |
| 5-3  | Setting Control Specifications         |
| 5-4  | Setting Alarm Specifications           |
| 5-5  | Detecting Current Errors               |
| 5-6  | Programless Communications             |
| 5-7  | Other HFU Functions                    |
| SEC  | CTION 6                                |
| Con  | nmunications (CompoWay/F)              |
| 6-1  | Communications Settings                |
| 6-2  | Frame Configuration                    |
| 6-3  | FINS-mini Text                         |
| 6.4  | Detailed Description of Services       |

# TABLE OF CONTENTS

# **SECTION 7**

| Erro | ors and Error Processing                                                            | 147 |
|------|-------------------------------------------------------------------------------------|-----|
| 7-1  | Things to Check First                                                               | 148 |
| 7-2  | Determining Errors from Indicators                                                  | 149 |
| 7-3  | Determining the Error from the Status                                               | 151 |
| 7-4  | Determining the Error from the Current Situation for Communications Errors          | 158 |
| 7-5  | Determining the Error from the Current Situation for Temperature Measurement Errors | 163 |
| 7-6  | Determining the Error from the Current Situation for Temperature Control Errors     | 164 |
| 7-7  | Determining the Error from the Current Situation for Output Errors                  | 166 |
| 7-8  | Determining the Error from the Current Situation for Heater Burnout Alarm Errors    | 167 |
| App  | endix                                                                               | 169 |
| Inde | X                                                                                   | 209 |
| Revi | sion History                                                                        | 215 |

## About this Manual:

This manual describes the EJ1G Modular Temperature Controllers and includes the sections described below.

Please read this manual carefully and be sure you understand the information provided before attempting to set up or operate an EJ1G Modular Temperature Controller.

### Overview

Section 1 Outline describes the features, nomenclature, and functions of the EJ1G.

### Setup

**Section 2 Preparations** describes the preparations required to use the EJ1G, including installation, wiring, and switch settings.

## Gradient Temperature Control Setup

**Section 3 Gradient Temperature Control Setup** describes how to set up and adjust gradient temperature control and how to change the SPs during operation.

## Functions of EJ1G Basic Units (TC4/TC2)

Section 4 Basic Units (TC4/TC2) describes the functions of EJ1G Basic Units.

## Functions of EJ1G Advanced Unit (HFU)

Section 5 Advanced Unit (HFU) Functions describes the functions of EJ1G Advanced Unit.

# Operation Using Communications

**Section 6 Communications (CompoWay/F)** describes how to use communications based on communications commands.

# Troubleshooting

**Section 7 Troubleshooting** describes methods for checking possible problems in operation depending on classifications of Temperature Controller status.

# Specifications and Parameter Lists

Appendix provides specifications, parameter lists, status lists, and other reference information.

WARNING Failure to read and understand the information provided in this manual may result in personal injury or death, damage to the product, or product failure. Please read each section in its entirety and be sure you understand the information provided in the section and related sections before attempting any of the procedures or operations given.

# **SECTION 1 Outline**

This section describes the features, nomenclature, and functions of the EJ1G.

| 1-1 | Names of Parts |                                       |   |
|-----|----------------|---------------------------------------|---|
|     | 1-1-1          | Appearance                            | 2 |
|     | 1-1-2          | Names of Parts on Front Panel         | 2 |
|     | 1-1-3          | Meanings of Indicators                | 2 |
|     | 1-1-4          | Using Setting Switches                | 3 |
| 1-2 | I/O Co         | nfiguration and Main Functions        | 5 |
|     | 1-2-1          | I/O Configuration                     | 5 |
|     | 1-2-2          | What Is Gradient Temperature Control? | 6 |
|     | 1-2-3          | Main Unit Functions                   | 6 |
|     | 1-2-4          | Model Number Legend                   | 7 |
| 1-3 | Interna        | l Block Diagrams                      | 9 |

Names of Parts Section 1-1

## 1-1 Names of Parts

# 1-1-1 Appearance

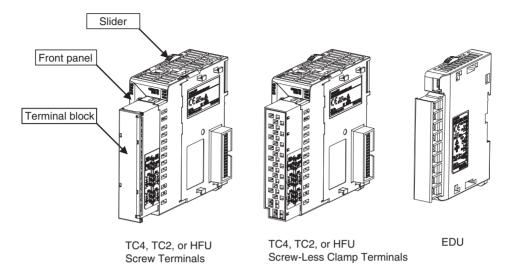

### 1-1-2 Names of Parts on Front Panel

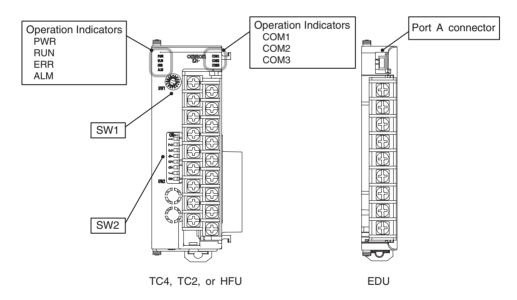

# 1-1-3 Meanings of Indicators

### **Operation Indicators**

TC4 and TC2

| Name | Color  | Meaning                                                   |
|------|--------|-----------------------------------------------------------|
| PWR  | Green  | Lights when the power is ON.                              |
| ERR  | Red    | Flashes or lights when an error occurs.                   |
| ALM  | Red    | Lights when an alarm is activated.                        |
| COM1 | Orange | Flashes during communications via port A on the End Unit. |
| COM2 | Orange | Flashes when the EJ1G system is in operation.             |
| COM3 | Orange | Flashes during communications with the G3ZA.              |

Names of Parts Section 1-1

### HFU

| Name | Color  | Meaning                                                   |
|------|--------|-----------------------------------------------------------|
| PWR  | Green  | Lights when the power is ON. (See note.)                  |
| RUN  | Green  | Lights during operation.                                  |
| ERR  | Red    | Flashes or lights when an error occurs.                   |
| ALM  | Red    | Lights when an alarm is activated.                        |
| COM1 | Orange | Flashes during communications via port A on the End Unit. |
| COM2 | Orange | Flashes when the EJ1G system is in operation.             |
| СОМЗ | Orange | Flashes during communications via port C.                 |

**Note** Some time is required for the indicators to light after the power is turned ON.

# 1-1-4 Using Setting Switches

- Check that the EJ1G is turned OFF before operating the switches. The settings are enabled when the power is turned ON.
- Set the switches with a small flat-blade screwdriver. Do not set the switches midway between settings.

# Setting the Unit Number

SW1 and SW2 are used together to set the unit number to between 00 and 31.

**Note** The factory setting is unit number 01.

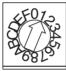

C\\\/1

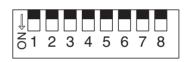

SW2

### **Unit Number Settings**

| S۱  | <b>N2</b> |    |    |    |    |    |    |    | S۱ | <b>V</b> 1 |    |    |    |    |    |    |    |
|-----|-----------|----|----|----|----|----|----|----|----|------------|----|----|----|----|----|----|----|
| 1   | 2         | 0  | 1  | 2  | 3  | 4  | 5  | 6  | 7  | 8          | 9  | Α  | В  | С  | D  | Е  | F  |
| OFF | OFF       | 00 | 01 | 02 | 03 | 04 | 05 | 06 | 07 | 08         | 09 | 10 | 11 | 12 | 13 | 14 | 15 |
| ON  | OFF       | 16 | 17 | 18 | 19 | 20 | 21 | 22 | 23 | 24         | 25 | 26 | 27 | 28 | 29 | 30 | 31 |

Names of Parts Section 1-1

### Setting Switch 2 (SW2) Settings

### **EJ1G-TC Basic Units**

| SW2    | Meaning                                                        |
|--------|----------------------------------------------------------------|
| 2 to 6 | Not used (OFF)                                                 |
| 7      | ON: G3ZA Multi-channel Power Controller in operation           |
| 8      | Use when an HFU is used and Units are distributed. (See note.) |

Note

To use an HFU with distributed positioning, turn ON pin number 8 on SW2 on the TC Unit connected at the left end of the Block.

Refer to SECTION 2 Preparations for information on wiring.

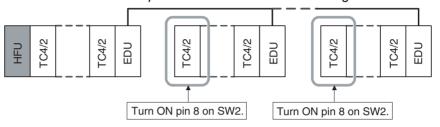

# EJ1G-HFU (Advanced Unit)

| SW2    | Meaning                                           |  |  |  |  |  |
|--------|---------------------------------------------------|--|--|--|--|--|
| 2 to 7 | Not used (OFF)                                    |  |  |  |  |  |
| 8      | • EJ1G-HFU□-NFLK                                  |  |  |  |  |  |
|        | OFF: RS-485 is selected. ON: RS-232C is selected. |  |  |  |  |  |
|        | • EJ1G-HFU□-NFL2                                  |  |  |  |  |  |
|        | Not used (OFF).                                   |  |  |  |  |  |

# 1-2 I/O Configuration and Main Functions

### 1-2-1 I/O Configuration

TC4: Four-channel Basic Unit

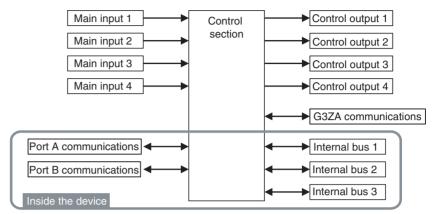

• Internal device I/O are connected via a connector to the adjacent Unit.

TC2: Two-channel Basic Unit

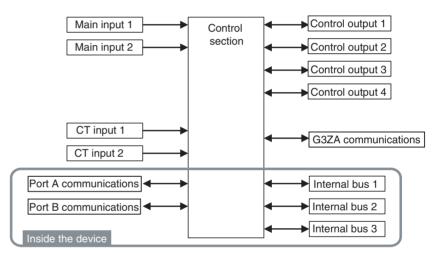

• Internal device I/O are connected via a connector to the adjacent Unit.

### **HFU (Advanced Unit)**

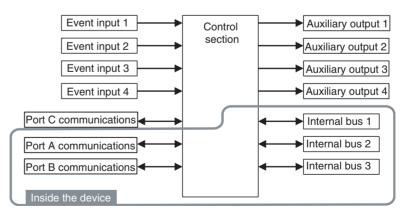

• Internal device I/O are connected via a connector to the adjacent Unit.

### **EDU: End Unit**

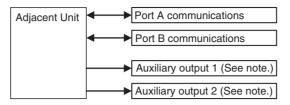

**Note** Auxiliary outputs are output via an internal bus.

### 1-2-2 What Is Gradient Temperature Control?

Gradient temperature control is a control method that achieves a uniform temperature or preset temperature profile over a 2D surface. An example application would be multi-point control of surface temperature using multiple heaters. The gradient temperature control algorithm directly controls the average temperature of all points as well as the temperature difference between each pair of points. The algorithm also includes methods to eliminate the interference of each control output on the other control points.

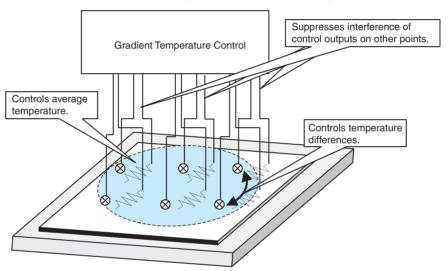

When temperature inputs are received, the average temperature of all points and the temperature differences between each pair of points are calculated. PID control is performed for the present value (PV) of each of these control points.

In addition, PID output values are distributed to prevent them from affecting PID control performance at other points, thus eliminating interference. This means that the interference of heaters on other control points is reduced to enable uniform in-plane temperature control.

### 1-2-3 Main Unit Functions

# Basic Units (TC4 and TC2)

- Basic Units are used as the control I/O devices. (The HFU performs control processing.)
- There are two models of Basic Unit: The TC4 with four I/O channels and the TC2 with two I/O channels.
- Universal input supports a thermocouple, platinum resistance thermometer, or analog input.
- The type of input can be set separately for each channel.
- Control outputs are pulse voltage outputs.

- Terminal blocks can be detached and attached. Both screw terminals and screw-less clamp terminals are available.
- Connect a current transformer (CT) to use the heater burnout and heater overcurrent alarms (TC2 Units only).
- Up to eight G3ZA Multi-channel Power Controllers can be connected to one Basic Unit.

### **Advanced Unit (HFU)**

- The HFU performs gradient temperature control or 2-PID control (set for each group).
- Gradient temperature control can be performed for from 2 to 32 channels. (2-PID control can also be set by group for from 2 to 32 channels.)
- Two-channel gradient temperature control can be performed for up to 16 groups (when TC4 and TC2 Units are used) or 32-channel gradient temperature control can be performed for up to 2 groups (when TC4 Units are used).
- Up to sixteen Basic Units can be connected to one HFU.
- Data can be exchanged between the EJ1G and PLCs using programless communications.
- Up to 300 data items can be read from a PLC to the EJ1G and up to 300 data items can be written from the EJ1G to a PLC.
- OMRON CS/CJ-series PLCs and Mitsubishi Q/QnAS-series PLCs can be connected.

### **End Unit (EDU)**

- The End Unit supplies power to connected Basic Units and HFUs.
- An End Unit is always required when using the EJ1G.
- A total of up to 16 HFUs and Basic Units can be connected to one End Unit.
- Port A is split into both a connector and a terminal block. The connector is
  used with the Support Software and the terminal block is used for EJ1G
  distributed placement. (Port B is also used for distributed placement.)
- When using port A, be sure to consider the write life of the EEPROM.

## 1-2-4 Model Number Legend

### TC4 and TC2

| Options   | None |                                       |   |   |   |          |   |   |   |   |          |    |    |    |    |          |
|-----------|------|---------------------------------------|---|---|---|----------|---|---|---|---|----------|----|----|----|----|----------|
|           | Н    | 2 CT inputs                           |   |   |   |          |   |   |   |   |          |    |    |    |    |          |
|           | В    | 2 event inputs                        |   |   |   |          |   |   |   |   |          |    |    |    |    |          |
| Outputs   | Q    | 2 pulse voltage outputs               |   |   |   |          |   |   |   |   |          |    |    |    |    |          |
|           | N    | 2 transistor outputs                  |   |   |   |          |   |   |   |   |          |    |    |    |    |          |
| Terminal  | Α    | Screw terminals                       |   |   |   |          |   |   |   |   | $\neg$   |    |    |    |    |          |
| type      | В    | Screw-less clamp terminals            |   |   |   |          |   |   |   |   |          |    |    |    |    |          |
| Unit name | TC4  | Four-channel Temperature Control Unit |   |   |   |          |   |   | _ |   |          |    |    |    |    |          |
|           | TC2  | Two-channel Temperature Control Unit  |   |   |   |          |   |   |   |   |          |    |    |    |    |          |
| Туре      | G    | Gradient Temperature Control          |   |   |   | _        |   |   |   |   |          |    |    |    |    |          |
|           |      |                                       |   |   |   | <u> </u> |   | _ | * | _ | <u> </u> |    |    |    |    | <u>′</u> |
|           |      |                                       | 1 | 2 | 3 | 4        | 5 | 6 | 7 | 8 | 9        | 10 | 11 | 12 | 13 | 14       |
|           |      |                                       | Ε | J | 1 | G        | - | Т | С | 4 | Α        | -  | Q  | Q  |    |          |
|           |      |                                       | Ε | J | 1 | G        | • | Т | С | 4 | В        | -  | Q  | Ø  |    |          |
|           |      |                                       | E | J | 1 | G        | - | Т | С | 2 | Α        | -  | Q  | Ν  | Н  | В        |
|           |      |                                       | Ε | J | 1 | G        | - | Т | О | 2 | В        | -  | Q  | Ζ  | Н  | В        |

### HFU

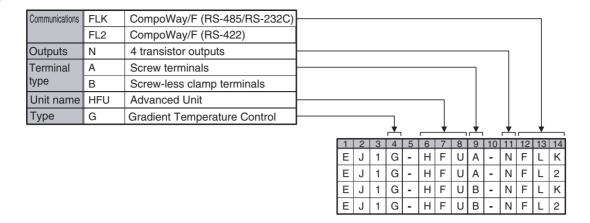

### **EDU**

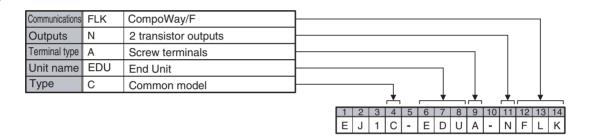

# 1-3 Internal Block Diagrams

### TC4

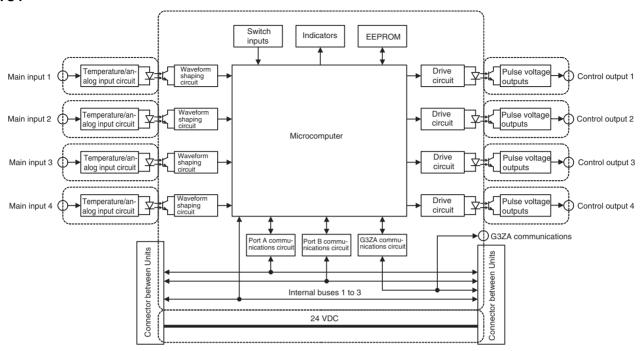

### TC2

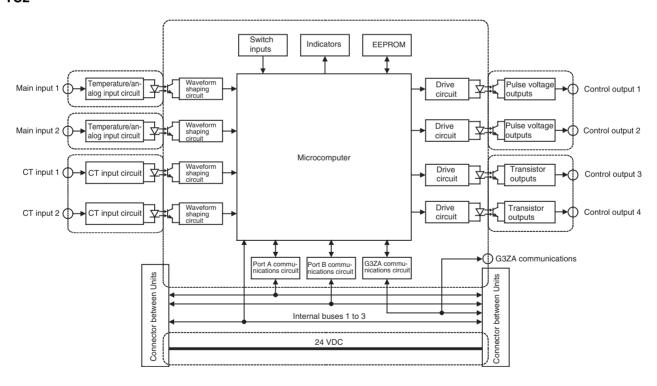

### HFU

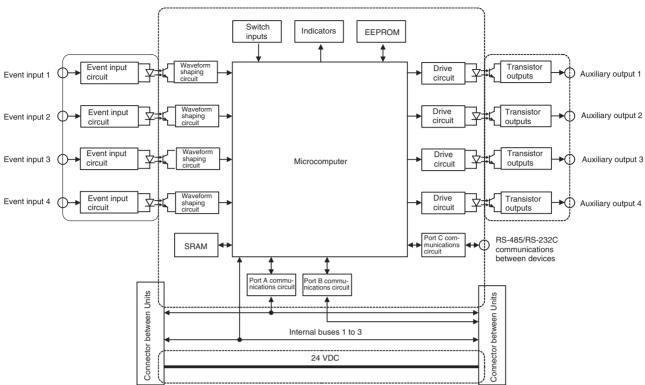

### **EDU**

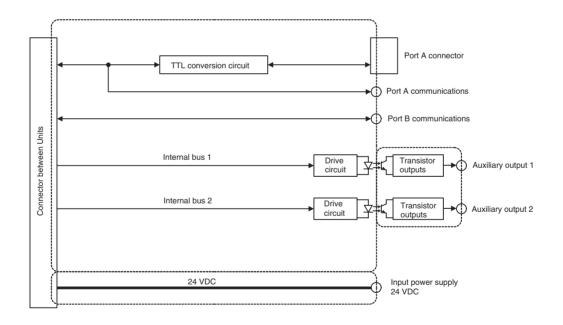

: Functional isolation

# **SECTION 2 Preparations**

This section describes the preparations required to use the EJ1G, including installation, wiring, and switch settings.

| 2-1 | Installa | tion                                  | 12 |
|-----|----------|---------------------------------------|----|
|     | 2-1-1    | Dimensions (Unit: mm)                 | 12 |
|     | 2-1-2    | Mounting and Removing Terminal Blocks | 13 |
| 2-2 | Wiring   | Terminals                             | 16 |
|     | 2-2-1    | Terminal Arrangement                  | 16 |
|     | 2-2-2    | Wiring Precautions                    | 18 |
|     | 2-2-3    | Wiring                                | 19 |
| 2-3 | Using 7  | Tool Ports                            | 25 |
|     | 2-3-1    | Procedure                             | 25 |
| 2-4 | Unit Co  | onfiguration Examples                 | 26 |
|     | 2-4-1    | Connection Precautions                | 27 |

# 2-1 Installation

# 2-1-1 Dimensions (Unit: mm)

### TC4, TC2, and HFU

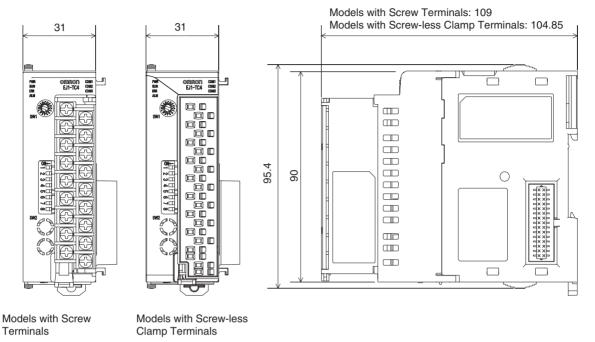

**EDU** 

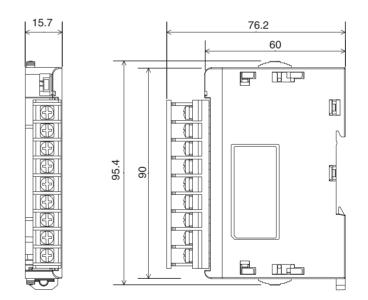

# 2-1-2 Mounting and Removing Terminal Blocks

## **Connecting Units**

1,2,3... 1. Align the connectors and connect the Units to each other.

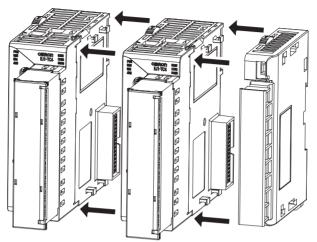

**Note** Connect the EDU on the right end of the EJ1G and the HFU on the left end.

2. Slide the yellow sliders on the top and bottom of the Units until they click into place.

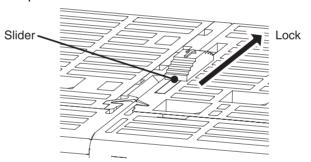

3. Attach the cover seal to the connector on the Unit on the left end of the EJ1G.

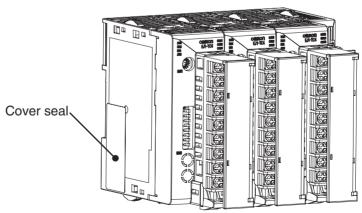

### **Mounting to DIN Rail**

- Mount the EJ1G to DIN Rail.
- Use screws to secure the DIN Rail in at least 3 locations.

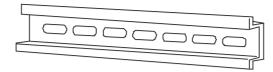

DIN Rail: PFP-50N (50 cm) or PFP-100N (100 cm)

• Install the DIN Rail vertically to the ground.

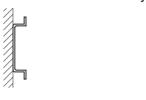

Vertical: OK

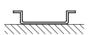

Horizontal: NG

### **Installation Method**

Pull down the hooks on the bottoms of the Units, and then catch the hooks on the tops of the Units onto the DIN Rail and press the Units onto the DIN Rail until they lock into place.

2. Catch the upper hooks onto the DIN Rail.

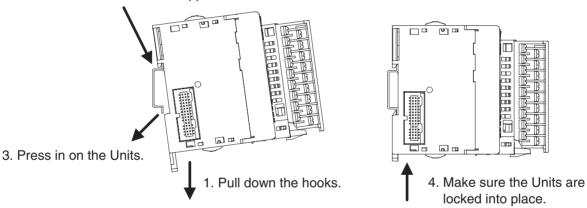

### **Removal Method**

Pull down on the hooks with a flat-blade screwdriver and lift up on the Units.

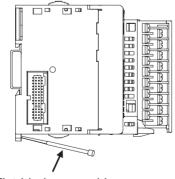

Flat-blade screwdriver

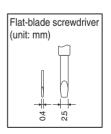

### **End Plate Installation**

Always mount an End Plate on each side of the EJ1G.

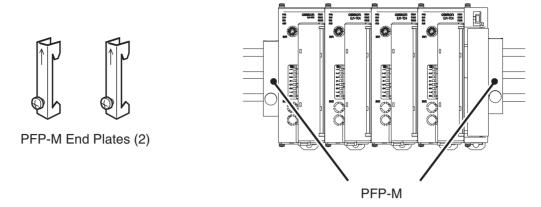

# Removing Terminal Blocks

1,2,3... 1. Pull down the terminal block lever.

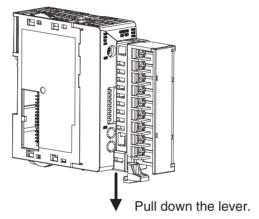

2. Pull off the terminal block.

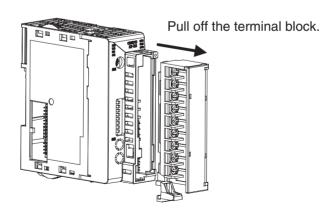

**Note** M3 screw and screw-less terminal blocks cannot be exchanged. Use the type of terminal block supplied with the TC Unit.

# 2-2 Wiring Terminals

#### 2-2-1 Terminal Arrangement

TC4

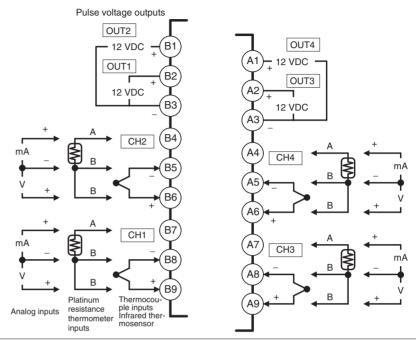

- Terminals A10 and B10 are not used on models with screw-less clamp terminals. Do not connect anything to these terminals.
- A G3ZA connector is located on the bottom of the Unit.
- When wiring voltage inputs, be sure to wire the correct terminals. Incorrect wiring may cause the EJ1G to fail.

#### TC2

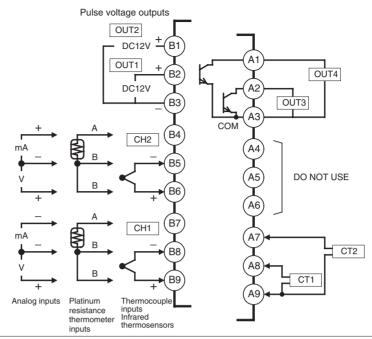

- Terminals A10 and B10 are not used on models with screw-less clamp terminals. Do not connect anything to these terminals.
- A G3ZA connector is located on the bottom of the Unit.
- When wiring voltage inputs, be sure to wire the correct terminals. Incorrect wiring may cause the EJ1G to fail.

#### **HFU**

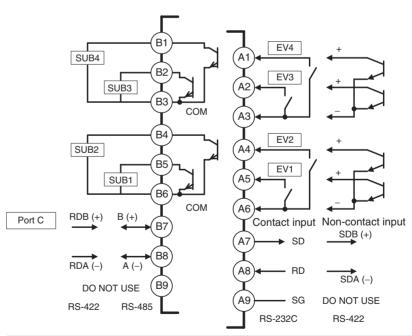

• Terminals A10 and B10 are not used on models with screw-less clamp terminals. Do not connect anything to these terminals.

#### **EDU**

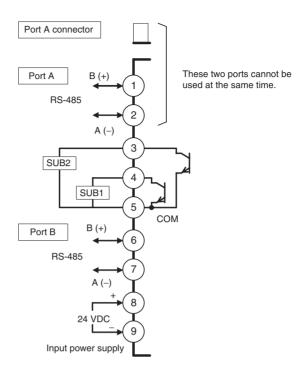

#### 2-2-2 Wiring Precautions

- Separate input leads and power lines to protect the EJ1G from external noise.
- Use AWG22 (cross-sectional area: 0.326 mm²) to AWG14 (cross-sectional area: 2.081 mm²) twisted-pair cable for power supply and AWG28 (cross-sectional area: 0.081 mm²) to AWG16 (cross-sectional area: 1.309 mm²) for all other cables. The stripping length is 6 to 8 mm.
- Use crimp terminals when wiring the terminals.
- Tighten the terminal screws to a torque of 0.40 to 0.56 N·m.
- Up to two wires of the same size and same type or two crimp terminals can be inserted into a single terminal.
- Use the following types of crimp terminals for M3 screws.

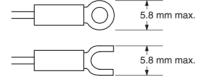

Section 2-2 Wiring Terminals

#### Wiring Procedure for Screw-Less Clamp **Terminals**

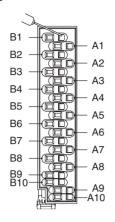

There are two holes for each terminal. The hole on the right is the operating hole; the hole on the left is the wire hole.

Insert a flat-blade screwdriver with a width of 2.5 mm into the operating hole and then insert the wiring into the wire hole.

The wire will be clamped when the screwdriver is removed.

Use crimp terminals for wiring that match the cross-sectional area of the wiring material.

We recommend the following crimp terminals:

Weidmuller H-sleeve Series

#### 2-2-3 Wiring

#### **Power Supply Voltage**

Connect the power supply to EDU terminals 8 and 9 as shown below.

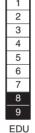

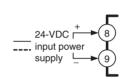

- If reinforced insulation is required, connect the input and output terminals to a device without any exposed current-carrying parts or to a device with standard insulation suitable for the maximum operating voltage of the power supply I/O section.
- · Conforming to Safety Standards

The power supply terminals must be supplied from a SELV, limited-current source. A SELV (separated extra-low voltage) source is a power supply having double or reinforced insulation between the primary and the secondary circuits and having an output voltage of 30 V r.m.s. max. and 42.4 V peak max. or 60 VDC max.

Recommended power supply: S8VM Series or S8VS Series (both manufactured by OMRON)

**Note** Select a power supply that suits the operating environment.

 To comply with the standards for noise terminal voltage for class A in EN 61326, install a noise filter (Densei Lambda MXB-1206-33 or the equivalent) to the DC line as close as possible to the EJ1G.

#### **Inputs**

Connect inputs according to the input type as shown below.

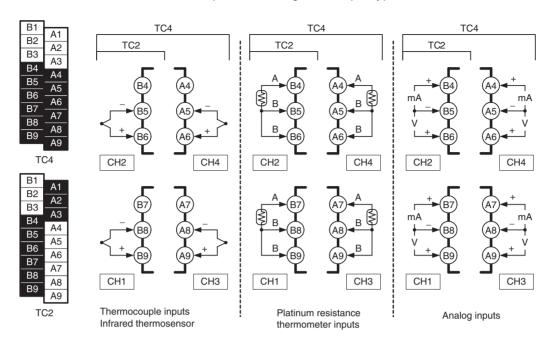

#### **Control Outputs**

Terminals B1 to B3 and A1 to A3 on the TC4/TC2 are for control outputs.

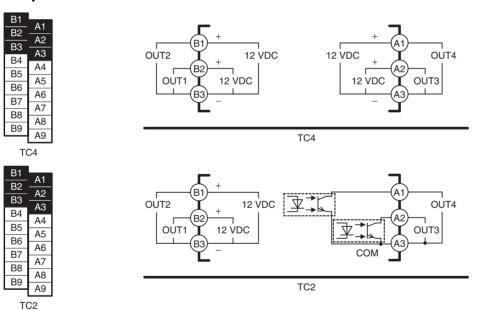

| Output type |                      | Specifications                                |
|-------------|----------------------|-----------------------------------------------|
|             | Output voltage:      | 12 VDC ±15% (PNP)                             |
| outputs     | Max. load current:   | 21 mA, with short circuit protection circuit. |
| Transistor  | Max. applicable volt | age: 30 VDC                                   |
| outputs     | Max. load current:   | 100 mA                                        |
|             | Residual voltage:    | 1.5 V max., Leakage current: 0.4 mA max.      |

#### **Auxiliary Outputs**

Auxiliary outputs are sent from pins B1 to B6 with the HFU, and from pins 3 to 5 with the EDU.

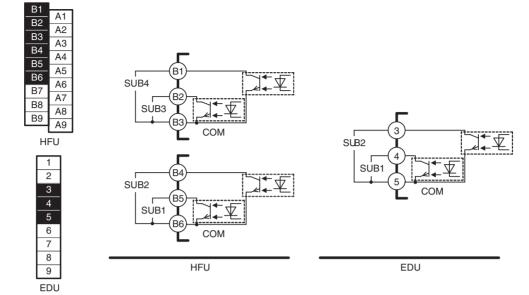

| Output type |                         | Specifications                           |
|-------------|-------------------------|------------------------------------------|
| Transistor  | Max. operating voltage: | 30 VDC                                   |
| outputs     | Max. load current:      | 50 mA                                    |
|             | Residual voltage:       | 1.5 V max., leakage current: 0.4 mA max. |

#### **CT Inputs**

When the heater burnout (HB) or heater short (HS) alarm is to be used, connect a Current Transformer (CT) across terminals A8 and A9 or terminals A7 and A9 (no polarity) on the TC2.

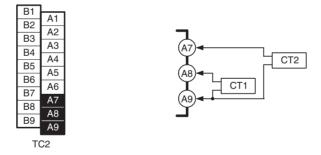

• Use a E54-CT1 or E54-CT3 Current Transformer.

#### **Event Inputs**

Connect event inputs across terminals A4 and A6 for the HFU.

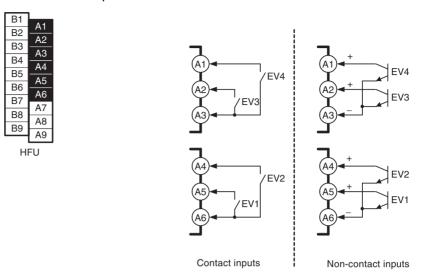

- The inflow current is approximately 4 mA.
- Use event inputs under the following conditions:

| Contact inputs | ON: 1 k $\Omega$ max., OFF: 100 k $\Omega$ min.                |
|----------------|----------------------------------------------------------------|
| Non-contact    | ON: Residual voltage: 1.5 V max., OFF: Leakage current: 0.1 mA |
| inputs         | max.                                                           |

#### **Communications**

For communications with the host, connect communications across terminals B7 and B8 or terminals A7 to A9 on the HFU or connect across terminals 1 and 2 on the EDU.

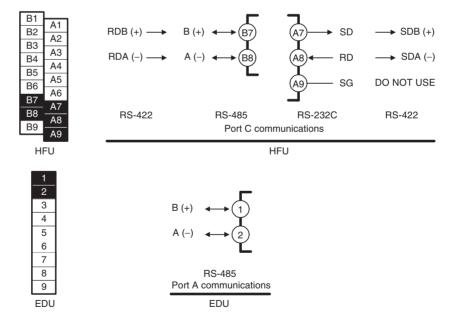

Note

- If there are problems with communications noise performance when using the port A connector, connect 110 to 125  $\Omega$  of terminating resistance across terminals 1 and 2 of port A on the EDU.
- Specify both ends of the transmission path, including the host computer, as end nodes (i.e., connect terminators to both end). The minimum terminating resistance is 54  $\Omega$ .

#### **■** Connection Example

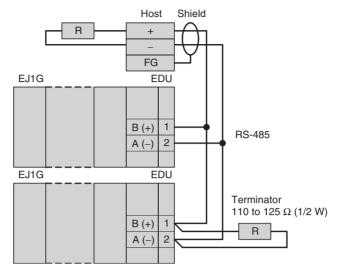

The RS-485 connection can be either 1:1 or 1:N. RS-232C connections can only be 1:1. A maximum of 32 Units (including the host) can be connected in 1:N systems. The maximum total cable length is 500 m. Use AWG28 (cross-sectional area: 0.081 mm²) to AWG16 (cross-sectional area: 1.309 mm²) shielded twisted-pair cable.

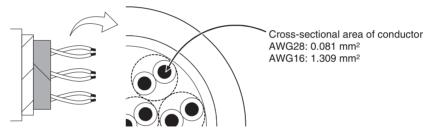

# Connecting to the G3ZA Multi-channel Power Controller

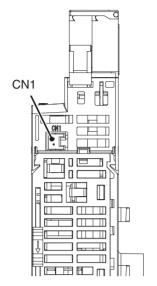

Connect the G3ZA
Connecting Cable to the
CN1 connector on the
bottom of the TC Unit.

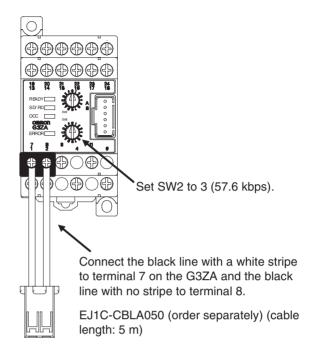

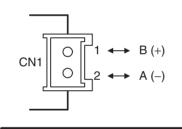

TC4/TC2

Use a JST Mfg. Co. Ltd. PA connector.

Housings

Model: PAP-02V-S

**Crimp Terminals** 

Model: SPHD-001T-P0.5

Use an EJ1C-CBLA050 Cable (manufactured by OMRON).

Using Tool Ports Section 2-3

## 2-3 Using Tool Ports

Tool ports are used to make EJ1G settings using the EST2-2C-MV3 CX-Thermo Support Software.

The E58-CIFQ1 USB-Serial Conversion Cable is required to make the connection.

#### 2-3-1 Procedure

1,2,3... 1. Turn ON the power supply to the EJ1G.

**Note** Do not connect the E58-CIFQ1 while the power supply to the EJ1G is OFF. If the Cable is connected when the power to the EJ1G is OFF, power will be supplied from the computer and impose a load on the internal circuits of the EJ1G.

2. Connect the Cable.

Connect the computer's USB port with the port A connector on the EJ1G using the Cable.

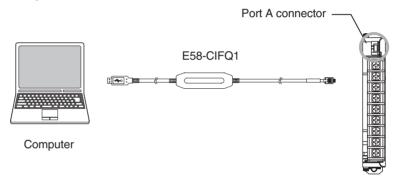

**EDU Front View** 

3. Install the driver.

A driver must be installed to use the Cable.

 When the Cable is connected with the computer, the OS will detect a new device.

Follow the installation wizard instructions and install the driver.

**Note** For details on installation methods, refer to the user's manual for the E58-CIFQ1 USB-Serial Conversion Cable.

4. Make the communications port settings.

The USB-Serial Conversion Cable is used to communicate with the COM port of the computer.

Set the communications port (COM port) number to be used for the CX-Thermo software to the COM port assigned to the Cable.

# 2-4 Unit Configuration Examples

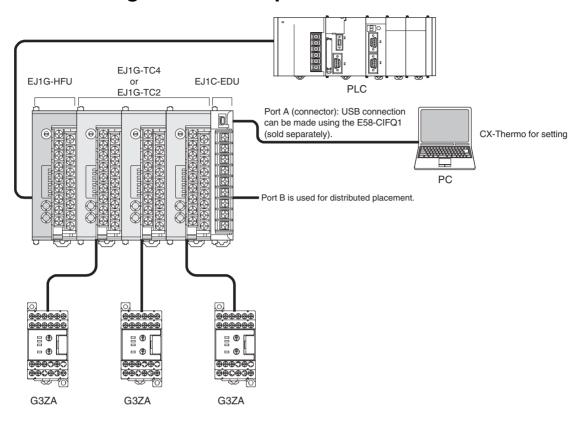

#### 2-4-1 Connection Precautions

#### Restrictions on the Number of Units that Can Be Connected

- Unit numbers 0 to 31 can be used for EJ1G-HFU and EJ1G-TC4/TC2 Units.
- Up to 16 Units, including the HFU, can be connected side by side. (EDU Units are not counted in the number of Units that can be connected.)

# Precautions When Using an HFU

- One HFU can control up to 16 TC4/TC2 Units.
- The unit numbers of the TC4/TC2 Units can be set to between 0 and 31.
- To connect 16 TC4/TC2 Units, Communications Cables must be used to distribute Unit positioning because the maximum number of Units that can be connected horizontally will be exceeded.
- When using Communications Cables to distribute TC4/TC2 Unit positioning, connect the cables to port B on the End Units.
- If distributed positioning is used for an EJ1G, power must be supplied separately to the terminal block on the End Units.

#### Note

When using distributed positioning, turn ON power to the distributed Units first or turn ON power to the HFU and distributed Units simultaneously. Even if this is done, there may still be problems with the startup timing depending on the EJ1G configuration and power supply capacity. If problems occur at startup, increase the delay between turning ON the power to the distributed Units and the HFU.

One HFU can manage up to 16 TC Units (4 channels × 16 Units = 64 channels)

EJ1G-TC2

EJ1G-TC2

EJ1G-TC2

EJ1G-TC2

EJ1G-TC2

EJ1G-TC2

EJ1G-TC2

EJ1G-TC2

EJ1G-TC2

EJ1G-TC2

Up to 16 Units can be connected side by side.

EDU Units are not counted in the number of Units that can be connected.

# Maximum Number of Connectable Units

The maximum number of Units that can be connected is sometimes limited to 16 or less, depending on the maximum number of channels per group and the types of Basic Unit used. Refer to the following table for information on the maximum number of connectable Units.

| Maximum                            | TO                             | C2                                           | TC4                            |                                     |  |
|------------------------------------|--------------------------------|----------------------------------------------|--------------------------------|-------------------------------------|--|
| number of<br>channels per<br>group | Maximum<br>number of<br>groups | Maximum<br>number of<br>connectable<br>Units | Maximum<br>number of<br>groups | Maximum number of connectable Units |  |
| 2                                  | 16                             | 16                                           | 16                             | 8                                   |  |
| 3                                  | 10                             | 15                                           | 16                             | 12                                  |  |
| 4                                  | 8                              | 16                                           | 16                             | 16                                  |  |
| 5                                  | 6                              | 15                                           | 8                              | 10                                  |  |
| 6                                  | 5                              | 15                                           | 8                              | 12                                  |  |
| 7                                  | 4                              | 14                                           | 8                              | 14                                  |  |
| 8                                  | 4                              | 16                                           | 8                              | 16                                  |  |
| 9                                  | 3                              | 14                                           | 4                              | 9                                   |  |
| 10                                 | 3                              | 15                                           | 4                              | 10                                  |  |
| 11                                 | 2                              | 11                                           | 4                              | 11                                  |  |
| 12                                 | 2                              | 12                                           | 4                              | 12                                  |  |
| 13                                 | 2                              | 13                                           | 4                              | 13                                  |  |
| 14                                 | 2                              | 14                                           | 4                              | 14                                  |  |
| 15                                 | 2                              | 15                                           | 4                              | 15                                  |  |
| 16                                 | 2                              | 16                                           | 4                              | 16                                  |  |
| 17                                 | 1                              | 9                                            | 2                              | 9                                   |  |
| 18                                 | 1                              | 9                                            | 2                              | 9                                   |  |
| 19                                 | 1                              | 10                                           | 2                              | 10                                  |  |
| 20                                 | 1                              | 10                                           | 2                              | 10                                  |  |
| 21                                 | 1                              | 11                                           | 2                              | 11                                  |  |
| 22                                 | 1                              | 11                                           | 2                              | 11                                  |  |
| 23                                 | 1                              | 12                                           | 2                              | 12                                  |  |
| 24                                 | 1                              | 12                                           | 2                              | 12                                  |  |
| 25                                 | 1                              | 13                                           | 2                              | 13                                  |  |
| 26                                 | 1                              | 13                                           | 2                              | 13                                  |  |
| 27                                 | 1                              | 14                                           | 2                              | 14                                  |  |
| 28                                 | 1                              | 14                                           | 2                              | 14                                  |  |
| 29                                 | 1                              | 15                                           | 2                              | 15                                  |  |
| 30                                 | 1                              | 15                                           | 2                              | 15                                  |  |
| 31                                 | 1                              | 16                                           | 2                              | 16                                  |  |
| 32                                 | 1                              | 16                                           | 2                              | 16                                  |  |

Example: Performing 6-channel Gradient Temperature Control with TC2 Units The maximum number of groups is 5, and the maximum number of Units that can be connected is 15.

# Wiring for Distributed Placement

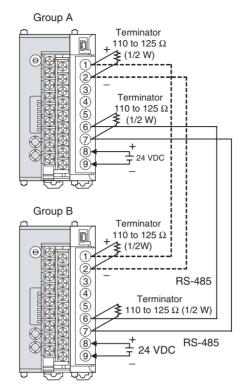

Note

Wire the connections indicated with dotted lines when settings for all EJ1G Controllers are being made from one port A connector. If the connections indicated with dotted lines are not wired, the settings for group A can be made only using the port A connector for group A and the settings for group B can be made only using the port A connector for group B.

# Connecting the G3ZA and EJ1G

• Up to 8 G3ZA Power Controllers can be connected to one TC4/TC2 Unit.

Note

Either turn ON power to the G3ZA first, or turn ON power to the G3ZA and EJ1G simultaneously.

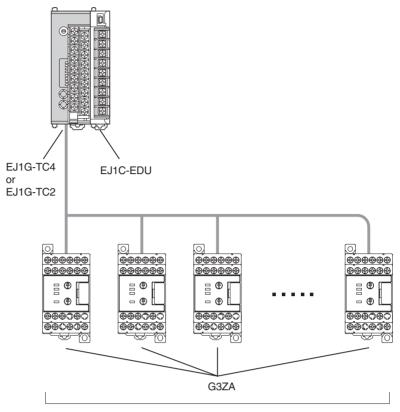

Up to 8 G3ZA Power Controllers can be connected to one TC Unit.

# Restrictions on Connections and Placement

• Always connect the HFU on the left side of the TC4/TC2 Units.

# EJ1G-TC4 EJ1G-HFU or EJ1G-TC2

**Incorrect** 

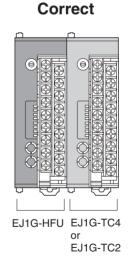

• Do not connect an EDU directly to an HFU. Always connect the EDU to a TC4/TC2.

#### Incorrect

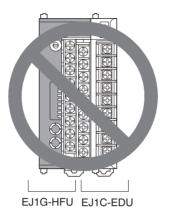

#### Correct

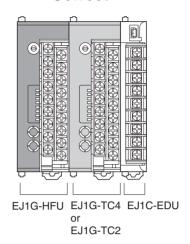

# SECTION 3 Gradient Temperature Control Setup

This section describes how to set up and adjust gradient temperature control and how to change the SPs during operation.

| 3-1 | Setup Procedure                        | 34 |
|-----|----------------------------------------|----|
| 3-2 | Adjusting Gradient Temperature Control | 46 |
| 3-3 | Changing SPs During Operation          | 47 |

## 3-1 Setup Procedure

Use the following procedure to perform gradient temperature control.

- 1. Select the models.
- 2. Set the Communications unit numbers.
- 3. Make the I/O settings.
- 4. Make the gradient group settings.
- 5. Arrange the Sensors.
- 6. Register the configuration.
- 7. Set decimal point position B.
- 8. Make the SP and alarm settings.
- 9. Perform tuning for gradient temperature control.
- 10. Start control.
- 11. Perform tuning for 2-PID control.
- 12. Check the heater burnout alarm status.

#### **Example: Performing 3-channel Gradient Temperature Control**

- Gradient temperature control is performed for 3 groups.
- Also, 2-PID control is performed for three channels in addition to gradient temperature control.
- Heater burnout is detected for all channels.

Upper heater (2-PID control)

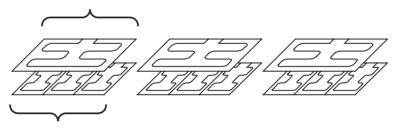

Lower heater

(Gradient temperature control performed for three heaters)

1. Select the models.

TC2 Basic Units are used because heater burnout detection is performed.

- Select TC2 Units to detect heater burnout.
- Select TC4 Units when not detecting heater burnout.

Note A mixture of TC2 and TC4 Units can be used.

Here, a total of 12 channels are required, so 6 TC2 Units are needed.

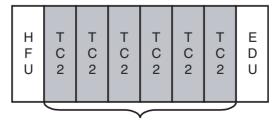

6 Units (x TC2 = 12 channels)

Three-channel gradient control for 3 groups + 3 channels of PID control = 12 channels

2. Set the Communications Unit numbers.

Set the Communications unit numbers as shown below.

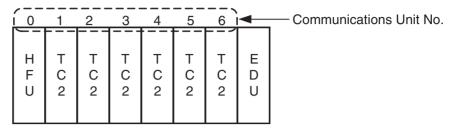

**Note** (a) The Communications unit numbers can be set between 0 and 31. Set a number in this range.

- (b) When connecting to an OMRON PLC, set the HFU unit number to between 0 and 7.
- 3. Make the I/O settings.

The I/O settings are made for each Basic Unit.

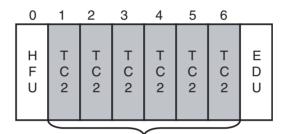

Set the I/O for each Basic Unit.

The following table shows the input type and control period for each TC2 Unit in this example.

| Parameter     |              |                  | Communications Unit No. |  |   |   |  | lo. |
|---------------|--------------|------------------|-------------------------|--|---|---|--|-----|
| Variable type | Address Name |                  | 1 2 3 4                 |  | 5 | 6 |  |     |
| E0 (A0)       | 0100         | Input Type - CH1 | 5 (K: -200 to 1300°C)   |  |   |   |  |     |
|               | 0200         | Input Type - CH2 | 5 (K: -200 to 1300°C)   |  |   |   |  |     |
| E1 (A1)       | 0101         | Control Period 1 | 2 s                     |  |   |   |  |     |
|               | 0201         | Control Period 2 |                         |  | 2 | S |  |     |

4. Make the gradient group settings.

The gradient group settings are made on the HFU.

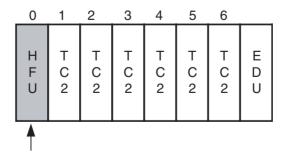

The heaters are first divided into groups and it is decided whether each group will use gradient temperature control or 2-PID control. In this example, there are three groups of gradient temperature control for three channels and one group of 2-PID control for three channels. The groups are divided as shown in the following diagram.

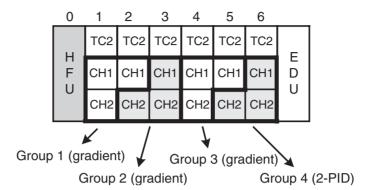

The group settings are made with the following parameters.

| Parameter                            | Description                                                                                                    |
|--------------------------------------|----------------------------------------------------------------------------------------------------|
| Number of Enabled<br>Groups          | Sets the total number of groups, consisting of those performing gradient temperature control and those performing 2-PID control. |
| Initial Communica-<br>tions Unit No. | Sets the communications unit number for the group's initial channel.                                                             |
| Initial Channel                      | Sets the initial channel for the initial communications unit number.                                                             |
| Number of Enabled<br>Channels        | Sets the number of channels performing gradient temperature control or 2-PID control.                                            |
| Control Type                         | Sets whether the group will perform gradient temperature control or 2-PID control.                                               |

- **Note** (a) When the group settings are changed after temperature control has been performed, the control-related parameters are not initialized. To redo the group settings after control has been performed, be sure to initialize the setting parameters before changing the group settings.
  - (b) The control operation cycle will get longer if there are a lot of channels or groups performing gradient temperature control, which may affect control performance. Refer to *Characteristics* on page 171 for details.

The following table shows the group settings for this example.

| Variable type | Address                               | Parameter |                                      | Setting value                        |
|---------------|---------------------------------------|-----------|--------------------------------------|--------------------------------------|
| F1 (B1)       | F1 (B1) 0000 Number of enabled groups |           | ed groups                            | 4                                    |
|               | 0100                                  | Group 1   | Initial Communications Unit No.      | 1                                    |
|               | 0101                                  |           | Initial Channel                      | 0                                    |
|               | 0102                                  |           | Number of Enabled<br>Channels        | 3                                    |
|               | 0103                                  |           | Control Type                         | 0: Gradient tem-<br>perature control |
|               | 0200                                  | Group 2   | Initial Communica-<br>tions Unit No. | 2                                    |
|               | 0201                                  |           | Initial channel                      | 1                                    |
|               | 0202                                  |           | Number of Enabled<br>Channels        | 3                                    |
|               | 0203                                  |           | Control type                         | 0: Gradient tem-<br>perature control |
|               | 0300                                  | Group 3   | Initial Communications Unit No.      | 4                                    |
|               | 0301                                  |           | Initial Channel                      | 0                                    |
|               | 0302                                  |           | Number of Enabled<br>Channels        | 3                                    |
|               | 0303                                  |           | Control Type                         | 0: Gradient tem-<br>perature control |
|               | 0400                                  | Group 4   | Initial Communications Unit No.      | 5                                    |
|               | 0401                                  |           | Initial Channel                      | 1                                    |
|               | 0402                                  |           | Number of Enabled<br>Channels        | 3                                    |
|               | 0403                                  |           | Control Type                         | 1: 2-PID control                     |

The HFU handles all of the operations for gradient temperature control and 2-PID control. The maximum number of enabled channels that can be controlled is selected at the HFU from 4, 8, 16, or 32 channels, and that number of channels is allocated for the number of groups used.

In this example, the maximum number of enabled channels is three, so the HFU allocates groups in units of four channels each. The HFU recognizes the following channels for the Basic Unit.

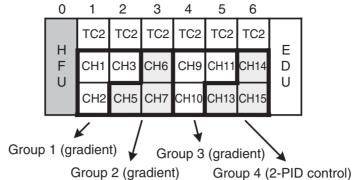

| 3            | oop . (=   |
|--------------|------------|
| HFU channels | Groups     |
| 1            | 1          |
| 2            |            |
| 3            |            |
| 4            | Not usable |
| 5            | 2          |
| 6            |            |
| 7            |            |
| 8            | Not usable |
| 9            | 3          |
| 10           |            |
| 11           |            |
| 12           | Not usable |
| 13           | 4          |
| 14           |            |
| 15           |            |
| 16           | Not usable |

- Note (a) The HFU can control up to 64 channels, but when the maximum number of enabled channels is a number other than 4, 8, 16, or 32 channels, non-usable channels result as shown in this example. This limits the number of controllable channels and connectable Units. Refer to Maximum Number of Connectable Units on page 28 for details.
  - (b) If the maximum number of enabled channels is changed in the configuration, the number of channels allocated for each group and the initial channel for each group may change.
- 5. Arrange the Sensors.

Arrange the sensors sequentially to maximize the control performance within gradient temperature control groups.

#### Connection Example with Control Object Heaters in a Line

Good example

Bad example

CH1 CH2 CH3 CH4 CH5

CH1 CH3 CH5 CH4 CH2

#### Connection Example with Control Object Heaters in a Plane

Good example

Bad example

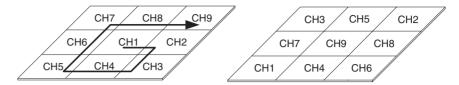

The example used here results in the following sensor arrangement.

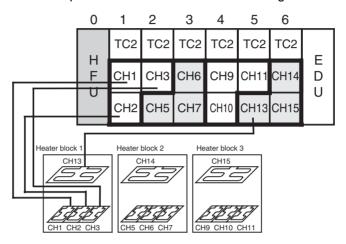

Note: The connections for heater blocks 2 and 3 are omitted above.

Always short-circuit the input for any unused channels in the Basic Unit.

6. Register the configuration.

The configuration is registered in the HFU.

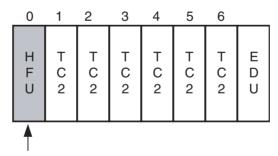

No configuration is registered when the product is shipped. Always register the configuration. If the correct configuration is not registered or if the configuration is not correctly detected, the Basic Unit channels detected by the HFU may be incorrect.

Use the following procedure to register the configuration.

- a. Execute the following operation commands.
  - Execute the operation command to set all channels to AUTO mode.
  - Execute the operation command to set all channels to STOP mode.
- b. Reset the EJ1G using one of the following methods.
  - Execute a software reset with an operating command to the HFU.

**Note** All connected Units will be reset when the HFU is reset.

- Cycle the EJ1G power supply.
- c. Check the following after restarting.

Read the Configuration Error A Status and check that there are no errors.

- Read the Device B Status and check that bit 12 (Configuration Registered) is OFF.
- Use the operation command to execute registration of Unit configuration.
- e. Use the method outlined in step b) above to reset the EJ1G system then check the following.
  - Read Configuration Error A Status and check that there are no errors.
  - Read the Device B Status and check that bit 12 (Configuration Registered) is ON.
  - Check that the COM2 indicator is flashing for all Units.

**Note** Refer to *SECTION 7 Errors and Error Processing* to determine the cause of any errors that occur during when performing the procedure outlined above.

Set decimal point position B.
 Decimal point position B is set for the HFU.

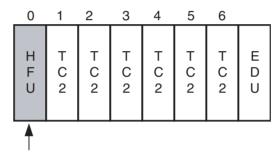

The decimal point position for the PV is set using the Decimal Point Position B parameter. Set the same decimal point position as was set for the TC2 Unit or TC4 Unit.

Decimal point position B must be set because it is used as the decimal point position for the SP and alarm values.

In this example, the input type is set to 5 (Thermocouple (K): -200 to 1,300) so the decimal point position must be set to 0.

| Variable type | Address | Parameter                | Setting value |
|---------------|---------|--------------------------|---------------|
| E0 (A0)       | 0000    | Decimal Point Position B | 0             |

Note

The input type can be set separately for each channel, but if different input types are set, input types with the same decimal point position. Temperature control will not be executed correctly if different decimal point input types are used.

Make the SP and alarm settings.The SP and alarm settings are made for the HFU.

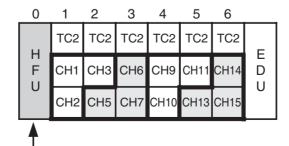

The SP and alarm settings are made for the channels allocated in the group settings. SP and alarm settings made for unusable channels will not be enabled.

The following table shows the Set Point, Alarm Value 1, and Heater Burnout Detection settings for each channel for this example.

| Variable type | Address | Parameter                      | Setting value |        |         |
|---------------|---------|--------------------------------|---------------|--------|---------|
| D0 (90)       | 0100    | Bank 0 Set Point - CH1         | 200           | h      |         |
|               | 0200    | Bank 0 Set Point - CH2         | 200           | }      | Group 1 |
|               | 0300    | Bank 0 Set Point - CH3         | 200           |        | ·       |
|               | 0500    | Bank 0 Set Point - CH5         | 200           |        |         |
|               | 0600    | Bank 0 Set Point - CH6         | 200           | }      | Group 2 |
|               | 0700    | Bank 0 Set Point - CH7         | 200           |        | ·       |
| I<br>I        | l<br>I  | 1<br>1                         | İ<br>I        | !<br>! |         |
|               | 010D    | Bank 0 Alarm Value - CH1       | 230           | $\cap$ |         |
|               | 020D    | Bank 0 Alarm Value - CH2       | 230           | }      | Group 1 |
|               | 030D    | Bank 0 Alarm Value - CH3       | 230           |        | ·       |
|               | 050D    | Bank 0 Alarm Value - CH5       | 230           | h      |         |
|               | 060D    | Bank 0 Alarm Value - CH6       | 230           | }      | Group 2 |
|               | 070D    | Bank 0 Alarm Value - CH7       | 230           |        | ·       |
| I<br>I        | <br>    | 1<br>1                         | I<br>I        | ī<br>! |         |
| D6 (96)       | 0100    | Heater Burnout Detection - CH1 | 5.0 A         | $\cap$ |         |
|               | 0200    | Heater Burnout Detection - CH2 | 5.0 A         | }      | Group 1 |
|               | 0300    | Heater Burnout Detection - CH3 | 5.0 A         |        |         |
|               | 0500    | Heater Burnout Detection - CH5 | 5.0 A         |        |         |
|               | 0600    | Heater Burnout Detection - CH6 | 5.0 A         |        | Group 2 |
|               | 0700    | Heater Burnout Detection - CH7 | 5.0 A         |        | ·       |
| <u> </u>      | i<br>I  | 1<br>1                         | i<br>I        | !<br>! |         |

9. Perform tuning for gradient temperature control.

Tuning for gradient temperature control is called gradient tuning (GT). GT is executed and stopped for the HFU.

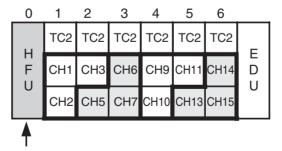

GT is executed when all groups are in STOP and AUTO modes. GT can also be executed for individual groups.

a. Check that all groups are in STOP and AUTO modes.
 Read the channel status of the initial channel for each group and check that bit 0 (RUN/STOP) is ON (STOP) and that bit 1 (AUTO/MANUAL) is OFF (AUTO).

If any group does not satisfy these conditions, execute operation com-

mands for the initial channel in the group and set to STOP and AUTO modes. Groups using 2-PID control also need to be in STOP mode.

| Group                            | Channel status                                                  |  |
|----------------------------------|-----------------------------------------------------------------|--|
| 1 Check the status of channel 1. |                                                                 |  |
| 2                                | Check the status of channel 5.                                  |  |
| 3                                | Check the status of channel 9.                                  |  |
| 4                                | Uses 2-PID control and, therefore, does not need to be checked. |  |

b. Read the PV for all channels in groups for which GT is to be executed and wait for all values to stabilize.

**Note** Correct tuning results will not be obtained if GT is started before the PV stabilize.

 GT is executed by executing an operating command for the initial channel in the group for which GT is to be executed.
 Channel status bit 2 (GT Execute/Cancel) is ON during GT.

#### **Example: Executing Gradient Tuning for Group 3**

An operating command is executed for channel 9 to execute GT.

**Note** Execute an operating command for the initial channel in the group to cancel GT if an error occurs during GT execution.

**Note** If any of the following conditions occur, GT will stop and channel status bit 12 (GT Error) will turn ON for the initial channel in the group. In such cases, remove the cause of the error and execute GT again.

- If an input error has occurred.
- If the PV for the channel being output exceeds the SP.

  Control may not be possible if the SP is too low, the output remains

  ON, or the response speed of the control target is too fast.

During GT, the outputs in the group turn ON and OFF in order and the control target characteristics are measured. The following diagram shows the actual operation.

#### **Example: GT for a 3-channel Configuration**

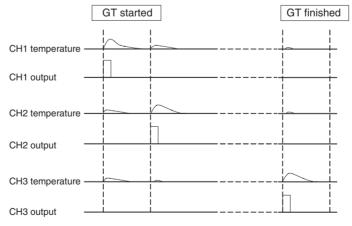

d. Wait until the GT Execute/Cancel bit turns OFF.
 GT is completed when this bit turns OFF. Read the PID for each chan-

nel in the group and check that the values are refreshed.

| Group 1 | CH1 | P=□□, I=□□, D=□□ |
|---------|-----|------------------|
|         | CH2 | P=□□, I=□□, D=□□ |
|         | CH3 | P=□□, I=□□, D=□□ |
| Group 2 | CH5 | P=□□, I=□□, D=□□ |
|         |     |                  |

Note

An error will occur if a mixture of gradient temperature control and 2-PID control is used and GT or AT is executed for all channels. Execute GT or AT for individual groups if a mixture of gradient temperature and 2-PID control is used.

#### 10. Start control.

Control is started and canceled for the HFU.

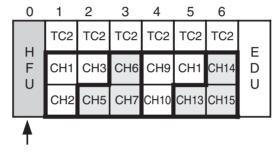

To start control for gradient temperature control groups, first read the status of the initial channel in the groups and check that bit 13 (GTC Error) is OFF (No error) then execute a RUN operation command.

#### Note Gradient Temperature Control (GTC) Errors

If the power is interrupted immediately after GT has been completed or while downloading the HFU parameters using the Support Software, the internal parameters for GTC will not be refreshed correctly and control may not be able to be started. Use one of the following methods if this error occurs.

- Re-execute GT.
- Download the parameters again and reset.
- Initialize the setting values and reset.

#### **Example1: Starting Control for Group 2 (Gradient)**

Execute a RUN operation command for channel 5.

# Example 2: Starting Control for the Initial Channel in Group 4 (2-PID Control)

Execute a RUN operation command for channel 13.

#### **Example 3: Starting Control for All Groups**

Execute a RUN command with all channels specified.

**Note** A RUN command can be executed even for a mixture of gradient temperature and 2-PID control.

#### 11. Perform Tuning for 2-PID Control.

Tuning for 2-PID control is called autotuning (AT). AT is executed and canceled for the HFU.

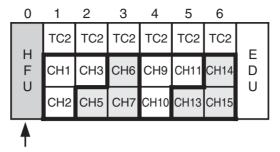

AT is executed when set to RUN and AUTO modes. AT can also be executed for individual channels in a group.

a. Check that the channels for which AT is to be executed are in RUN and AUTO modes.

Read the status of the channels for which AT is to be executed and check that bit 0 (RUN/STOP) is OFF (RUN) and bit 1 (AUTO/MANUAL) is OFF (AUTO).

If these conditions are not met by a channel, execute operation commands for that channel and set to RUN and AUTO modes.

b. Execute an operation command to execute AT for the desired channel. 40% AT Execute and 100% AT Execute options are available. Refer to page 78 for information on the operation differences between the two. Channel status bit 2 (AT Execute/Cancel) will be ON during AT.

#### **Example: Tuning Channel 14 in Group 4 (2-PID Control)**

c. Execute an AT Execute operating command for channel 14. Wait until the AT Execute/Cancel bit turns OFF. AT has been completed when this bit turns OFF. Read the PID for the corresponding channels and check that the values have been refreshed.

**Note** An error will occur if a mixture of gradient temperature control and 2-PID control is used and GT or AT is executed for all channels. Execute GT or AT for individual groups if a mixture of gradient temperature and 2-PID control is used.

**Note** Execute AT for one channel at a time if optimum control performance is required.

12. Check the Heater Burnout Alarm status.

The heater burnout alarm (HB) is checked by checking the status of the Channel Alarm Status bit. The heater current is checked by checking the status of the Heater Current Value Monitor bit.

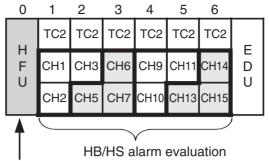

Monitors the current and judgment results.

| Variable type | Address | Parameter name                     |            |         |
|---------------|---------|------------------------------------|------------|---------|
| C4 (84)       | 0102    | Channel Alarm Status - CH1         | <u> </u>   |         |
|               | 0202    | Channel Alarm Status - CH2         | 7 ⊱        | Group 1 |
|               | 0302    | Channel Alarm Status - CH3         |            | •       |
|               | 0502    | Channel Alarm Status - CH5         | <b>7</b> ) |         |
|               | 0602    | Channel Alarm Status - CH6         | 7          | Group 2 |
|               | 0702    | Channel Alarm Status - CH7         |            | ·       |
| i<br>i        | i<br>i  | <br>                               |            |         |
| C5 (85)       | 0100    | Heater Current Value Monitor - CH1 | $\exists$  |         |
|               | 0200    | Heater Current Value Monitor - CH2 | ] ├        | Group 1 |
|               | 0300    | Heater Current Value Monitor - CH3 |            | •       |
|               | 0500    | Heater Current Value Monitor - CH5 | <b>7</b> ) |         |
|               | 0600    | Heater Current Value Monitor - CH6 | 7          | Group 2 |
|               | 0700    | Heater Current Value Monitor - CH7 | <b>]</b> ] | •       |
| I<br>I        | <br>    |                                    | !          |         |

Heater burnout (HB) and SSR error (HS) alarms are detected by the Basic Unit. Make any fine adjustments to hysteresis and latch settings at the Basic Unit.

## 3-2 Adjusting Gradient Temperature Control

Sufficient temperature uniformity is sometimes difficult to achieve if the MV is saturated when temperatures increase.

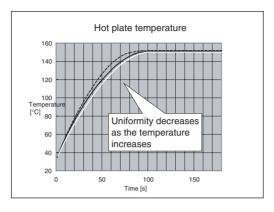

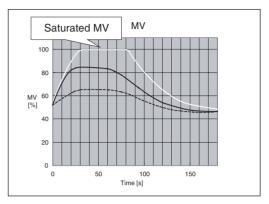

Adjust the control balance coefficient if the temperature uniformity is insufficient and the MV for one of the channels becomes saturated. The control balance coefficient has the characteristics outlined below and must, therefore, be adjusted to a value suitable for the system. The SP cannot be reached, however, if the control balance coefficient is too small. In such cases, return to the default value of 0.8.

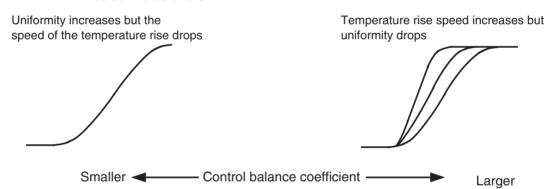

Set the control balance coefficient for the initial channel for each group.

Example: Adjust the control balance coefficient for channel 5 if adjusting group 2 when the following group settings apply.

| Group | Corresponding channels | Control type                 |
|-------|------------------------|------------------------------|
| 1     | CH1 to CH4             | Gradient temperature control |
| 2     | CH5 to CH8             | Gradient temperature control |
| 3     | CH9 to CH12            | 2-PID control                |

## 3-3 Changing SPs During Operation

Several channels are grouped together for control when gradient temperature control is used. Therefore, switch banks and change the SP for all channels if changing the SP during operation. Uniformity may be adversely affected if the SP is not changed for all channels in the gradient temperature control groups.

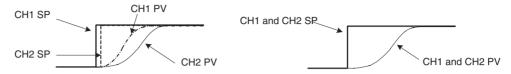

When the SPs are changed at different times

When the SPs are changed at the same time

The following example shows using bank switching to change SPs.

a. Change the SP for bank 1 during control using bank 0.

| BANK | CH1 SP | CH2 SP | CH3 SP |                                          |
|------|--------|--------|--------|------------------------------------------|
| 0    | 100    | 100    | 100    | $\leftarrow \text{Control using bank 0}$ |
| 1    | 150    | 150    | 150    | $\leftarrow$ Change bank 1 SP            |

#### b. Switch to bank 1.

All SP for the group are refreshed when the bank is switched.

| BANK | CH1 SP | CH2 SP | CH3 SP |                  |
|------|--------|--------|--------|------------------|
| 0    | 100    | 100    | 100    |                  |
| 1    | 150    | 150    | 150    | ← Switch to bank |

When the initial channel of a gradient group is switched, the bank of channels allocated for that group will be switched. For 2-PID control groups, the bank can be switched for individual channels in a group.

# SECTION 4 Basic Units (TC4 and TC2) Functions

This section describes the functions of EJ1G Basic Units.

| 4-1 | Setting | Input Specifications                       | 50 |
|-----|---------|--------------------------------------------|----|
|     | 4-1-1   | Input Type                                 | 50 |
|     | 4-1-2   | Temperature Inputs                         | 51 |
|     | 4-1-3   | Analog Inputs                              | 51 |
|     | 4-1-4   | Input Filter                               | 52 |
| 4-2 | Setting | Output Specifications                      | 53 |
|     | 4-2-1   | Control Output Method                      | 53 |
|     | 4-2-2   | Alarm Outputs (TC2 Units Only)             | 53 |
| 4-3 | Setting | Control Specifications                     | 54 |
|     | 4-3-1   | Manipulated Variable (MV)                  | 54 |
| 4-4 | Detecti | ng Current Errors                          | 55 |
| 4-5 | Other I | Functions                                  | 56 |
|     | 4-5-1   | Using G3ZA Multi-channel Power Controllers | 56 |

# 4-1 Setting Input Specifications

# 4-1-1 Input Type

Set the input type to match the type of sensor being used.

| Variable type | Parameter  | name      | Setting range | Default |
|---------------|------------|-----------|---------------|---------|
| E0/A0         | Input Type | (Channel) | 0 to 29       | 5       |

| Conditions for use | No special conditions |
|--------------------|-----------------------|
|--------------------|-----------------------|

#### **List of Input Types**

| Input type    |                        | Specifica-   | Set value | Setting                                      | Setting range   |  |  |
|---------------|------------------------|--------------|-----------|----------------------------------------------|-----------------|--|--|
|               |                        | tion         |           | (°C)                                         | (°F)            |  |  |
| Tempera-      | Platinum               | Pt100        | 0         | -200 to 850                                  | -300 to 1500    |  |  |
| ture<br>input | resistance<br>thermom- |              | 1         | -199.9 to 500.0                              | -199.9 to 900.0 |  |  |
| Input         | eter                   |              | 2         | 0.0 to 100.0                                 | 0.0 to 210.0    |  |  |
|               |                        | JPt100       | 3         | -199.9 to 500.0                              | -199.9 to 900.0 |  |  |
|               |                        |              | 4         | 0.0 to 100.0                                 | 0.0 to 210.0    |  |  |
|               | Thermo-                | K            | 5         | -200 to 1300                                 | -300 to 2300    |  |  |
|               | couple inputs          |              | 6         | -20.0 to 500.0                               | 0.0 to 900.0    |  |  |
|               | iriputs                | J            | 7         | -100 to 850                                  | -100 to 1500    |  |  |
|               |                        |              | 8         | -20.0 to 400.0                               | 0.0 to 750.0    |  |  |
|               |                        | Т            | 9         | -200 to 400                                  | -300 to 700     |  |  |
|               |                        |              | 10        | -199.9 to 400.0                              | -199.9 to 700.0 |  |  |
|               |                        | E            | 11        | 0 to 600                                     | 0 to 1100       |  |  |
|               |                        | L            | 12        | -100 to 850                                  | -100 to 1500    |  |  |
|               |                        | U            | 13        | -200 to 400                                  | -300 to 700     |  |  |
|               |                        |              | 14        | -199.9 to 400.0                              | -199.9 to 700.0 |  |  |
|               |                        | N            | 15        | -200 to 1300                                 | -300 to 2300    |  |  |
|               |                        | R            | 16        | 0 to 1700                                    | 0 to 3000       |  |  |
|               |                        | S            | 17        | 0 to 1700                                    | 0 to 3000       |  |  |
|               |                        | В            | 18        | 100 to 1800                                  | 300 to 3200     |  |  |
|               |                        | W            | 19        | 0 to 2300                                    | 0 to 4100       |  |  |
|               |                        | PLII         | 20        | 0 to 1300                                    | 0 to 2300       |  |  |
|               | ES1B                   | 10 to 70°C   | 21        | 0 to 90                                      | 0 to 190        |  |  |
|               | Infrared               | 60 to 120°C  | 22        | 0 to 120                                     | 0 to 240        |  |  |
|               | Tempera-<br>ture       | 115 to 165°C | 23        | 0 to 165                                     | 0 to 320        |  |  |
|               | Sensor                 | 140 to 260°C | 24        | 0 to 260                                     | 0 to 500        |  |  |
| Analog        | Current                | 4 to 20 mA   | 25        | Any one of the following ranges, by scaling: |                 |  |  |
| inputs        | input                  | 0 to 20 mA   | 26        |                                              |                 |  |  |
|               | Voltage                | 1 to 5 V     | 27        | -1999 to 9999                                |                 |  |  |
|               | input                  | 0 to 5 V     | 28        | -199.9 to 999.9                              |                 |  |  |
|               |                        | 0 to 10 V    | 29        | -19.99 to 99.99<br>-1.999 to 9.999           |                 |  |  |

#### 4-1-2 Temperature Inputs

#### **■** Temperature Unit

Either °C or °F can be selected.

| Variable type | Parameter name   |           | Setting range | Default |
|---------------|------------------|-----------|---------------|---------|
| E0/A0         | Temperature Unit | (Channel) | 0: °C/1: °F   | 0       |

| Conditions for use | The input type must be set to temperature input. |
|--------------------|--------------------------------------------------|
|--------------------|--------------------------------------------------|

#### **■** Cold Junction Compensation Method

Specifies whether cold-junction compensation is performed in the Temperature Controller or externally.

Enable external cold-junction compensation when using two thermocouples to measure a temperature difference or using a external cold-junction compensator for even greater precision.

| Variable type | Parameter name | Setting range                | Default |
|---------------|----------------|------------------------------|---------|
| E0/A0         |                | 0: External /<br>1: Internal | 1       |

|--|

#### 4-1-3 Analog Inputs

When an analog input is selected, scaling can be performed as needed by the control application.

- The Scaling Upper Limit, Scaling Lower Limit, and Decimal Point Position parameters are used for scaling. These parameters cannot be used when a temperature input type is selected.
- The Scaling Upper Limit parameter sets the physical quantity to be expressed by the upper limit value of input, and the Scaling Lower Limit parameter sets the physical quantity to be expressed by the lower-limit value of input. The Decimal Point Position parameter specifies the number of digits below the decimal point.
- The following example shows scaling of an analog input (4 to 20 mA).
   After scaling, the humidity can be read directly. In this case, the decimal point is set for 1 digit below the decimal point.

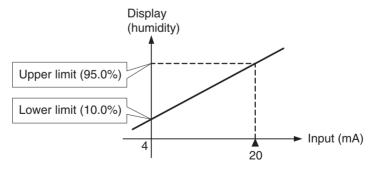

| Variable type | Parameter name         |           | Setting range | Default |
|---------------|------------------------|-----------|---------------|---------|
| E0/A0         | Scaling Upper Limit    | (Channel) | -1999 to 9999 | 1000    |
| (See note.)   | Scaling Lower Limit    | (Channel) | -1999 to 9999 | 0       |
|               | Decimal Point Position | (Channel) | 0: ****       | 1       |
|               |                        |           | 1: ***.*      |         |
|               |                        |           | 2: **.**      |         |
|               |                        |           | 3: *.***      |         |

| Conditions for use |
|--------------------|
|--------------------|

This parameter can be set only when operation is stopped.

Always set the Scaling Upper Limit > Scaling Lower Limit.

If the Scaling Lower Limit > Scaling Upper Limit, the larger value will function as the Scaling Upper Limit.

#### **■** Setting Example

In this example, scaling is set to display 0 to 5 V as 10.0% to 95.0%.

Scaling Upper Limit = 950

Scaling Lower Limit = 100

Decimal Point Position = 1

## 4-1-4 Input Filter

Sets the time constant of the digital input filter.

The following diagram shows the response of the digital filter to a step-wise input of amplitude A.

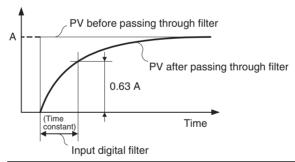

| Variable type | Parameter n          | ame       | Setting range       | Default |
|---------------|----------------------|-----------|---------------------|---------|
| D5/95         | Input Digital Filter | (Channel) | 0.0 to 999.9 Second | 0.0     |

| Conditions for use | No special conditions |
|--------------------|-----------------------|
|                    |                       |

## 4-2 Setting Output Specifications

## 4-2-1 Control Output Method

The time-proportional output method is used for the control output.

The MV determines the percentage of time that the output is ON during each control period.

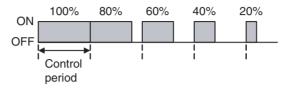

**Note** Control responsiveness improves as the control period is shortened, but if relays are being used for heater control, the relay lifetime will also be shortened so we recommend using a control period of at least 20 seconds.

| Variable type | Parameter name        |       | Setting range | Default |
|---------------|-----------------------|-------|---------------|---------|
| E1/A1         | Control Period 1 to 4 | (I/O) | 0 to 99 s     | 2       |

| Conditions for use | No special conditions. |
|--------------------|------------------------|
|                    |                        |

**Note** If the parameter is set to 0, the period will be 0.5 s.

## 4-2-2 Alarm Outputs (TC2 Units Only)

Output 3 and output 4 from TC2 Units are used to output alarm 1 for the channel assigned to the TC2 Unit.

#### **Example for the Following Groups**

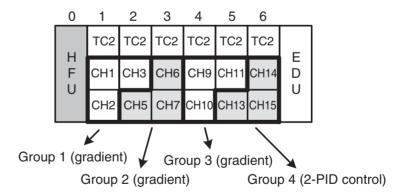

- If alarm 1 for channel 6 turns ON, output 3 from the TC2 Unit with communications unit number 3 turns ON.
- If alarm 1 for channel 10 turns ON, output 4 from the TC2 Unit with communications unit number 4 turns ON.

## 4-3 Setting Control Specifications

## 4-3-1 Manipulated Variable (MV)

#### ■ MV at PV Error

The MV will be 0% when an internal communications error (between the HFU and the TC4 or TC2 Unit) occurs.

## 4-4 Detecting Current Errors

Set the Heater Burnout Hysteresis, Heater Burnout Latch, Heater Short Alarm Hysteresis, and Heater Short Alarm Latch parameters in the TC2 or TC4 Units. Refer to *5-5 Detecting Current Errors* for details.

Other Functions Section 4-5

#### 4-5 Other Functions

## 4-5-1 Using G3ZA Multi-channel Power Controllers

#### **Initial Settings**

The following procedure is required in order to use a G3ZA. The G3ZA cannot be used in the condition in which it is shipped.

Connect the G3ZA to a Basic Unit. Up to eight G3ZA Units can be connected to one Basic Unit. If more than eight Units are connected, a configuration error will occur.

- 2. Turn ON pin 7 of SW2 on the Basic Unit, set SW2 on the G3ZA to 3 (57.6 kbps), and set SW1 on the G3ZA to between 0 and 7 (unit number). The unit number of the G3ZA determines the MV sent from the Basic Unit. For details, refer to *Sending MVs to the G3ZA* on page 57.
- 3. Turn ON the power supply to the Basic Unit and execute a Register Unit Configuration: Reset operation command. No G3ZA Units are registered in the default Basic Unit settings.
- 4. Turn OFF the power supply to the Basic Unit and then turn ON the power supply in the following order: G3ZA Units and then the Basic Unit. When the Basic Unit starts, it will automatically scan for connected G3ZA Units.
- Check the Configuration Error A Status to see if any errors have occurred.
   If there are no errors, execute a Register Unit Configuration: Register operation command. The next time the Basic Unit is started, it will scan only for the registered G3ZA Units, reducing the startup time.

#### **Connection Example**

When the EJ1G starts, it scans the connected G3ZA Units and automatically assigns names G3ZA1, G3ZA2, etc., in order starting with the lowest unit number.

Example: In this example, the G3ZA Units have been set to unit numbers 0, 1, 3, and 5.

The following diagram shows how the G3ZA Units are associated with the EJ1G.

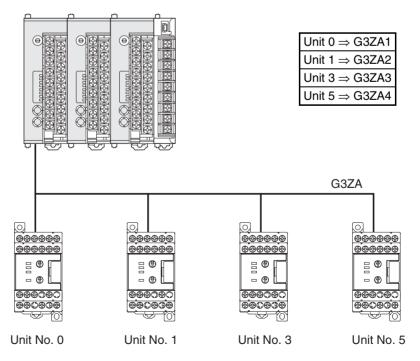

Other Functions Section 4-5

| Unit number | Variable type | Parameter name      |
|-------------|---------------|---------------------|
| 0           | DA/9A         | G3ZA1 - CH1 Slope   |
|             |               | G3ZA1 - CH1 2 Slope |
|             |               | ÷                   |
| 1           |               | G3ZA2 - CH1 Slope   |
|             |               | G3ZA2 - CH1 2 Slope |
|             |               | :                   |
| 3           |               | G3ZA3 - CH1 Slope   |
|             |               | G3ZA3 - CH1 2 Slope |
|             |               | ::                  |
| 5           |               | G3ZA4 - CH1 Slope   |
|             |               | G3ZA4 - CH1 2 Slope |
|             |               | :                   |

#### **Settings**

The G3ZA settings are read and written through the Basic Unit.

The Basic Unit has addresses allocated in its variable area for use with the G3ZA. The G3ZA set values can be read and written by reading and writing that variable area. Refer to *Parameter List* on page 175 for details on the variable area for the G3ZA. Refer to the *G3ZA Multi-channel Power Controller User's Manual* (Cat. No. Z200) for details on the corresponding functions and settings.

#### **■** Example

In this example, G3ZA settings are changed.

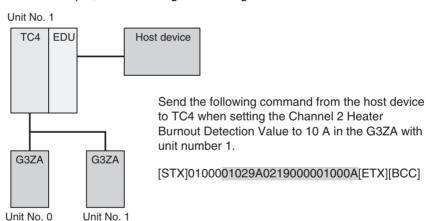

## Sending MVs to the G3ZA

G3ZA Models with 4 Channels

The G3ZA's unit number and model determine which MVs are sent from the EJ1G to the G3ZA.

The EJ1G uses the G3ZA's unit number to determine whether to send heating outputs or cooling outputs.

Other Functions Section 4-5

#### G3ZA Units with unit numbers 0 to 7

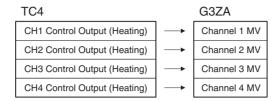

Note

With a TC2, the Channel 3 and 4 MVs will be set to 0.0%.

#### G3ZA Models with 8 Channels

The following outputs will be sent whether the control method is set to standard or heating/cooling control.

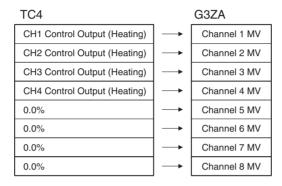

With a TC2, the Channel 3 to 8 MVs will be set to 0.0%. Note

#### MVs Output from the G3ZA

The outputs of predetermined channels are set in the G3ZA's MV, but any MV can be output to multiple channels by setting the G3ZA's "Source Channel." Arithmetic operations can also be executed on each MV.

/! Caution If the MV is stored or calculated at the G3ZA and the G3ZA is turned ON before the EJ1G, the controlled variable produced at the G3ZA will be output (the output may not be 0.0%) until the EJ1G starts operating. When using MV storage or MV calculation, verify that the controlled variable produced by the G3ZA is appropriate.

#### **■** Example

In this example, the TC4's channel 1 Control output (heating) is output to G3ZA channels 1 to 4.

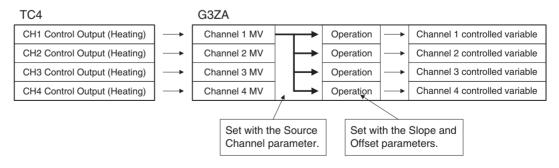

Other Functions Section 4-5

| G3ZA settings      | Set value |
|--------------------|-----------|
| CH1 Source Channel | 1         |
| CH2 Source Channel | 1         |
| CH3 Source Channel | 1         |
| CH4 Source Channel | 1         |

### **Precautions**

Always use the G3AZ's current error detection function to detect current errors for G3ZA outputs. The EJ1G current error detection function cannot be used. The G3ZA current error detection function can be used if a 4-channel Basic Unit is used.

Other Functions Section 4-5

# **SECTION 5 Advanced Unit (HFU) Functions**

This section describes the functions of EJ1G Advanced Unit.

| 5-1 | Setting                                                                                  | Input Specifications                                                                                                    |
|-----|------------------------------------------------------------------------------------------|----------------------------------------------------------------------------------------------------|
|     | 5-1-1                                                                                    | Input Type, Temperature Inputs, Analog Inputs, and Input Filter                                                                                                    |
|     | 5-1-2                                                                                    | Decimal Point Position B                                                                                                    |
|     | 5-1-3                                                                                    | Input Shift (Correction)                                                                                                    |
| 5-2 | Setting                                                                                  | Output Specifications                                                                                                    |
|     | 5-2-1                                                                                    | Control Output Method                                                                                                    |
| 5-3 | Setting                                                                                  | Control Specifications                                                                                                    |
|     | 5-3-1                                                                                    | Starting and Stopping Control                                                                                                    |
|     | 5-3-2                                                                                    | Selecting the Control Method                                                                                                    |
|     | 5-3-3                                                                                    | Setting the Set Point                                                                                                    |
|     | 5-3-4                                                                                    | Setting the SP Ramp                                                                                                    |
|     | 5-3-5                                                                                    | Setting the Manipulated Variable (MV)                                                                                                    |
|     | 5-3-6                                                                                    | Tuning                                                                                                    |
|     | 5-3-7                                                                                    | Disturbance Overshoot Adjustment Function                                                                                                    |
|     | 5-3-8                                                                                    | Operation during Errors                                                                                                    |
| 5-4 | Setting                                                                                  | Alarm Specifications                                                                                                    |
|     | 5-4-1                                                                                    | Alarm Types                                                                                                    |
|     | 5-4-2                                                                                    | Alarm Value                                                                                                    |
|     | 5-4-3                                                                                    | Alarm Hysteresis                                                                                                    |
|     | 5-4-4                                                                                    | Standby Sequence                                                                                                    |
|     | 5-4-5                                                                                    | Alarm Latch                                                                                                    |
|     | 5-4-6                                                                                    | Closed in Alarm or Open in Alarm                                                                                                    |
|     | 5-4-7                                                                                    | Alarm SP Selection                                                                                                    |
|     | 5-4-8                                                                                    | Channel Alarm Status                                                                                                    |
| 5-5 | Detection                                                                                | ng Current Errors                                                                                                    |
|     | 5-5-1                                                                                    | Heater Burnout Alarm (HB Alarm)                                                                                                    |
|     | 5-5-2                                                                                    | Heater Short Alarm (HS Alarm)                                                                                                    |
| 5-6 | Progran                                                                                  | nless Communications                                                                                                    |
|     | 5-6-1                                                                                    |                                                                                                    |
|     | 5-6-2                                                                                    |                                                                                                    |
|     | 5-6-3                                                                                    |                                                                                                    |
|     | 5-6-4                                                                                    |                                                                                                    |
|     | 5-6-5                                                                                    |                                                                                                    |
|     |                                                                                          | •                                                                                                    |
| 5-7 |                                                                                          |                                                                                                    |
|     | 5-7-1                                                                                    |                                                                                                    |
|     | 5-7-2                                                                                    |                                                                                                    |
|     | 5-7-3                                                                                    |                                                                                                    |
|     | 5-7-4                                                                                    | •                                                                                                    |
| 5-7 | 5-6-1<br>5-6-2<br>5-6-3<br>5-6-4<br>5-6-5<br>5-6-6<br>Other H<br>5-7-1<br>5-7-2<br>5-7-3 | Connectable Devices. Checking Operation  Detailed Settings.  Description of Operation  Operation Command Codes for Programless Communications.  Programless Communications Errors.  IFU Functions.  Bank Function.  Event Inputs (TC2).  Auxiliary Output Allocations |

## 5-1 Setting Input Specifications

## 5-1-1 Input Type, Temperature Inputs, Analog Inputs, and Input Filter

The input type, temperature inputs, analog inputs, and input filter are set in the TC4 and TC2 Units. Refer to *4-2 Setting Output Specifications* for details.

#### 5-1-2 Decimal Point Position B

The Decimal Point Position B parameter is used to set the decimal point position for the PV. Always set the same decimal point position as the input type set for the TC4 and TC2 Units.

| Variable type | Parameter name           | Setting range | Default |
|---------------|--------------------------|---------------|---------|
| E0/A0         | Decimal Point Position B | 0: ****       | 0       |
|               | (Common)                 | 1: ***.*      |         |
|               |                          | 2: **.**      |         |
|               |                          | 3: *.***      |         |

| Conditions for use | No special conditions. |
|--------------------|------------------------|
| Conditions for use | No special conditions. |

**Note** The Decimal Point Position B parameter can be set only when operation is stopped.

Example 1: When the TC4 or TC2 Unit input type is set to 10 (T type thermocouple input, -199.9 to 400.0°C):

Set the Decimal Point Position B parameter to 1 (\*\*\*.\*).

Example 2: When the TC4 or TC2 Unit Input Type parameter is set to 25 (4 to 20 mA current input) and the TC4 or TC2 Unit Decimal Point Position B parameter is set to 2 (\*\*.\*\*):

Set the Decimal Point Position B parameter to 2 (\*\*.\*\*).

## 5-1-3 Input Shift (Correction)

If there is a significant difference between the temperature at the measurement point and the location where the temperature display is needed so that the display/control performance is unsatisfactory at the present sensor position (measurement point), the temperature difference can be set as an input shift (correction) value.

| Variable type | Parameter name                               | Setting range                       | Default |
|---------------|----------------------------------------------|-------------------------------------|---------|
| D5/95         | Input Value 1 for Input Correction (Channel) | -1999 to 9999 EU<br>(See note 1.)   | 0       |
|               | Input Shift 1 (Channel)                      | -199.9 to 999.9 EU<br>(See note 2.) | 0.0     |
|               | Input Value 2 for Input Correction (Channel) | -1999 to 9999 EU<br>(See note 1.)   | 1000    |
|               | Input Shift 2 (Channel)                      | -199.9 to 999.9 EU<br>(See note 2.) | 0.0     |

Conditions for use No special conditions.

Note

- (1) The decimal point position will be the value set for the Decimal Point Position B parameter.
- (2) The decimal point position is determined by the sensor selection. With analog inputs, the decimal point position is determined by the Decimal Point Position parameter setting. In this case, however, the 0 (\*\*\*\*) decimal point position setting will be treated as setting 1 (\*\*\*\*.\*).

#### Simple Shift: One-point Shift

The temperature measurements at all points in the sensor range are shifted. For example, make the following settings if you want to increase the temperature by 1.2°C.

• Input Shift 1 = Input Shift 2 = 1.2

Note

It is not necessary to set the Input Value 1 for Input Correction or Input Value 2 for Input Correction parameters. Leave these parameters set to their default settings.

When the measured value after the setting is 200°C, the process value will become 201.2°C

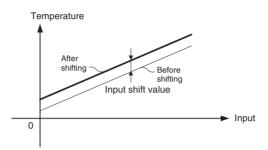

#### Advanced Shift: Two-point Shift

A linear compensation can be applied by setting the Input Value 1 for Input Correction in Input Shift 1 and independently setting the Input Value 2 for Input Correction in Input Shift 2. If different shift values are set for Input Shift 1 and Input Shift 2, the slope of the line may be different before and after applying the input shift.

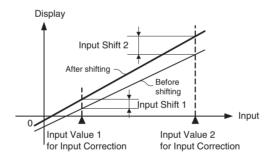

#### Calculating Input Shift Values

Measure the temperature at two points: the present value displayed by the EJ1G and the location (control target) that needs to be displayed.

#### **Preparations**

- 1. Set the input type to match the sensor being used.
- 2. Prepare a thermometer capable of measuring the temperature of the control target as shown in the following diagram so that a 2-point shift can be performed.

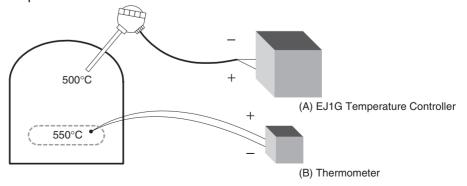

## Two-point Shift Method

- Shift the controller readout at two reference temperatures, near room temperature and near the value at which the temperature of the control target is to be controlled. Bring the temperature of the control target close to room temperature and close to the set point, and check control target temperature (B) and controller readout (A).
  - 2. Check the temperature of the control target near room temperature (B) and the controller readout (A), and calculate the temperature difference as shown below.

Object temperature (B) - Controller readout (A)

Set the temperature difference as Input Shift 1 and set the controller readout (A) as Input Value 1 for Input Correction.

3. Check the temperature of the control target near set-point temperature (B) and the controller readout (A), and calculate the temperature difference as shown below.

Object temperature (B) - Controller readout (A)

Set the temperature difference as Input Shift 2 and set the controller readout (A) as Input Value 2 for Input Correction.

- 4. After you have set the calculated values, check controller readout (A) and control target temperature (B).
- 5. In this case, the two-point shift was performed near room temperature and the set-point temperature, but if you want to improve accuracy near the set point, perform the two-point shift at points above and below the set-point temperature. An example shift is shown in the following diagram.

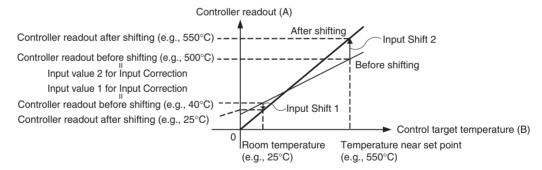

#### **■** Two-point Shift Example

In this example, the input type is set to K (5):  $-200^{\circ}$ C to 1,300°C. Check the temperature of the control target.

When room temperature (B) =  $25^{\circ}$ C, the Controller readout (A) =  $40^{\circ}$ C.

When the temperature near the set point (B) =  $550^{\circ}$ C,

the Controller readout (A) =  $500^{\circ}$ C.

In this case, the input shift parameters are calculated as follows:

Input Value 1 for Input Correction = Controller readout (A) = 40°C

Input Shift 1 = Object temperature (B) - Controller readout (A) =  $25^{\circ}\text{C} - 40^{\circ}\text{C} = -15.00^{\circ}\text{C}$ 

Input Value 2 for Input Correction = Controller readout (A) =  $500^{\circ}$ C Input Shift 2 = Object temperature (B) - Controller readout (A) =  $550^{\circ}$ C -  $500^{\circ}$ C =  $50.00^{\circ}$ C

## 5-2 Setting Output Specifications

## 5-2-1 Control Output Method

The control output method is set in the TC4 or TC2 Unit. Refer to 4-2-1 Control Output Method for details.

## 5-3 Setting Control Specifications

## 5-3-1 Starting and Stopping Control

#### ■ Start Control (RUN) and Stop Control (STOP)

The following two methods can be used to start/stop control. For details, refer to the corresponding pages.

- 1. Starting/stopping control with an operation command: *6-4-11 Operation Commands*
- 2. Starting/stopping control with an event input: 5-7-2 Event Inputs (TC2)

#### ■ Operation After Power ON

The operation after power goes ON can be set to Continue, Stop, or Manual mode operation. This setting also applies to operation after a software reset.

| Variable type | Parameter name | Setting range  | Default |
|---------------|----------------|----------------|---------|
| F0/B0         | - 1            | 0: Continue    | 0       |
|               | (Common)       | 1: Stop        |         |
|               |                | 2: Manual Mode |         |

| Conditions for use | No special conditions. |
|--------------------|------------------------|

#### Note

This parameter can be set only when operation is stopped.

When this parameter has been changed, the new setting becomes effective the next time a software reset is performed for the Unit or the next time power is turned ON.

| Operation      | Operation 2-PID control |                                                                                                    |  |  |
|----------------|-------------------------|----------------------------------------------------------------------------------------------------|--|--|
| After Power ON |                         |                                                                                                    |  |  |
| Continue       | RUN/STOP                | Retains the status that existed before power went OFF.                                                                                                    |  |  |
|                | Auto/Manual             | Retains the status that existed before power went OFF.                                                                                                    |  |  |
|                | Manipulated variable    | For Auto mode before power OFF:     MV depends on RUN/STOP status. When set to RUN, operation starts from the initial value. When set to STOP, operation starts from the MV at Stop parameter setting.          |  |  |
|                |                         | For Manual mode before power OFF:     The manipulated variable from before power was interrupted is maintained.                                                                                                 |  |  |
| Stop           | RUN/STOP                | Stop                                                                                                    |  |  |
|                | Auto/Manual             | Retains the status that existed before power went OFF.                                                                                                    |  |  |
|                | Manipulated variable    | For Auto mode before power OFF:     Operation starts from the MV at Stop parameter setting.                                                                                                    |  |  |
|                |                         | • For Manual mode before power OFF: The manipulated variable from before power was interrupted is maintained.                                                                                                   |  |  |
| Manual mode    | RUN/STOP                | Retains the status that existed before power went OFF.                                                                                                    |  |  |
|                | Auto/Manual             | Manual                                                                                                    |  |  |
|                | Manipulated variable    | For Auto mode before power OFF:     Operation starts from the MV at Stop parameter setting.     For Manual mode before power OFF:     The manipulated variable from before power was interrupted is maintained. |  |  |

### 5-3-2 Selecting the Control Method

Gradient temperature control or 2-PID control can be selected as the control method.

| Variable type | Parameter name |         | Setting range                        | Default |
|---------------|----------------|---------|--------------------------------------|---------|
| F1/B1         | Control Type   | (Group) | 0: Gradient tem-<br>perature control | 0       |
|               |                |         | 1: 2-PID control                     |         |

| Conditions for use | No special conditions. |
|--------------------|------------------------|
|--------------------|------------------------|

Note

The control method can be set only while operation is stopped.

If the control method is changed, execute a software reset or cycle the power to enable the setting.

## Gradient Temperature Control

Gradient temperature control is set using the Proportional Band (P), Integral Time (I), Derivative Time (D), and Control Balance Coefficient parameters.

#### ■ PID Settings

When using gradient temperature control, use gradient tuning (GT) to set the PID constants.

Gradient tuning will automatically set the optimum PID constants (i.e., the proportional band, integral time, and derivative time).

**Note** Refer to 5-3-6 Tuning for information on gradient tuning (GT).

| Variable type | Parameter name  |        | Setting range                    | Default |
|---------------|-----------------|--------|----------------------------------|---------|
| D0/90         |                 |        | 0.1 to 999.9 EU<br>(See note 2.) | 8.0     |
|               | Integral Time   | (Bank) | 0 to 3999 Seconds                | 233     |
|               | Derivative Time | (Bank) | 0.0 to 999.9 Seconds             | 40.0    |

| Conditions for use | No special conditions. |
|--------------------|------------------------|
|--------------------|------------------------|

Note

- (1) Refer to 5-7-1 Bank Function for information on bank specifications.
- (2) The decimal point position is determined by the setting for the Decimal Point Position B parameter. If, however, the Decimal Point Position B parameter is set to 0 (\*\*\*\*), it will be treated as setting 1 (\*\*\*.\*).

If the temperature fluctuates even after GT has been executed, adjust using the same PID constants for all channels in the group. The method for adjusting PID is the same as for adjusting PID for 2-PID control. If the performance is still unsatisfactory, use the rules outlined in the following table to adjust the PID for the appropriate channel.

| If the temperature is fluctuating for all channels:                              | Adjust the PID for the initial channel.               |
|----------------------------------------------------------------------------------|-------------------------------------------------------|
| If the temperature for the initial channel is fluctuating:                       | Adjust the PID for the initial channel and channel 1. |
| If the temperature is fluctuating for the last channel:                          | Adjust the PID for the last channel.                  |
| If the temperature is fluctuating for a channel other than those outlined above: | Adjust the PID for that channel and the next channel. |

When Performing 4-channel Gradient Temperature Control

| If the temperature is fluctuating for all channels:                    | Adjust the PID for channel 1.        |
|------------------------------------------------------------------------|--------------------------------------|
| If the temperature is fluctuating for channel 1 (the initial channel): | Adjust the PID for channel 2.        |
| If the temperature is fluctuating for channel 4 (the last channel):    | Adjust the PID for channel 4.        |
| If the temperature is fluctuating for channel 3:                       | Adjust the PID for channels 3 and 4. |

#### ■ Setting the Control Balance Coefficient

Refer to 3-2 Adjusting Gradient Temperature Control for details.

| Variable type | Parameter name              | Setting range | Default |
|---------------|-----------------------------|---------------|---------|
| D5/95         | Control Balance Coefficient | 0.00 to 99.99 | 0.80    |
|               | (Channel)                   |               |         |

| Conditions for use | Gradient temperature control |
|--------------------|------------------------------|
|--------------------|------------------------------|

#### ■ Setting the Proportional Band x10 Compensation and Alpha Parameters

The settings are the same as for 2-PID control. Refer to 2-PID Control (Two-degrees-of-freedom PID) on page 69 for details.

## 2-PID Control (Two-degrees-of-freedom PID)

The proportional band (P), integral time (I), and derivative time (D) must be set for 2-PID control.

#### ■ PID Settings

When the control characteristics are unknown, perform autotuning (AT). When AT is executed, the optimum PID constants for the set point at that time are set automatically.

When the control characteristics are already known, the PID parameters can be set directly to adjust control. The PID parameters are set with the Proportional Band (P), Integral Time (I), and Derivative Time (D) parameters.

**Note** Refer to *Autotuning (AT)* on page 77 for details on autotuning.

| Variable type | Parameter name  |        | Setting range                    | Default |
|---------------|-----------------|--------|----------------------------------|---------|
| D0/90         |                 |        | 0.1 to 999.9 EU<br>(See note 2.) | 8.0     |
|               | Integral Time   | (Bank) | 1 to 3999 Seconds                | 233     |
|               | Derivative Time | (Bank) | 0.0 to 999.9 Seconds             | 40.0    |

| Conditions for use | No special conditions. |
|--------------------|------------------------|
|--------------------|------------------------|

Note

- (1) Refer to 5-7-1 Bank Function for details on banks.
- (2) The decimal point position is determined by the sensor selection. With analog inputs, the decimal point position is determined by the Decimal Point Position parameter setting. In this case, however, the 0 (\*\*\*\*) decimal point position setting will be treated as setting 1 (\*\*\*\*.\*).
- Proportional action: In proportional action, the MV is proportional to the deviation (control error).

· Integral action:

This control action produces an output that is proportional to the time integral of the control error. An offset normally occurs in proportional control, so proportional action is used in combination with integral action. As time passes, this offset disappears and the control temperature (process value) matches the set point.

· Derivative action:

This control action produces an output that is proportional to the rate of change of the input. Since proportional control and integral control correct for errors in the control result, the control system will be slow to respond to sudden changes in temperature. The derivative action performs a corrective action by increasing the MV in proportion to the slope of the temperature change.

#### • Effect of Changes to P (Proportional Band)

| Increased P | Set value | The curve rises gradually and the settling time is long, but overshooting is prevented.              |
|-------------|-----------|----------------------------------------------------------------------------------------------------|
| Decreased P | Set value | Overshooting and hunting occur, but the set point is reached quickly and the temperature stabilizes. |

#### • Effect of Changes to I (Integral Time)

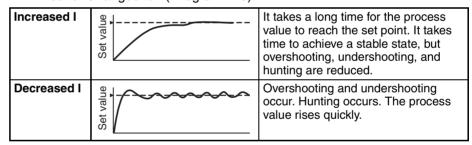

#### • Effect of Changes to D (Derivative Time)

| Increased D | Set value | Overshooting, undershooting, and the settling time are reduced, but fine hunting occurs on the changes themselves. |
|-------------|-----------|----------------------------------------------------------------------------------------------------|
| Decreased D | Set value | Overshooting and undershooting are increased and it takes time for the process value to reach the set point.       |

#### ■ Proportional Band × 10 Compensation

When this parameter is set to *Enabled*, the proportional band is increased by a factor of 10. Use this parameter when the proportional band setting range is insufficient.

| Variable type | Parameter name        | Setting range | Default |
|---------------|-----------------------|---------------|---------|
| F0/B0         |                       | 0: Disabled   | 0       |
|               | Compensation (Common) | 1: Enabled    |         |

| Conditions for use | No special conditions. |
|--------------------|------------------------|
| Conditions for use | No special conditions. |

Note

This parameter can be set only while operation is stopped.

When this parameter has been changed, the new setting becomes effective the next time a software reset is performed for the Unit or the next time power is turned ON.

#### ■ Setting the Alpha

This parameter sets the 2-PID constant alpha ( $\alpha$ ).

**Note** Normally, this parameter is left at its default value.

| Variable type | Parameter name |           | Setting range | Default |
|---------------|----------------|-----------|---------------|---------|
| D5/95         | Alpha          | (Channel) | 0.00 to 1.00  | 0.65    |

| Conditions for use | No special conditions. |
|--------------------|------------------------|

## 5-3-3 Setting the Set Point

These parameters set the set point.

| Variable type | Parameter r | name   | Setting range                     | Default |
|---------------|-------------|--------|-----------------------------------|---------|
| D0/90         | Set Point   | (Bank) | -1999 to 9999 EU<br>(See note 2.) | 0       |

Note

(1) Refer to 5-7-1 Bank Function for details on banks.

Set the set point so that it is within the input range as well as the set point limiter range.

If the set point is out-of-range, the internal set point actually used for control will be limited to a value within the input range and set point limiter range.

(2) The decimal point position is the same as set for the Decimal Point Position B parameter.

#### ■ Set Point Limiter

These parameters apply a limit to the set point's setting range so that the control subject does not reach an abnormal temperature.

| Variable type | Parameter name |           | Setting range                     | Default |
|---------------|----------------|-----------|-----------------------------------|---------|
| D5/95         | SP Upper Limit | (Channel) | -1999 to 9999 EU<br>(See note 3.) | 9999    |
|               | SP Lower Limit | (Channel) | -1999 to 9999 EU<br>(See note 3.) | -1999   |

| Conditions for use | No special conditions. |
|--------------------|------------------------|
|--------------------|------------------------|

Note

(1) Set the SP Upper and Lower Limits within the input range and also set the SP Upper Limit > SP Lower Limit.

If the SP Lower Limit > SP Upper Limit, the larger value will function as the SP Upper Limit. In addition, if the limit range is set outside of the input range, it will be limited to the input range.

The SP will not be changed automatically, even if the input type or SP Limiter is changed. Although the SP will not be changed automatically, the internal SP used for control will be limited to the input range or SP Limiter (whichever range is narrower).

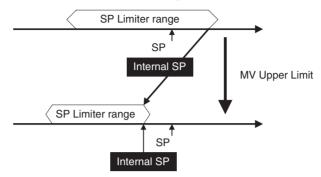

- (2) The SP is not changed, but the internal SP used for control is limited by the upper limit of the input range.
- (3) The decimal point position is the same as set for the Decimal Point Position B parameter.

#### 5-3-4 Setting the SP Ramp

The SP ramp function restricts the width of changes in the set point as a rate of change. When the SP ramp function is enabled and the change width exceeds the specified rate of change, this function can restrict the set point within an area, as shown in the following diagram.

While the SP ramp function is operating, control will be performed not for the specified set point but rather for the set point restricted by the rate of change set for the SP ramp function.

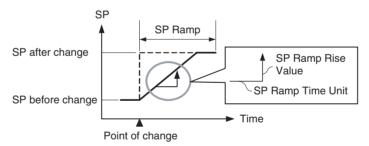

The rate of change during SP ramp operation is specified by the SP Ramp Rise Value, SP Ramp Fall Value, and SP Ramp Time Unit parameters. The SP ramp function will operate when the SP Ramp Rise Value or SP Ramp Fall Value is not set to 0 (disabled).

The Ramp SP can be checked by using the Internal SP parameter.

| Variable type       | Parameter name            |        | Setting/monitoring range               | Default |
|---------------------|---------------------------|--------|----------------------------------------|---------|
| E5/A5 (See note 1.) |                           |        | 0: Seconds<br>1: Minutes               | 1       |
| D0/90               | SP Ramp Rise Value (Bank) |        | 0 to 9999 EU/s or min<br>(See note 2.) | 0       |
|                     | SP Ramp Fall Value        | (Bank) | 0 to 9999 EU/s or min<br>(See note 2.) | 0       |
| C4/84               | Internal SP (Ch           | annel) | -1999 to 9999 EU                       |         |

| Conditions for use | No special conditions. |
|--------------------|------------------------|
|                    |                        |

Note

- (1) This parameter can be set only when operation is stopped.
- (2) The function is stopped if this parameter is set to 0. The unit is determined by the setting of the SP Ramp Time Unit parameter.

Refer to 5-7-1 Bank Function for details on banks.

The decimal point position is the same as set for the Decimal Point Position B parameter.

**Note** Refer to *5-4-7 Alarm SP Selection* for details on alarms during SP ramp operation.

#### **Operation at Startup**

If the SP ramp function is enabled when the Controller is turned ON or switched from STOP to RUN mode, the process value may reach the set point using the SP ramp function in the same way as changing the set point. In this case, operation is carried out with the process value regarded as the set point before the change was made.

SP ramp operation at startup depends on the relationship between the process value and the set point, as shown in the following diagrams.

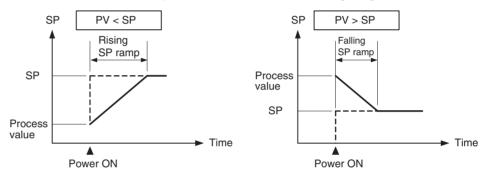

When performing gradient temperature control, the following procedure is used to determine the start point for the SP ramp.

- 1. The channel in the group with the largest deviation (difference between SP and PV) is found.
- 2. The PV for the channel with the largest deviation is used as the start point for the SP ramp.
- 3. For all other channels, the difference is found between that channel's SP and the SP for the channel with the largest deviation. The start point for the SP ramp is the start point for the channel with the largest deviation plus this difference.

#### Example 1

| СН | SP  | PS | Deviation  | SP set value | SP ramp start point |
|----|-----|----|------------|--------------|---------------------|
| 1  | 150 | 25 | 125        | 0 (=150-150) | 18 (=18+0)          |
| 2  | 150 | 21 | 129        | 0 (=150-150) | 18 (=18+0)          |
| 3  | 150 | 18 | 132 (max.) | 0 (=150-150) | 18 (=18+0)          |

#### Example 2

| СН | SP  | PS  | Deviation | SP set value  | SP ramp start point |
|----|-----|-----|-----------|---------------|---------------------|
| 1  | 110 | 105 | 5         | -5 (=110-115) | 95 (=100-5)         |
| 2  | 115 | 100 | 15 (max.) | 0 (=115-115)  | 100 (=100-0)        |
| 3  | 120 | 130 | -10       | 5 (=120-115)  | 105 (=100+5)        |

Operation Example using Example 1 Values

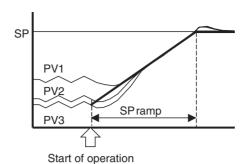

## Restrictions during SP Ramp Operation

- Autotuning is started after the SP ramp operation has been completed.
- The SP ramp operation will continue even if operation is switched to manual mode.
- When control is stopped or an error occurs, the SP ramp function will be disabled.

## 5-3-5 Setting the Manipulated Variable (MV)

#### ■ Manual MV

If control is set to manual mode, the standard control function will stop and the MV set in the Manual MV parameter can be output.

| Variable type | Parameter name      | Setting range  | Default |
|---------------|---------------------|----------------|---------|
| D5/95         | Manual MV (Channel) | -5.0 to 105.0% | 0       |

| Conditions for use | The control method must be set to 2-PID control in manual |
|--------------------|-----------------------------------------------------------|
|                    | mode.                                                     |

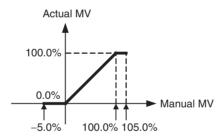

Use an event input or operation command to switch between auto mode (standard control) and manual mode. When using an event input to switch modes, set the Event Input Assignment parameter to Auto (0)/Manual (1). After the event input is set, it will operate as follows:

| Event input | Operation   |
|-------------|-------------|
| OFF         | Auto Mode   |
| ON          | Manual Mode |

Note

Refer to 6-4-11 Operation Commands for details on using an operation command to switch the mode.

Check the Channel Status parameter (variable type C4/84) to confirm whether the Controller is in auto mode or manual mode.

Operation When Switching between Auto and Manual Modes The following diagram shows the operation when the mode is switched between auto mode and manual mode.

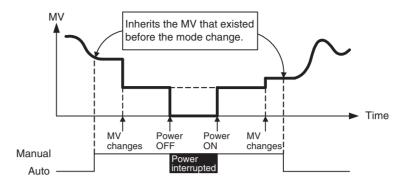

#### ■ MV at Stop

This parameter sets the MV when control is stopped.

For heating/cooling control, the MV at Stop parameter applies to the cooling side if the MV is negative and to the heating side if the MV is positive.

The default is 0.0, so an MV will not be output for either standard or heating/cooling control with the default setting.

| Variable type | Parameter name       | Setting range  | Default |
|---------------|----------------------|----------------|---------|
| D5/95         | MV at Stop (Channel) | -5.0 to 105.0% | 0       |

| Conditions for use | No special conditions. |
|--------------------|------------------------|
|                    | · ·                    |

The order of priority is as follows: Manual MV > MV at Stop > MV at PV Error.

#### ■ MV at PV Error

This parameter sets the MV when an input error or remote SP input error occurs.

| Variable type | Parameter name              | Setting range  | Default |
|---------------|-----------------------------|----------------|---------|
| D5/95         | MV at PV Error<br>(Channel) | -5.0 to 105.0% | 0       |

The order of priority is as follows: Manual MV > MV at Stop > MV at PV Error.

#### **■ MV Limiter**

This function limits the MV output by applying upper and lower limits to the calculated MV.

- The following MVs take priority over the MV limits.
  - Manual MV
  - MV at Stop
  - MV at PV Error

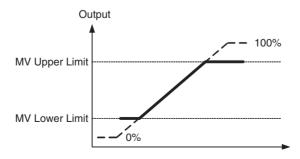

| Variable type | Parameter name           | Setting range  | Default |
|---------------|--------------------------|----------------|---------|
| D5/95         | MV Upper Limit (Channel) | -5.0 to 105.0% | 105.0   |
|               | MV Lower Limit (Channel) | −5.0 to 105.0% | -5.0    |

| Conditions for use | No special conditions. |
|--------------------|------------------------|

#### Note

Set the limits so that the MV Upper Limit > MV Lower Limit.

If the MV Lower Limit > MV Upper Limit, the larger value will function as the MV Upper Limit.

#### **5-3-6** Tuning

#### **Gradient Tuning (GT)**

Gradient temperature control finds the relationship between points with mutual interference and performs control. Gradient tuning (GT) is a series of operations that automatically measure the degree of mutual interference and executes PID tuning at the same time, to adjust the internal parameters that are used to find this relationship.

Always execute GT only when all groups (including 2-PID control groups) are stopped.

- GT cannot be executed in RUN or MANUAL modes.
- An operation command is used to execute and cancel GT. Refer to 6-4-11
   Operation Commands for details.
- GT automatically calculates the differences in characteristics of the different control objects for each channel and finds the relationship between these differences. As a result, the differences in characteristics for each channel does not appear as differences in PID values. The PID values calculated using GT will be the same for all channels in the group.
- GT will stop under the following conditions.
  - If an input error has occurred.
  - If the PV for the channel with outputs ON exceeds the SP.
  - If an operation command is executed for STOP or MANUAL modes or to cancel GT.
  - If the Operation During Error (Selection A/C/D) parameter is set to MV at PV Error or the conditions for stopping control have been occurred
  - · If an internal communications error has occurred
  - If the internal parameters cannot be calculated correctly from the GT measurement results
- The following parameters are usually used at the default settings.

| Variable type                          | Parameter name                 | Setting range                 | Default |
|----------------------------------------|--------------------------------|-------------------------------|---------|
| E5/A5 GT Natural Cooling Time (Common) |                                | 0 to 9999 s                   | 300     |
|                                        | GT Stabilization Band (Common) | 0.0 to 999.9 EU (See note 2.) | 1.0     |

| Conditions for use | Gradient temperature control |
|--------------------|------------------------------|
| •                  |                              |

#### Note

- (1) This parameter can be set only while operation is stopped.
- (2) The decimal point position is determined by the setting for the Decimal Point Position B parameter. If, however, the Decimal Point Position B parameter is set to 0 (\*\*\*\*), it will be treated as being set to 1 (\*\*\*.\*).

#### **■** GT Natural Cooling Time

Channel outputs within a group turn ON in order during GT. The time from when one output turns OFF until the next output turns ON can be adjusted using the GT Natural Cooling Time parameter.

If here is a period where the temperature for the previous channel has not returned to room temperature by the time the next output turns ON, increase the setting for the GT Natural Cooling Time. If, on the other hand, channels immediately return to room temperature in all periods, then shorten the GT Natural Cooling Time. This will shorten the execution time for GT.

#### **■** GT Stabilization Band

If the temperature of a channel increases by more than the value set for the GT Stabilization Band parameter after the output turns ON, the increase is treated as the effect of interference.

#### **Autotuning (AT)**

When autotuning (AT) is executed, the MV is forcibly changed, the control subject's characteristics are observed (with the limit cycle method), and the best PID constants are automatically set for the SP during execution.

- Autotuning cannot be executed while control is stopped, during manual mode operation, or during ON/OFF control.
- Use an operation command to execute autotuning. For details, refer to 6-4-11 Operation Commands.
- The only parameters that can be received during autotuning are RUN/ STOP, Auto/Manual, AT Execute/Cancel, Alarm 1/2/3 Latch Cancel, and Alarm Latch Cancel All. Other parameters cannot be changed.
- If the STOP parameter is set during autotuning, autotuning will be cancelled and operation will stop. Autotuning will not be restarted even if RUN is set again.
- Normally the following parameters are left at their default settings.

| Variable type | Parameter name                                      |           | Setting range                    | Default |
|---------------|-----------------------------------------------------|-----------|----------------------------------|---------|
| E5/A5         | AT Calculated Gain                                  | (Common)  | 0.1 to 10.0                      | 0.8     |
|               | AT Hysteresis                                       | (Channel) | 0.1 to 999.9 EU<br>(See note 2.) | 0.8     |
|               | Limit Cycle MV Amplitude                            | (Common)  | 5.0 to 50.0%                     | 20.0    |
|               | Temporary AT Execution Judgment Deviation (Channel) |           | 0.0 to 999.9 EU<br>(See note 2.) | 150.0   |

| Conditions for use | The control method must be set to standard control and 2-PID |
|--------------------|--------------------------------------------------------------|
|                    | control.                                                     |

#### Note

- (1) This parameter can be set only when operation is stopped.
- (2) The decimal point position is determined by the sensor selection. With analog inputs, the decimal point position is determined by the Decimal Point Position parameter setting. In this case, however, the 0 (\*\*\*\*) decimal point position setting will be treated as setting 1 (\*\*\*\*.\*).

#### ■ AT Calculated Gain

Sets the gain used when calculating the PID constants in autotuning. When emphasizing flexibility, decrease the set value. When emphasizing stability, increase the set value.

#### ■ AT Hysteresis

The limit cycle operation during autotuning has a hysteresis when switching ON and OFF. This parameter sets that hysteresis value.

#### **■ Limit Cycle MV Amplitude**

Sets the MV amplitude during limit cycle operation in autotuning.

Note This parameter is disabled for 100% AT.

#### **■ Temporary AT Execution Judgment Deviation**

When autotuning has been executed, temporary autotuning will be executed if the deviation specified in this parameter is exceeded.

Note This parameter is disabled for 100% AT.

#### ■ 40% AT

- The width of MV variation in the limit cycle can be changed with the Limit Cycle MV Amplitude parameter. In this case, autotuning will take longer to execute than it does with 100% AT.
- The timing of the limit cycle's onset depends on whether the deviation at the start of autotuning (DV) is less than the Temporary AT Execution Judgment Deviation.

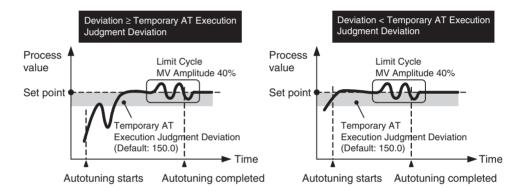

#### ■ 100% AT

 When autotuning starts, it operates as shown below regardless of the deviation (DV). When you want to shorten the time it takes for autotuning, select 100% AT.

**Note** The Limit Cycle MV Amplitude and Temporary AT Execution Judgment Deviation parameters are disabled.

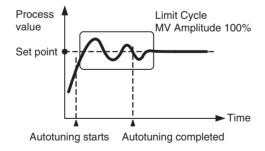

## 5-3-7 Disturbance Overshoot Adjustment Function

The Disturbance Overshoot Adjustment Function adjusts the control waveform when an external disturbance impacts the system.

• When using this function, set the Disturbance Overshoot Adjustment Function parameter to 1 (Enabled).

• The disturbance response waveform can be adjusted with the Disturbance Gain and Disturbance Time Constant parameters.

| Variable type       | Parameter name                                     | Setting range                       | Default |
|---------------------|----------------------------------------------------|-------------------------------------|---------|
| E5/A5 (See note 1.) | Disturbance Overshoot Adjustment Function (Common) | 0: Disabled<br>1: Enabled           | 0       |
| D5/95               | Disturbance Gain (Channel)                         | -1.00 to 1.00                       | 0.65    |
|                     | Disturbance Time Constant (Channel)                | 0.01 to 99.99 s                     | 1.00    |
|                     | Disturbance Rectification Band (Channel)           | 0.0 to 999.9 EU<br>(See note 2.)    | 0.0     |
|                     | Disturbance Judgment Width (Channel)               | -199.9 to 999.9 EU<br>(See note 2.) | 0.0     |

Note

- (1) This parameter can be set only when operation is stopped.
- (2) The decimal point position is determined by the sensor selection. With analog inputs, the decimal point position is determined by the Decimal Point Position parameter setting. In this case, however, the 0 (\*\*\*\*) decimal point position setting will be treated as setting 1 (\*\*\*\*.\*).

#### ■ <u>Disturbance Gain</u>

- Overshooting due to a disturbance can be suppressed more by increasing the Disturbance Gain.
- Overshooting due to a disturbance can be increased by decreasing the Disturbance Gain.
- If the Disturbance Gain is set to 0, the Disturbance Overshoot Adjustment Function will not operate.

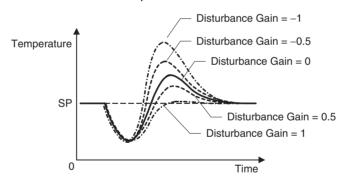

#### **■** <u>Disturbance Time Constant</u>

The recovery time from the disturbance can be made longer by increasing the Disturbance Time Constant. The Disturbance Time Constant is normally left at its default setting of 1. Use this parameter for fine-tuning when adjusting the Disturbance Gain alone is not sufficient.

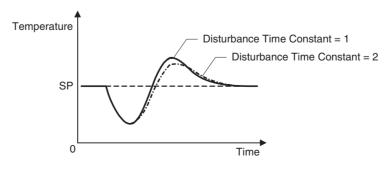

Note

The waveform shown in the diagram above will vary depending on the control object's characteristics and the PID constant settings.

Starting Conditions for the Disturbance Overshoot Adjustment Function The Disturbance Overshoot Adjustment Function will operate after the process value (PV) has stabilized in the Disturbance Rectification Band and the deviation is larger than the Disturbance Judgment Width.

- When the Disturbance Judgment Width is positive, the Disturbance Overshoot Adjustment Function will operate if a disturbance causes the process value (PV) to fall. When the Disturbance Judgement Width is negative, the Disturbance Overshoot Adjustment Function will operate if a disturbance causes the process value (PV) to rise.
- The Disturbance Overshoot Adjustment Function will not operate in the following situations:
  - When the Disturbance Rectification Band or Disturbance Judgment Width parameter is 0
  - When the set point is changed (when the set point change width exceeds the Disturbance Rectification Band)
  - During autotuning

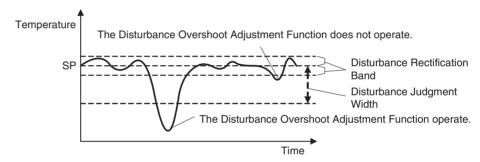

## 5-3-8 Operation during Errors

This parameter can be used to select the operation when an error occurred.

| Variable type | Parameter name                                | Setting range                        | Default |
|---------------|-----------------------------------------------|--------------------------------------|---------|
| F0/B0         | Operation During Error (Selection A) (Common) | 0: Notification only (continue)      | 0       |
|               | Operation During Error (Selection C) (Common) | 1: MV at PV Error<br>2: Stop control | 0       |
|               | Operation During Error (Selection D) (Common) |                                      | 0       |

| Conditions for use | Operation During Error (Selection A): Programless Communications |
|--------------------|------------------------------------------------------------------|
|                    | Operation During Error (Selection C/D): No special conditions    |

Note

This parameter can be set only when operation is stopped.

When this parameter has been changed, the new setting becomes effective the next time a software reset is performed for the Unit or the next time power is turned ON. • The following table lists the errors for which error operation is determined for each parameter

| Parameter name                          | Error for which operation is determined                                        | Operation target                                                                              |
|-----------------------------------------|--------------------------------------------------------------------------------|-----------------------------------------------------------------------------------------------|
| Operation During<br>Error (Selection A) | Programless link errors                                                        | All channels                                                                                  |
| Operation During<br>Error (Selection C) | Input errors     G3ZA zero-cross errors     Communications error with     G3ZA | Gradient temperature control:<br>Individual groups<br>2-PID control: Individual chan-<br>nels |
| Operation During<br>Error (Selection D) | Heater overcurrent     HB (heater burnout) alarm     HS (SSR failure) alarm    | Same as above                                                                                 |

• Each setting indicates the operation when the error occurs.

| Setting              | Operation at error                                                                                                    |
|----------------------|----------------------------------------------------------------------------------------------------|
| 0: Notification only | Control continues.                                                                                                    |
| (Continue)           | If, however, the Operation During Error (Selection C) parameter is set to 0 (Notification only (Continue)) and an input error occurs, the MV at PV error will be output.                                                                                                    |
| 1: MV at error       | The value set for the MV at PV Error parameter is output and a normal output is restored when the error has been cleared. The MV at PV error is set using the MV at PV Error (variable type D5/95) parameter. Refer to MV at PV Error on page 75 for details.                 |
| 2: Control stop      | Control stops. To start control again, clear the error then execute a RUN operation command.                                                                                                    |
|                      | For the Operation During Error (Selection D) parameter, how-<br>ever, the current cannot be recalculated because control is<br>stopped, so the error cannot be cleared. To restart control,<br>first execute a Reset Error operation command then a RUN<br>operation command. |

**Note** The error that has occurred can be checked by reading the status.

Operation examples for the group settings shown in the following diagram are listed below.

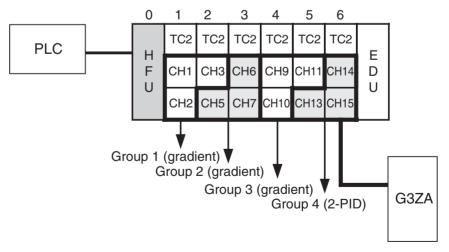

• If a programless link error occurs while the Operation During Error (Selection A) parameter is set to 1 (MV at PV error):

The value set for the MV at PV Error parameter for each channel is output for each channel.

- If an input error occurs at channel 6 while the Operation During Error (Selection C) parameter is set to 2 (control stopped):
   Group 2 will change to STOP mode (control stopped).
- If a zero-cross error has occurred at the G3ZA while the Operation During Error (Selection C) parameter is set to 2 (control stopped):
  - Group 2 will change to STOP mode (control stopped).
  - A zero-cross error will occur for all channels at Communications Unit No. 6 connected to the G3ZA and channels 14 and 15 will change to STOP mode (control stopped).
- If a HB alarm occurs at channel 13 while the Operation During Error (Selection D) parameter is set to 0 (Notification only (Continue)).
  - Channel 13 will continue control. The HB alarm status for channel 13 can be checked at bit 11 (Basic Unit Alarm) of Channel Alarm Status CH13 for variable type C4/84, address 0D02.

## 5-4 Setting Alarm Specifications

## 5-4-1 Alarm Types

Set the alarm type for each of the alarms in Alarm 1 Type, Alarm 2 Type, and Alarm 3 Type (variable type: E3/A3).

| Set value          | Alarm type                                        | Alarm Output Function          |                                |
|--------------------|---------------------------------------------------|--------------------------------|--------------------------------|
|                    |                                                   | When alarm value X is positive | When alarm value X is negative |
| 0                  | Alarm function OFF                                | Output OFF                     |                                |
| 1<br>(See note 1.) | Upper and lower limit                             | ON OFF SP                      | (See note 2.)                  |
| 2<br>Default       | Upper limit                                       | ON X I                         | ON X I                         |
| 3                  | Lower limit                                       | ON SP                          | ON SP                          |
| 4<br>(See note 1.) | Upper and lower-limit range                       | ON OFF SP                      | (See note 3.)                  |
| 5<br>(See note 1.) | Upper and lower-limit alarm with standby sequence | (See note 5.)                  | (See note 4.)                  |
| 6                  | Upper-limit alarm with standby sequence           | ON X X SP                      | ON OFF SP                      |
| 7                  | Lower-limit alarm with standby sequence           | ON X SP                        | ON —— X —— SP                  |
| 8                  | Absolute-value upper limit                        | ON I X                         | ON AXP                         |
| 9                  | Absolute-value lower limit                        | ON OFF 0                       | ON OFF 0                       |
| 10                 | Absolute-value upper limit with standby sequence  | ON I X I                       | ON OFF 0                       |
| 11                 | Absolute-value lower limit with standby sequence  | ON OFF 0                       | ON OFF 0                       |

#### Note

- (1) With set values 1, 4 and 5, the upper and lower limit values can be set independently for each alarm type, and are expressed as "L" and "H."
- (2) Set value: 1, Upper and lower-limit alarm

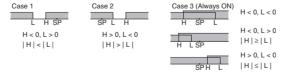

(3) Set value: 4, Upper and lower-limit range

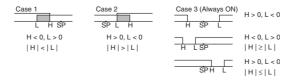

(4) Set value: 5, Upper and lower-limit with standby sequence

**Note** For the above upper and lower-limit alarm:

- In cases 1 and 2 above, the alarm is always OFF if the hysteresis overlaps the upper and lower limits.
- In case 3, the alarm is always OFF.
- (5) Set value: 5, Upper and lower-limit with standby sequence
  - The alarm is always OFF when the hysteresis overlaps the upper and lower limits.

#### 5-4-2 Alarm Value

Alarm values are indicated by "X" in the table on the previous page. When the upper and lower limits are set independently, "H" is displayed for upper limit values, and "L" is displayed for lower limit values.

| Variable<br>type | Parameter name     |        | Setting range                     | Default |
|------------------|--------------------|--------|-----------------------------------|---------|
| D0/90            | Alarm Value 1 to 3 | (Bank) | -1999 to 9999 EU<br>(See note 2.) | 0       |

| Conditions for use | The alarm type must not be set to an upper and lower limit |
|--------------------|------------------------------------------------------------|
|                    | alarm.                                                     |

| Variable type | Parameter name                 |        | Setting range                     | Default |
|---------------|--------------------------------|--------|-----------------------------------|---------|
| D0/90         | Alarm Upper Limit Value 1 to 3 | (Bank) | -1999 to 9999 EU<br>(See note 2.) | 0       |
|               | Alarm Lower Limit Value 1 to 3 | (Bank) | -1999 to 9999 EU<br>(See note 2.) | 0       |

| Conditions for use | The alarm type must be set to an upper and lower limit alarm, |
|--------------------|---------------------------------------------------------------|
|                    | upper and lower limit range alarm, or upper and lower limit   |
|                    | alarm with standby sequence.                                  |

Note

- (1) Refer to 5-7-1 Bank Function for details on banks.
- (2) The decimal point position is the same as set for the Decimal Point Position B parameter.

## 5-4-3 Alarm Hysteresis

• The hysteresis of alarm outputs when alarms are switched ON/OFF can be set as follows:

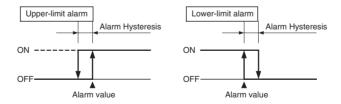

• Alarm hysteresis can be set separately for each alarm.

| Variable type | Parameter nam           | ne        | Setting range      | Default |
|---------------|-------------------------|-----------|--------------------|---------|
| E3/A3         | Alarm 1 to 3 Hysteresis | (Channel) | 0.1 to 999.9<br>EU | 0.2     |

| Conditions for use | The alarm type must not be set to 0. |
|--------------------|--------------------------------------|
|                    |                                      |

**Note** This parameter can be set only when operation is stopped.

The decimal point position is determined by the sensor selection. With analog

inputs, the decimal point position is determined by the Decimal Point Position parameter setting. In this case, however, the 0 (\*\*\*\*) decimal point position setting will be treated as setting 1 (\*\*\*.\*).

## 5-4-4 Standby Sequence

The standby sequence can be used so that an alarm will not be output until the process value leaves the alarm range once and then enters it again.

For example, with a lower limit alarm, the process value will normally be below the set point, i.e., within the alarm range, when the power supply is turned ON, causing an alarm to be output. If the lower limit alarm with standby sequence is selected, an alarm will not be output until the process value increases above the alarm set value, i.e., until it leaves the alarm range, and then falls back below the alarm value.

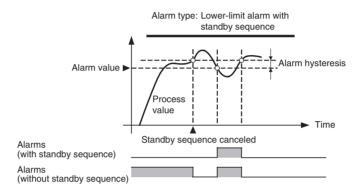

#### ■ Restarting the Standby Sequence

• If an alarm is output, the standby sequence is canceled, but the standby sequence will start again after any of the following operations.

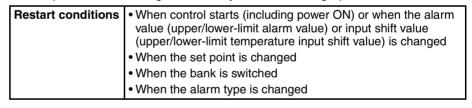

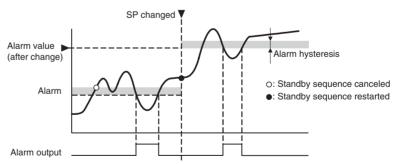

#### 5-4-5 Alarm Latch

The alarm latch can be used to keep an alarm ON once it goes ON. The latch can be released to turn OFF the alarm by executing an operation command (Latch Cancel or Software Reset). Refer to *6-4-11 Operation Commands* for details on the operation commands.

| Variable type | Parameter name     | 9         | Setting range             | Default |
|---------------|--------------------|-----------|---------------------------|---------|
| E3/A3         | Alarm 1 to 3 Latch | (Channel) | 0: Disabled<br>1: Enabled | 0       |

| Conditions for use | The alarm type must not be set to 0. |
|--------------------|--------------------------------------|

**Note** This parameter can be set only when operation is stopped.

## 5-4-6 Closed in Alarm or Open in Alarm

When Close in Alarm is set, the alarm output function's status will be output as-is. When Open in Alarm is set, the alarm output function's status will be reversed before being output.

|                | Alarm Output Function | Alarm Output |
|----------------|-----------------------|--------------|
| Close in Alarm | ON                    | ON           |
|                | OFF                   | OFF          |
| Open in Alarm  | ON                    | OFF          |
|                | OFF                   | ON           |

The alarm output will be OFF (open) when the power is interrupted and for about 3 seconds after the power is turned ON, regardless of the Close in Alarm/Open in Alarm setting.

| Variable type | Parameter name             | Setting range | Default |
|---------------|----------------------------|---------------|---------|
| E3/A3         | Alarm 1 to 3 Open in Alarm | 0: Closed     | 0       |
|               | (Channel)                  | 1: Open       |         |

|  | Conditions for use | No special conditions. |
|--|--------------------|------------------------|
|--|--------------------|------------------------|

**Note** This parameter can be set only when operation is stopped.

### 5-4-7 Alarm SP Selection

During SP ramping, this parameter specifies whether alarm operation is performed on the ramping SP or the SP that will be reached after ramping.

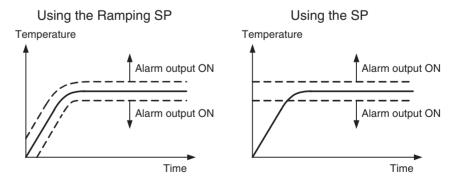

#### **Note** The alarm type is set to 1 (Upper and lower limit).

| Variable type | Parameter name | Setting range | Default |
|---------------|----------------|---------------|---------|
| E3/A3         |                | 0: Ramping SP | 0       |
|               | (Channel)      | 1: SP         |         |

| Conditions for use | The alarm type must be set to a deviation alarm and the SP |
|--------------------|------------------------------------------------------------|
|                    | Ramp function must be enabled.                             |

**Note** This parameter can be set only when operation is stopped.

## 5-4-8 Channel Alarm Status

The alarm status can be monitored.

| Variable type | Parameter name       | Setting range          | Default |
|---------------|----------------------|------------------------|---------|
| C4/84         | Channel Alarm Status | Refer to Channel Alarm |         |
|               | (Channel)            | Status on page 205.    |         |

| Conditions for use | The alarm type must not be set to 0.     |
|--------------------|------------------------------------------|
|                    | 2 to 1 2 to 1 to 1 to 1 to 1 to 1 to 1 t |

## 5-5 Detecting Current Errors

## 5-5-1 Heater Burnout Alarm (HB Alarm)

A heater burnout is detected by measuring the heater current while the control output (heating) is ON. For details, refer to the following table. (Heater burnout detection cannot be used with the control output for cooling.)

| Control output (heating) | Power to heater            | HB Alarm output |
|--------------------------|----------------------------|-----------------|
| ON                       | Yes (Normal) (See note 1.) | OFF             |
|                          | No (Heater burnout)        | ON              |

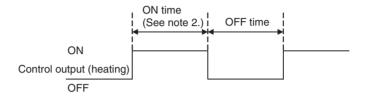

#### Note

- (1) In the above diagram, power is considered to be ON (normal) if the heater current is greater than the heater burnout detection current during the ON time. If the heater is burned out, the current measured at the current transformer decreases. When the current falls below the channel's Heater Burnout Detection Value, a heater burnout alarm (HB Alarm) will be output.
- (2) Heater burnouts are not detected if the control output (heating) ON time is 100 ms or less. Detection is also sometimes not possible if a contactor is used for the control output.

| Variable type       | Parameter name                                   | Setting range                                            | Default |
|---------------------|--------------------------------------------------|----------------------------------------------------------|---------|
| D6/96 (See note 3.) | Heater Burnout 1 or 2<br>Detection (Channel)     | 0.0: HB Alarm OFF<br>0.1 to 99.9 A<br>100.0: HB Alarm ON | 0.0     |
| E4/A4 (See note 4.) | Heater Burnout 1 or 2 Hysteresis (I/O)           | 0.1 to 100.0 A                                           | 0.1     |
| C5/85               | Heater Current Value 1 or 2<br>Monitor (Channel) | 0.0 to 110.0 A                                           |         |

|  | Conditions for use | There must be a CT input. |
|--|--------------------|---------------------------|
|--|--------------------|---------------------------|

- (3) The HB Alarm can be forced OFF or ON, regardless of the actual heater current value, by setting the Heater Burnout Detection parameter to 0.0 or 100.0. Use the 0.0 and 100.0 settings to check operation.
- (4) The hysteresis setting prevents chattering at the detection point. Set this parameter in the TC2/4 Unit.
- Turn the heater ON before the EJ1G, or turn both ON simultaneously. If the heater power is turned ON after turning ON the EJ1G, the HB Alarm will be output.
- Control will be continued even when there is an HB Alarm.
- The rated current value may sometimes differ slightly from the actual current flowing to the heater. Check the current value in an actual operating state in the Heater Current Monitor Value 1 or 2 parameter.

• If there is little difference between the current in normal and abnormal states, detection may become unstable. To stabilize detection, set a current value difference of at least 1.0 A for heaters of less than 10.0 A, and at least 2.5 A for heaters of 10.0 A or more. If the heater current is too low, loop the load line several times through a CT, as shown in the diagram below. Looping it through once will double the detection current.

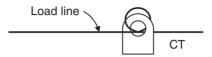

#### ■ Heater Burnout Latch and Latch Cancel

The heater burnout alarm latch can be used to keep the HB Alarm ON once it goes ON.

The latch can be released by executing an operation command (Reset Error or Software Reset), cycling the power, or setting the Heater Burnout Detection Value to 0.0 A. Refer to 6-4-11 Operation Commands for details on the operation commands.

| Variable type | Parameter name                    | Setting range             | Default |
|---------------|-----------------------------------|---------------------------|---------|
| E4/A4         | Heater Burnout 1 or 2 Latch (I/O) | 0: Disabled<br>1: Enabled | 0       |

Note

Set this parameter in the TC2/4 Unit.

## Installing Current Transformers (CT) (HB Alarm)

Connect the CT in advance to terminals A8 and A9 (CT1) or A7 and A9 (CT2), and pass the heater power line through the CT's hole. Refer to *Current Transformer* on page 172 for details on compatible CT specifications, models, and dimensions.

Single-phase Heaters
Install the CT as shown below.

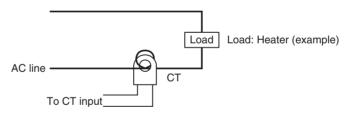

## Calculating the Heater Burnout Detection Current Value

Calculate the set value with the following equation:

- To set the value of the heater burnout when two or more heaters are connected through the CT, use the current value of the smallest heater connected. (When all of the heaters have the same current value, use the current value when one of the heaters has burned out.)
- Be sure that the following conditions are satisfied:

Heater with a current of less than 10.0 A:

Current value at normal operation – Current value at heater burnout  $\geq$  1 A When the difference is less than 1 A, detection is unstable.

Heater of current 10.0 A or more:

Current value at normal operation – Current value at heater burnout  $\geq$  2.5 A When the difference is less than 2.5 A, detection is unstable.

- The setting range is 0.1 to 99.9 A. Heater burnout is not detected when the setting is 0.0 or 100.0. When the set value is 0.0, the HB alarm is turned OFF. When the set value is 100.0 the HB alarm is turned ON.
- Set the total current value at normal heater operation to 100 A or less.

## **■** Examples

1. Single-phase Heaters

Example 1 Using a 200-VAC, 1-kW Heater

Normal operation

5 A→ AC line A

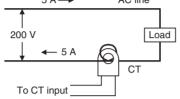

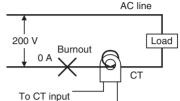

Heater burnout occurred

The heater current is 5 A when the current is normal, and 0 A when there is a burnout, so the heater burnout detection current is calculated as follows:

∴ Heater burnout detection current = 
$$\frac{\text{Normal current value} + \text{Burnout current value}}{2}$$
  
=  $\frac{5+0}{2}$  = 2.5 A

Example 2 Using Three 200-VAC, 1-kW Heaters

Normal operation

Heater burnout occurred

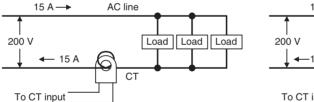

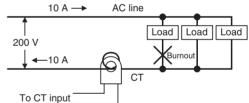

The heater current is 15 A when the current is normal, and 10 A when there is a burnout, so the heater burnout detection current is calculated as follows:

∴ Heater burnout detection current = 
$$\frac{\text{Normal current value} + \text{Burnout current value}}{2}$$
  
=  $\frac{15 + 10}{2}$  = 12.5 A

## 5-5-2 Heater Short Alarm (HS Alarm)

The HS Alarm detection function measures the heater current when the control output (heating) is OFF. For details, refer to the following table. (HS Alarm detection cannot be used with the control output for cooling.)

| Control output (heating) | Power to heater           | HS Alarm output |
|--------------------------|---------------------------|-----------------|
| OFF                      | Yes (HS alarm occurred)   | ON              |
|                          | No (Normal) (See note 1.) | OFF             |

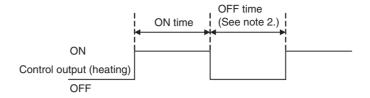

Note

- (1) In the above diagram, power is considered to be OFF (normal) if the leakage current is less than the HS alarm current during the OFF time. If the SSR output is short-circuited, the measured current will increase beyond the HS alarm value and an HS Alarm will be output.
- (2) HS alarms are not detected if the control output (heating) OFF time is 100 ms or less. Detection is also sometimes not possible if a contactor is used for the control output.

| Variable type          | Parameter name                                 | Setting/monitoring range                                 | Default |
|------------------------|------------------------------------------------|----------------------------------------------------------|---------|
| D6/96<br>(See note 3.) | HS Alarm 1 or 2 (Channel)                      | 0.0: HS Alarm ON<br>0.1 to 99.9 A<br>100.0: HS Alarm OFF | 100.0   |
| E4/A4<br>(See note 4.) | HS Alarm 1 or 2 Hysteresis (I/O)               | 0.1 to 100.0 A                                           | 0.1     |
| C5/85                  | Leakage Current Value 1 or 2 Monitor (Channel) | 0.0 to 110.0 A                                           |         |

Conditions for use There must be a CT input.

- (3) The HS Alarm can be forced ON or OFF, regardless of the actual leakage current value, by setting the HS Alarm parameter to 0.0 or 100.0. Use the 0.0 and 100.0 settings to check operation.
- (4) This parameter can be set only when operation is stopped. The hysteresis setting prevents chattering at the detection point. When this parameter has been changed, the new setting becomes effective the next time a software reset is performed for the Unit or the next time power is turned ON.
- Control will be continued even when there is an HS Alarm.
- The rated current value may sometimes differ slightly from the actual current flowing to the heater. Check the current value in an actual operating state in the Leakage Current Value Monitor parameter.
- If there is little difference between the current in normal and abnormal states, detection may become unstable. To stabilize detection, set a current value difference of at least 1.0 A for heaters of less than 10.0 A, and at least 2.5 A for heaters of 10.0 A or more. If the heater current is too low, loop the load line several times through a CT, as shown in the diagram below. Looping it through once will double the detection current.

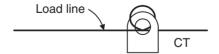

## ■ HS Alarm Latch and Latch Cancel

The HS alarm latch can be used to keep an HS alarm ON once it goes ON. The latch can be released by executing an operation command (Reset Error or Software Reset), cycling the power, or setting the HS Alarm parameter to 100.0 A. Refer to 6-4-11 Operation Commands for details on the operation commands.

| Variable type | Parameter name        |       | Setting range             | Default |
|---------------|-----------------------|-------|---------------------------|---------|
| E4/A4         | HS Alarm 1 or 2 Latch | (I/O) | 0: Disabled<br>1: Enabled | 0       |

Note Set this parameter in the TC2/4 Unit.

Installing Current
Transformers (CT)
(HS Alarm)

For details, refer to *Installing Current Transformers (CT) (HB Alarm)* on page 89.

Calculating the Heater
Short Detection
Current Value

For details, refer to Calculating the Heater Burnout Detection Current Value on page 89.

## 5-6 Programless Communications

Communications with PLCs from OMRON (SYSMAC CS/CJ Series) and Mitsubishi Electric (MELSEC-Q/QnAS Series) can be performed without creating ladder programs.

Using programless communications enables monitoring and changing settings for the EJ1G by simply reading and writing to PLC memory. The EJ1G automatically performs communications with PLCs so no time-consuming communications programming is required.

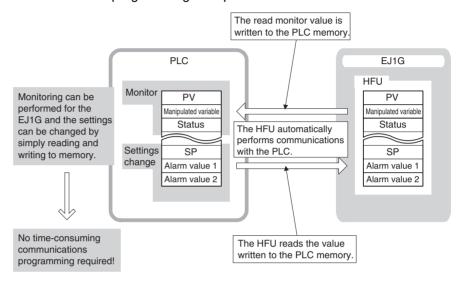

## 5-6-1 Connectable Devices

#### SYSMAC CS/CJ Series

| Name              | Model                     | Communications port |             |  |
|-------------------|---------------------------|---------------------|-------------|--|
|                   |                           | Port 1              | Port 2      |  |
| Serial Communica- | CJ1W-SCU21-V1             | RS-232C             | RS-232C     |  |
| tions Unit        | CJ1W-SCU41-V1             | RS-422A/485         | RS-232C     |  |
|                   | CS1W-SCU21-V1 (See note.) | RS-232C             | RS-232C     |  |
| Serial Communica- | CS1W-SCB21-V1 (See note.) | RS-232C             | RS-232C     |  |
| tions Board       | CS1W-SCB41-V1 (See note.) | RS-232C             | RS-422A/485 |  |
| CPU Unit          | CS/CJ Series              |                     | RS-232C     |  |

Note

- (1) Use only products manufactured on or after December 20, 1999. For details, refer to the *CS/CJ Series Serial Communications Boards/Units* Operation Manual (Cat. No. W336).
- (2) Programless communications may stop if a momentary power interruption occurs at the CPU Unit when programless communications are being used for a communications port on the CPU Unit. If they do stop, either cycle the EJ1G power supply or execute a software reset.

## **MELSEC-Q/QnAS Series**

| Name                                       | Model                     | Communications port |            |
|--------------------------------------------|---------------------------|---------------------|------------|
|                                            |                           | Channel 1           | Channel 2  |
| Q-compatible Serial<br>Communications Unit | QJ71C24N<br>QJ71C24       | RS-232C             | RS-422/485 |
|                                            | QJ71C24N-R2<br>QJ71C24-R2 | RS-232C             | RS-232C    |
|                                            | QJ71C24N-R4               | RS-422/485          | RS-422/485 |
| QnAS-compatible                            | A1SJ71QC24N               | RS-232C             | RS-422/485 |
| Serial Communica-<br>tions Unit            | A1SJ71QC24N-R2            | RS-232C             | RS-232C    |

**Note** Direct connections to the EJ1G are possible only with RS-232C or RS-422.

## 5-6-2 Checking Operation

Checking Operation with SYSMAC CS/CJ Series PLCs

This section describes how to check operation for the configuration shown below.

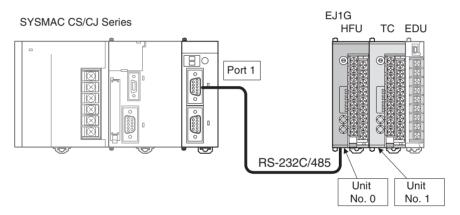

## 1,2,3... 1. Connect the EJ1G and PLC.

Connect the EJ1G-HFU and Serial Communications Unit as shown in the following diagram.

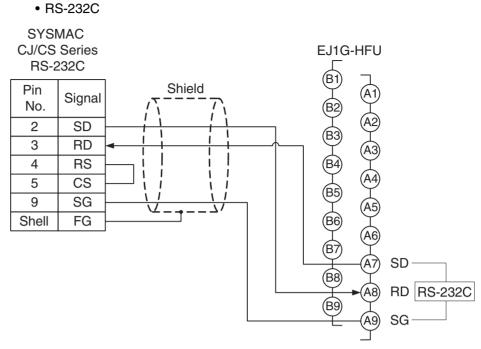

Turn ON pin 8 of SW2 to set RS-232C.

#### • RS-485

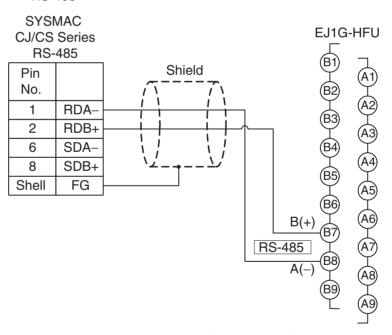

• Attach terminating resistance (110 to 125  $\Omega$ ) to pins 6 and 7 on the EDU port B if there are problems with communications noise resistance.

**Note** Refer to *Related Manuals* on page xiv for the operating methods for SYSMAC CS/CJ-series CPU Units and Serial Communications Boards/Units.

2. Make the PLC settings.

Use the CX-Programmer to make the communications port settings for the Serial Communications Unit. The settings can be easily made using IO Table and Unit Setup. Be sure to transfer the settings to the PLC.

| DM Area  |             | Bits     | Bits Settings |          | Set                        |                       |       |
|----------|-------------|----------|---------------|----------|----------------------------|-----------------------|-------|
| Board CS | Series only | Unit CS/ | CJ Series     |          |                            |                       | value |
| Port 1   | Port 2      | Port 1   | Port 2        |          |                            |                       |       |
| D32000   | D32010      | m        | m+10          | 15       | Port settings              | Setting not required. | 0200H |
|          |             |          |               | 14 to 12 | Reserved                   |                       |       |
|          |             |          |               | 11 to 08 | Serial communications mode | 1:N NT Links          |       |
|          |             |          |               | 07 to 05 | Reserved                   |                       |       |
|          |             |          |               | 04       | Start bits                 | Setting not required. |       |
|          |             |          |               | 03       | Data length                | Setting not required. |       |
|          |             |          |               | 02       | Stop bits                  | Setting not required. |       |
|          |             |          |               | 01       | Parity                     | Setting not required. |       |
|          |             |          |               | 00       | Parity                     | Setting not required. |       |
| D32001   | D32011      | m+1      | m+11          | 15 to 04 | Reserved                   |                       | 000AH |
|          |             |          |               | 03 to 00 | Baud rate                  | High-speed NT Link    |       |
| D32006   | D32016      | m+6      | m+16          | 15 to 03 | Reserved                   |                       | 0000H |
|          |             |          |               | 02 to 00 | Maximum unit number        | 0                     |       |

Note

- (1)  $m = D30000 + 100 \times Unit No.$  (word address)
- (2) When using a communications port of the CPU Unit, start the CX-Programmer and set the Host Link port settings in the PLC Settings. Be sure to transfer the settings to the PLC.
- (3) The same serial port on the CS/CJ-series Serial Communications Board/ Unit cannot be connected to both the EJ1G and an NS-series Programmable Terminal.

The following settings are also required if the models listed below are used.

| Model         | Terminating resistance ON/OFF switch | 2-wire/4-wire switch |
|---------------|--------------------------------------|----------------------|
| CJ1W-SCU41-V1 | ON                                   | 2                    |
| CS1W-SCB41-V1 |                                      |                      |

3. Set the EJ1G parameters.

No particular EJ1G parameter settings are required when using SYSMAC CS/CJ Series PLCs. Leave the parameters set to their default settings.

For the default settings, the EJ1G monitor and set values are allocated in the DM Area in the PLC as shown in the following table.

If the allocated words shown below are already in use, change the words referring to *Programless Communications Upload/Download Data Area* (*Variable Type: F0/B0*) on page 104 and to *Programless Communications Upload/Download Start Address (Variable Type: F0/B0)* on page 105.

| DM Area | Contents (monitor value)        |
|---------|---------------------------------|
| D00000  | Read Response Bits              |
| D00001  | Setting Change Response Bits    |
| D00002  | Operation Command Response Bits |
| D00003  | Communications Status           |
| D00004  | Monitor Value A                 |

| DM Area Contents (set value) |                                |  |
|------------------------------|--------------------------------|--|
| D00500                       | Read Request Bits              |  |
| D00501                       | Setting Change Request Bits    |  |
| D00502                       | Operation Command Request Bits |  |
| D00503                       | Operation Command Code         |  |
| D00504                       | Set Value A                    |  |

| DM Area | Contents (monitor value) |  |
|---------|--------------------------|--|
| D00005  | Monitor Value B          |  |
| :       | :                        |  |

| DM Area | Contents (set value) |
|---------|----------------------|
| D00505  | Set Value B          |
| :       | :                    |

#### Note

When setting programless uploads and downloads, be sure that the words being used in PLC memory are not otherwise used in the program or by other devices.

### 4. Check operation.

Turn OFF the power to the EJ1G and PLC and then turn the power back ON. It does not matter which one is turned ON first.

Refer to the following information and check the operation.

## **Basic Operations**

## ■ Monitoring EJ1G Set Values

Use the following procedure to confirm that the channel 1 and channel 2 process values can be read.

- 1,2,3... 1. Set the Read Request Bits allocated in PLC memory (D00500) to 0002.
  - 2. Confirm that the Read Response Bits (D00000) are set to 0002.
  - 3. Confirm that D00004 and D00005 are set to the channel 1 and channel 2 process values.

The EJ1G set value will be continuously read if D00500 is set to 0002. Set D00500 to 0000 to stop reading the set value.

| DM Area | Value  | Meaning                         | Procedure step number and confirmation item               |
|---------|--------|---------------------------------|-----------------------------------------------------------|
| D00000  | 0002   | Read Response Bits              | Step 2: Set to 0002 by the system.                        |
| D00001  | 0000   | Setting Change Response Bits    |                                                           |
| D00002  | 0000   | Operation Command Response Bits |                                                           |
| D00003  | *000   | Communications Status           |                                                           |
| D00004  | Step 3 | Channel 1 Process Value         | Step 3: Set to the channel 1 process value by the system. |
| D00005  | Step 3 | Channel 2 Process Value         | Step 3: Set to channel 2 process value by the system.     |
| !       |        |                                 |                                                           |
| D00500  | 0002   | Read Request Bits               | Step 1: Set from PLC user program.                        |
| D00501  | 0000   | Setting Change Request Bits     |                                                           |

## ■ Changing EJ1G Set Values

Use the following procedure to confirm that the channel 1 and channel 2 set points change.

- 1,2,3... 1. Set D00504 and D00505 in PLC memory to 0064.
  - 2. Set the Setting Change Request Bits (D00501) to 0001.
  - 3. Confirm that the Setting Change Response Bits (D00001) have been set to 0001.
  - 4. Use the EST2-2C-MV3 CX-Thermo Support Software to confirm that the EJ1G channel 1 and channel 2 set points have changed to 100. To check operation again, set D00501 to 0000 and once D00001 has changed to 0000 repeat the procedure from step 1.

| DM Area | Value | Meaning                        | Procedure step number and confirmation item |
|---------|-------|--------------------------------|---------------------------------------------|
| D00000  | 0000  | Read Response Bits             |                                             |
| D00001  | 0001  | Setting Change Response Bits   | Step 3: Set to 0001 by the system.          |
| 1       |       |                                | <br>                                        |
| D00500  | 0000  | Read Request Bits              |                                             |
| D00501  | 0001  | Setting Change Request Bits    | Step 2: Set from PLC user program.          |
| D00502  | 0000  | Operation Command Request Bits |                                             |
| D00503  | 0000  | Operation Command Code         |                                             |
| D00504  | 0064  | Channel 1 Set Point            | Step 1: Set from PLC user program.          |
| D00505  | 0064  | Channel 2 Set Point            | Step 1: Set from PLC user program.          |
|         |       |                                |                                             |

## ■ If Not Operating Correctly

Check the following items if the operation is incorrect.

- Are the wiring and settings correct?
- Was the power cycled once the EJ1G and PLC settings were completed? (The EJ1G settings are enabled only after the EJ1G is reset.)

# Checking Operation with MELSEC-Q/QnAS Series

This section describes how to check operation for the configuration shown below.

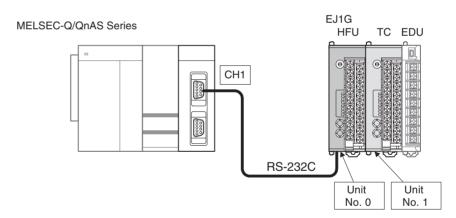

## 1,2,3... 1. Connect the EJ1G and PLC.

Connect the EJ1G-HFU and Serial Communications Unit as shown in the following diagram.

## • RS-232C

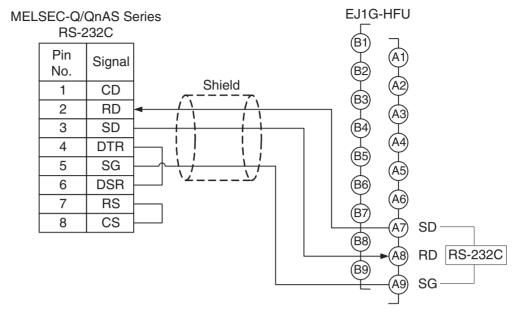

Turn ON pin 8 of SW2 to set RS-232C.

## • RS-422

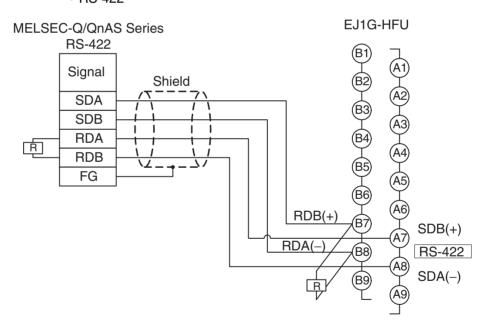

• Refer to the user's manual if using a Communications Module for the QnAS Series.

2. Make the PLC settings.

Use the GX Developer to make the settings outlined below for the communications port used.

| Channel                              | Switch                  |                            |             | Description    |                             | Set                  |       |
|--------------------------------------|-------------------------|----------------------------|-------------|----------------|-----------------------------|----------------------|-------|
|                                      | number.                 | Position                   | Setting     | 1              |                             |                      | value |
| CH1                                  | SW01                    | b0                         | OFF         | Transmission   | Operation setting           | Independent          | 0BEEH |
|                                      |                         | b1                         | ON          | setting        | Data bits                   | 8                    |       |
|                                      |                         | b2                         | ON          | 1              | Parity bit                  | Yes                  |       |
|                                      |                         | b3                         | ON          | 1              | Even/odd parity             | Even                 |       |
|                                      |                         | b4                         | OFF         | 1              | Stop bits                   | 1                    |       |
|                                      | b5 ON<br>b6 ON<br>b7 ON | b5                         | ON          | <u></u>        | Checksum                    | Yes                  |       |
|                                      |                         | b6                         | ON          |                | Write during RUN            | Allowed              |       |
|                                      |                         | Setting modifica-<br>tions | Allowed     |                |                             |                      |       |
|                                      |                         | b8 to b15                  |             |                | Communications rate setting | 115200 bps (0BH)     |       |
|                                      | SW02                    |                            | •           | Communication  | ons protocol setting        | MC protocol format 5 | 0005H |
| CH2                                  | SW03                    | Same setting               | gs as SW01. |                |                             |                      |       |
|                                      | SW04                    | Same settings as SW02.     |             |                |                             |                      |       |
| Common<br>for both<br>CH1 and<br>CH2 | SW05                    |                            |             | Station number | er setting                  | 0                    | 0000H |

#### Note

- (1) To set a different baud rate from that given above, refer to *Baud Rate Setting* on page 107 and change 0B.
- (2) Refer to *MELSEC-QnAS Series* on page 107 if using a Communications Module for the QnAS Series.
- 3. Make the EJ1G settings.

When using RS-232C, turn ON pin 8 on SW 2 (to select RS-232C) and make the settings shown in the following table. No other settings are required.

| Variable type | Parameter name                               |          | Setting/Monitor values          |
|---------------|----------------------------------------------|----------|---------------------------------|
| F0/B0         | Programless Communications Protocol (Common) |          | 5:MC protocol (format 5) 1:1 ms |
|               | Port C Send Wait Time                        | (Common) |                                 |

For the default settings, data registers in the PLC are allocated to the EJ1G monitor and set values as shown in the following table. If the allocated words shown below are already in use, change the words referring to *Programless Communications Upload/Download Data Area (Variable Type: F0/B0)* on page 104 and to *Programless Communications Upload/Download Start Address (Variable Type: F0/B0)* on page 105.

| Data register | Contents (monitor value)        |
|---------------|---------------------------------|
| D0            | Read Response Bits              |
| D1            | Setting Change Response Bits    |
| D2            | Operation Command Response Bits |
| D3            | Communications Status           |
| D4            | Monitor Value A                 |
| D5            | Monitor Value B                 |
| :             | :                               |

| Data register | Contents (set value)           |
|---------------|--------------------------------|
| D500          | Read Request Bits              |
| D501          | Setting Change Request Bits    |
| D502          | Operation Command Request Bits |
| D503          | Operation Command Code         |
| D504          | Set Value A                    |
| D505          | Set Value B                    |
| :             | :                              |

#### 4. Check operation.

Turn OFF the power to the EJ1G and PLC and then turn the power back ON. It does not matter which one is turned ON first. Refer to the following information and check the operation.

## **Basic Operations**

### ■ Monitoring EJ1G Set Values

Use the following procedure to confirm that the channel 1 and channel 2 process values can be read.

- 1,2,3... 1. Set the Read Request Bits allocated in PLC memory (D500) to 2.
  - 2. Confirm that the Read Response Bits (D0) are set to 2.
  - 3. Confirm that D4 and D5 are set to the channel 1 and channel 2 process values.

The EJ1G set value will be continuously read if D500 is set to 2. Set D500 to 0 to stop reading the set value.

| Data register | Value       | Meaning                         | Procedure step number and confirmation item           |
|---------------|-------------|---------------------------------|-------------------------------------------------------|
| D0            | 2           | Read Response Bits              | Step 2: Set to 2 by the system.                       |
| D1            | 0           | Setting Change Response Bits    |                                                       |
| D2            | 0           | Operation Command Response Bits |                                                       |
| D3            | *           | Communications Status           |                                                       |
| D4            | Step 3      | Channel 1 Process Value         | Step 3: Set to channel 1 process value by the system. |
| D5            | Step 3      | Channel 2 Process Value         | Step 3: Set to channel 2 process value by the system. |
| !<br>!<br>!   | !<br>!<br>! | <br>                            |                                                       |
| D500          | 2           | Read Request Bits               | Step 1: Set from PLC user program.                    |
| D501          | 0           | Setting Change Request Bits     |                                                       |
|               |             |                                 |                                                       |

## ■ Changing EJ1G Set Values

Use the following procedure to confirm that the channel 1 and channel 2 set points change.

- 1,2,3... 1. Set D504 and D505 in PLC memory to 100.
  - 2. Set the Setting Change Request Bits (D501) to 1.
  - 3. Set the Setting Change Response Bits (D1) to 1.
  - 4. Use the EST2-2C-MV3 CX-Thermo Support Software to confirm that the EJ1G channel 1 and channel 2 set points have changed to 100. To check operation again, set D501 to 0 and once D1 has changed to 0 repeat the procedure from step 1.

| Data register | Value | Meaning                        | Procedure step number and confirmation item |
|---------------|-------|--------------------------------|---------------------------------------------|
| D0            | 0     | Read Response Bits             |                                             |
| D1            | 1     | Setting Change Response Bits   | Step 3: Set to 1.                           |
| !<br>!<br>!   |       | <br>                           | 1<br>1<br>1                                 |
| D500          | 0     | Read Request Bits              |                                             |
| D501          | 1     | Setting Change Request Bits    | Step 2: Set from PLC user program.          |
| D502          | 0     | Operation Command Request Bits |                                             |
| D503          | 0     | Operation Command Code         |                                             |
| D504          | 100   | Channel 1 Set Point            | Step 1: Set from PLC user program.          |
| D505          | 100   | Channel 2 Set Point            | Step 1: Set from PLC user program.          |
|               |       |                                |                                             |

## ■ If Not Operating Correctly

Check the following items if the operation is incorrect.

- Are the wiring and settings correct?
- Was the power turned OFF once the EJ1G and PLC settings had been completed? (The EJ1G settings are enabled only after the EJ1G is reset.)
- The Programless Communications Receive Wait Time may be too short. Refer to *Adjusting Communications Time with PLC* on page 105 and change to a longer wait time.

## 5-6-3 Detailed Settings

## **Link Data Settings**

Link data settings are made to set which EJ1G values to monitor or change.

Monitor

The parameters to be monitored are set under Programless Upload Settings.

The HFU collects monitor values based on these settings for the Units connected to the HFU and transfers the values to PLC memory.

|     |              |              |         | Variable type                              |
|-----|--------------|--------------|---------|--------------------------------------------|
|     |              |              |         | D7/97                                      |
|     |              |              | Address | Programless Upload Setting                 |
|     | 0000<br>0001 |              | 0000    | Reserved (Read Response Bits)              |
|     |              |              | 0001    | Reserved (Setting Change Response Bits)    |
|     |              | 0002<br>0003 |         | Reserved (Operation Command Response Bits) |
| 4   |              |              |         | Reserved (Communications Status)           |
| 304 | 0            |              | 0004    | Parameter A to be monitored                |
|     |              |              | 0005    | Parameter B to be monitored                |
|     | 300          |              | l<br>I  | :                                          |
|     |              |              | 012F    |                                            |
|     |              |              |         |                                            |

## Changing Settings

The parameters to be changed are set under the Programless Download Settings.

The HFU reads the values in a PLC memory area according to these settings and then refreshes the settings for Units connected to the HFU.

|     |                      |     |         | Variable type                             |                           |  |
|-----|----------------------|-----|---------|-------------------------------------------|---------------------------|--|
|     |                      |     |         | D8/98                                     |                           |  |
|     |                      |     | Address | Programless Download Setting              |                           |  |
|     |                      | -'  | 0000    | Reserved (Read Request Bits)              |                           |  |
|     | 0001<br>0002<br>0003 |     | 0001    | Reserved (Setting Change Request Bits)    |                           |  |
|     |                      |     | 0002    | Reserved (Operation Command Request Bits) |                           |  |
| 304 |                      |     | 0003    | Reserved (Operation Command Code)         |                           |  |
| 3   | 00                   |     | 0004    | Parameter A to be changed                 |                           |  |
|     |                      | 300 |         | 0005                                      | Parameter B to be changed |  |
|     | 8                    |     |         | :                                         |                           |  |
|     |                      |     | 012F    |                                           |                           |  |

## ■ Programless Upload/Download Settings

- Use the EST2-2C-MV3 CX-Thermo Support Software to make the settings.
- The parameters for the following variable types can be set. Up to 300 settings can be made.

| Programless upload settings   | Variable types: C4/84, C5/85, D0/90, D1/91, D2/92, D3/93, D4/94, D5/95, and D6/96 |
|-------------------------------|-----------------------------------------------------------------------------------|
| Programless download settings | Variable types: D4/94, D5/95, and D6/96                                           |

• Parameters can be set to Not used to reserve words for future use.

**Note** The words set to *Not used* cannot be used for any other purpose except the programless function.

- Only channels 1 and 2 can be set for TC2 Units.
- There are 304 programless upload and 304 programless download settings, which are linked to data to the PLC memory, from the start address to the end code (00FF). Always set an end code at the end of linked data, because all 304 pieces of data will be linked if there is no end code. Each start area contains a reserved area used to control programless communications from the PLC. Information on how to use programless uploading and downloading is provided under 5-6-4 Description of Operation.
- The communications speed will drop if there is a lot of linked data. Adjust the number of linked data items that are set to suit the system.
- If non-existent settings are set, programless uploading and downloading will not operate correctly. The communications speed may also be affected, so always use valid settings.

The bit corresponding to the unit number will turn ON if an error occurred in communications during programless downloading or programless uploading. The status ON/OFF conditions are listed in the following table.

| ON  | At least one error occurred.                      |
|-----|---------------------------------------------------|
| OFF | Normal communications occurred 22 times in a row. |

#### **■** Examples:

Bit 15 Turns ON.

This indicates that a communications error has occurred for Unit No. 15.

# Communications Protocols and Memory Allocation

For the EJ1G to communicate with the PLC, the Programless Communications Protocol must be set and the area in PLC memory that will be allocated to parameters for the Programless Upload/Download Settings must be set.

- The communications protocol is set under Programless Communications Protocol.
- Select the type of memory area under Programless Communications Upload/Download Data Area and set the start address for the memory allocation in the Programless Communications Upload/Download Start Address.

**⚠** Caution

## ■ Programless Communications Protocol (Variable Type: F0/B0)

Used to set the programless communications protocol.

| Variable type | Parameter name          | Setting/Monitor values                                                 | Default |
|---------------|-------------------------|------------------------------------------------------------------------|---------|
| F0/B0         | Programless Communica-  | 0: Not used.                                                           | 2       |
|               | tions Protocol (Common) | 1: Not used.                                                           |         |
|               |                         | 2: NT Link (1:N) Connectable PLCs: SYSMAC CS/CJ Series                 |         |
|               |                         | 3: Not used.                                                           |         |
|               |                         | 4: Not used.                                                           |         |
|               |                         | 5: MC protocol (format 5)<br>Connectable PLCs:<br>MELSEC-Q/QnAS Series |         |

| Conditions for use | No special conditions |
|--------------------|-----------------------|

**Note** Reset the EJ1G to enable settings.

## ■ Programless Communications Upload/Download Data Area (Variable Type: F0/B0)

Used to set the area in PLC memory that will be allocated to the parameters set with the Programless Upload/Download Settings. Set this parameter according to the Programless Communications Protocol.

• SYSMAC CS/CJ Series PLCs

| Set value Area Applicable areas by CPU U |     | PU Unit     |             |                            |                                   |            |
|------------------------------------------|-----|-------------|-------------|----------------------------|-----------------------------------|------------|
|                                          |     | CJ1H-CPU67H | CJ1H-CPU66H | CJ1H-CPU65H<br>CJ1G-CPU45H | CJ1G-CPU44H<br>-CPU43H<br>-CPU42H | CJ1M       |
| 0 (default)                              | DM  | Applicable  | Applicable  | Applicable                 | Applicable                        | Applicable |
| 1                                        | EM0 | Applicable  | Applicable  | Applicable                 | Applicable                        |            |
| 2                                        | EM1 | Applicable  | Applicable  | Applicable                 |                                   |            |
| 3                                        | EM2 | Applicable  | Applicable  | Applicable                 |                                   |            |
| 4                                        | ЕМЗ | Applicable  | Applicable  |                            |                                   |            |
| 5                                        | EM4 | Applicable  | Applicable  |                            |                                   |            |
| 6                                        | EM5 | Applicable  | Applicable  |                            |                                   |            |
| 7                                        | EM6 | Applicable  | Applicable  |                            |                                   |            |
| 8                                        | EM7 | Applicable  |             |                            |                                   |            |
| 9                                        | EM8 | Applicable  |             |                            |                                   |            |
| 10                                       | EM9 | Applicable  |             |                            |                                   |            |
| 11                                       | EMA | Applicable  |             |                            |                                   |            |
| 12                                       | EMB | Applicable  |             |                            |                                   |            |
| 13                                       | EMC | Applicable  |             |                            |                                   |            |

#### MELSEC-Q/QnAS Series PLCs

| Set value   | Area               |
|-------------|--------------------|
| 0 (default) | Data registers (D) |
| 1           | Link registers (W) |
| 2           | File registers (R) |

### Note

- (1) Make the programless upload settings in the Programless Communications Upload Data Area and the programless download settings in the Programless Download Data Area.
- (2) Reset the EJ1G to enable settings.

## ■ <u>Programless Communications Upload/Download Start Address (Variable Type: F0/B0)</u>

Used to set the start address in the memory area set as the Programless Communications Upload/Download Data Area for the parameters set as the Programless Upload/Download Settings.

- The parameters will occupy the amount of PLC memory set in the Programless Upload/Download Settings from the address set as the Programless Communications Upload/Download Start Address.
- Refer to the following table and set a start address within the accessible range.

| Programless                | PLC area       | Setting      | Default                                                  |                                                            |  |  |
|----------------------------|----------------|--------------|----------------------------------------------------------|------------------------------------------------------------|--|--|
| Communications<br>Protocol |                | range        | Programless<br>Communications<br>Upload Start<br>Address | Programless<br>Communications<br>Download Start<br>Address |  |  |
| NT Link (1:N)              | DM             | 0000 to 9999 | 0                                                        | 500                                                        |  |  |
|                            | EM             |              |                                                          |                                                            |  |  |
| MC protocol                | Data registers | 0000 to 9999 |                                                          |                                                            |  |  |
| (format 5)                 | Link registers | 0000 to 1FFF |                                                          |                                                            |  |  |
|                            | File registers | 0000 to 9999 |                                                          |                                                            |  |  |

Note

- (1) Make sure the same address is not allocated in both the Programless Upload Settings and Programless Download Settings.
- (2) Reset the EJ1G to enable settings.

## Communications Settings

The following parameters are used to make the EJ1G communications settings. Set these parameters to the same conditions as the PLC.

| Variable type | Parameter name                             | Setting/Monitor values                                                       | Default |
|---------------|--------------------------------------------|------------------------------------------------------------------------------|---------|
| F0/B0         | Port C Communications Baud Rate (Common)   | 3: 9.6 kbps<br>4: 19.2 kbps<br>5: 38.4 kbps<br>6: 57.6 kbps<br>7: 115.2 kbps | 7       |
|               | Port C Communications Data Length (Common) | 0: 7 bits<br>1: 8 bits                                                       | 1       |
|               | Port C Communications Parity (Common)      | 0: None<br>1: Even<br>2: Odd                                                 | 1       |
|               | Port C Communications Stop Bits (Common)   | 0: 1 bit<br>1: 2 bits                                                        | 0       |
|               | Port C Send Wait Time (Common)             | 1 to 99 ms                                                                   | 5       |

**Conditions for use** No special conditions.

Note

Reset the EJ1G to enable settings.

When using an NT Link, use the default settings.

Adjusting
Communications
Time with PLC

With programless communications, the time from when the command is sent to the PLC until a response is returned is monitored using the Programless Communications Receive Wait Time.

 This time will differ, depending on the PLC cycle time. Consider the PLC system configuration and allow sufficient margin when setting the response wait time. Communications will not be normal if this setting is too short.

| Variable type | Parameter name             |     | Setting range | Default |
|---------------|----------------------------|-----|---------------|---------|
|               | Programless Communications |     | 10 to         | 2000    |
|               | Receive Wait Time (Comn    | on) | 10000 ms      |         |

| Conditions for use | The Programless Communications Protocol must be set to MC |
|--------------------|-----------------------------------------------------------|
|                    | protocol (format 5).                                      |

Note

Reset the EJ1G to enable settings.

This parameter is not valid when an NT Link is being used.

## **PLC Settings**

SYSMAC CS/CJ Series

The settings are the same as made when checking operation. Refer to *Checking Operation with SYSMAC CS/CJ Series PLCs* on page 94.

**MELSEC-Q Series** 

The settings are the same as made when checking operation. Make settings based on the following table if the baud rate or transmission settings need to be changed.

| Channel                     | Switch number | Bit position | Description                     |
|-----------------------------|---------------|--------------|---------------------------------|
| CH1                         | SW01          | b0 to 7      | Transmission settings           |
|                             |               | b8 to 15     | Baud rate setting               |
|                             | SW02          |              | Communications protocol setting |
| CH2                         | SW03          | b0 to 7      | Transmission settings           |
|                             |               | b8 to 15     | Baud rate setting               |
|                             | SW04          |              | Communications protocol setting |
| Common for both CH1 and CH2 | SW05          |              | Station number setting          |

## **■** Transmission Settings

| Bit | Description                 | OFF (0)     | ON (1)  | Setting |   |
|-----|-----------------------------|-------------|---------|---------|---|
| b0  | Operation setting           | Independent | Linked  | 0       | Е |
| b1  | Data bits (See note.)       | 7           | 8       | 1       |   |
| b2  | Parity bit (See note.)      | No          | Yes     | 1       |   |
| b3  | Even/odd parity (See note.) | Odd         | Even    | 1       |   |
| b4  | Stop bits (See note.)       | 1           | 2       | 0       | Е |
| b5  | Checksum                    | No          | Yes     | 1       |   |
| b6  | Write during RUN            | Prohibited  | Allowed | 1       |   |
| b7  | Setting modifications       | Prohibited  | Allowed | 1       |   |

Note

Change the settings if required. If changes are made, make the same settings on the EJ1G.

## ■ Baud Rate Setting

| Communications baud rate | Setting (b8 to 15) |
|--------------------------|--------------------|
| 9.6 (kbps)               | 05H                |
| 19.2 (kbps)              | 07H                |
| 38.4 (kbps)              | 09H                |
| 57.6 (kbps)              | 0AH                |
| 115.2 (kbps) (See note.) | 0BH (recommended)  |

Note

If both channel 1 and channel 2 are used on the QJ71C24(-R2), make sure that the total baud rate for both channels is 115.2 kbps or less.

Note Make the same settings on the EJ1G.

## **■** Communications Protocol Setting

| Communications protocol setting | Programless Communications Protocol | Setting |
|---------------------------------|-------------------------------------|---------|
| MC Protocol, Format 5           | MC Protocol (format 5)              | 0005H   |

**Note** Make sure this setting is the same as the Programless Communications Protocol parameter.

## ■ Station Number Setting

Set to 0000H to match the EJ1G setting.

If the station number of the Serial Communications Unit is set to any value except 0, set the programless communications node number in the EJ1G to the same value.

**MELSEC-QnAS Series** 

Make the settings shown in the following table for the channels being used.

|                       | Setting switch                                |                        |  |  |  |  |
|-----------------------|-----------------------------------------------|------------------------|--|--|--|--|
| Station number        | Station number switch                         |                        |  |  |  |  |
| Mode switch           | Dedicated protocol<br>Binary mode<br>Format 5 |                        |  |  |  |  |
| Transmission          | Operation setting                             | Independent operation  |  |  |  |  |
| specifications switch | Data bits                                     | 8 bits                 |  |  |  |  |
| SWITCH                | Parity bit enable/disable                     | Enable                 |  |  |  |  |
|                       | Even parity/odd parity                        | Even                   |  |  |  |  |
|                       | Stop bits                                     | 1 bit                  |  |  |  |  |
|                       | Checksum                                      | Yes                    |  |  |  |  |
|                       | Write during RUN enable/disable               | Enable                 |  |  |  |  |
|                       | Setting change enable/disable                 | Enable                 |  |  |  |  |
|                       | Transmission rate                             | 115.2 kbps (See note.) |  |  |  |  |

Note

If both channel 1 and channel 2 are used, make sure that the total baud rate for both channels is 115.2 kbps or less.

- **Note** (a) If settings other than those listed above are made, make the same settings on the EJ1G.
  - (b) Refer to the PLC operation manual for details on setting methods.

## 5-6-4 Description of Operation

Set values are read and changed and operation commands are executed by setting a value in a Request Bits allocated in a PLC memory area.

| DM Area | Meaning                         |  |  |  |
|---------|---------------------------------|--|--|--|
| D00000  | Read Response Bits              |  |  |  |
| D00001  | Setting Change Response Bits    |  |  |  |
| D00002  | Operation Command Response Bits |  |  |  |
| 1       |                                 |  |  |  |
| D00500  | Read Request Bits               |  |  |  |
| D00501  | Setting Change Request Bits     |  |  |  |
| D00502  | Operation Command Request Bits  |  |  |  |
|         |                                 |  |  |  |

The Request Bits are set to the following values.

| Bits                                                                        | Value                | Action                                                                                                    |  |
|-----------------------------------------------------------------------------|----------------------|----------------------------------------------------------------------------------------------------|--|
| Read Request                                                                | 0000: Stop operation | Stops operation after a series of operations has been completed.                                                                               |  |
| Bits                                                                        | 0001: Single         | Reads the parameters set in the Programless Upload Setting Area once.                                                                          |  |
|                                                                             | 0002: Multi          | Continuously reads the parameters set in the Programless Upload Setting Area.                                                                  |  |
| 0003: Read setting Reads the parameters set in the P them to the read area. |                      | Reads the parameters set in the Programless Download Setting Area and writes them to the read area.                                            |  |
| Setting Change                                                              | 0000: Stop operation | Stops operation after a series of operations has been completed.                                                                               |  |
| Request Bits                                                                | 0001: Single         | Changes only the parameters set in the Programless Download Setting for which values have been changed.                                        |  |
|                                                                             | 0002: Multi          | Continuously repeats the operation of changing only the parameters set in the Programless Download Setting for which values have been changed. |  |
| Operation                                                                   | 0000: Stop operation | Stops operation after a series of operations has been completed.                                                                               |  |
| Command<br>Request Bits                                                     | 0001: Single         | Executes the operation command set in the Operation Command Code.                                                                              |  |
| Tiequest Dits                                                               | 0002: Multi          | Executes the operation command each time the value in the Operation Command Code changes.                                                      |  |

**Note** To change the Request Bits, first set the Request Bits to 0000 then change the setting. The same applies when periodically executing the same operation command.

Example: Changing a Single Action to a Multi Action

**1,2,3...** 1. For a single action, the Response Bits are set to the single action value, 0001.

**Note** The Request Bits cannot be changed directly to 0002 because the setting will not be accepted.

- 2. Change the Request Bits to 0000, then confirm that the Response Bits have been set to 0000.
- 3. Then change the Request Bits to the multi action setting of 0002.
  - Each set of Request Bits has a corresponding set of Response Bits. Once the Request Bits have been set, the Response Bits operate in the order shown in the following table.

| Type   | Order of action                                                           |  |  |  |
|--------|---------------------------------------------------------------------------|--|--|--|
| Single | 1. The PLC sets the Request Bits.                                         |  |  |  |
|        | 2. The EJ1G performs a single action.                                     |  |  |  |
|        | B. The EJ1G sets the Response Bits to the same value as the Request Bits. |  |  |  |
|        | 4. The PLC clears the Request Bits.                                       |  |  |  |
|        | 5. The EJ1G clears the Response Bits.                                     |  |  |  |

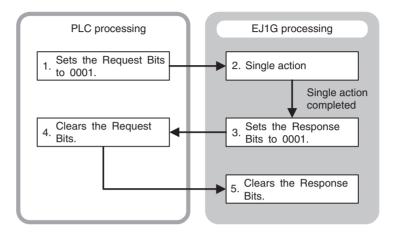

| Туре  | Order of action                                                           |  |  |  |
|-------|---------------------------------------------------------------------------|--|--|--|
| Multi | 1. The PLC sets the Request Bits.                                         |  |  |  |
|       | 2. The EJ1G sets the Response Bits to the same value as the Request Bits. |  |  |  |
|       | 3. The EJ1G performs a multi action.                                      |  |  |  |

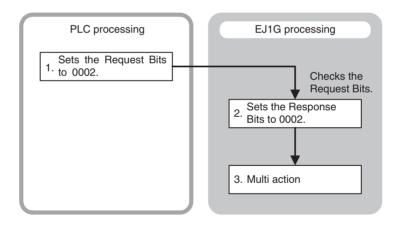

| Type      | Order of action                       |  |  |  |
|-----------|---------------------------------------|--|--|--|
| Operation | 1. The PLC clears the Request Bits.   |  |  |  |
| stopped   | 2. The EJ1G clears the Response Bits. |  |  |  |

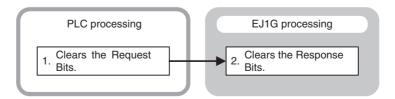

## **Operation Procedure**

#### **Monitor**

Once the PLC sets the value of the Read Request Bits, the EJ1G writes the value set under Programless Upload Settings to the PLC memory area.

Single Read
 The parameters set in the Programless Upload Setting are read once.

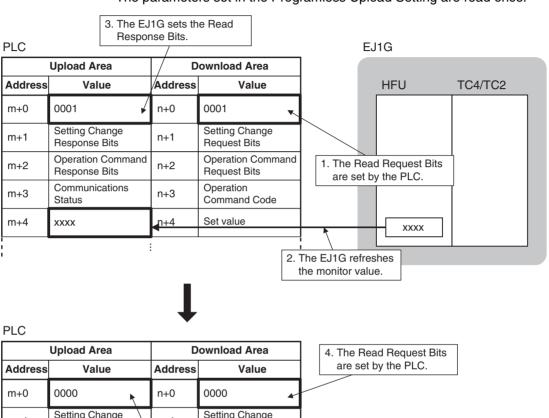

Setting Change Setting Change m+1 n+1 Response Bits Request Bits **Operation Command Operation Command** m+2 n+2 Response Bits Request Bits Operation Communications m+3 n-\3 Command Code Status XXXX Set value m+4 n+4 5. The EJ1G clears the Read Response Bits.

#### Multi Read

The parameters set in the Programless Upload Setting are read continuously.

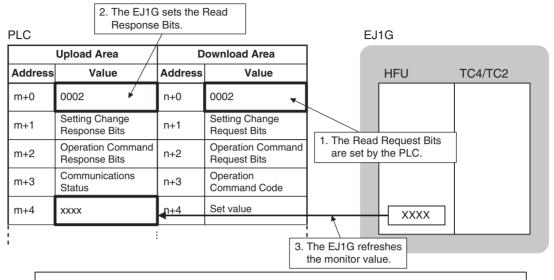

When the Read Request Bits are set (step 1), steps 2 and 3 performed automatically.

### Read Settings

With the normal monitor operation, the value set under Programless Upload Setting is read to the upload data area in PLC memory. With the Read Setting operation, the value set under Programless Download Setting is read to the upload data area in PLC memory to confirm that the setting is correct.

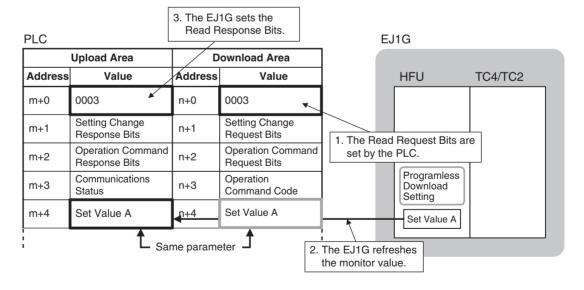

## Stop Operation

Operation is stopped after a series of operations has been completed.

| PLC     |                                    | 2. The EJ1G<br>Read Resp |         |                                   |                                               |
|---------|------------------------------------|--------------------------|---------|-----------------------------------|-----------------------------------------------|
|         | Upload                             | d Area                   | D       | ownload Area                      |                                               |
| Address |                                    | Value                    | Address | Value                             |                                               |
| m+0     | 0000                               | ✓                        | n+0     | 0000                              |                                               |
| m+1     | `                                  | g Change<br>Inse Bits    | n+1     | Setting Change<br>Request Bits    |                                               |
| m+2     | Operation Command<br>Response Bits |                          | n+2     | Operation Command<br>Request Bits | The Read Request Bits are cleared by the PLC. |
| m+3     | Comm                               | nunications              | n+3     | Operation<br>Command Code         |                                               |
| m+4     | xxxx                               |                          | n+4     | Set value                         |                                               |
|         |                                    |                          |         |                                   | i<br>                                         |

### **■** Monitor Values

If the monitor value has a decimal point, keep the decimal point in mind when handling the monitor value.

Example: monitor value 03E8H or  $1000 \rightarrow 100.0$ 

The set value in the EJ1G will not change even if the monitor value is changed.

## ■ Checking Programless Communications Operation from the PLC

To confirm that programless communications are working from the PLC, confirm that reserved bit 15 of the Communications Status under the Programless Download Settings is changing. Bit 15 repeatedly turns ON/OFF during communications. Bit 15 alternates between ON and OFF, changing at each programless communications.

Example: Multi Read

Each time all the parameters set under Programless Upload Settings are written to the PLC, bit 15 changes between ON and OFF.

## **Setting Changes**

To change EJ1G settings from the PLC, first change the values in the Download Area in the PLC memory and then set the Setting Change Request Bits. The EJ1G will then read the Download Area in the PLC memory and change the corresponding settings.

### • Single Action

Change Response Bits.

Any parameters in the download area settings that have changed from the previous values are written.

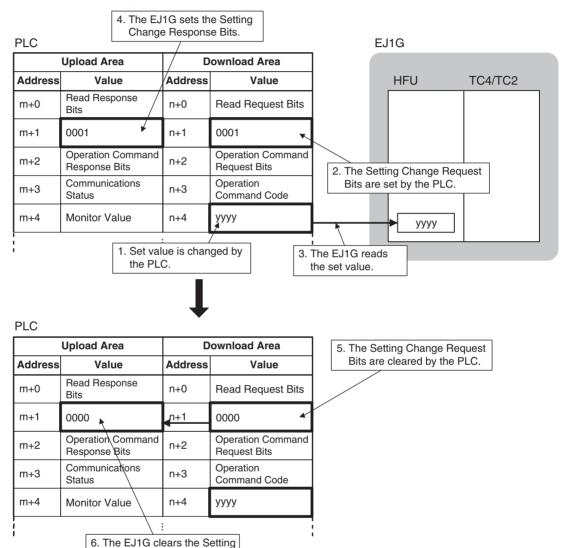

#### Multi Action

Operation of writing any parameters in the download area settings that have changed from the previous values is performed continuously.

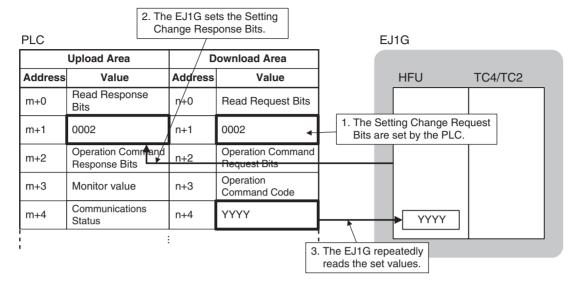

## Stop Operation

Operation is stopped after a series of operations has been completed.

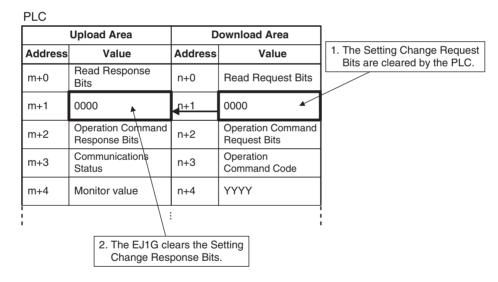

**Note** (1) Always set the Setting Change Request Bits last. If the Setting Change Request Bits are set before the set value is changed, an unexpected value will be written.

(2) All programless download parameters will be updated when the Setting Change Request Bits are set. If set values are not the same in EJ1G and PLC memory, e.g., when the power is turned ON or the bank is changed, always change the values in PLC memory first and then set the Setting Change Request Bits.

#### ■ Set Values

 If the set value contains a decimal point, omit the decimal point and set the value.

Example:  $100.0 \rightarrow 1000$  or 03E8H: set value

 When changing set values, always set a new value within the setting range. The set value will not be changed if a value outside the range is set.

## **Operation Commands**

When the EJ1G confirms that the Operation Command Request Bits have been set by the PLC, the EJ1G reads the operation command code set in PLC memory and accepts the operation command.

To execute an operation command, set the operation command code in the PLC memory words corresponding to the Programless Download Settings and then set the Operation Command Request Bits.

**Note** Refer to *5-6-5 Operation Command Codes for Programless Communications* for information on operation command codes.

Single Operation Command
 Operation commands are accepted only once.

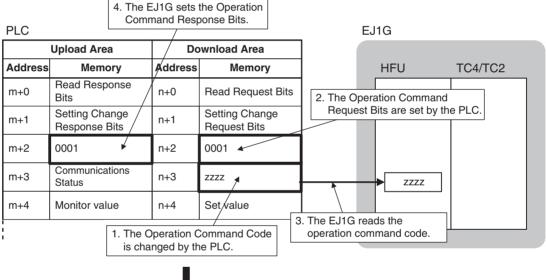

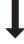

| П |   | $\sim$   |
|---|---|----------|
| Г | Ľ | $\smile$ |

| 1              | Upload Area                     | D                                  | ownload Area      |                                 |
|----------------|---------------------------------|------------------------------------|-------------------|---------------------------------|
| Address Memory |                                 | Address                            | Memory            |                                 |
| m+0            | Read Response<br>Bits           | n+0                                | Read Request Bits | 5. The Operation Command Reques |
| m+1            | Setting Change<br>Response Bits | n+1 Setting Change<br>Request Bits |                   | Bits are cleared by the PLC.    |
| m+2            | 0000                            | n+2                                | 0000              |                                 |
| m+3            | Communications<br>Status        | n+3                                | ZZZZ              |                                 |
| m+4            | Monitor value                   | n+4                                | Set value         |                                 |
| •              |                                 | ·                                  |                   | í<br>!<br>!                     |
|                | 6. The EJ1G clea<br>Command Res |                                    |                   | •                               |

Multi Operation Commands
 Accepts operation commands each time the operation command code changes.

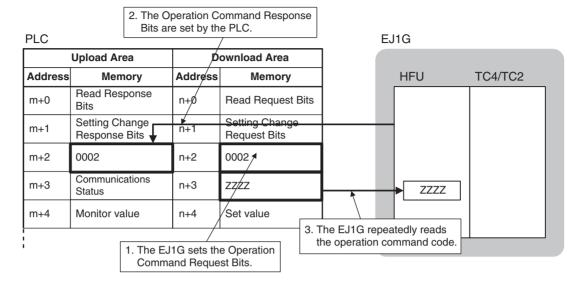

Stop Operation
 Operation is stopped after a series of operations has been completed.

|                | Upload Area                     | Do          | ownload Area                   |                                |
|----------------|---------------------------------|-------------|--------------------------------|--------------------------------|
| Address Memory |                                 | Address     | Memory                         |                                |
| m+0            | Read Response<br>Bits           | n+0         | Read Request Bits              | 1. The Operation Command Reque |
| m+1            | Setting Change<br>Response Bits | n+1         | Setting Change<br>Request Bits | Bits are cleared by the PLC.   |
| m+2            | 0000                            | <b>n</b> +2 | 0000                           |                                |
| m+3            | Communications<br>Status        | n+3         | ZZZZ                           |                                |
| m+4            | Monitor value                   | n+4         | Set value                      |                                |
|                | 2. The EJ1G of Command          |             | '                              | í<br>I<br>I                    |

# Reducing Communications Time

Try the following measures if communications are slow. Communications time may be reduced depending on the conditions.

| Check point                              | Meaning                                                                                                    |
|------------------------------------------|----------------------------------------------------------------------------------------------------|
| Port C Send Wait Time                    | Reduce the setting to reduce the communications wait time.                                                                                                    |
| Programless Upload/<br>Download Settings | Reduce the volume of communications data by reducing the number of set values. This may reduce the communications time. Review these settings based on system requirements. |

Note

The above measures may result in an inability to communicate. It is recommended that a record is kept of the set values when communications are successful, to ensure recovery is possible.

#### **Operation Command Codes for Programless Communications** 5-6-5

The following functions are executed using operation commands.

- Write Mode
- Software Reset • Run
- Stop
- Manual

- Auto
- GT Execute
- GT Cancel
- AT Execute
- AT Cancel

- Bank 0 Change to Reset Error Bank 3 Change
- Latch Cancel
- Alarm 1 to Alarm 3 All Alarm Latch Cancel
- Save RAM Data

• Register Unit Configuration

> Command codes for programless communications operation commands differ from command codes in CompoWay/F communications because the data length is limited to 16 bits.

## **Example Calculation of Operation Command Codes for Programless Communications**

| Unit No.  | Channel      | Operation command | Operation command code (hexadecimal) |  |  |  |  |
|-----------|--------------|-------------------|--------------------------------------|--|--|--|--|
| All units | All channels | Run               | 2808                                 |  |  |  |  |
|           |              | Stop              | 2C08                                 |  |  |  |  |
|           |              | Manual            | 3008                                 |  |  |  |  |
|           |              | Auto              | 3408                                 |  |  |  |  |
|           |              | GT Execute        | 4408                                 |  |  |  |  |
|           |              | GT Execute        | 4808                                 |  |  |  |  |
| I<br>I    | ]<br>        | <br>              | 1                                    |  |  |  |  |

Any channel between 1 and 64 or all channels can be selected.

Structure of **Operation Command** Codes for **Programless Communications** 

| Bit position | Meaning                        |  |  |  |  |
|--------------|--------------------------------|--|--|--|--|
| 0            | Not used. (3 bits)             |  |  |  |  |
| 1            | Related information (2 bits)   |  |  |  |  |
| 2            |                                |  |  |  |  |
| 3            | All channels specified (1 bit) |  |  |  |  |
| 4            | Unit specification (6 bits)    |  |  |  |  |
| 5            |                                |  |  |  |  |
| 6            |                                |  |  |  |  |
| 7            |                                |  |  |  |  |
| 8            |                                |  |  |  |  |
| 9            |                                |  |  |  |  |
| 10           | Command code (6 bits)          |  |  |  |  |
| 11           |                                |  |  |  |  |
| 12           |                                |  |  |  |  |
| 13           |                                |  |  |  |  |
| 14           |                                |  |  |  |  |
| 15           |                                |  |  |  |  |

Details of Operation Command Codes for Programless Communications

|                             |     |      |      |    |    |    |      |                   |                             |      |         |      |       |     | Not u | ısed. |
|-----------------------------|-----|------|------|----|----|----|------|-------------------|-----------------------------|------|---------|------|-------|-----|-------|-------|
|                             |     |      |      |    |    |    |      |                   |                             | All  | Units   | spec | ified |     |       |       |
|                             | Com | mano | code | 9  |    |    | Unit | nit specification |                             |      |         |      |       |     |       |       |
| bit                         | 15  | 14   | 13   | 12 | 11 | 10 | 9    | 8                 | 7                           | 6    | 6 5 4 3 |      | 3     | 2   | 1     | 0     |
| Write Mode                  | 0   | 0    | 0    | 1  | 0  | 0  |      |                   | (See                        | note | 1.)     |      | 0     |     |       |       |
| Software Reset              | 0   | 0    | 0    | 1  | 1  | 0  | 0    | 0                 | 0                           | 0    | 0       | 0    | 0     |     |       |       |
| Run                         | 0   | 0    | 1    | 0  | 1  | 0  |      |                   |                             |      |         |      |       |     |       |       |
| Stop                        | 0   | 0    | 1    | 0  | 1  | 1  |      |                   |                             |      |         |      |       |     |       |       |
| Manual                      | 0   | 0    | 1    | 1  | 0  | 0  |      |                   |                             |      |         |      |       |     |       |       |
| Auto                        | 0   | 0    | 1    | 1  | 0  | 1  |      |                   |                             |      |         |      |       |     |       |       |
| 40% AT Execute              | 0   | 0    | 1    | 1  | 1  | 0  |      |                   |                             |      |         |      |       |     |       |       |
| 100% AT Execute             | 0   | 0    | 1    | 1  | 1  | 1  |      |                   | (See note 2.) (See note 4.) |      |         |      |       |     |       |       |
| AT Cancel                   | 0   | 1    | 0    | 0  | 0  | 0  |      |                   |                             |      |         |      |       |     |       |       |
| GT Execute                  | 0   | 1    | 0    | 0  | 0  | 1  |      |                   |                             | 4.)  |         |      |       |     |       |       |
| GT Cancel                   | 0   | 1    | 0    | 0  | 1  | 0  |      |                   |                             |      |         | 0    | 0     | _   |       |       |
| Bank 0 Change               | 0   | 1    | 1    | 1  | 1  | 0  |      |                   |                             |      | 0       | U    | 0     |     |       |       |
| Bank 1 Change               | 0   | 1    | 1    | 1  | 1  | 1  |      |                   |                             |      |         |      |       |     |       |       |
| Bank 2 Change               | 1   | 0    | 0    | 0  | 0  | 0  |      |                   |                             |      |         |      |       |     |       |       |
| Bank 3 Change               | 1   | 0    | 0    | 0  | 0  | 1  |      |                   |                             |      |         |      |       |     |       |       |
| Reset Error                 | 1   | 0    | 1    | 1  | 0  | 1  | 0    | 0                 | 0                           | 0    | 0       | 0    | 0     |     |       |       |
| Alarm 1 Latch Cancel        | 1   | 1    | 0    | 0  | 1  | 0  |      |                   |                             |      |         |      | (Se   |     |       |       |
| Alarm 2 Latch Cancel        | 1   | 1    | 0    | 0  | 1  | 1  |      |                   | (See note 2.)               |      |         | è    |       |     |       |       |
| Alarm 3 Latch Cancel        | 1   | 1    | 0    | 1  | 0  | 0  |      | (See Hote 2.)     |                             |      |         | ` e  | l` e  | · e | е     |       |
| All Alarm Latch Cancel      | 1   | 1    | 0    | 1  | 0  | 1  |      |                   |                             |      |         |      | 4.)   |     |       |       |
| Save RAM Data               | 1   | 1    | 0    | 1  | 1  | 1  | 0    | 0                 | 0                           | 0    | 0       | 0    | 1     |     |       |       |
| Register Unit Configuration | 1   | 1    | 1    | 0  | 1  | 1  |      | •                 | (See                        | note | 3.)     |      | 0     |     |       |       |

Note

(1) 000000: Backup 000001: RAM

(2) 000000: CH1 000001: CH2 ··· 1111111: CH64

(3) 000000: Reset 000001: Register

(4) 0: For channels specified in the related information 1: All channels

Example: Operation Command Code to execute Run for channel 1 of Unit No. 1

| Command code for Run Unit s |                    |   |   |   | specification: 01 Cha |   |   |   |   |   | nnel 1 |   |   |   |
|-----------------------------|--------------------|---|---|---|-----------------------|---|---|---|---|---|--------|---|---|---|
| 0                           | 0                  | 1 | 0 | 1 | 0                     | 0 | 0 | 0 | 0 | 0 | 1      | 0 | 0 | 0 |
|                             | H' 2 H'8 H' 1 H' 0 |   |   |   |                       |   |   |   |   |   |        |   |   |   |
|                             | H' 2810            |   |   |   |                       |   |   |   |   |   |        |   |   |   |

Sample Operation Command Codes for Programless Communications

\*1: All Units specified.

| Command code | Channel      | Operation command code |   | Co | mma | nd co | de |   |   | Uni | t spe | cifica | tion |   | *1 | *1 Not used. |   |   |
|--------------|--------------|------------------------|---|----|-----|-------|----|---|---|-----|-------|--------|------|---|----|--------------|---|---|
| Run          | Channel 1    | H' 2800                | 0 | 0  | 1   | 0     | 1  | 0 | 0 | 0   | 0     | 0      | 0    | 0 | 0  | 0            | 0 | 0 |
|              | Channel 2    | H' 2810                | 0 | 0  | 1   | 0     | 1  | 0 | 0 | 0   | 0     | 0      | 0    | 1 | 0  | 0            | 0 | 0 |
|              | Channel 3    | H' 2820                | 0 | 0  | 1   | 0     | 1  | 0 | 0 | 0   | 0     | 0      | 1    | 0 | 0  | 0            | 0 | 0 |
|              | Channel 4    | H' 2830                | 0 | 0  | 1   | 0     | 1  | 0 | 0 | 0   | 0     | 0      | 1    | 1 | 0  | 0            | 0 | 0 |
|              | All channels | H' 2808                | 0 | 0  | 1   | 0     | 1  | 0 | 0 | 0   | 0     | 0      | 0    | 0 | 1  | 0            | 0 | 0 |
| Stop         | Channel 1    | H' 2C00                | 0 | 0  | 1   | 0     | 1  | 1 | 0 | 0   | 0     | 0      | 0    | 0 | 0  | 0            | 0 | 0 |
|              | Channel 2    | H' 2C10                | 0 | 0  | 1   | 0     | 1  | 1 | 0 | 0   | 0     | 0      | 0    | 1 | 0  | 0            | 0 | 0 |
|              | Channel 3    | H' 2C20                | 0 | 0  | 1   | 0     | 1  | 1 | 0 | 0   | 0     | 0      | 1    | 0 | 0  | 0            | 0 | 0 |
|              | Channel 4    | H' 2C30                | 0 | 0  | 1   | 0     | 1  | 1 | 0 | 0   | 0     | 0      | 1    | 1 | 0  | 0            | 0 | 0 |
|              | All channels | H' 2C08                | 0 | 0  | 1   | 0     | 1  | 1 | 0 | 0   | 0     | 0      | 0    | 0 | 1  | 0            | 0 | 0 |
| GT           | Channel 1    | H' 4400                | 0 | 1  | 0   | 0     | 0  | 1 | 0 | 0   | 0     | 0      | 0    | 0 | 0  | 0            | 0 | 0 |
| Execute      | Channel 2    | H' 4410                | 0 | 1  | 0   | 0     | 0  | 1 | 0 | 0   | 0     | 0      | 0    | 1 | 0  | 0            | 0 | 0 |
|              | Channel 3    | H' 4420                | 0 | 1  | 0   | 0     | 0  | 1 | 0 | 0   | 0     | 0      | 1    | 0 | 0  | 0            | 0 | 0 |
|              | Channel 4    | H' 4430                | 0 | 1  | 0   | 0     | 0  | 1 | 0 | 0   | 0     | 0      | 1    | 1 | 0  | 0            | 0 | 0 |
|              | All channels | H' 4408                | 0 | 1  | 0   | 0     | 0  | 1 | 0 | 0   | 0     | 0      | 0    | 0 | 1  | 0            | 0 | 0 |
| GT Cancel    | Channel 1    | H' 4800                | 0 | 1  | 0   | 0     | 1  | 0 | 0 | 0   | 0     | 0      | 0    | 0 | 0  | 0            | 0 | 0 |
|              | Channel 2    | H' 4810                | 0 | 1  | 0   | 0     | 1  | 0 | 0 | 0   | 0     | 0      | 0    | 1 | 0  | 0            | 0 | 0 |
|              | Channel 3    | H' 4820                | 0 | 1  | 0   | 0     | 1  | 0 | 0 | 0   | 0     | 0      | 1    | 0 | 0  | 0            | 0 | 0 |
|              | Channel 4    | H' 4830                | 0 | 1  | 0   | 0     | 1  | 0 | 0 | 0   | 0     | 0      | 1    | 1 | 0  | 0            | 0 | 0 |
|              | All channels | H' 4808                | 0 | 1  | 0   | 0     | 1  | 0 | 0 | 0   | 0     | 0      | 0    | 0 | 1  | 0            | 0 | 0 |

## 5-6-6 Programless Communications Errors

Possible Causes of Parameter Access
Problems

- A value outside the setting range was written.
- · A non-existent Unit was accessed.
- An attempt was made to change a setting for which changes are prohibited. Example: An attempt was made to change the SP during autotuning.

In the above cases, the Response Bits will be set to the following error values.

| Bits                            | Operation                 | Error value |
|---------------------------------|---------------------------|-------------|
| Read Response Bits              | Single Read               | 8001        |
|                                 | Multi Read                | 8002        |
| Setting Change Response Bits    | Single Action             | 8001        |
|                                 | Multi action              | 8002        |
| Operation Command Response Bits | Single Operation Commands | 8001        |
|                                 | Multi Operation Commands  | 8002        |

If an error value is set for Response Bits, check the following items.

- Setting range
- Whether or not the value being changed can be changed.

Use the following procedure to clear the error value.

- 1. Set the Request Bit corresponding to the Response Bit for which the error value was set to 0000 (Stop operation).
- 2. Check whether or not the setting range and the value being changed can be changed at the moment then correct the error.
- 3. Set the Request Bit again.

## Errors in Communications with PLCs

If noise or other cause results in a communications error with the PLC, the EJ1G will stop programless communications and set the Operation Command Response Bits to EEEE.

## ■ Method for Canceling Communications Errors

- 1,2,3... 1. Set the Operation Command Request Bits to FFFF.
  - 2. The Operation Command Response Bits will be set to FFFF and the programless communications will return to the initial status.

**Note** If the Read Request Bits or Setting Change Request Bits are set, restart operation according to the request.

3. Set the Operation Command Request Bits to 0000, then check that the Operation Command Response Bits have been set to 0000.

**Note** Operation commands cannot be executed while the Operation Command Response Bits are set to FFFF.

If the communications line is disconnected or the PLC power supply turns OFF during programless communications, a programless communications error will occur after the following times have expired.

| Programless communications protocol | Maximum time until programless communications error                                    |
|-------------------------------------|----------------------------------------------------------------------------------------|
| 1:N NT Link                         | 30 s (See note.)                                                                       |
| MC Protocol (Format 5)              | Programless Communications Receive Wait Times $\times$ 3 (6 s for the default setting) |

Note

If a programless communications error occurs because the PLC power supply turns OFF when using the 1:N NT Link protocol, the error can be cleared by turn ON the PLC power supply.

Other HFU Functions Section 5-7

## 5-7 Other HFU Functions

## 5-7-1 Bank Function

Up to 4 banks can be created with the following parameters registered independently.

- Set Point
- Proportional Band
- Integral Time
- Derivative Time
- •SP Ramp Rise Value •SP Ramp Fall Value •Alarm Value 1 to 3
- Alarm Upper Limit Value 1 to 3

• Alarm Lower Limit Value 1 to 3

The currently selected bank's parameters can be read or written by reading or writing the "Present Bank" parameters.

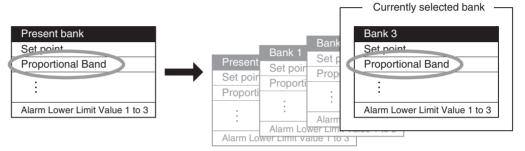

The following table shows the relationship between the banks and variable types.

| Variable type | Bank         |
|---------------|--------------|
| D0/90         | Bank 0       |
| D1/91         | Bank 1       |
| D2/92         | Bank 2       |
| D3/93         | Bank 3       |
| D4/94         | Present Bank |

## **Changing the Bank**

The bank can be switched with an event input, internal bus, or operation command.

## Changing the Bank With an Event Input

The bank can be switched by setting Bank (Bit 0) in the Event Input 1 Assignment and Bank (Bit 1) in the Event Input 2 Assignment, as shown in the following table.

| Event input 2 | Event input 1 | Selected bank |
|---------------|---------------|---------------|
| OFF           | OFF           | Bank 0        |
| OFF           | ON            | Bank 1        |
| ON            | OFF           | Bank 2        |
| ON            | ON            | Bank 3        |

Note

Event input 1 can be used alone to switch between banks 0 and 1.

## **Operation Commands**

For details, refer to 6-4-11 Operation Commands.

## ■ Bank Number

The presently selected bank number can be checked with the following parameter.

| Variable type | Parameter name      |         | Setting range | Default |
|---------------|---------------------|---------|---------------|---------|
| C4/84         | Bank No. Monitor (C | hannel) | 0 to 3        |         |

Other HFU Functions Section 5-7

## 5-7-2 Event Inputs (TC2)

## Event Input Assignment

There are two event inputs in the TC2.

The following diagram shows the parameters that can be set in event input 1 or event input 2.

Some of the parameters are for all channels and others are for individual channels.

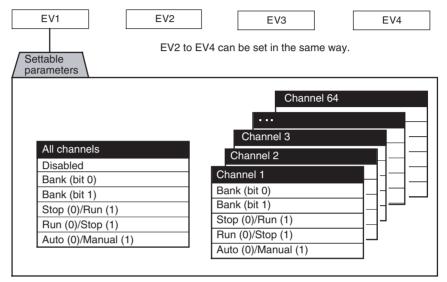

| Variable type | Parameter name                | Setting range | Default |
|---------------|-------------------------------|---------------|---------|
| F2/B2         | Event Input 1 to 4 Assignment | 0 to 69       | 0       |
|               | (Common)                      |               |         |

| Conditions for use | No special conditions. |
|--------------------|------------------------|
|                    |                        |

Note

This parameter can be set only when operation is stopped.

When this parameter has been changed, the new setting becomes effective the next time a software reset is performed for the Unit or the next time power is turned ON.

Controlling Operation with the Event Input's ON/OFF Status

 Operation can be switched by OFF-to-ON or ON-to-OFF event-input transitions.

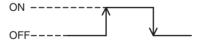

## ■ Stop (0)/Run (1), Run (0)/Stop (1), Auto (0)/Manual (1)

| Parameter           | Event input | Description |
|---------------------|-------------|-------------|
| Stop (0)/Run (1)    | OFF         | Stop        |
|                     | ON          | Run         |
| Run (0)/Stop (1)    | OFF         | Run         |
|                     | ON          | Stop        |
| Auto (0)/Manual (1) | OFF         | Auto        |
|                     | ON          | Manual      |

Other HFU Functions Section 5-7

## 5-7-3 Auxiliary Output Allocations

The parameters that can be set for auxiliary outputs 1 to 4 are outlined below. The settable parameters include those for all channels and those for individual channels.

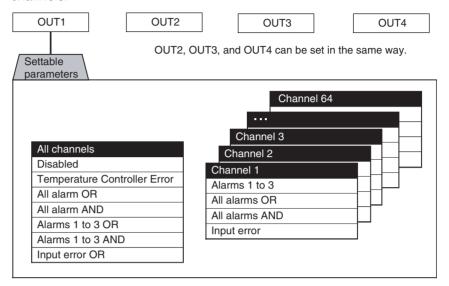

| Temperature<br>Controller Error | The Temperature Controller Error output will turn ON when any bit between bit 0 and bit 13 is ON in the Device A Status. It can be used to output EJ1G error status.  Refer to Status Lists on page 188 for details on Device A Status. |  |
|---------------------------------|----------------------------------------------------------------------------------------------------|--|
| Event inputs 1 to 4             | Output the ON/OFF status of event inputs 1 to 4.                                                                                                    |  |
| Bus inputs 1 to 3               | Output the ON/OFF status of bus inputs 1 to 3.                                                                                                    |  |

| Variable type | Parameter name                |          | Setting range | Default |
|---------------|-------------------------------|----------|---------------|---------|
| F2/B2         | Auxiliary Output 1 Assignment | (Common) | 0 to 2053     | 4       |
|               | Auxiliary Output 2 Assignment | (Common) | 0 to 2053     | 5       |
|               | Auxiliary Output 3 Assignment | (Common) | 0 to 2053     | 6       |
|               | Auxiliary Output 4 Assignment | (Common) | 0 to 2053     | 10      |

| Conditions for use | No special conditions. |
|--------------------|------------------------|
|--------------------|------------------------|

Note

- (1) This parameter can be set only when operation is stopped.

  When this parameter has been changed, the new setting becomes effective the next time a software reset is performed for the Unit or the next time power is turned ON.
- (2) Refer to *Parameter List* on page 175 for details on parameter settings.

## 5-7-4 Using G3ZA Multi-channel Power Controllers

Set the G3ZA settings in the TC4/2 Unit. Refer to 4-5-1 Using G3ZA Multichannel Power Controllers for details. Other HFU Functions Section 5-7

## SECTION 6 Communications (CompoWay/F)

This section describes how to use communications based on communications commands.

| 6-1 | Commu   | unications Settings                      | 126 |
|-----|---------|------------------------------------------|-----|
|     | 6-1-1   | Communications Specifications            | 126 |
|     | 6-1-2   | Unit Number Setting                      | 127 |
|     | 6-1-3   | Other Communications Settings            | 127 |
|     | 6-1-4   | Send Data Wait Time                      | 127 |
| 6-2 | Frame ( | Configuration                            | 128 |
| 6-3 | FINS-n  | nini Text                                | 130 |
|     | 6-3-1   | PDU Structure                            | 130 |
|     | 6-3-2   | Variable Type and Address                | 130 |
|     | 6-3-3   | Number of Elements                       | 130 |
|     | 6-3-4   | Communications Data                      | 131 |
|     | 6-3-5   | List of FINS-mini Command Services       | 131 |
| 6-4 | Detaile | d Description of Services                | 132 |
|     | 6-4-1   | Read from Variable Area                  | 132 |
|     | 6-4-2   | Write to Variable Area                   | 133 |
|     | 6-4-3   | Composite Read from Variable Area        | 134 |
|     | 6-4-4   | Composite Write to Variable Area         | 135 |
|     | 6-4-5   | Composite Registration Read              | 136 |
|     | 6-4-6   | Composite Read Registration              | 137 |
|     | 6-4-7   | Composite Read Registration Confirmation | 138 |
|     | 6-4-8   | Controller Attribute Read                | 139 |
|     | 6-4-9   | Controller Status Read                   | 140 |
|     | 6-4-10  | Echoback Test                            | 141 |
|     | 6-4-11  | Operation Commands                       | 142 |

Communications Settings Section 6-1

## 6-1 Communications Settings

Communications are programmed on the host computer. Descriptions of communications in this manual are therefore written from the viewpoint of the host computer. For example, references to reading and writing mean reading data from the EJ1G to the host computer and writing data from the host computer to the EJ1G.

The EJ1G uses different communications specifications from existing products to improve communications operability.

1. Parameter Validity

The conditions for parameter validity that depended on the model and setting status no longer apply.

2. Fixed Values for Setting Ranges

The SP will not change even if the SP Limiter is changed.

For parameters that set ranges with upper and lower limits, the specifications now allow the upper and lower limits to be reversed.

Refer to 5-3-3 Setting the Set Point, and MV Limiter on page 75 in Section 4 Basic Units (TC4/TC2) before using the EJ1G.

3. Automatic Offsetting of Setting Values

Accompanying changes outlined under *Set Values for Setting Ranges*, above, there are no longer any restrictions in operations for the target value limiter or target values for changes in the input type.

Under the new specifications, there is also no need to change control output assignments when operations, such as selecting heating and cooling, are performed.

Refer to 5-3-3 Setting the Set Point in Section 4 Basic Units (TC4/TC2) before using the EJ1G.

## 6-1-1 Communications Specifications

| Parameter name               | Settings                    |
|------------------------------|-----------------------------|
|                              | EDU (Port A/Port B)         |
| Transmission Path Connection | Multipoint                  |
| Communications               | RS-485                      |
| Synchronization Method       | Start-stop synchronization  |
| Transmission Code            | Binary/ASCII                |
| Error Detection              | BCC (Block Check Character) |
| Flow Control                 | None                        |
| Retry Function               | None                        |

- The following communications settings are used.
  - EDU (Port A)

The following settings are fixed.

- Baud rate: 38.4 kbps

Communications data length: 7 (bit)Communications stop bits: 2 (bit)

- Parity: Even (bit)

Communications Settings Section 6-1

## 6-1-2 Unit Number Setting

The unit number is set first.

The setting is made on SW1 and SW2 on the front of the EJ1G.

For information on the setting method, refer to 1-1-4 Using Setting Switches.

## 6-1-3 Other Communications Settings

The communications baud rate, communications data length, communications stop bits, communications parity, and send data wait time are set using communications.

Use communications with the default communications settings to change any of these settings.

Refer to 6-4-2 Write to Variable Area for information on how to change settings.

When the above settings are changed, the changes will not be enabled until the EJ1G is reset or the power is cycled.

#### 6-1-4 Send Data Wait Time

The send data wait time setting is used to adjust the time the host computer takes to switch from sending to receiving.

Specifically, the send data wait time for the EJ1G is the time from after a response has been created after data has been received until the EJ1G switches to sending.

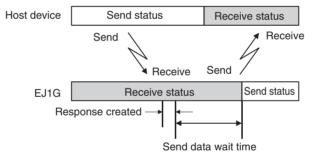

The setting of the Send Wait Time parameter can be shortened to reduce the communications time at the host device as long as there are no problems.

Frame Configuration Section 6-2

## 6-2 Frame Configuration

The communications protocol is CompoWay/F.

Commands from the host computer and responses from the EJ1G are contained in data blocks called frames.

The structures of the command and response frames are described below.

In the following explanations, hexadecimal values are expressed by adding the suffix H after the number, e.g., 02H.

All other alphanumeric values in the explanations indicate ASCII characters.

#### Note CompoWay/F

CompoWay/F is OMRON's standard communications format for general serial communications.

It uses commands compliant with the well-established FINS used extensively with OMRON Programmable Controllers together with a consistent frame format to facilitate communications between more than one component and between personal computers and components.

FINS (Factory Interface Network Service)

The FINS protocol provides message communications between controllers in OMRON FA networks.

# Command Frame Format

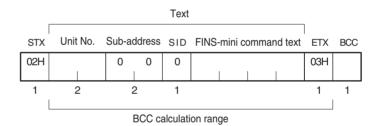

| STX                         | This code indicates the beginning of the communications frame.                                                                |  |  |
|-----------------------------|----------------------------------------------------------------------------------------------------|--|--|
|                             | Always set to 02H.                                                                                                    |  |  |
| Unit No.                    | • Set the unit number that is set on SW1 and SW2 on the EJ1G.                                                                 |  |  |
|                             | <ul> <li>Specify "XX" for a broadcast transmission. No responses will<br/>be returned for broadcast transmissions.</li> </ul> |  |  |
|                             | • No responses will be returned from unit numbers other than the ones in the above range.                                     |  |  |
| Sub-address                 | Not used by the EJ1G. Always set to 0.                                                                                        |  |  |
| SID                         | Not used by the EJ1G. Always set to 0.                                                                                        |  |  |
| FINS-mini com-<br>mand text | This text is the command. For details, refer to <i>6-3 FINS-mini Text</i> .                                                   |  |  |
| ETX                         | This code indicates the end of the communications frame. Always set to 03H.                                                   |  |  |
| BCC                         | The BCC calculation result from the unit number to the ETX.                                                                   |  |  |

Frame Configuration Section 6-2

#### **BCC Calculation Example**

| STX | Unit | No. | Sub-a | ddress | SID | FINS | -mini co | mmand | text | ETX | BCC |
|-----|------|-----|-------|--------|-----|------|----------|-------|------|-----|-----|
| 02H | 30H  | 30H | 30H   | 30H    | 30H | 30H  | 35H      | 30H   | 30H  | 03H | 36H |
|     |      |     |       |        |     |      |          |       |      |     | Ŧ   |

 $\mathsf{BCC} = 30\mathsf{H} \oplus 30\mathsf{H} \oplus 3$ 

⊕: XOR (exclusive OR) calculation

**Note** No response will be returned unless the frame contains all elements up to the ETX and BCC.

## **Response Frame**

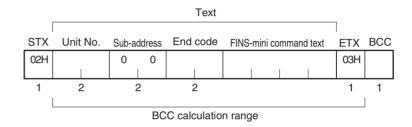

#### **End Codes**

| End code | Name               | Meaning                                                                                                    | Error detection priority |
|----------|--------------------|----------------------------------------------------------------------------------------------------|--------------------------|
| 0F       | FINS command error | The specified FINS command could not be executed.                                                                                                    | 8                        |
| 10       | Parity error       | The OR of 1 bits in received data does not match the setting for the communications parity.                                                                                                    | 2                        |
| 11       | Framing error      | Stop bit is 0.                                                                                                    | 1                        |
| 12       | Overrun error      | The next data was received when the reception data buffer was full.                                                                                                    | 3                        |
| 13       | BCC error          | The calculated BCC value is different from the received BCC value.                                                                                                    | 5                        |
| 14       | Format error       | The FINS-mini command text contains characters other than 0 to 9 and A to F. For details on the echoback test, refer to 6-4-10 Echoback Test.  SID and the FINS-mini command text are not included. | 7                        |
| 16       | Sub-address error  | The sub-address is not included.                                                                                                    | 6                        |
| 18       | Frame length error | The received frame exceeds the specified number of bytes.                                                                                                    | 4                        |
| 00       | Normal completion  | Command processing was completed normally.                                                                                                    | None                     |

#### **■** End Code Example

When the Sub-address, SID, and FINS-mini Command Text Are Not Included

Command

| STX | Uni | t No. | ETX | BCC |
|-----|-----|-------|-----|-----|
| 02H | 0   | 1     | 03H |     |

Response

| STX | Unit | No. | Sub-ac | ddress | End o | code | ETX | BCC |
|-----|------|-----|--------|--------|-------|------|-----|-----|
| 02H | 0    | 1   | 0      | 0      | 1     | 6    | 03H |     |

The sub-address is "00" and the end code is "16" (sub-address error).

FINS-mini Text Section 6-3

## 6-3 FINS-mini Text

The FINS-mini command and response text is the text that form the command and response communications.

#### 6-3-1 PDU Structure

The structure of the FINS-mini command text and FINS-mini response text are described below.

#### **Command Text**

An MRC (main request code) and SRC (sub-request code) followed by the various required data is transferred in the command frame.

#### **Service Response PDU**

| MRC | SRC | Data |
|-----|-----|------|
|     |     |      |

#### **Response Text**

The MRES (main response code) and SRES (sub-response code) are transferred in the response frame following the above MRC/SRC. Data is then transferred following the MRES and SRES.

#### **Service Response PDU (Normal Response)**

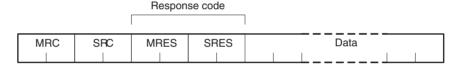

#### Service Response PDU (FINS-mini Command Text Not Executed)

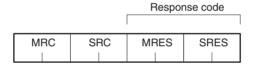

#### Note

If the specified FINS-mini command text could not be executed, only the MRC/SRC and MRES/SRES are used in the target response PDUs.

The MRES and SRES are used in the response code when processing did not end in a normal completion.

## 6-3-2 Variable Type and Address

**Note** Refer to *Parameter List* on page 175.

#### 6-3-3 Number of Elements

The number of elements is expressed in 2-byte hexadecimal format.

The range for specifying the number of elements differs for each command. Refer to 6-4 Detailed Description of Services.

FINS-mini Text Section 6-3

#### 6-3-4 Communications Data

| Setting (monitor) value | Communications data (See note.) |                          | Negative values | Decimal point                                                                                                    |
|-------------------------|---------------------------------|--------------------------|-----------------|----------------------------------------------------------------------------------------------------|
| Hexadecimal             | Double word<br>Word             | (8 digits)<br>(4 digits) |                 | The decimal point is removed and the result is converted to hexadecimal.                                                   |
|                         |                                 | ,                        |                 | Example) 105.0 $\rightarrow$ 1050 $\rightarrow$ 0000041A (8 digits) 105.0 $\rightarrow$ 1050 $\rightarrow$ 041A (4 digits) |

**Note** Refer to *Parameter List* on page 175.

## 6-3-5 List of FINS-mini Command Services

For details on each service, refer to 6-4 Detailed Description of Services.

| MRC | SRC | Name of service                          | Processing                                                                                        | TC4/TC2   | HFU       |
|-----|-----|------------------------------------------|---------------------------------------------------------------------------------------------------|-----------|-----------|
| 01  | 01  | Read from variable area                  | Reads a set value.                                                                                | Supported | Supported |
| 01  | 02  | Write to variable area                   | Writes a set value.                                                                               | Supported | Supported |
| 01  | 04  | Composite read from variable area        | Reads more than one non-con-<br>secutive set value.                                               | Supported | Supported |
| 01  | 13  | Composite write to variable area         | Writes more than one non-con-<br>secutive set value.                                              | Supported | Supported |
| 01  | 10  | Composite registration read              | Reads in order the contents of addresses specified for composite read registration of set values. | Supported | Supported |
| 01  | 11  | Composite read registration              | Specifies the addresses to be read for a composite read of set values.                            | Supported | Supported |
| 01  | 12  | Composite read registration confirmation | Reads the contents of the registration for composite read of set values.                          | Supported | Supported |
| 05  | 03  | Controller attribute read                | Reads the model and communications buffer size.                                                   | Supported | Supported |
| 06  | 01  | Controller status read                   | Reads the operating status.                                                                       | Supported | Supported |
| 08  | 01  | Echoback test                            | Performs an echoback test.                                                                        | Supported | Supported |
| 30  | 05  | Operation com-<br>mands                  | Executes RUN/STOP, AT execute/AT cancel, and other operations.                                    | Supported | Supported |

**Note** G3ZA set values can be read from the Basic Unit connected to the G3ZA. The Basic Unit has variables for use with the G3ZA. The G3ZA set values can be read and written by reading and writing these variables.

## 6-4 Detailed Description of Services

#### 6-4-1 Read from Variable Area

This service reads from a variable area.

#### **■** Command

#### **Service Request PDU**

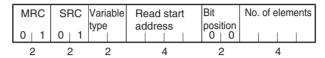

#### **■** Response

#### **Service Response PDU**

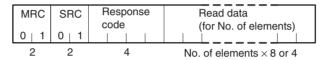

- Variable Type and Read Start Address Refer to *Parameter List* on page 175.
- Bit Position
   The EJ1G does not support bit access. Fixed to 00.
- 3. No. of Elements

| Read data length                        | No. of elements |
|-----------------------------------------|-----------------|
| For double-word (8-digit) variable type | 40 max. (0028H) |
| For word (4-digit) variable type        | 80 max. (0050H) |

**Note** The following values apply for the DA/9A variable types.

| Read data length                        | No. of elements |
|-----------------------------------------|-----------------|
| For double-word (8-digit) variable type | 25 max. (0019H) |
| For word (4-digit) variable type        | 50 max. (0032H) |

#### 4. Response Codes

| Response code | Error name             | Cause                                                 |
|---------------|------------------------|-------------------------------------------------------|
| 1001          | Command too long       | The command is too long.                              |
| 1002          | Command too short      | The command is not long enough.                       |
| 1101          | Area type error        | The corresponding variable type does not exist.       |
| 110B          | Response too long      | The number of elements exceeds the maximum.           |
| 1100          | Parameter error        | Bit position is not 00.                               |
| 7011          | Operation error (7011) | The command cannot be executed due to a device error. |
| 0000          | Normal completion      | Processing was completed normally.                    |

#### 5. Precautions

- "0" is set when an address with no data set is read.
- If the start address + number of elements exceeds FFFF, the address returns to 0000.

#### 6-4-2 Write to Variable Area

This service writes to a variable area.

#### **■** Command

#### **Service Request PDU**

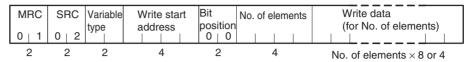

#### **■** Response

#### **Service Response PDU**

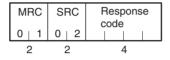

- Variable Type and Write Start Address Refer to *Parameter List* on page 175.
- Bit Position
   The EJ1G does not support bit access. Fixed to 00.

#### 3. No. of Elements

| Write data length                       | No. of elements |
|-----------------------------------------|-----------------|
| For double-word (8-digit) variable type | 39 max. (0027H) |
| For word (4-digit) variable type        | 79 max. (004FH) |

Note The following values apply for the DA/9A variable types.

| Write data length                       | No. of elements |
|-----------------------------------------|-----------------|
| For double-word (8-digit) variable type | 24 max. (0018H) |
| For word (4-digit) variable type        | 48 max. (0030H) |

| Response code | Error name                           | Cause                                                                            |
|---------------|--------------------------------------|----------------------------------------------------------------------------------|
| 1002          | Command too short                    | The command is not long enough.                                                  |
| 1101          | Area type error                      | The corresponding variable type does not exist.                                  |
| 1003          | Number of elements/<br>data mismatch | The number of data does not match the number of elements.                        |
| 1100          | Parameter error                      | Bit position is not 00.Write data is out of setting range.                       |
| 2201          | Operation error (2201)               | The command cannot be executed during operation.                                 |
| 3003          | Read-only error                      | An attempt was made to write to a read-only variable.                            |
| 7011          | Operation error (7011)               | The command cannot be executed due to a device error.                            |
| 7013          | Operation error (7013)               | The command cannot be executed because the operation command cannot be received. |
| 7014          | Operation error (7014)               | The command cannot be executed during backup.                                    |
| 7015          | Operation error (7015)               | The command cannot be executed during reset (including startup).                 |
| 7041          | Operation error (7041)               | The command cannot be executed in manual operation mode.                         |
| 7042          | Operation error (7042)               | The command cannot be executed in tuning mode.                                   |
| 0000          | Normal completion                    | Processing was completed normally.                                               |

## 6-4-3 Composite Read from Variable Area

This service reads in order the contents of specified addresses in a variable area.

#### **■** Command

#### **Service Request PDU**

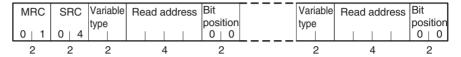

#### ■ Response

#### **Service Response PDU**

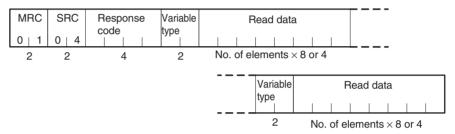

The read data is read together with the variable type, in the order specified in the command.

Variable Type and Read Address
 Refer to Parameter List on page 175.

Composite reads cannot be performed for the DA/9A variable types.

2. Bit Position

The EJ1G does not support bit access. Fixed to 00.

3. Response Codes

| Response code | Error name             | Cause                                                 |
|---------------|------------------------|-------------------------------------------------------|
| 1002          | Command too short      | The command is not long enough.                       |
| 1101          | Area type error        | The corresponding variable type does not exist.       |
| 110B          | Response too long      | The number of elements exceeds the maximum.           |
| 1100          | Parameter error        | Bit position is not 00.                               |
| 7011          | Operation error (7011) | The command cannot be executed due to a device error. |
| 0000          | Normal completion      | Processing was completed normally.                    |

#### 4. No. of Read Data Items (Variable Type + Read Data)

| Read data length                        | No. of read data items |
|-----------------------------------------|------------------------|
| For double-word (8-digit) variable type | 32 max. (0020H)        |
| For word (4-digit) variable type        | 41 max. (0029H)        |

## 6-4-4 Composite Write to Variable Area

This service writes in order the contents of specified addresses to a variable area.

#### **■** Command

#### **Service Request PDU**

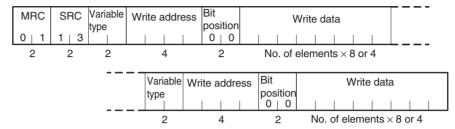

#### **■** Response

#### **Service Response PDU**

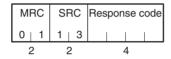

1. Variable Type and Write Address

Refer to Parameter List on page 175.

Composite writes cannot be performed for the DA/9A variable types.

2. Bit Position

The EJ1G does not support bit access. Fixed to 00.

3. No. of Write Data Items

| Write data length                       | No. of write data items |
|-----------------------------------------|-------------------------|
| For double-word (8-digit) variable type | 20 max. (0014H)         |
| For word (4-digit) variable type        | 27 max. (001BH)         |

| Response code | Error name             | Cause                                                                            |
|---------------|------------------------|----------------------------------------------------------------------------------|
| 1002          | Command too short      | The command is not long enough.                                                  |
| 1101          | Area type error        | The corresponding variable type does not exist.                                  |
| 1100          | Parameter error        | Bit position is not 00.Write data is out of setting range.                       |
| 2201          | Operation error (2201) | The command cannot be executed during operation.                                 |
| 3003          | Read-only error        | An attempt was made to write to a read-only variable type.                       |
| 7011          | Operation error (7011) | The command cannot be executed due to a device error.                            |
| 7013          | Operation error (7013) | The command cannot be executed because the operation command cannot be received. |
| 7014          | Operation error (7014) | The command cannot be executed during backup.                                    |
| 7015          | Operation error (7015) | The command cannot be executed during reset (including startup).                 |
| 7041          | Operation error (7041) | The command cannot be executed in manual operation mode.                         |
| 7042          | Operation error (7042) | The command cannot be executed in tuning mode.                                   |
| 0000          | Normal completion      | Processing was completed normally.                                               |

## 6-4-5 Composite Registration Read

This service reads in order the contents of addresses specified in a variable area composite read registration.

#### **■** Command

#### **Service Request PDU**

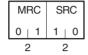

#### **■** Response

#### **Service Response PDU**

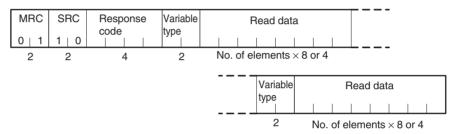

#### 1. Response Codes

| Response code | Error name             | Cause                                                 |
|---------------|------------------------|-------------------------------------------------------|
| 1001          | Command too long       | The command is too long.                              |
| 110B          | Response too long      | The number of elements exceeds the maximum.           |
| 7011          | Operation error (7011) | The command cannot be executed due to a device error. |
| 0000          | Normal completion      | Processing was completed normally.                    |

#### 2. Variable Type

Refer to Parameter List on page 175.

#### 3. No. of Read Data Items

| Read data length                        | No. of read data items |
|-----------------------------------------|------------------------|
| For double-word (8-digit) variable type | 20 max. (0014H)        |
| For word (4-digit) variable type        |                        |

## 6-4-6 Composite Read Registration

This service specifies the addresses to be read when using the composite read registration from variable area service.

The registered data is saved in EEPROM.

#### **■** Command

#### **Service Request PDU**

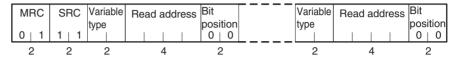

#### **■** Response

#### **Service Response PDU**

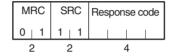

1. Variable Type and Read Address

Refer to Parameter List on page 175.

Composite reads/writes cannot be registered for the DA/9A variable types.

2. Bit Position

The EJ1G does not support bit access. Fixed to 00.

3. No. of Registered Data Items (Variable Type + Read Address + Bit Position)

| Registered data length                  | No. of registered data items |
|-----------------------------------------|------------------------------|
| For double-word (8-digit) variable type | 20 max. (0014H)              |
| For word (4-digit) variable type        |                              |

| Response code | Error name             | Cause                                                                            |
|---------------|------------------------|----------------------------------------------------------------------------------|
| 1002          | Command too short      | The command is not long enough.                                                  |
| 1101          | Area type error        | The corresponding variable type does not exist.                                  |
| 1100          | Parameter error        | Bit position is not 00. Write data is out of setting range.                      |
| 2201          | Operation error (2201) | The command cannot be executed during operation.                                 |
| 7011          | Operation error (7011) | The command cannot be executed due to a device error.                            |
| 7013          | Operation error (7013) | The command cannot be executed because the operation command cannot be received. |
| 7014          | Operation error (7014) | The command cannot be executed during backup.                                    |
| 7015          | Operation error (7015) | The command cannot be executed during reset (including startup).                 |
| 7041          | Operation error (7041) | The command cannot be executed in manual operation mode.                         |
| 7042          | Operation error (7042) | The command cannot be executed in tuning mode.                                   |
| 0000          | Normal completion      | Processing was completed normally.                                               |

## 6-4-7 Composite Read Registration Confirmation

This service reads the contents of the registration for a composite read from a variable area.

#### **■** Command

#### **Service Request PDU**

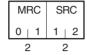

#### **■** Response

#### **Service Response PDU**

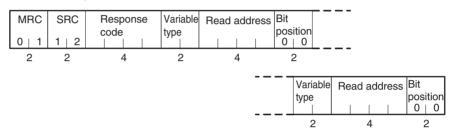

#### 1. Response Codes

| Response code | Error name             | Cause                                                 |
|---------------|------------------------|-------------------------------------------------------|
| 1001          | Command too long       | The command is too long.                              |
| 7011          | Operation error (7011) | The command cannot be executed due to a device error. |
| 0000          | Normal completion      | Processing was completed normally.                    |

- Variable Type and Read Address Refer to Parameter List on page 175.
- 3. Bit Position

The EJ1G does not support bit access. Fixed to 00.

4. No. of Registered Data Items (Variable Type + Read Address + Bit Position)

| Registered data length                  | No. of registered data items |
|-----------------------------------------|------------------------------|
| For double-word (8-digit) variable type | 20 max. (0014H)              |
| For word (4-digit) variable type        |                              |

#### 6-4-8 Controller Attribute Read

This service reads the model number and communications buffer size.

#### **■** Command

#### **Service Request PDU**

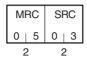

#### **■** Response

#### **Service Response PDU**

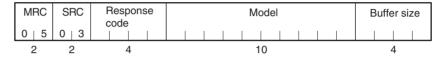

#### 1. Model

From 1 to 10 in 1-2-4 Model Number Legend can be read.

#### Example:

Input range

| 1 |   |   |   |   |   |   |   |   | ı  |    |    |    |    |
|---|---|---|---|---|---|---|---|---|----|----|----|----|----|
| 1 | 2 | 3 | 4 | 5 | 6 | 7 | 8 | 9 | 10 | 11 | 12 | 13 | 14 |
| Е | J | 1 | G | - | Н | F | U | Α | -  | Ν  | F  | L  | K  |

#### 2. Buffer Size

The communications buffer size is expressed in 2-byte hexadecimal, and read after being converted to 4-byte ASCII.

The buffer size is the smaller of the send and receive buffer sizes.

| Response code | Error name             | Cause                                                                      |
|---------------|------------------------|----------------------------------------------------------------------------|
| 1001          | Command too long       | The command is too long.                                                   |
| 7011          | Operation error (7011) | The command cannot be executed due to a device error.                      |
| 7015          | Operation error (7015) | The command cannot be executed while resetting (including during startup). |
| 0000          | Normal completion      | Processing was completed normally.                                         |

#### 6-4-9 Controller Status Read

This service reads the operating status and error status.

#### **■** Command

#### **Service Request PDU**

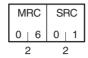

#### **■** Response

#### **Service Response PDU**

| MRC   | SRC   | Response | Operating | Related  |
|-------|-------|----------|-----------|----------|
| 0   6 | 0   1 | code     | status    | Informa- |
| 2     | 2     | 1        | 2         | 2        |
| 2     | 2     | 4        | 2         | 2        |

#### 1. Operating Status

#### • TC4/TC2

| Channel | Bit position | Meaning                         |
|---------|--------------|---------------------------------|
| CH1     | 0            | 00: Operating                   |
|         | 1            | 01: Error output<br>10: Stopped |
| CH2     | 2            | 11: In manual operation         |
|         | 3            | '                               |
| CH3     | 4            |                                 |
|         | 5            |                                 |
| CH4     | 6            |                                 |
|         | 7            |                                 |

• HFU Fixed to 00.

#### 2. Related Status

| Code | HFU                        | TC4 and TC2                |
|------|----------------------------|----------------------------|
| 00   | Startup processing         | Startup processing         |
| 01   | Device failure             | Device failure             |
| 02   | Device error               | Device error               |
| 03   | Configuration confirmation | Configuration confirmation |
| 04   | Configuration error        | Configuration error        |
| 05   |                            | Normal                     |
| 06   | Normal                     |                            |

| Response code | Error name        | Cause                              |
|---------------|-------------------|------------------------------------|
| 1001          | Command too long  | The command is too long.           |
| 0000          | Normal completion | Processing was completed normally. |

#### 6-4-10 Echoback Test

This service performs an echoback test.

#### **■** Command

## **Service Request PDU**

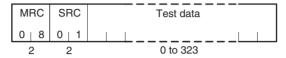

#### **■** Response

#### **Service Response PDU**

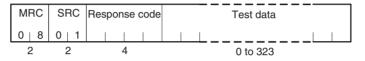

#### 1. Test Data

Up to 323 (0143H).

The test data must be within the following ranges depending on the communications data length.

| Communications data length | Test data                           |  |
|----------------------------|-------------------------------------|--|
| 8 bits                     | ASCII H'20 to H'7E and H'A1 to H'FE |  |
| 7 bits                     | ASCII H'20 to H'7E                  |  |

| Response code | Error name        | Cause                              |
|---------------|-------------------|------------------------------------|
| 1001          | Command too long  | The command is too long.           |
| 0000          | Normal completion | Processing was completed normally. |

## 6-4-11 Operation Commands

The following functions are executed using operation commands.

Write Mode
 Manual
 Auto
 AT Execute
 AT Cancel
 Bank 0 Change to
 Reset Error

Bank 3 Change

• Save RAM Data • Parameter Initialization • Save RAM Data 2

Register Unit Configuration

• Alarm 1 to Alarm 3 Latch Cancel

• Cancel Configuration Confirmation

• All Alarm Latch Cancel

#### ■ Command

#### **Service Request PDU**

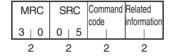

#### **■** Response

#### **Service Response PDU**

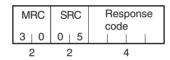

#### 1. Command Code by Unit and Related Information

|                                   | Command code | HFU related information        | TC related information |
|-----------------------------------|--------------|--------------------------------|------------------------|
| Write Mode                        | 04           | 00: Backup<br>01: RAM          |                        |
| Software Reset                    | 06           | Always 00.                     |                        |
| Run                               | 0A           | 00 to 03: Channel              |                        |
| Stop                              | 0B           | FF: All channels (See note 3.) |                        |
| Manual                            | 0C           | (See note 3.)                  |                        |
| Auto                              | 0D           |                                |                        |
| 40% AT Execute                    | 0E           |                                |                        |
| 100% AT Execute                   | 0F           |                                |                        |
| AT Cancel                         | 10           |                                |                        |
| GT Execute                        | 11           |                                |                        |
| GT Cancel                         | 12           |                                |                        |
| Bank 0 Change                     | 1E           |                                |                        |
| Bank 1 Change                     | 1F           |                                |                        |
| Bank 2 Change                     | 20           |                                |                        |
| Bank 3 Change                     | 21           |                                |                        |
| Reset Error                       | 2D           | Always 00.                     |                        |
| Cancel Configuration Confirmation | 2E           | Always 00.                     |                        |
| Alarm 1 Latch Cancel              | 32           | 00 to 03: Channel              |                        |
| Alarm 2 Latch Cancel              | 33           | FF: All channels               |                        |
| Alarm 3 Latch Cancel              | 34           |                                |                        |
| All Alarm Latch Cancel            | 35           |                                |                        |
| Save RAM Data (See note 1.)       | 37           | Always FF.                     |                        |
| Parameter Initialization          | 38           | Always 00.                     |                        |

|                               | Command code | HFU related information   | TC related information |
|-------------------------------|--------------|---------------------------|------------------------|
| Save RAM Data 2 (See note 2.) | 39           | Always FF.                |                        |
| Register Unit Configuration   | 3B           | 00: Reset<br>01: Register |                        |

#### Note

- (1) Set values that can be changed during operation are saved to EEPROM.
- (2) All set values are saved to EEPROM.
- (3) Set the initial channel for gradient temperature control groups.

#### **■** Description of Operation Commands and Precautions

Write Mode

Set either the Port C backup mode or RAM write mode using the related information. (The default is RAM write mode.)

When the mode is switched from RAM write mode to backup mode, the settings for the parameters that can be changed during operation are not written to EEPROM. Execute the Save RAM Data command if required.

**Note** Settings that are changed from port A are always written to EEPROM. Be sure to consider the limit to the number of writes when using port A.

Software Reset

Executes a software reset.

A software reset performs the same operation as when the power is cycled.

Execute a software reset only when control operations are stopped for all channels.

• RUN/STOP

Starts or stops operation for the channels specified in the related information.

Auto/manual Switch

Switches between manual mode and automatic mode for the channels specified in the related information. When switching from automatic to manual mode, the MV will be written to EEPROM.

When switching to manual mode during GT or AT execution, the GT or AT will be stopped before the mode is switched.

GT Execute/Cancel

Selects executing or canceling GT for the initial channel in the group specified in the related information.

All groups (including 2-PID control groups) must be in STOP mode before GT is executed.

An error will occur in the following instances:

- When the RUN/STOP parameter is set to RUN
- When the AUTO/MANUAL parameter is set to MANUAL
- When GT is executed for a channel other than the initial channel in the group
- When an input error occurs for any channel in the target group
- When GT is executed for a 2-PID control group
- 40% AT Execute/Cancel and 100% AT Execute/Cancel

Selects executing or canceling autotuning for the channels specified in the related information. An "operation error" occurs in the following instances:

- When the Run/Stop parameter is set to "stop"
- When the Auto/Manual parameter is set to "manual"

- When 100% AT Execute is specified during 40% AT Execute execution
- When 40% AT Execute is specified during 100% AT Execute execution
- When AT Execute/Cancel is specified for a GTC group

#### • Bank 0 Change to Bank 3 Change

Switches between banks 0 to 3. Refer to 5-7-1 Bank Function for details on banks.

An operation error will occur if GT or autotuning is already being performed for a specified channel.

#### Reset Error

Clears the following errors: heater burnout latch, HS alarm latch, heater overcurrent latch, heater overcurrent, and operation during error (selection D).

#### Latch Cancel

Cancels alarm latches. This command is enabled when the alarm latch function is used.

#### Save RAM Data

Writes the settings for parameters that can be changed during operation to EEPROM.

Time will be required and control performance may be affected if too many parameters have been changed during operation. Save data to RAM so that control performance will not be affected, e.g., save data while operation is stopped.

#### Parameter Initialization

Returns the current set values to their default values. The setting is not saved to EEPROM, however, so Save RAM Data 2 should be executed if required.

Execute Save RAM Data 2 only when control operations are stopped for all channels.

After initializing the parameters, always cycle the power supply or perform a software reset before starting control operations.

#### Save RAM Data 2

Writes settings (except read-only settings) to EEPROM.

Execute Save RAM Data 2 only when control operations are stopped for all channels.

#### Register Unit Configuration (HFU)

Registers or resets the Basic Unit (TC4/2) configuration. Refer to *Step 6* on page 39 under *3-1 Setup Procedure*.

#### Register Unit Configuration (TC4/2)

Registers or resets the G3ZA Unit Configuration. Refer to 4-5-1 Using G3ZA Multi-channel Power Controllers for details on Unit configuration registration.

Execute Save RAM Data 2 only when control operations are stopped for all channels.

#### Cancel Configuration Confirmation

If Units registered in the configuration cannot be detected, the configuration confirmation status will not end. For example, if distributed placement is used and the configuration has been registered, a no-power status will be detected for the distributed Units. Use this operation command to cancel the configuration confirmation status. A configuration error will occur.

#### **Note** Operation Commands for Switching Control Operation

An error may occur if Run/Stop, Auto/Manual, GT, Execute/Cancel, or AT Exe-

cute/Cancel are switched too quickly. Allow an interval of at least 1 second when switching control operation continuously.

| Response code | Error name                | Cause                                                                                                    |
|---------------|---------------------------|----------------------------------------------------------------------------------------------------|
| 1001          | Command too long          | The command is too long.                                                                                                    |
| 1002          | Command too short         | The command is not long enough.                                                                                                    |
| 1100          | Parameter error           | Bit position is not 00.                                                                                                    |
| 0402          | Operation error (0402)    | The command cannot be executed because the model or version is not the same.                                                            |
| 2201          | Operation error (2201)    | The command cannot be executed during operation.                                                                                        |
| 2202          | Operation error (2202)    | The command cannot be executed because operation is stopped.                                                                            |
| 2203          | Operation error (2203)    | • The command cannot be executed in normal mode.                                                                                        |
|               |                           | • The command cannot be executed in manufacturer mode.                                                                                  |
| 7011          | Operation error (7011)    | The command cannot be executed due to a device error.                                                                                   |
| 7012          | Operation error (7012)    | The command cannot be executed due to a configuration error.                                                                            |
| 7013          | Operation error<br>(7013) | The command cannot be executed because the operation command cannot be received. Execute retries until the 7013 response code is reset. |
| 7014          | Operation error<br>(7014) | The command cannot be executed because EEPROM is currently being written. Execute retries until the 7014 response code is reset.        |
| 7015          | Operation error (7015)    | The command cannot be executed during reset (including startup).                                                                        |
| 7016          | Operation error (7016)    | The command cannot be executed during error latch status.                                                                               |
| 7020          | Operation error (7020)    | The command cannot be executed in the current control mode.                                                                             |
| 7021          | Operation error<br>(7021) | The command cannot be executed because the control switching conditions have not been established.                                      |
| 7030          | Operation error (7030)    | The command cannot be executed in the current output mode.                                                                              |
| 7041          | Operation error (7041)    | The command cannot be executed in manual operation mode.                                                                                |
| 7042          | Operation error (7042)    | The command cannot be executed in tuning mode.                                                                                          |
| 0000          | Normal completion         | Processing was completed normally.                                                                                                    |

# **SECTION 7 Errors and Error Processing**

This section describes methods for checking possible problems in operation depending on classifications of Temperature Controller status.

| 7-1 | Things to Check First                                                               | 148 |
|-----|-------------------------------------------------------------------------------------|-----|
| 7-2 | Determining Errors from Indicators                                                  | 149 |
| 7-3 | Determining the Error from the Status                                               | 151 |
| 7-4 | Determining the Error from the Current Situation for Communications Errors          | 158 |
| 7-5 | Determining the Error from the Current Situation for Temperature Measurement Errors | 163 |
| 7-6 | Determining the Error from the Current Situation for Temperature Control Errors     | 164 |
| 7-7 | Determining the Error from the Current Situation for Output Errors                  | 166 |
| 7-8 | Determining the Error from the Current Situation for Heater Burnout Alarm Errors    | 167 |

Things to Check First Section 7-1

## 7-1 Things to Check First

If an error occurs, check the following items and take corrective measures if required.

Check the indicators.

Check the EJ1G operating status by looking at the indicators.

If the ERR indicator is lit, cycle the EJ1G power supply. If the ERR indicator does not light when power comes back ON, check for noise as the cause of the error and take countermeasures.

Check the switches and wiring.

Check the switch settings and wiring.

- Power Supply
  - Is the power turned ON?
  - Is the power supply voltage within the allowable range?
- Switches
  - Are the switch settings correct for the system being used?
- Wiring
  - Is the terminal block correctly wired?
  - Is the polarity correct?
  - Are any wires disconnected?
  - Are any wires or cables broken or touching?
- Communications Conditions
  - Do the communications conditions match those of the host system?

If none of these check items needs correction or the error is not cleared even after performing the above checks, use the communications function to investigate in more detail.

Determine the error from the status.

Check the EJ1G status. Find the cause of the error based on the data read by the EJ1G, then correct the error.

Determine the error from the current situation.

If the cause of the error is still not clear after checking all these items, infer the cause from the current situation and try countermeasures.

## 7-2 Determining Errors from Indicators

The following table shows indicator status, possible error causes, and countermeasures.

| Status     |                      | Status                | Possible causes                                                                                    | Countermeasure                                                                                            |
|------------|----------------------|-----------------------|----------------------------------------------------------------------------------------------------|----------------------------------------------------------------------------------------------------|
| PWR        |                      | Not lit               | There is no power supply.                                                                          | Check to see if the Units are linked properly.                                                            |
| RUN        |                      | Not lit               | The power supply voltage is outside the allowable range.                                           | Adjust the voltage to within the range.                                                                   |
| ERR        |                      | Not lit               | The Unit is malfunctioning.                                                                        | Replace the Unit.                                                                                         |
| ALM        |                      | Not lit               |                                                                                                    |                                                                                                    |
| PWR        |                      | Green, flashing 0.5 s | The Unit is malfunctioning.                                                                        | Cycle the power supply. If the problem persists,                                                          |
| RUN        | _                    |                       |                                                                                                    | replace the Unit.                                                                                         |
| ERR        | <u>)</u> _(          | Red, lit              |                                                                                                    |                                                                                                    |
| ALM        | _                    |                       |                                                                                                    |                                                                                                    |
| PWR<br>RUN | ]@(                  | Green, flashing 1 s   | The settings data is corrupted.                                                                    | Send the Parameter Initialization operation command to initialize the parameters and then set them again. |
| ERR<br>ALM | )<br> <br> <br> <br> | Red, lit              | The Unit configuration information is corrupted (Basic Units only).                                | Send the Register Unit Configuration: Reset operation command and then cycle the EJ1G power supply.       |
|            |                      |                       | The Unit is malfunctioning.                                                                        | Replace the Unit.                                                                                         |
|            |                      |                       | A Unit is not connected correctly.                                                                 | Check Unit models and the order of connection.                                                            |
| PWR<br>RUN | <u>`</u> _(          | Green, lit            | The registered Unit configuration does not match the actual Unit configuration (Basic Units only). | Restore the registered Unit configuration or re-<br>register the configuration.                           |
| ERR<br>ALM | )=(<br>=             | Red, lit<br>Not lit   | The same unit number is set for more than one connected G3ZA (Basic Units only).                   | Correct the G3ZA unit number settings and then cycle the power supply.                                    |
|            |                      |                       | There is an error in a connected G3ZA (Basic Units only).                                          | Refer to the <i>G3ZA User's Manual</i> (Cat. No. Z200) and take the required countermeasures.             |

In addition to the above, the status of the following indicators can be used to determine the cause of and countermeasures for errors.

## TC4/TC2

| Status |             | Status        | Possible causes                                                                     | Countermeasure                                                                                                    |  |  |
|--------|-------------|---------------|-------------------------------------------------------------------------------------|----------------------------------------------------------------------------------------------------|--|--|
| ERR    | ]@(         | Red, flashing | There is an input error.                                                            | Check the wiring for the input to be sure it is wired correctly, not broken, and not shorted. Also check the input type.                                                              |  |  |
| ALM    | <u>`</u> _( | ☐ Red, lit    | One of the following alarms has occurred: heater burnout alarm, heater short alarm. | Read the Error Channel A Status, the Channel Status, and the Channel Alarm Status to determine the channel with the alarm and the nature of the alarm, and take appropriate measures. |  |  |
|        |             |               | An error has occurred in communications with a connected G3ZA.                      | Check the connection to the G3ZA and take appropriate measures.                                                                                                    |  |  |

## <u>HFU</u>

|     |       | Status                                                                                                    | Possible causes                                                                                                    | Countermeasure                                                                                                    |
|-----|-------|----------------------------------------------------------------------------------------------------|----------------------------------------------------------------------------------------------------|----------------------------------------------------------------------------------------------------|
| RUN | ]@(   | Green, flashing                                                                                           | There is an error in a channel that is currently running.                                                                                                    | Read status to determine the channel that has an error and then determine the cause from the status of the ERR and ALM indicators.                                            |
|     |       | There is an input error.                                                                                  | Check the wiring for the input to be sure it is wired correctly, not broken, and not shorted. Also check the input type.                                       |                                                                                                    |
| ERR | ERR 📜 | Red, flashing                                                                                             | An error has occurred for which the Operation During Error parameter is set to MV at PV Error or Stop control.                                                 | Read status to determine the nature of the error and take appropriate measures.                                                                                               |
|     |       |                                                                                                    | An error has occurred in communications with a connected TC4/TC2.                                                                                              | Check the connection to the TC4/TC2 and take appropriate measures.                                                                                                    |
|     |       | One of the following alarms has occurred: heater burnout alarm, heater short alarm, or temperature alarm. | Read the Error Channel A to D and the Channel Alarm Status to determine the channel with the alarm and the nature of the alarm, and take appropriate measures. |                                                                                                    |
|     |       |                                                                                                    | The power supply to the PLC                                                                                                    | Supply power to the PLC.                                                                                                    |
|     |       |                                                                                                    | was interrupted after communications were established between the PLC and EJ1G.                                                                                | If the Operation Command Response Bits in the Programless Upload Area set in PLC memory are EEEE, write FFFF to the Operation Command Request Bits to restart communications. |
|     |       |                                                                                                    | The communications cable was                                                                                                    | Connect the cable.                                                                                                    |
| ALM | ALM C | Red, lit                                                                                                  | broken after communications were established between the PLC and EJ1G.                                                                                         | If the Operation Command Response Bits in the Programless Upload Area set in PLC memory are EEEE, write FFFF to the Operation Command Request Bits to restart communications. |
|     |       |                                                                                                    | An error has occurred in programless communications.                                                                                                    | Check the following and correct any problems, and then restart operation.                                                                                                    |
|     |       |                                                                                                    |                                                                                                    | Check the communications line lengths (trunk and branch).                                                                                                    |
|     |       |                                                                                                    |                                                                                                    | Check the communications line for shorts, breaks, or looseness.                                                                                                    |
|     |       |                                                                                                    |                                                                                                    | Check that terminating resistance is set only on the ends on the trunk line.                                                                                                  |
|     |       |                                                                                                    |                                                                                                    | Check for excessive noise.                                                                                                    |

## 7-3 Determining the Error from the Status

The EJ1G status can be checked by using communications to read the Status.

Status is connected to other status data in a directory tree, so the cause of the error can be checked or the channels for which there are alarms can be investigated by searching through the directory tree for the related status.

#### **■** Example of Using Status Information for Troubleshooting

- 1. Read the Device A Status (C40000) for the HFU Unit. C40000: 'H0004 (i.e., bit 2 is ON)
  - $\rightarrow$  A channel error status bit is  $\acute{O}N$ .
- 2. Read Error Channel A Status (C4000B).

C4000B: 'H0008 (i.e., bit 3 is ON).

- $\rightarrow$  An error or alarm has occurred for channel 4.
- 3. Read the Channel Status (C40401) and Channel Alarm Status (C40402) of channel 4.

C40401: 'H0001 (i.e., bit 0 is ON)

→ Operation is stopped but there is no input error.

C40402: 'H0003 (i.e., bits 1 and 2 are ON)

→ Channel 4 alarms 1 and 2 are ON.

|        | C4/84 00                        | 000 |        |                 |          |       |             |        | C4/84 0                             | 401 |
|--------|---------------------------------|-----|--------|-----------------|----------|-------|-------------|--------|-------------------------------------|-----|
| Device | A Status                        |     |        |                 |          |       |             | Chann  | el Status                           |     |
| Bit 0  | Device Error                    | 0   |        |                 |          |       |             | Bit 0  | RUN/STOP                            | 1   |
| Bit 1  | Configuration Error             | 0   |        |                 |          | Bit 1 | Auto/Manual | 0      |                                     |     |
| Bit 2  | Channel Error                   | 1   |        |                 | C4/84 00 | 00B   | _           | Bit 2  | GT or AT Execute/Cancel             | 0   |
|        |                                 |     | Error  | Channel A Statu | S        |       |             | Bit 3  | Not used.                           | 0   |
| Bit 3  | External RAM Error at Operation | 0   | Bit 0  | CH1             |          | 0     |             | Bit 4  | Control Type                        | 0   |
| Bit 4  | Internal Communications Error   | 0   | Bit 1  | CH2             |          | 0     |             | Bit 5  | Not used.                           | 0   |
| Bit 5  | Not used.                       | 0   | Bit 2  | CH3             |          | 0     |             | Bit 6  | Not used.                           | 0   |
| Bit 6  | Programless Link Error          | 0   | Bit 3  | CH4             |          | 1     |             | Bit 7  | Not used.                           | 0   |
| Bit 7  | Not used.                       | 0   |        |                 |          |       |             | Bit 8  | Input Error                         | 0   |
| Bit 8  | Not used.                       | 0   | Bit 4  | CH5             |          | 0     |             | Bit 9  | Not used.                           | 0   |
| Bit 9  | Not used.                       | 0   | Bit 5  | CH6             |          | 0     |             | Bit 10 | Not used.                           | 0   |
| Bit 10 | Not used.                       | 0   | Bit 6  | CH7             |          | 0     |             | Bit 11 | Not used.                           | 0   |
|        | Lower-level I/O Error           | 0   | Bit 7  | CH8             |          | 0     |             | Bit 12 | GT Error                            | 0   |
| Bit 12 | Not used.                       | 0   | Bit 8  | CH9             |          | 0     |             | Bit 13 | Not used.                           | 0   |
| Bit 13 | Lower-level I/O Alarm           | 0   | Bit 9  | CH10            |          | 0     |             | Bit 14 | Not used.                           | 0   |
| Bit 14 | Not used.                       | 0   | Bit 10 | CH11            |          | 0     |             | Bit 15 | Not used.                           | 0   |
| Bit 15 | Lower-level I/O Notification    | 0   | Bit 11 | CH12            |          | 0     |             |        |                                     |     |
|        |                                 |     | Bit 12 | CH13            |          | 0     |             |        | C4/84 04                            | 402 |
|        |                                 |     | Bit 13 | CH14            |          | 0     |             | Chann  | el Alarm Status                     |     |
|        |                                 |     | Bit 14 | CH15            |          | 0     |             | Bit 0  | Alarm 1                             | 1   |
|        |                                 |     | Bit 15 | CH16            |          | 0     |             | Bit 1  | Alarm 2                             | 1   |
|        |                                 |     |        |                 |          |       |             | Bit 2  | Alarm 3                             | 0   |
|        |                                 |     |        |                 |          |       |             | Bit 3  | Not used.                           | 0   |
|        |                                 |     |        |                 |          |       |             | Bit 4  | Not used.                           | 0   |
|        |                                 |     |        |                 |          |       |             | Bit 5  | Not used.                           | 0   |
|        |                                 |     |        |                 |          |       |             | Bit 6  | Not used.                           | 0   |
|        |                                 |     |        |                 |          |       |             | Bit 7  | Not used.                           | 0   |
|        |                                 |     |        |                 |          |       |             | Bit 8  | Not used.                           | 0   |
|        |                                 |     |        |                 |          |       |             | Bit 9  | Not used.                           | 0   |
|        |                                 |     |        |                 |          |       |             | Bit 10 | Basic Unit Error                    | 0   |
|        |                                 |     |        |                 |          |       |             | Bit 11 | Basic Unit Alarm                    | 0   |
|        |                                 |     |        |                 |          |       |             | Bit 12 | Set Point Limiter Out of Range      | 0   |
|        |                                 |     |        |                 |          |       |             |        | Set Value Limiter Reverse Operation |     |
|        |                                 |     |        |                 |          |       |             | Bit 14 | MV Limiter Reverse Operation        |     |
|        |                                 |     |        |                 |          |       |             | Bit 15 | Not used.                           | 0   |

#### **Status and Addresses**

| Variable type<br>C4/C84 | Parameter name                       |
|-------------------------|--------------------------------------|
| 0000                    | Device A Status                      |
| 0001                    | Device Error Status                  |
| 0002                    | Configuration Error A Status         |
| 0003                    | Configuration Error B Status         |
| 0004                    | Internal Communications Error Status |
| 0005                    | I/O Error Status                     |
| 0006                    | I/O Alarm A Status                   |
| 0007                    | I/O Alarm B Status                   |
| Not used.               |                                      |
| 0009                    | I/O Notification A Status            |
| Not used.               |                                      |
| 000B                    | Error Channel A Status               |
| 000C                    | Error Channel B Status               |
| 000D                    | Error Channel C Status               |
| 000E                    | Error Channel D Status               |
| 000F                    | Basic Unit/Expand Unit Error         |
| 0010                    | Basic Unit/Expand Unit Alarm         |
| Not used.               |                                      |
| 0012                    | Output Status                        |
| 0013                    | Device Status B                      |
| Not used.               |                                      |
| 0020                    | Version                              |

| Variable type<br>C4/C84 | Parameter name              |
|-------------------------|-----------------------------|
| Not used.               |                             |
| 0100                    | Process Value - CH1         |
| 0101                    | Channel Status - CH1        |
| 0102                    | Channel Alarm Status - CH1  |
| 0103                    | Internal Set Point - CH1    |
|                         |                             |
| 0200                    | Process Value - CH2         |
| 0201                    | Channel Status - CH2        |
| 0202                    | Channel Alarm Status - CH2  |
| 0203                    | Internal Set Point - CH2    |
|                         |                             |
| 0300                    | Process Value - CH3         |
| 0301                    | Channel Status - CH3        |
| 0302                    | Channel Alarm Status - CH3  |
| 0303                    | Internal Set Point - CH3    |
|                         |                             |
| 4000                    | Process Value - CH64        |
| 4001                    | Channel Status - CH64       |
| 4002                    | Channel Alarm Status - CH64 |
| 4003                    | Internal Set Point - CH64   |

**Note** Refer to *Status Lists* on page 188 for information on bit data and details for individual statuses.

#### **Status Directory Tree**

#### TC4

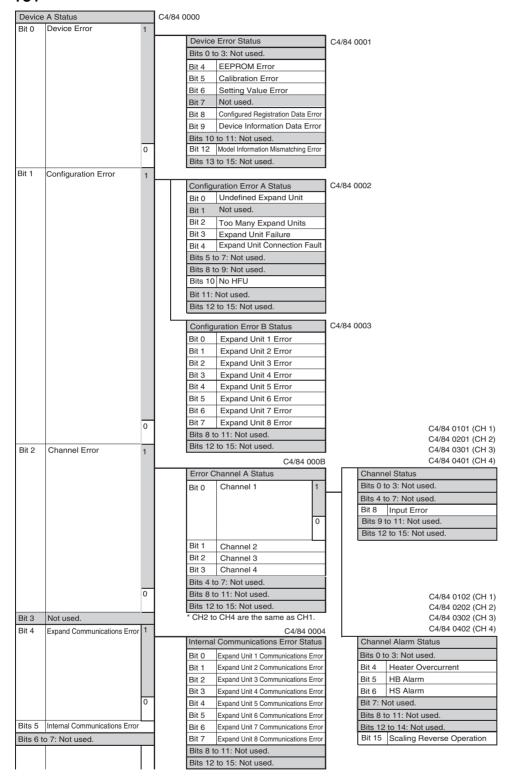

| l        |                       | ı |                                                               |            |
|----------|-----------------------|---|---------------------------------------------------------------|------------|
| Bits 8 t | o 9: Not used.        | _ |                                                               | ,          |
| Bit 10   | I/O Error             | 1 | I/O Error Status                                              | C4/84 0005 |
|          |                       |   | Bit 0 Main Input 1 Count Error                                |            |
|          |                       |   | Direction Input 2 Count Entities                              |            |
|          |                       |   | Bit 2 Main Input 3 Count Error Bit 3 Main Input 4 Count Error |            |
|          |                       |   | Bits 4 to 7: Not used.                                        |            |
|          |                       |   | Bits 8 to 11: Not used.                                       |            |
|          |                       | 0 | Bits 12 to 15: Not used.                                      |            |
|          |                       | L |                                                               | 1          |
| Bit 11   | Lower-level I/O Error | 1 | Basic Unit/Expand Unit Error                                  | C4/84 000F |
|          |                       |   | Bit 0 Expand Unit 1 Error                                     |            |
|          |                       |   | Bit 1 Expand Unit 2 Error                                     |            |
|          |                       |   | Bit 2 Expand Unit 3 Error                                     |            |
|          |                       |   | Bit 3 Expand Unit 4 Error Bit 4 Expand Unit 5 Error           |            |
|          |                       |   | Bit 5 Expand Unit 6 Error                                     |            |
|          |                       |   | Bit 6 Expand Unit 7 Error                                     | 1          |
|          |                       |   | Bit 7 Expand Unit 8 Error                                     |            |
|          |                       |   | Bits 8 to 11: Not used.                                       | 1          |
|          |                       |   | Bits 12 to 15: Not used.                                      | 1          |
|          |                       |   | Bits 12 to 15. Not used.                                      | l          |
|          |                       |   | Internal Communications Error Status                          | Ì          |
|          |                       |   | Same as Internal Communications                               | 1          |
|          |                       | 0 | Error Status in previous section                              |            |
| Bit 12   | I/O Alarm             | 1 | I/O Alarm A Status                                            | C4/84 0006 |
|          |                       |   | Bit 0 CT1 Heater Overcurrent                                  |            |
|          |                       |   | Bit 1 CT2 Heater Overcurrent                                  |            |
|          |                       |   | Bits 2 to 3: Not used.                                        |            |
|          |                       |   | Bits 4 to 7: Not used.                                        |            |
|          |                       |   | Bits 8 to 11: Not used.                                       |            |
|          |                       |   | Bits 12 to 15: Not used.                                      |            |
|          |                       |   |                                                               |            |
|          |                       |   | I/O Alarm B Status                                            | C4/84 0007 |
|          |                       |   | Bit 0 CT1 HB Alarm                                            |            |
|          |                       |   | Bit 1 CT1 HS Alarm                                            |            |
|          |                       |   | Bit 2 Not used.                                               |            |
|          |                       |   | Bit 3 Not used.                                               |            |
|          |                       |   | Bit 4 CT2 HB Alarm                                            |            |
|          |                       |   | Bit 5 CT2 HS Alarm                                            |            |
|          |                       |   | Bit 6 Not used.                                               |            |
|          |                       |   | Bit 7 Not used.                                               |            |
|          |                       |   | Bits 8 to 11: Not used.                                       |            |
|          |                       | 0 | Bits 12 to 15: Not used.                                      | l          |
| Bit 13   | Lower-level I/O Alarm | 1 | Basic Unit/Expand Unit Alarm Status                           | C4/84 0010 |
|          |                       |   | Bit 0 Expand Unit 1 Alarm                                     |            |
|          |                       |   | Bit 1 Expand Unit 2 Alarm                                     |            |
|          |                       |   | Bit 2 Expand Unit 3 Alarm                                     |            |
|          |                       |   | Bit 3 Expand Unit 4 Alarm                                     |            |
|          |                       |   | Bit 4 Expand Unit 5 Alarm                                     |            |
|          |                       |   | Bit 5 Expand Unit 6 Alarm                                     |            |
|          |                       |   | Bit 6 Expand Unit 7 Alarm                                     |            |
|          |                       |   | Bit 7 Expand Unit 8 Alarm                                     |            |
|          |                       |   | Bits 8 to 11: Not used.                                       |            |
|          |                       | 0 | Bits 12 to 15: Not used.                                      |            |
| Bit 14   | I/O Notification      | 1 | I/O Notification A Status                                     | C4/84 0009 |
|          |                       |   | Bit 0 CT1 Heater Current Hold                                 |            |
|          |                       |   | Bits 1 to 3: Not used.                                        |            |
|          |                       |   | Bit 4 CT2 Heater Current Hold                                 | 1          |
|          |                       | 0 | Bits 5 to 7: Not used.                                        | 1          |
|          |                       | ľ | Bits 8 to 11: Not used.                                       |            |
| Bit 15:  | Not used.             | _ | Bits 12 to 15: Not used.                                      | 1          |
|          |                       |   |                                                               |            |

| Output                  | C4/84 0012               |  |  |  |  |
|-------------------------|--------------------------|--|--|--|--|
| Bit 0                   | Control Output 1         |  |  |  |  |
| Bit 1                   | Control Output 2         |  |  |  |  |
| Bit 2                   | Control Output 3         |  |  |  |  |
| Bit 3                   | Bit 3 Control Output 4   |  |  |  |  |
| Bits 4 t                | Bits 4 to 7: Not used.   |  |  |  |  |
| Bits 8 to 11: Not used. |                          |  |  |  |  |
| Bits 12                 | Bits 12 to 15: Not used. |  |  |  |  |

Device B Status

Bit 0 Not used.

Bit 1 Save RAM 2

Bit 2 Not used.

Bit 3 Registration of unit configuration/
Registration of multiple reads

Bits 4 to 7: Not used.

Bits 8 to 11: Not used.

Bit 12 Configuration Registered

Bits 13 to 15: Not used.

C4/84 0013

#### **HFU**

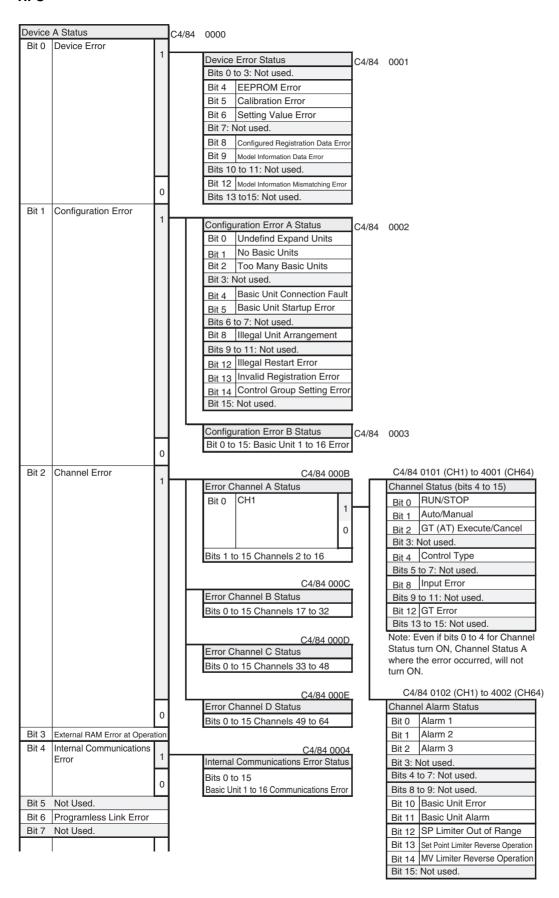

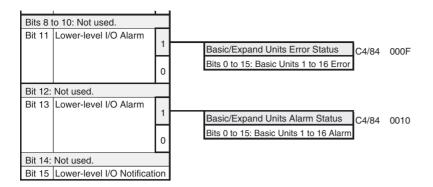

| Device                              | B Status                                                              | C4/84 | 0013 |
|-------------------------------------|-----------------------------------------------------------------------|-------|------|
| Bit 0                               | Save RAM1                                                             |       |      |
| Bit 1                               | Save RAM2                                                             |       |      |
| Bit 2                               | Save Control Parameters                                               |       |      |
| Bit 3                               | Registration of Unit Configuration/<br>Registration of Multiple Reads |       |      |
|                                     |                                                                       |       |      |
| Bits 4                              | to 7: Not used.                                                       |       |      |
|                                     | to 7: Not used. Write Mode                                            |       |      |
| Bit 8                               |                                                                       |       |      |
| Bit 8<br>Bit 9                      | Write Mode                                                            |       |      |
| Bit 8<br>Bit 9<br>Bits 10           | Write Mode<br>EEPROM                                                  |       |      |
| Bit 8<br>Bit 9<br>Bits 10<br>Bit 12 | Write Mode EEPROM to 11: Not used.                                    |       |      |

# 7-4 Determining the Error from the Current Situation for Communications Errors

This section provides troubleshooting information for communications errors.

### EST2-2C-MV3 CX-Thermo Support Software

No Communications between the EST2-2C-MV3 CX-Thermo Support Software and the EJ1G.

| Status                   | Possible cause                                                                                                    | Countermeasure                                                                                                    |                                                                       |  |
|--------------------------|----------------------------------------------------------------------------------------------------|----------------------------------------------------------------------------------------------------|-----------------------------------------------------------------------|--|
| Cannot connect online    | There is no power supply to the EJ1G.                                                                                                    | Supply power supply termina                                                                                                    | from the EDU power<br>al.                                             |  |
| Connection               | The USB-Serial Conversion Cable is not connected.                                                                                                    | Connect the ca                                                                                                    | able.                                                                 |  |
| PC                       |                                                                                                    |                                                                                                    |                                                                       |  |
|                          | The EST2-2C-MV3 CX-<br>Thermo Support Software                                                                                                    | Correct the communications settings                                                                                                    |                                                                       |  |
| E58-CIFQ1                | settings are incorrect.                                                                                                    | Serial port:                                                                                                    | COM (See note.)<br>(E58-CIFQ1 Serial Port)                            |  |
| EJ1G                     |                                                                                                    | Baud rate:                                                                                                    | 38.4 (kbps)                                                           |  |
|                          |                                                                                                    | Data length:                                                                                                    | 7 (bit)                                                               |  |
| Connection part          |                                                                                                    | Stop bit:                                                                                                    | 2 (bit)                                                               |  |
| Connection port          |                                                                                                    | Parity:                                                                                                    | Even (bit)                                                            |  |
| Connection               |                                                                                                    | Unit number:                                                                                                    | (See note.)                                                           |  |
| Computer USB EJ1C Port A |                                                                                                    | Note Match the serial port and unit number settings to the system used.                                                                                                    |                                                                       |  |
| (EDU) (Connector)        | The serial port setting in the EST2-2C-MV3 CX-Thermo Support Software communications settings does not show "E58-CIFQ1".  The driver for the E58-CIFQ1 Serial Conversion Cable is not installed.  Install the driver from the CD-included with the product. |                                                                                                    |                                                                       |  |
|                          | There is no device on the communications path with the specified unit number.                                                                                                    | , ,                                                                                                    | number in the commungs for a device on the ns path.                   |  |
|                          | There is a device on the communications path with the same unit number.                                                                                                    |                                                                                                    | nit number in the com-<br>ettings so that the unit<br>not duplicated. |  |
|                          | The Programmable Terminal is connected directly to port A and performing communications.                                                                                                    | Both the Support Software and a Programmable Terminal cannot be connected to port A. Either turn OFF the Programmable Terminal or move the Programmable Terminal to the System Screen and stop Programmable Terminal communications. |                                                                       |  |

| Status                                                       | Possible cause                                                                                         | Countermeasure                                                                                                    |
|--------------------------------------------------------------|----------------------------------------------------------------------------------------------------|----------------------------------------------------------------------------------------------------|
| Cannot connect online                                        | There is no power supply to the EJ1G.                                                                  | Supply power from the EDU power supply terminal.                                                                                                    |
| Connection                                                   | There is no power supply to the Interface Converter.                                                   | Supply power to the Interface Converter.                                                                                                    |
| Connection port  Computer   Serial port                      |                                                                                                    | Correct the communications settings. Serial port: COM (See note.) Baud rate: 38.4 (kbps) Data length: 7 (bit) Stop bit: 2 (bit) Parity: Even (bit) Unit number: (See note.) Note Match the serial port and unit number settings to the system used. |
| EJ1C Port A (EDU)  K3SC-10: Interface Conve                  | The Interface Converter communications conditions are different from the EJ1G communications settings. | Refer to the Interface Converter man-<br>ual and match the communications<br>conditions to the EJ1G communica-<br>tions settings.                                                                                                    |
|                                                              | The Interface Converter connection is incorrect.                                                       | Refer to the computer, Interface Converter, and EJ1G manuals and wire the connection correctly.                                                                                                    |
|                                                              | There is no device on the communications path with the specified unit number.                          | Specify a unit number in the communications settings for a device on the communications path.                                                                                                    |
|                                                              | There is a device on the communications path with the same unit number.                                | Change the unit number in the communications settings so that the unit numbers are not duplicated.                                                                                                    |
| Cannot connect online  Connection  PC(RS-232C/RS-485)  E.    | The EJ1G is connected to port C on the HFU.                                                            | The EST2-2C-MV3 CX-Thermo Support Software cannot be connected to the HFU.  Connect it to port A on the EDU.                                                                                                    |
| Connection port  Connection port  Computer EJ1G Port C (HFU) | n                                                                                                    |                                                                                                    |

| Status                                                 | Possible cause                                                                                               | Countermeasure                                                                                                    |
|--------------------------------------------------------|----------------------------------------------------------------------------------------------------|----------------------------------------------------------------------------------------------------|
| The EJ1G does not appear in the CX-Integrator's Compo- | There is no power supply to the EJ1G.                                                                        | Supply power from the EDU power supply terminal.                                                                                                    |
| Way/F network.  Connection                             | CX-one is not compatible with the EJ1G.                                                                      | Use a version of CX-One that is compatible with the EJ1G (Ver.1.12 or later.)                                                                                                    |
| PC PLC CS/CJ SCB/SCU                                   | The Serial Communications<br>Board (SCB)/Unit (SCU) and<br>the EJ1G communications<br>settings do not match. | Correct the communications settings for the Serial Communications Unit. User/default settings: User settings Serial communications mode: Serial Gateway                             |
| (RS-485) — EJ1G                                        |                                                                                                    | Data length: 7 (bit)                                                                                                    |
| or                                                     |                                                                                                    | Stop bits: 2 (bit) Parity: Even (bit)                                                                                                    |
| PC                                                     |                                                                                                    | Baud rate: 38.4 (kbps)                                                                                                    |
| PLC<br>CS/CJ<br>SCB/SCU                                |                                                                                                    | Refer to the CX-Integrator Operation Manual (W445).                                                                                                    |
| RS-422A Converter (RS-485) — EJ1G  Connection port     |                                                                                                    | Note The Serial Communications Board (SCB)/Unit (SCU) must be unit version 1.2 or later. Refer to Unit Versions of CS/ CJ-series Serial Communica- tions Boards/Units in the Serial |
| Connection port  Computer                              |                                                                                                    | Communications Board/Unit Operation Manual (W336) for information on checking unit                                                                                                  |
| SCU                                                    |                                                                                                    | versions.                                                                                                    |
| EJ1C Port A<br>(EDU)                                   |                                                                                                    |                                                                                                    |

## Programless Communications

No Programless Communications between the PLC and the EJ1G

| Status                                          | Possible cause Countermeasure                                                                                 |                                                                                                    |
|-------------------------------------------------|----------------------------------------------------------------------------------------------------|----------------------------------------------------------------------------------------------------|
| No communications between the PLC and the EJ1G. | There is no power supply to the EJ1G.                                                                         | Supply power from the EDU power supply terminal.                                                                             |
| Connection                                      | The Serial Communications<br>Board (SCB)/Unit (SCU) wir-<br>ing is incorrect.                                 | Refer to the respective manuals and wire the connection correctly. See <i>Related Manuals</i> on page xiv.                   |
| PLC PLC                                         | The port C communications are set to RS-485.                                                                  | Turn ON pin 8 on the HFU settings switch 2 (SW2) to set to RS-232C.                                                          |
| CS/CJ<br>SCB/SCU<br>(RS-232C) — EJ1G            | The Serial Communications<br>Board (SCB)/Unit (SCU) RS-<br>485 port is connected to the<br>EJ1G RS-232C port. | Connect the SCU RS-232C port to the EJ1G RS-232C port.                                                                       |
| Connection port                                 | The EJ1G programless communications parameters are incorrect.                                                 | Refer to 5-6 Programless Communications in SECTION 5 Advanced Unit (HFU) Functions and check the settings.                   |
| SCU EJ1G Port C (HFU) (RS-232C)                 | The Serial Communications<br>Board (SCB)/Unit (SCU) com-<br>munications settings are<br>incorrect.            | Same as above.                                                                                                    |
| No communications between the PLC and the EJ1G. | There is no power supply to the EJ1G.                                                                         | Supply power from the EDU power supply terminal.                                                                             |
| Connection                                      | The Serial Communications<br>Board (SCB)/Unit (SCU) wir-<br>ing is incorrect.                                 | Refer to the respective manuals and wire the connection correctly. See <i>Related Manuals</i> on page xiv.                   |
| PC PLC                                          | The port C communications are set to RS-232C.                                                                 | Turn OFF pin 8 on the HFU settings switch 2 (SW2) to set to RS-485.                                                          |
| CS/CJ<br>SCB/SCU                                | The Serial Communications<br>Board (SCB)/Unit (SCU) RS-<br>232C port is connected to the                      | Connect the SCU RS-485 port to the EJ1G RS-485 port.                                                                         |
| or PC ————————————————————————————————————      | EJ1G RS-485 port.                                                                                             | Alternatively, connect the RS-422A Converter to the RS-232C port to convert to RS-485, then connect to the EJ1G RS-485 port. |
| PLC<br>CS/CJ<br>SCB/SCU                         | The EJ1G programless communications parameters are incorrect.                                                 | Refer to 5-6 Programless Communications in SECTION 5 Advanced Unit (HFU) Functions and check the settings.                   |
| RS-422A Converter  (RS-485) — EJ1G              | The Serial Communications<br>Board (SCB)/Unit (SCU) com-<br>munications settings are<br>incorrect.            | Same as above.                                                                                                    |
| Connection port                                 |                                                                                                    |                                                                                                    |
| Connection port                                 |                                                                                                    |                                                                                                    |
| SCU<br>EJ1G Port C<br>(HFU) (RS-485)            |                                                                                                    |                                                                                                    |

## G3ZA

Use the following table when the EJ1G cannot communicate with an G3ZA connected to it.

| Status                                                    | Possible cause                                                                                         | Countermeasure                                                                                                    |
|-----------------------------------------------------------|----------------------------------------------------------------------------------------------------|----------------------------------------------------------------------------------------------------|
| Communications are not possible between the G3ZA and EJ1G | Power is not supplied to the G3ZA.                                                                     | Supply power to the G3ZA from the power supply terminals and reset the EJ1G.                                                                                                    |
| (the COM3 indicator does not flash).                      | The G3ZA is not connected to the EJ1G.                                                                 | Connect the G3ZA to the EJ1G using an EJ1C-CBLA050 Connecting Cable.                                                                                                    |
|                                                           | Pin 7 on SW2 on the EJ1G is not ON.                                                                    | Turn ON pin 7 on SW2 on the EJ1G.                                                                                                    |
|                                                           | Power was not supplied to the G3ZA when the EJ1G was started.                                          | Supply power to the G3ZA and EJ1G at the same time or to the G3ZA first.                                                                                                    |
|                                                           | Different baud rates are set in the G3ZA and EJ1G.                                                     | Set SW2 on the G3ZA to 3 and reset the EJ1G.                                                                                                    |
|                                                           | The unit configuration was registered when the G3ZA was not connected to the EJ1G (default condition). | Send the Resister Unit Configuration: Reset operation command to the EJ1G Basic Unit to which the G3ZA is connected to clear the Unit configuration. The settings will be valid after the EJ1G is reset.                                                                                                    |
|                                                           | The same unit number is set for more than one G3ZA.                                                    | Set the G3ZA unit numbers so<br>that the same number is not<br>used more than once for the<br>same EJ1G Basic Unit.                                                                                                    |
|                                                           | The registered G3ZA Unit configuration is different from the connected G3ZA Unit configuration.        | Send the Resister Unit Configuration: Reset operation command to the EJ1G Basic Unit to which the G3ZA is connected to clear the Unit configuration, and then reset the EJ1G. When the EJ1G starts again, send the Register Unit Configuration: Register operation command to register the connected G3ZA Units in the configuration. |
|                                                           |                                                                                                    | Note Bit 12 of variable type C4/84 0013 in Device B Status can be used to see if the connected G3ZA Unit configuration has been registered.                                                                                                    |
|                                                           | The cable connecting the G3ZA and EJ1G is broken.                                                      | Replace the Connecting<br>Cable between the G3ZA and<br>EJ1G.                                                                                                    |

## 7-5 Determining the Error from the Current Situation for Temperature Measurement Errors

#### **Error in Measured Temperature or Temperature Cannot Be Measured**

|              | Possible cause                                                                                                    | Countermeasure                                                                                                    |  |  |
|--------------|----------------------------------------------------------------------------------------------------|----------------------------------------------------------------------------------------------------|--|--|
| Connection   | The thermometer polarity or connected terminals are wrong.                                                                                                    | Rewire correctly.                                                                                                    |  |  |
|              | A thermometer that cannot be used with the EJ1G has been connected. $$                                                                                           | Change to a compatible thermometer.                                                                                                    |  |  |
|              | The thermometer has burnt out, short-circuited, or deteriorated.                                                                                                 | Replace with a better quality thermometer.                                                                                                    |  |  |
|              | No thermometer is connected.                                                                                                    | Connect a thermometer.                                                                                                    |  |  |
|              | A compensating conductor applicable to the thermocouple has not been used.                                                                                       | Directly connect a thermocouple with a long lead.     Use an applicable compensating conductor.                                                                                                    |  |  |
|              | A device using metal other than a thermocouple or compensating conductor has been connected between the thermocouple and EJ1G terminals.                         | Connect a device specifically for thermocouples.                                                                                                    |  |  |
|              | The connection terminal screws are loose and the connection is imperfect.                                                                                        | Tighten the screws securely.                                                                                                    |  |  |
|              | The thermocouple lead or compensating conductor is too long and is affected by the conductor resistance.                                                         | Use a thicker compensating conductor.     Change the wiring location and shorten the wires.                                                                                                    |  |  |
|              | The resistance of the 3 conductors between the thermometer and the EJ1G terminals is different.                                                                  | Use conductors with the same resistance for all three terminals, A, B, and B terminals.                                                                                                    |  |  |
| Installation | Affected by noise emitted by devices near the EJ1G.  • Move the EJ1G away from devices emitting no • Connect a surge suppressor or noise filter to d ting noise. |                                                                                                    |  |  |
|              | The thermometer lead is too close to the power line and is receiving induction noise from the power line.                                                        | <ul> <li>Separate the thermometer lead from the power line.</li> <li>Run the thermometer lead through a different pipe or duct from the power line.</li> <li>Do not wire the thermometer lead and the power line in parallel.</li> <li>Wire a shorter thermometer lead.</li> <li>Use a shield on the thermometer lead.</li> </ul> |  |  |
|              | The thermal response is slow because the installation position of the thermometer is too far from the control point.                                             | Install the thermometer with the end of the protective tube closer to the control point.                                                                                                    |  |  |
|              | The ambient temperature of the EJ1G exceeds the rating.                                                                                                    | • Keep the ambient temperature between the rating range of -10 to 55°C.                                                                                                    |  |  |
|              | A wireless device is used in the vicinity of the EJ1G.                                                                                                    | Shield the EJ1G.                                                                                                    |  |  |
|              | The terminal block temperature is inconsistent due to heat radiated from peripheral devices.                                                                     | Move the EJ1G to a position where it will not be exposed to heat.                                                                                                    |  |  |
|              | An air current or draft is striking the EJ1G terminal block.                                                                                                    | Do not let air currents or drafts strike the terminal block.                                                                                                    |  |  |
| Settings     | The input type settings are incorrect.                                                                                                    | Correct the input type settings.                                                                                                    |  |  |
|              | The temperature unit settings are incorrect.                                                                                                    | Correct the temperature unit settings.                                                                                                    |  |  |
|              | The measured temperature seems incorrect due to the input compensation setting.                                                                                  | • Set the input compensation to 0.0.                                                                                                    |  |  |
| Procedure    | The input terminals for a thermocouple input are shorted.                                                                                                    | Connect a thermocouple.                                                                                                    |  |  |
|              | The thermometer was changed or the switch settings changed while power was ON.                                                                                   | Cycle the power.                                                                                                    |  |  |

#### Easy Method for Checking Thermometers

Platinum resistance thermometers: 1. Connect a 100  $\Omega$  resistor between thermometer input terminals A and B and short B and B.

2. The EJ1G is working if the measured temperature is 0.0°C or 32.0°F.

Thermocouples:

- 1. Short the thermometer input terminals.
- 2. The EJ1G is working normally if the temperature in the vicinity of the terminal block is measured.

## 7-6 Determining the Error from the Current Situation for Temperature Control Errors

## **Temperature Is Not Rising**

|            | Possible cause                                                            | Countermeasure                                                                                                    |  |  |
|------------|---------------------------------------------------------------------------|----------------------------------------------------------------------------------------------------|--|--|
| Connection | Measured temperature is wrong.                                            | Perform the action outlined in 7.5.                                                                                                    |  |  |
|            | No load is connected to the control output terminal.                      | Connect a load.                                                                                                    |  |  |
|            | The load polarity or connected terminals are wrong.                       | Rewire correctly.                                                                                                    |  |  |
|            | The connection terminal screws are loose and the connection is imperfect. | Tighten the screws securely.                                                                                                    |  |  |
|            | The heater power is not turned ON.                                        | Turn ON the heater power.                                                                                                    |  |  |
|            | Heater is burnt out or deteriorated.                                      | Replace with a better quality heater.                                                                                                    |  |  |
|            | The heater's heating capacity is insufficient.                            | Replace with a heater with a bigger heating capacity.     If more than one heater is used, check for burnt out heaters and replace if necessary.                   |  |  |
|            | An overheating protection device is operating.                            | Set the set value for the overheating protection device to<br>higher than the EJ1G set point.                                                                      |  |  |
| Setting    | The normal and reverse operation settings are incorrect.                  | Make the correct settings.                                                                                                    |  |  |
|            | The PID constant is unsuitable.                                           | <ul><li>Execute gradient tuning (GT) or autotuning (AT).</li><li>Set a suitable PID constant.</li></ul>                                                            |  |  |
|            | RUN/STOP is set to STOP.                                                  | Set to RUN.                                                                                                    |  |  |
|            | Operation After Power ON is set to STOP status.                           | Set RUN/STOP to RUN.     To change to RUN the next time the power is turned ON, set Operation After Power ON to Continue and turn OFF the power while in RUN mode. |  |  |
|            | The MV limiter is preventing the MV from increasing.                      | Change the MV limiter to a suitable value.                                                                                                    |  |  |
|            | A cooling fan is operating.                                               | Stop the cooling fan.                                                                                                    |  |  |

### The Measured Temperature Increases Above the Control Temperature

|            | Possible cause                                                                                                    | Countermeasure                                                                                |  |
|------------|----------------------------------------------------------------------------------------------------|-----------------------------------------------------------------------------------------------|--|
| Connection | Measured temperature is wrong.                                                                                              | Perform the action outlined in 7.5.                                                           |  |
|            | The load is connected to the incorrect channel so the heater is being controlled using control output from another channel. | Rewire correctly.                                                                             |  |
|            | The contacts for the relay driven by control outputs are welded together.                                                   | Replace with a higher quality relay.                                                          |  |
|            | The SSR has short-circuited.                                                                                                | Replace with a better quality SSR.                                                            |  |
|            | Leakage current from the SSR is flowing to the heater.                                                                      | Connect breeder resistance to prevent the action of leakage current.                          |  |
| Settings   | The normal and reverse operation settings are incorrect.                                                                    | Make the correct settings.                                                                    |  |
|            | The PID constant is unsuitable.                                                                                             | Execute gradient tuning (GT) or autotuning (AT).     Set a suitable PID constant.             |  |
|            | The MV limiter is preventing the MV from decreasing.                                                                        | Change the MV limiter to a suitable value.                                                    |  |
|            | The EJ1G is outputting in manual mode.                                                                                      | Stop manual mode.                                                                             |  |
| Procedure  | The control system is radiating heat.                                                                                       | Execute heating and cooling control.                                                          |  |
|            | The overshoot is too large.                                                                                                 | Use the countermeasures listed in the Overshooting or<br>Undershooting troubleshooting table. |  |

### **Overshooting or Undershooting**

|            | Possible cause                                                                                                    | Countermeasure                                                                                                    |  |  |
|------------|----------------------------------------------------------------------------------------------------|----------------------------------------------------------------------------------------------------|--|--|
| Connection | Measured temperature is wrong.                                                                                              | Perform the action outlined in 7.5.                                                                                                    |  |  |
|            | A general-purpose thermometer with slow thermal response has been connected to a control system with fast thermal response. | Change to a sheathed thermometer.                                                                                                    |  |  |
| Setting    | The proportional band value is too low.                                                                                     | Increase the proportional band within a range with an acceptable response delay.     Execute gradient tuning (GT) or autotuning (AT).                                |  |  |
|            | The integral time is too short.                                                                                             | Increase the integral time within a range with an acceptable response delay.     Execute gradient tuning (GT) or autotuning (AT).                                    |  |  |
|            | The derivative time is too short.                                                                                           | Increase the derivative time within a range that does not adversely affect the stability of stabilization band.     Execute gradient tuning (GT) or autotuning (AT). |  |  |
|            | ON/OFF control is operating.                                                                                                | Execute P control or PID control.                                                                                                    |  |  |
|            | The control cycle is too long for the control system with its fast thermal response.                                        | Shorten the control cycle.                                                                                                    |  |  |
|            | The overlap band in the heating and cooling control is set to a dead band by mistake.                                       | Set to an overlap band.                                                                                                    |  |  |

### Hunting

The troubleshooting items for connection and setting problems are the same as for overshooting and undershooting, above.

| Possible cause                                                                             | Countermeasure                                                        |  |
|--------------------------------------------------------------------------------------------|-----------------------------------------------------------------------|--|
| The heater's heating capacity is too large for the heating capacity of the control target. | Use a heater with a heating capacity suitable for the control target. |  |
| There is periodic disturbance, which changes the heating capacity of the control target.   | Change to an environment with as little periodic disturbance.         |  |
| Executing autotuning (AT).                                                                 | Hunting will not occur once autotuning has been completed.            |  |

# 7-7 Determining the Error from the Current Situation for Output Errors

### No Control Outputs. No Alarm Outputs.

|            | Possible cause                                                                                                    | Countermeasure                                                                                                    |  |  |
|------------|----------------------------------------------------------------------------------------------------|----------------------------------------------------------------------------------------------------|--|--|
| Connection | Measured temperature is wrong.                                                                                       | Perform the action outlined in 7.5.                                                                                                    |  |  |
|            | The load polarity or connected terminals are wrong.                                                                  | Rewire correctly.                                                                                                    |  |  |
|            | A load exceeding the output rating is connected.                                                                     | Reduce the load to within the rating.     Get the Unit repaired if it is malfunctioning.                                                            |  |  |
|            | No power supply for the load is connected to the transistor outputs.                                                 | Use a power supply suitable for the output rating and load.                                                                                         |  |  |
|            | The polarity of the load power supply for transistor outputs is incorrect.                                           | Rewire correctly.                                                                                                    |  |  |
| Setting    | Set the Operation After Power ON parameter to Stop.                                                                  | Execute a RUN (start operation) operation command after the power is turned ON.     Set the Operation After Power ON parameter to <i>Continue</i> . |  |  |
|            | Control does not start.                                                                                              | Execute a RUN (start operation) operation command.                                                                                                  |  |  |
|            | The specified channel is incorrect.                                                                                  | Set the correct channel number.                                                                                                    |  |  |
|            | The control output assignments are incorrect.                                                                        | Set the correct control output assignments.                                                                                                    |  |  |
|            | The set point is incorrect.                                                                                          | Set the correct set point.                                                                                                    |  |  |
|            | The specified bank is incorrect.                                                                                     | Set the correct bank.                                                                                                    |  |  |
|            | A bank specification for all channels has been assigned to an event input, and an unintended bank has been selected. | Assign the bank of the channel for which the bank is to be changed to an event input.                                                               |  |  |
|            | Alarm mode is set to 0 (no alarm).                                                                                   | Set the correct alarm mode.                                                                                                    |  |  |
|            | Alarm mode is set to an alarm with a standby sequence.                                                               | Set to an alarm without a standby sequence.                                                                                                    |  |  |
|            | The deviation alarm and absolute-value alarm settings for alarm mode are incorrect.                                  | Set the correct alarm mode.                                                                                                    |  |  |

## 7-8 Determining the Error from the Current Situation for Heater Burnout Alarm Errors

### HB (Heater Burnout) Alarm or Heater Burnout Not Detected

|            | Possible cause                                                    | Countermeasure                                                                                                    |  |
|------------|-------------------------------------------------------------------|----------------------------------------------------------------------------------------------------|--|
| Connection | No current transformer (CT) is connected.                         | Connect a CT.                                                                                                    |  |
|            | The CT is connected to the wrong channel.                         | Connect the CT to the correct channel.                                                                                                    |  |
| Setting    | Control does not start.                                           | Start control.                                                                                                    |  |
|            | The ON time for control output is less than 100 ms.               | Set the control output ON time to 100 ms or more.     →This will make the HB alarm operate.                                                  |  |
|            | The heater power was turned ON after operation control started.   | Turn ON the heater power then start operation control.                                                                                       |  |
|            | The heater burnout detection current is set to 0.0 or 100 A.      | Set an appropriate value between 0.1 and 99.9 A.                                                                                             |  |
|            | The heater burnout detection current is the heater rated current. | Measure the heater current and set the detection current value.                                                                              |  |
|            | The measured heater burnout detection current is not suitable.    | Set the detection current again, taking into consideration<br>the voltage range of the heater power supply and current<br>measurement error. |  |
| Procedure  | The heater current value exceeds 100 A.                           | Reduce the value to 100 A or less.                                                                                                    |  |
|            | The heater current is direct current (DC).                        | The HB alarm will not operate under these conditions.                                                                                        |  |
|            | A pure metal heater is used.                                      | Measure the heater current and set the detection current value.                                                                              |  |

## **Appendix**

| Specifications                                                  | 170 |
|-----------------------------------------------------------------|-----|
| Ratings                                                         | 170 |
| Characteristics                                                 | 171 |
| Current Transformer                                             | 172 |
| Specifications                                                  | 172 |
| Dimensions                                                      | 172 |
| ASCII Table                                                     | 173 |
| Sensor Input Ranges                                             | 174 |
| Parameter List                                                  | 175 |
| Status Lists                                                    | 188 |
| Parameters That Can Be Allocated for Programless Communications | 206 |

Specifications Appendix

## **Specifications**

## **Ratings**

|                                        |                                 |                                                                                                    | TC4                                                                                                    | TC2                                            | HFU                                                                    | EDU |
|----------------------------------------|---------------------------------|----------------------------------------------------------------------------------------------------|----------------------------------------------------------------------------------------------------|------------------------------------------------|------------------------------------------------------------------------|-----|
| Power supply voltage                   |                                 | 24 VDC                                                                                                   | •                                                                                                    |                                                |                                                                        |     |
| Operating voltage range                |                                 | 85% to 110% of rate                                                                                      | ed voltage                                                                                                    |                                                |                                                                        |     |
| Power consumpt                         | ion (at ma                      | ximum load)                                                                                              | 5 W max.                                                                                                    | 4 W max.                                       | 2 W max.                                                               |     |
| Sensor inputs                          | Thermoc                         | ouple                                                                                                    | K, J, T, E, L, U, N, R                                                                                                    | , S, B, W, PLII                                |                                                                        |     |
|                                        | Platinum resistance thermometer |                                                                                                    | Pt100, JPt100                                                                                                    |                                                |                                                                        |     |
|                                        | Infrared 7                      | Thermosensor                                                                                             | 10 to 70°C, 60 to 12                                                                                                    | 0°C, 115 to 165°C, 140 to 260°C                |                                                                        |     |
|                                        | Analog                          | Current input                                                                                            | 4 to 20 mA, 0 to 20                                                                                                    | mA                                             |                                                                        |     |
|                                        | input                           | Voltage input                                                                                            | 1 to 5 V, 0 to 5 V, 0 t                                                                                                    | o 10 V                                         |                                                                        |     |
| Control outputs                        | Voltage o                       | utput                                                                                                    | Output voltage: 12 V<br>Load current: 21 mA                                                                                    | /DC<br>A with short-circuit protection circuit |                                                                        |     |
| Transistor output                      |                                 | -                                                                                                    | Max. operating voltage: 30 VDC,<br>max. load current: 100 mA,<br>residual voltage: 1.5 V max.,<br>leakage current: 0.4 mA max. |                                                |                                                                        |     |
| Auxiliary outputs (transistor outputs) |                                 | Max. operating voltage: 3' max. load current: 50 mA residual voltage: 1.5 V ma leakage current: 0.4 mA n |                                                                                                    | Ď mA,<br>V max.,                               |                                                                        |     |
| Event inputs                           | Leakage current                 |                                                                                                    |                                                                                                    |                                                | Approx. 4 mA                                                           |     |
|                                        | Contact input                   |                                                                                                    |                                                                                                    |                                                | ON: 1 k $\Omega$ max.,<br>OFF: 100 k $\Omega$ min.                     |     |
|                                        | Non-contact input               |                                                                                                    |                                                                                                    |                                                | ON: Residual voltage: 1.5 V max.,<br>OFF: Leakage current: 0.1 mA max. |     |
| Control method                         |                                 |                                                                                                    |                                                                                                    |                                                | 2-PID or ON/OFF control                                                |     |
| Setting method                         |                                 |                                                                                                    | Via communications                                                                                                    |                                                |                                                                        |     |
| Other functions                        |                                 |                                                                                                    | Depend on the model                                                                                                    |                                                |                                                                        |     |
| Ambient temperature range              |                                 | Operating: -10°C to 55°C, Stored: -25°C to 65°C (with no icing or condensation)                          |                                                                                                    |                                                |                                                                        |     |
| Ambient humidity range                 |                                 | Operating: 25% to 85%, Stored: 25% to 85%                                                                |                                                                                                    |                                                |                                                                        |     |
| Altitude                               |                                 | 2,000 m max.                                                                                             |                                                                                                    |                                                |                                                                        |     |
| Inrush current (power supply)          |                                 | Unit: 15 A or less                                                                                       |                                                                                                    |                                                |                                                                        |     |
| Installation environment               |                                 | <u> </u>                                                                                                 | Overvoltage Category II, Pollution Class 2 (IEC 61010-1 compliant)                                                             |                                                |                                                                        |     |

## HB (Heater Burnout) Alarms, HS (Heater Short) Alarms

| Maximum heater current                  | Single Phase 100 A AC                                                                                                    |
|-----------------------------------------|----------------------------------------------------------------------------------------------------|
| Input current indication accuracy       | (±5% FS) ±1 digit max.                                                                                                    |
| Heater burnout (HB) alarm setting range | 0.1 to 99.9 A (in units of 0.1 A) 0.0 A: Heater burnout (HB) alarm output turns OFF. 100.0 A: Heater burnout (HB) alarm output turns ON. Min. detection ON time: 100 ms (See note 1.) |
| Heater short (HS) alarm setting range   | 0.1 to 99.9 A (in units of 0.1 A) 0.0 A: Heater short (HS) alarm output turns ON. 100.0 A: Heater short alarm (HS) output turns OFF. Min. detection OFF time: 100 ms (See note 2.)    |

Note

- (1) Heater burnouts and heater overcurrents are not detected if the control output (heating) ON time is 100 ms or less.
  - Detection is also sometimes not possible if a contactor is used for the control output.
- (2) A heater short is not detected if the control output (heating) OFF time is 100 ms or less. Detection is also sometimes not possible if a contactor is used for the control output.

Specifications Appendix

### **Characteristics**

|                                         |                                                                 | TC4/TC2                                                                               | HFU                                                                                                    | EDU                  |
|-----------------------------------------|-----------------------------------------------------------------|---------------------------------------------------------------------------------------|----------------------------------------------------------------------------------------------------|----------------------|
| Indication accuracy                     | Thermocouple input/<br>platinum resistance<br>thermometer input | (±0.5% of indication value or ±1°C, whichever is greater) ±1 digit max. (See note 3.) |                                                                                                    |                      |
|                                         | Analog input                                                    | (±0.5% FS) ±1 digit max.                                                              |                                                                                                    |                      |
|                                         | Heater burnout CT input                                         | (±5% FS) ±1 digit max.                                                                |                                                                                                    |                      |
| Temperature variatio (See note 4.)      | n influence                                                     | is gre Other thermocouple input: (±1% greate                                          | of indication value (PV) or ater) $\pm 1$ digit max. of indication value (PV) or $\pm 1$ digit max.           | ±4°C, whichever is   |
| Voltage variation infl<br>(See note 4.) | uence                                                           | Platinum resistance thermometer: (±1% greate                                          | rmocouple at $-100^{\circ}$ C max of indication value (PV) or er) $\pm 1$ digit max.<br>FS $\pm 1$ digit max. |                      |
| Proportional band (P                    | )                                                               |                                                                                       | 0.1 to 999.9 EU (in units of 1 EU) (See note 5.)                                                              |                      |
| Integral time (I)                       |                                                                 |                                                                                       | 1 to 3.999 s (in units of 1 s)                                                                                |                      |
| Derivative time (D)                     |                                                                 |                                                                                       | 0.0 to 9.999 s (in units of 1 s)                                                                              |                      |
| Control period                          |                                                                 | 0.5 s, 1 to 99 s (in units of 1 s)                                                    |                                                                                                    |                      |
| Alarm output setting                    | range                                                           |                                                                                       | -1,999 to 9,999 (decimal point position depends on input type)                                                |                      |
| Sampling period                         |                                                                 | 250 ms                                                                                |                                                                                                    |                      |
| Insulation resistance                   | )                                                               | 20 MΩ min. (at 500 VDC)                                                               |                                                                                                    |                      |
| Dielectric strength                     |                                                                 | 600 VAC, 50/60 Hz for 1 min between cu                                                | urrent-carrying terminals o                                                                                   | f different polarity |
| Vibration resistance                    |                                                                 | 10 to 55 Hz, 20 m/s <sup>2</sup> for 2 hours each in                                  | X, Y, and Z directions                                                                                        |                      |
| Shock resistance                        |                                                                 | 150 m/s <sup>2</sup> max., 3 times each in 6 direction                                | ons (on X, Y, and Z axes)                                                                                     |                      |
| Degree of protection                    |                                                                 | Rear case: IP20, Terminal section: IP00                                               |                                                                                                    | Case: IP20           |
| Memory protection                       |                                                                 | EEPROM (non-volatile memory) (number                                                  | er of writes: 100,000)                                                                                        |                      |
| Weight                                  |                                                                 | 180 g                                                                                 | 160 g                                                                                                    | 70 g                 |

#### Note

(3) W:  $(\pm 0.5\%)$  of indication value or  $\pm 3^{\circ}$ C, whichever is greater)  $\pm 1$  digit max.

PLII: (±0.5% of indication value or ±2°C, whichever is greater) ±1 digit max.

The indication accuracy of K, T and N thermocouples at a temperature of  $-100^{\circ}$ C or less, and U and L thermocouples at any temperature is  $\pm 2^{\circ}$ C  $\pm 1$  digit maximum.

The indication accuracy of B thermocouples at a temperature of 400°C or less is unrestricted.

The indication accuracy of R and S thermocouples at a temperature of 200°C or less is  $\pm 3$ °C  $\pm 1$  digit max.

(4) Ambient temperature: -10°C to 23°C to 55°C

Voltage range: -15% to +10% of rated voltage

(5) The decimal point position is determined by the sensor selection. With analog inputs, the decimal point position is determined by the Decimal Point Position parameter setting. In this case, however, the 0 (\*\*\*\*) decimal point position setting will be treated as a setting of 1 (\*\*\*.\*).

The following table shows the control operation cycles for gradient temperature control. The control operation cycle may be longer than indicated, depending on the load status.

|                                              |              | Us      | ing TC2 | Units |     |    | Using TC4 Units |    |    |  |  |
|----------------------------------------------|--------------|---------|---------|-------|-----|----|-----------------|----|----|--|--|
| No. of gradient temperature control channels | 4            | 16      | 32      | 4     | 16  | 4  | 32              | 4  | 32 |  |  |
| No. of gradient temperature control groups   | 1            | 1       | 1       | 8     | 2   | 1  | 1               | 16 | 2  |  |  |
| No. of Units used                            | 2 8 16 16 16 |         | 1       | 8     | 16  | 16 |                 |    |    |  |  |
| Control operation cycle [ms]                 | 250          | 250 500 |         |       | 250 |    | 500             |    |    |  |  |

Measurement conditions: Using programless operation with a multiple read command to read 300 points during operation of all channels.

The control operation cycle can be checked at the Control Operation Cycle Monitor parameter (address 0014 of variable type C4/84).

## **Current Transformer**

## **Specifications**

| Item                       | Specifi                    | cations                  |
|----------------------------|----------------------------|--------------------------|
| Model                      | E54-CT1                    | E54-CT3                  |
| Maximum continuous current | 50 A                       | 120 A (See note.)        |
| Dielectric strength        | 1,000 VAC for 1 min        |                          |
| Vibration resistance       | 50 Hz, 98 m/s <sup>2</sup> |                          |
| Weight                     | Approx. 11.5 g             | Approx. 50 g             |
| Accessories                | None                       | Armatures (2), plugs (2) |

Note The maximum continuous current of the EJ1G is 100 A.

## **Dimensions**

## E54-CT1

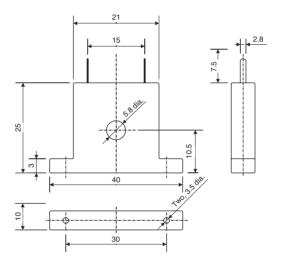

### E54-CT3

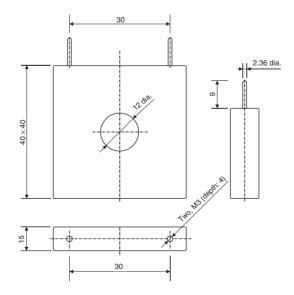

ASCII Table Appendix

## **ASCII Table**

| Leftmost digit  | 0   | 1   | 2     | 3 | 4 | 5 | 6 | 7   |
|-----------------|-----|-----|-------|---|---|---|---|-----|
| Rightmost digit |     |     |       |   |   |   |   |     |
| 0               | NUL | DLE | SPACE | 0 | @ | Р | ` | р   |
| 1               | SOH | DC1 | !     | 1 | Α | Q | а | q   |
| 2               | STX | DC2 |       | 2 | В | R | b | r   |
| 3               | ETX | DC3 | #     | 3 | С | S | С | S   |
| 4               | EOT | DC4 | \$    | 4 | D | Т | d | t   |
| 5               | ENQ | NAK | %     | 5 | Е | U | е | u   |
| 6               | ACK | SYN | &     | 6 | F | V | f | V   |
| 7               | BEL | ETB | í     | 7 | G | W | g | W   |
| 8               | BS  | CAN | (     | 8 | Н | Х | h | Х   |
| 9               | HT  | EM  | )     | 9 | I | Υ | i | у   |
| A               | LF  | SUB | *     | : | J | Z | j | Z   |
| В               | VT  | ESC | +     | ; | K | [ | k | {   |
| С               | FF  | FS  | ,     | < | L | ¥ | I |     |
| D               | CR  | GS  | -     | = | М | ] | m | }   |
| E               | SO  | RS  |       | > | N | ٨ | n | ~   |
| F               | SI  | US  | /     | ? | 0 | _ | 0 | DEL |

Sensor Input Ranges Appendix

## **Sensor Input Ranges**

|                    | Input type             | Specifica-   | Set value | Setting         | g range             | Indication       | on range          |
|--------------------|------------------------|--------------|-----------|-----------------|---------------------|------------------|-------------------|
|                    |                        | tion         |           | °C              | °F                  | °C               | °F                |
|                    | Platinum               | Pt100        | 0         | -200 to 850     | -300 to 1500        | -220 to 870      | -340 to 1540      |
|                    | resistance             |              | 1         | -199.9 to 500.0 | -199.9 to 900.0     | -219.9 to 520.0  | -239.9 to 940.0   |
|                    | thermome-<br>ters      |              | 2         | 0.0 to 100.0    | 0.0 to 210.0        | -20.0 to 120.0   | -40.0 to 250.0    |
|                    |                        | JPt100       | 3         | -199.9 to 500.0 | -199.9 to 900.0     | -219.9 to 520.0  | -239.9 to 940.0   |
|                    |                        |              | 4         | 0.0 to 100.0    | 0.0 to 210.0        | -20.0 to 120.0   | -40.0 to 250.0    |
|                    | Thermocou-             | K            | 5         | -200 to 1300    | -300 to 2300        | -220 to 1320     | -340 to 2340      |
|                    | ple                    |              | 6         | -20.0 to 500.0  | 0.0 to 900.0        | -40.0 to 520.0   | -40.0 to 940.0    |
|                    |                        | J            | 7         | -100 to 850     | -100 to 1500        | -120 to 870      | -140 to 1540      |
|                    |                        |              | 8         | -20.0 to 400.0  | 0.0 to 750.0        | -40.0 to 420.0   | -40.0 to 790.0    |
| S                  |                        | Т            | 9         | -200 to 400     | -300 to 700         | -220 to 420      | -340 to 740       |
| put                |                        |              | 10        | -199.9 to 400.0 | -199.9 to 700.0     | -219.9 to 420.0  | -239.9 to 740.0   |
| Temperature inputs |                        | E            | 11        | 0 to 600        | 0 to 1100           | -20 to 620       | -40 to 1140       |
| ğ                  |                        | L            | 12        | -100 to 850     | -100 to 1500        | -120 to 870      | -140 to 1540      |
| Sers               |                        | U            | 13        | -200 to 400     | -300 to 700         | -220 to 420      | -340 to 740       |
| emi                |                        |              | 14        | -199.9 to 400.0 | -199.9 to 700.0     | -219.9 to 420.0  | -239.9 to 740.0   |
| -                  |                        | N            | 15        | -200 to 1300    | -300 to 2300        | -220 to 1320     | -340 to 2340      |
|                    |                        | R            | 16        | 0 to 1700       | 0 to 3000           | -20 to 1720      | -40 to 3040       |
|                    |                        | S            | 17        | 0 to 1700       | 0 to 3000           | -20 to 1720      | -40 to 3040       |
|                    |                        | В            | 18        | 100 to 1800     | 300 to 3200         | 0 to 1820        | 0 to 3240         |
|                    |                        | W            | 19        | 0 to 2300       | 0 to 4100           | -20 to 2320      | -40 to 4140       |
|                    |                        | PLII         | 20        | 0 to 1300       | 0 to 2300           | -20 to 1320      | -40 to 2340       |
|                    | ES1B                   | 10 to 70°C   | 21        | 0 to 90         | 0 to 190            | -20 to 130       | -40 to 270        |
|                    | Infrared<br>Thermosen- | 60 to 120°C  | 22        | 0 to 120        | 0 to 240            | -20 to 160       | -40 to 320        |
|                    | sor                    | 115 to 165°C | 23        | 0 to 165        | 0 to 320            | -20 to 205       | -40 to 400        |
|                    | Current input          | 140 to 260°C | 24        | 0 to 260        | 0 to 500            | -20 to 300       | -40 to 580        |
| ţ                  |                        | 4 to 20 mA   | 25        |                 | ranges, by scaling: | -5% to 105% of   | the setting range |
| ndu                |                        | 0 to 20 mA   | 26        | -1999 to 9999   |                     | 0% to 105% for 0 | 0 to 20 mA        |
| i go               | Voltage input          | 1 to 5 V     | 27        | -199.9 to 999.9 |                     |                  |                   |
| Analog inputs      |                        | 0 to 5 V     | 28        | -19.99 to 99.99 |                     |                  |                   |
| ⋖                  |                        | 0 to 10 V    | 29        | -1.999 to 9.999 |                     |                  |                   |

• Applicable standards by input type are as follows:

K,J,T,E,N,R,S,B: JIS C1602-1995

L: Fe-CuNi, DIN43710-1985 U: Cu-CuNi, DIN43710-1985

W: W5Re/W26Re, ASTM E988-1990

PLII: According to Platinel II Electromotive Force Table by Engelhard Corp.

JPt100: JIS C1604-1989, JIS C1606-1989

Pt100: JIS C1604-1997, IEC751

## **Parameter List**

If variables without parentheses are used in communications, the set values will be eight-digit (double-word) data. If variables with parentheses are used in communications, the set values will be four-digit (word) data.

Example: Variable type C4: Double word (8 digits)

Variable type 84: Word (4 digits)

|         | Category | Add-      | Parameter name             | Setting (monitor) range                    | Defau- | Unit | Attribut- | Targe       | Unit |  |
|---------|----------|-----------|----------------------------|--------------------------------------------|--------|------|-----------|-------------|------|--|
| type    |          | ress      |                            |                                            | lt     |      | es        | TC4/<br>TC2 | HFU  |  |
| C0 (80) | Monitor  | 0000      | Process Value - CH1        | H' FFFFF831 to H' 0000270F (-1999 to 9999) |        | EU   | CH        | •           | •    |  |
|         |          | 0001      | Status - CH1               | See Status Lists on page 188.              |        |      | CH        | •           | •    |  |
|         |          | 0002      | Internal SP - CH1          | H' FFFFF831 to H' 0000270F (-1999 to 9999) |        | EU   | CH        |             | •    |  |
|         |          | Not used. |                            |                                            |        |      |           |             |      |  |
|         |          | 0004      | MV Monitor (Heating) - CH1 | H' FFFFFFB to H' 00000069 (-5.0 to 105.0)  |        | %    | CH        |             | •    |  |
|         |          | Not us    | ed.                        |                                            |        |      |           |             |      |  |
|         |          | 0100      | Process Value - CH2        | The rest are the same as channel 1.        |        |      |           |             |      |  |
|         |          | :         |                            |                                            |        |      |           |             |      |  |
|         |          | :         | :::                        |                                            |        |      |           |             |      |  |
|         |          | 3F00      | Process Value - CH64       | ·                                          |        | •    | •         |             |      |  |
|         |          |           | :                          | _                                          |        |      |           |             |      |  |

| Variable       | Category | Add-   | Parameter name                  | Setting (monitor) range                    | Defau- | Unit | Attribut- | Targe       | t Unit |
|----------------|----------|--------|---------------------------------|--------------------------------------------|--------|------|-----------|-------------|--------|
| type           |          | ress   |                                 |                                            | It     |      | es        | TC4/<br>TC2 | HFU    |
| C1 (81)        | Monitor  | Not us | ed.                             |                                            |        |      |           |             |        |
| (See<br>note.) |          | 0003   | Set Point - CH1                 | H' FFFFF831 to H' 0000270F (-1999 to 9999) |        | EU   | CH        |             | •      |
| , ,            |          | 0004   | Alarm Value 1 - CH1             | H' FFFFF831 to H' 0000270F (-1999 to 9999) |        | EU   | CH        |             | •      |
|                |          | 0005   | Alarm Upper Limit Value 1 - CH1 | H' FFFFF831 to H' 0000270F (-1999 to 9999) |        | EU   | CH        |             | •      |
|                |          | 0006   | Alarm Lower Limit Value 1 - CH1 | H' FFFF831 to H' 0000270F (-1999 to 9999)  |        | EU   | CH        |             | •      |
|                |          | 0007   | Alarm Value 2 - CH1             | H' FFFFF831 to H' 0000270F (-1999 to 9999) |        | EU   | CH        |             | •      |
|                |          | 0008   | Alarm Upper Limit Value 2 - CH1 | H' FFFFF831 to H' 0000270F (-1999 to 9999) |        | EU   | CH        |             | •      |
|                |          |        | Alarm Lower Limit Value 2 - CH1 | H' FFFFF831 to H' 0000270F (-1999 to 9999) |        | EU   | CH        |             | •      |
|                |          | Not us | ed.                             |                                            |        |      |           |             |        |
|                |          | 0103   | Set Point - CH2                 | The rest are the same as channel 1.        |        |      |           |             |        |
|                |          | ::     |                                 |                                            |        |      |           |             |        |
|                |          | :      |                                 |                                            |        |      |           |             |        |
|                |          | 3F03   | Set Point - CH64                |                                            |        |      |           |             |        |
|                |          | :      |                                 |                                            | •      |      |           |             |        |

**Note** The values in the current bank will be used for all set values.

| Variable | Category | Add-   | Parameter name                       | Setting (monitor) range                           | Defau-          | Unit     | Attribut- | Targe       | t Unit |   |
|----------|----------|--------|--------------------------------------|---------------------------------------------------|-----------------|----------|-----------|-------------|--------|---|
| type     |          | ress   |                                      |                                                   | It              |          | es        | TC4/<br>TC2 | HFU    |   |
| C4 (84)  | Monitor  | 0000   | Device A Status                      | See Status Lists on page 188.                     |                 |          | Common    | •           | •      |   |
|          |          | 0001   | Device Error Status                  | See Status Lists on page 188.                     |                 |          | Common    | •           | •      |   |
|          |          | 0002   | Configuration Error A Status         | See Status Lists on page 188.                     |                 |          | Common    | •           | •      |   |
|          |          | 0003   | Configuration Error B Status         | See Status Lists on page 188.                     |                 |          | Common    | •           | •      |   |
|          |          | 0004   | Internal Communications Error Status | See Status Lists on page 188.                     |                 |          | Common    | •           | •      |   |
|          |          | 0005   | I/O Error Status                     | See Status Lists on page 188.                     |                 |          | Common    | •           |        |   |
|          |          | 0006   | I/O Alarm A Status                   | See Status Lists on page 188.                     |                 |          | Common    | •           |        |   |
|          |          | 0007   | I/O Alarm B Status                   | See Status Lists on page 188.                     |                 |          | Common    | •           |        |   |
|          |          | Not us | ed.                                  | <u> </u>                                          |                 | •        |           | •           |        |   |
|          |          | 0009   | I/O Notification A Status            | See Status Lists on page 188.                     |                 |          | Common    | •           |        |   |
|          |          | Not us | ed.                                  | ·                                                 |                 |          |           |             |        |   |
|          |          | 000B   | Error Channel A Status               | See Status Lists on page 188.                     |                 |          | Common    | •           | •      |   |
|          |          | 000C   | Error Channel B Status               | See Status Lists on page 188.                     |                 |          | Common    |             | •      |   |
|          |          | 000D   | Error Channel C Status               | See Status Lists on page 188.                     |                 |          | Common    |             | •      |   |
|          |          | 000E   | Error Channel D Status               | See Status Lists on page 188.                     |                 |          | Common    |             | •      |   |
|          |          | 000F   | Basic Unit/Expand Unit Error         | See Status Lists on page 188.                     |                 |          | Common    | •           | •      |   |
|          |          | 0010   | Basic Unit/Expand Unit Alarm         | See Status Lists on page 188.                     |                 |          | Common    | •           | •      |   |
|          |          | 0011   | Decimal Point Monitor                | H' 00000000 to H' 00000003 (0 to 3)               |                 |          | Common    | •           | •      |   |
|          |          | 0012   | Output Status                        | See Status Lists on page 188.                     |                 |          | Common    | •           |        |   |
|          |          | 0013   | Device B Status                      | See Status Lists on page 188.                     |                 |          | Common    | •           | •      |   |
|          |          | 0014   | Control Operation Cycle Monitor      | H' 000000FA to H' 00001388 (250 to 5000)          | 2               |          | Common    |             | •      |   |
|          |          |        |                                      |                                                   | , , ,           |          |           | Common      |        | • |
|          |          | Not us | ed.                                  |                                                   | *               | •        |           |             |        |   |
|          |          | 0020   | Version                              | H' 00000000 to H' 0000FFFF                        |                 |          | Common    | •           | •      |   |
|          |          | Not us | ed.                                  | <u> </u>                                          |                 | •        |           | •           |        |   |
|          |          | 0100   | Process Value - CH1                  | H' FFFF831 to H' 0000270F (-1999 to 9999)         |                 | EU       | CH        | •           | •      |   |
|          |          | 0101   | Channel Status - CH1                 | See Status Lists on page 188.                     |                 |          | CH        | •           | •      |   |
|          |          | 0102   | Channel Alarm Status - CH1           | See Status Lists on page 188.                     |                 |          | CH        | •           | •      |   |
|          |          | 0103   | Internal SP - CH1                    | H' FFFF831 to H' 0000270F (-1999 to 9999)         |                 | EU       | CH        |             | •      |   |
|          |          | Not us | ed.                                  | <u> </u>                                          |                 | •        |           | •           |        |   |
|          |          | 0106   | Bank No. Monitor - CH1               | H' 00000000 to H' 00000003 (0 to 3)               |                 |          | СН        |             | •      |   |
|          |          | 0107   | MV Monitor (Heating) - CH1           | H' FFFFFCE to H' 0000041A (-5.0 to 105.0)         |                 | %        | CH        | •           | •      |   |
|          |          | Not us | ed.                                  | <u> </u>                                          |                 | •        |           | •           |        |   |
|          |          | 010B   | Decimal Point Monitor - CH1          | H' 00000000 to H' 00000003 (0 to 3)               |                 |          | СН        | •           |        |   |
|          |          | Not us | ed.                                  |                                                   |                 | •        |           |             |        |   |
|          |          | 0200   | Process Value - CH2                  | The rest are the same as channel 1.               |                 |          |           |             |        |   |
|          |          | :      | :                                    | Note: The Remote SP Monitor - CH2 parameter is su | pported only by | the TC4. |           |             |        |   |
|          |          | :      | 1                                    |                                                   |                 |          |           |             |        |   |
|          |          | 4000   | Process Value - CH64                 |                                                   |                 |          |           |             |        |   |
|          |          | ;      | :                                    |                                                   |                 |          |           |             |        |   |

| Variable | Category | Add-   | Parameter name                  | Setting (monitor) range                                 | Defau- | Unit | Attribut- | Target      | t Unit |
|----------|----------|--------|---------------------------------|---------------------------------------------------------|--------|------|-----------|-------------|--------|
| type     | rype res |        |                                 |                                                         | It     |      | es        | TC4/<br>TC2 | HFU    |
| C5 (85)  | Monitor  | 0100   | Heater Current Value 1 Monitor  | H' 00000000 to H' 0000044C (0.0 to 110.0)               |        | Α    | CH        |             | •      |
|          |          | 0101   | Leakage Current Value 1 Monitor | H' 00000000 to H' 0000044C (0.0 to 110.0)               |        | Α    | CH        |             | •      |
|          |          | Not us | ed.                             |                                                         |        |      |           |             |        |
|          |          | 0200   | Heater Current Value 2 Monitor  | The rest are the same as Heater Current Value 1 Monitor | r.     |      |           |             |        |
|          |          | :      | :                               |                                                         |        |      |           |             |        |
|          |          | :      | :                               |                                                         |        |      |           |             |        |
|          |          | 4000   | Heater Current Value 64 Monitor |                                                         |        |      |           |             |        |
|          |          | :      | :                               |                                                         |        |      |           |             |        |

| Variable | Category |        | Parameter name                         | Setting (monitor) range                   | Defau- | Unit | Attribut- | Targe       | t Unit |
|----------|----------|--------|----------------------------------------|-------------------------------------------|--------|------|-----------|-------------|--------|
| type     |          | ress   |                                        |                                           | lt lt  |      | es        | TC4/<br>TC2 | HFU    |
| C9 (89)  | Monitor  | 0100   | G3ZA1 - CH1 Control Variable Monitor   | H' 00000000 to H' 000003E8 (0.0 to 100.0) | 0.0    | %    | NUM       | •           |        |
|          |          | 0101   | G3ZA1 - CH2 Control Variable Monitor   | H' 00000000 to H' 000003E8 (0.0 to 100.0) | 0.0    | %    | NUM       | •           |        |
|          |          | 0102   | G3ZA1 - CH3 Control Variable Monitor   | H' 00000000 to H' 000003E8 (0.0 to 100.0) | 0.0    | %    | NUM       | •           |        |
|          |          | 0103   | G3ZA1 - CH4 Control Variable Monitor   | H' 00000000 to H' 000003E8 (0.0 to 100.0) | 0.0    | %    | NUM       | •           |        |
|          |          | 0104   | G3ZA1 - CH5 Control Variable Monitor   | H' 00000000 to H' 000003E8 (0.0 to 100.0) | 0.0    | %    | NUM       | •           |        |
|          |          | 0105   | G3ZA1 - CH6 Control Variable Monitor   | H' 00000000 to H' 000003E8 (0.0 to 100.0) | 0.0    | %    | NUM       | •           |        |
|          |          | 0106   | G3ZA1 - CH7 Control Variable Monitor   | H' 00000000 to H' 000003E8 (0.0 to 100.0) | 0.0    | %    | NUM       | •           |        |
|          |          | 0107   | G3ZA1 - CH8 Control Variable Monitor   | H' 00000000 to H' 000003E8 (0.0 to 100.0) | 0.0    | %    | NUM       | •           |        |
|          |          | 0108   | G3ZA1 - CH1 Status                     |                                           |        |      | NUM       | •           |        |
|          |          | 0109   | G3ZA1 - CH2 Status                     |                                           |        |      | NUM       | •           |        |
|          |          | 010A   | G3ZA1 - CH3 Status                     |                                           |        |      | NUM       | •           |        |
|          |          | 010B   | G3ZA1 - CH4 Status                     |                                           |        |      | NUM       | •           |        |
|          |          | 010C   | G3ZA1 - CH5 Status                     |                                           |        |      | NUM       | •           |        |
|          |          | 010D   | G3ZA1 - CH6 Status                     |                                           |        |      | NUM       | •           |        |
|          |          | 010E   | G3ZA1 - CH7 Status                     |                                           |        |      | NUM       | •           |        |
|          |          | 010F   | G3ZA1 - CH8 Status                     |                                           |        |      | NUM       | •           |        |
|          |          | 0110   | G3ZA1 - CH1 Heater ON Current Monitor  | H' 00000000 to H' 00000037 (0 to 55)      | 0      | Α    | NUM       | •           |        |
|          |          | 0111   | G3ZA1 - CH2 Heater ON Current Monitor  | H' 00000000 to H' 00000037 (0 to 55)      | 0      | Α    | NUM       | •           |        |
|          |          | 0112   | G3ZA1 - CH3 Heater ON Current Monitor  | H' 00000000 to H' 00000037 (0 to 55)      | 0      | Α    | NUM       | •           |        |
|          |          | 0113   | G3ZA1 - CH4 Heater ON Current Monitor  | H' 00000000 to H' 00000037 (0 to 55)      | 0      | Α    | NUM       | •           |        |
|          |          | 0114   | G3ZA1 - CH1 Heater OFF Current Monitor | H' 00000000 to H' 00000037 (0 to 55)      | 0      | Α    | NUM       | •           |        |
|          |          | 0115   | G3ZA1 - CH2 Heater OFF Current Monitor | H' 00000000 to H' 00000037 (0 to 55)      | 0      | Α    | NUM       | •           |        |
|          |          | 0116   | G3ZA1 - CH3 Heater OFF Current Monitor | H' 00000000 to H' 00000037 (0 to 55)      | 0      | Α    | NUM       | •           |        |
|          |          | 0117   | G3ZA1 - CH4 Heater OFF Current Monitor | H' 00000000 to H' 00000037 (0 to 55)      | 0      | Α    | NUM       | •           |        |
|          |          | Not us | ed.                                    |                                           |        |      |           |             |        |
|          |          | 0200   | G3ZA2 - CH1 Control Variable Monitor   | The rest are the same as the G3ZA1.       |        |      |           |             |        |
|          |          | :      | :                                      |                                           |        |      |           |             |        |
|          |          | 0300   | G3ZA3 - CH1 Control Variable Monitor   |                                           |        |      |           |             |        |
|          |          | :      | :                                      |                                           |        |      |           |             |        |
|          |          | 0400   | G3ZA4 - CH1 Control Variable Monitor   |                                           |        |      |           |             |        |
|          |          | :      | :                                      |                                           |        |      |           |             |        |
|          |          | 0500   | G3ZA5 - CH1 Control Variable Monitor   |                                           |        |      |           |             |        |
|          |          | :      | :                                      |                                           |        |      |           |             |        |
|          |          | 0600   | G3ZA6 - CH1 Control Variable Monitor   |                                           |        |      |           |             |        |
|          |          | :      | :                                      |                                           |        |      |           |             |        |
|          |          | 0700   | G3ZA7 - CH1 Control Variable Monitor   |                                           |        |      |           |             |        |
|          |          | :      | :                                      |                                           |        |      |           |             |        |
|          |          | 0800   | G3ZA8 - CH1 Control Variable Monitor   |                                           |        |      |           |             |        |
| I        | 1        | ;      | :                                      |                                           |        |      |           |             |        |

| Variable | Category                        | Add-   | Parameter name                         | Setting (monitor) range                                                   | Defau-   | Unit              | Attribut- | Target      | t Unit |
|----------|---------------------------------|--------|----------------------------------------|---------------------------------------------------------------------------|----------|-------------------|-----------|-------------|--------|
| type     |                                 | ress   |                                        |                                                                           | lt       |                   | es        | TC4/<br>TC2 | HFU    |
| D0 (90)  | Can be                          | 0100   | Bank 0 Set Point - CH1                 | H' FFFF831 to H' 0000270F (-1999 to 9999)                                 | 0        | EU                | BANK      |             | •      |
|          | changed<br>during<br>operation. | 0101   | Bank 0 Proportional Band - CH1         | H' 00000001 to H' 0000270F (1 to 9999)                                    | 80       | EU (See<br>note.) | BANK      |             | •      |
|          | .,                              | 0102   | Bank 0 Integral Time - CH1             | H' 00000000 to H' 00000F9F (0 to 3999)                                    | 233      | Seconds           | BANK      |             | •      |
|          |                                 | 0103   | Bank 0 Derivative Time - CH1           | H' 00000000 to H' 0000270F (0.0 to 999.9)                                 | 40.0     | Seconds           | BANK      |             | •      |
|          |                                 | 0104   | Bank 0 SP Ramp Rise Value - CH1        | H' 00000000 to H' 0000270F (0 to 9999)<br>(Function stops when set to 0.) | 0        | EU/s or<br>EU/min | BANK      |             | •      |
|          |                                 | 0105   | Bank 0 SP Ramp Fall Value - CH1        | H' 00000000 to H' 0000270F (0 to 9999)<br>(Function stops when set to 0.) | 0        | EU/s or<br>EU/min | BANK      |             | •      |
|          |                                 | Not us | ed.                                    |                                                                           |          |                   |           |             |        |
|          |                                 | 010D   | Bank 0 Alarm Value 1 - CH1             | H' FFFF831 to H' 0000270F (-1999 to 9999)                                 | 0        | EU                | BANK      |             | •      |
|          |                                 | 010E   | Bank 0 Alarm Upper Limit Value 1 - CH1 | H' FFFF831 to H' 0000270F (-1999 to 9999)                                 | 0        | EU                | BANK      |             | •      |
|          |                                 | 010F   | Bank 0 Alarm Lower Limit Value 1 - CH1 | H' FFFF831 to H' 0000270F (-1999 to 9999)                                 | 0        | EU                | BANK      |             | •      |
|          |                                 | 0110   | Bank 0 Alarm Value 2 - CH1             | H' FFFF831 to H' 0000270F (-1999 to 9999)                                 | 0        | EU                | BANK      |             | •      |
|          |                                 | 0111   | Bank 0 Alarm Upper Limit Value 2 - CH1 | H' FFFF831 to H' 0000270F (-1999 to 9999)                                 | 0        | EU                | BANK      |             | •      |
|          |                                 | 0112   | Bank 0 Alarm Lower Limit Value 2 - CH1 | H' FFFF831 to H' 0000270F (-1999 to 9999)                                 | 0        | EU                | BANK      |             | •      |
|          |                                 | 0113   | Bank 0 Alarm Value 3 - CH1             | H' FFFF831 to H' 0000270F (-1999 to 9999)                                 | 0        | EU                | BANK      |             | •      |
|          |                                 | 0114   | Bank 0 Alarm Upper Limit Value 3 - CH1 | H' FFFF831 to H' 0000270F (-1999 to 9999)                                 | 0        | EU                | BANK      |             | •      |
|          |                                 | 0115   | Bank 0 Alarm Lower Limit Value 3 - CH1 | H' FFFF831 to H' 0000270F (-1999 to 9999)                                 | 0        | EU                | BANK      |             | •      |
|          |                                 | Not us | ed.                                    | •                                                                         | <u>-</u> |                   |           |             |        |
|          |                                 | 0200   | Bank 0 Set Point - CH2                 | The rest are the same as channel 1.                                       |          |                   |           |             |        |
|          |                                 | :      | :                                      |                                                                           |          |                   |           |             |        |
|          |                                 | :      | :                                      |                                                                           |          |                   | •         |             |        |
|          |                                 | 4000   | Bank 0 Set Point - CH64                |                                                                           |          |                   |           |             |        |
|          |                                 | :      | :                                      |                                                                           |          |                   |           |             |        |

**Note** The decimal point position is determined by the sensor selection. With analog inputs, the decimal point position is determined by the Decimal Point Position B parameter setting. In this case, however, the 0 (\*\*\*\*) decimal point position setting will be treated as a setting of 1 (\*\*\*.\*).

| Variable | Category                        | Add-   | Parameter name                         | Setting (monitor) range                                                   | Defau- | Unit              | Attribut- | Target      | t Unit |
|----------|---------------------------------|--------|----------------------------------------|---------------------------------------------------------------------------|--------|-------------------|-----------|-------------|--------|
| type     |                                 | ress   |                                        |                                                                           | It     |                   | es        | TC4/<br>TC2 | HFU    |
| D1 (91)  | Can be                          | 0100   | Bank 1 Set Point - CH1                 | H' FFFF831 to H' 0000270F (-1999 to 9999)                                 | 0      | EU                | BANK      |             | •      |
|          | changed<br>during<br>operation. | 0101   | Bank 1 Proportional Band - CH1         | H' 00000001 to H' 0000270F (1 to 9999)                                    | 80     | EU (See<br>note.) | BANK      |             | •      |
|          |                                 | 0102   | Bank 1 Integral Time - CH1             | H' 00000000 to H' 00000F9F (0 to 3999)                                    | 233    | Seconds           | BANK      |             | •      |
|          |                                 | 0103   | Bank 1 Derivative Time - CH1           | H' 00000000 to H' 0000270F (0.0 to 999.9)                                 | 40.0   | Seconds           | BANK      |             | •      |
|          |                                 | 0104   | Bank 1 SP Ramp Rise Value - CH1        | H' 00000000 to H' 0000270F (0 to 9999)<br>(Function stops when set to 0.) | 0      | EU/s or<br>EU/min | BANK      |             | •      |
|          |                                 | 0105   | Bank 1 SP Ramp Fall Value - CH1        | H' 00000000 to H' 0000270F (0 to 9999)<br>(Function stops when set to 0.) | 0      | EU/s or<br>EU/min | BANK      |             | •      |
|          |                                 | Not us | ed.                                    |                                                                           |        |                   |           |             |        |
|          |                                 | 010D   | Bank 1 Alarm Value 1 - CH1             | H' FFFF831 to H' 0000270F (-1999 to 9999)                                 | 0      | EU                | BANK      |             | •      |
|          |                                 | 010E   | Bank 1 Alarm Upper Limit Value 1 - CH1 | H' FFFF831 to H' 0000270F (-1999 to 9999)                                 | 0      | EU                | BANK      |             | •      |
|          |                                 | 010F   | Bank 1 Alarm Lower Limit Value 1 - CH1 | H' FFFF831 to H' 0000270F (-1999 to 9999)                                 | 0      | EU                | BANK      |             | •      |
|          |                                 | 0110   | Bank 1 Alarm Value 2 - CH1             | H' FFFF831 to H' 0000270F (-1999 to 9999)                                 | 0      | EU                | BANK      |             | •      |
|          |                                 | 0111   | Bank 1 Alarm Upper Limit Value 2 - CH1 | H' FFFF831 to H' 0000270F (-1999 to 9999)                                 | 0      | EU                | BANK      |             | •      |
|          |                                 | 0112   | Bank 1 Alarm Lower Limit Value 2 - CH1 | H' FFFF831 to H' 0000270F (-1999 to 9999)                                 | 0      | EU                | BANK      |             | •      |
|          |                                 | 0113   | Bank 1 Alarm Value 3 - CH1             | H' FFFF831 to H' 0000270F (-1999 to 9999)                                 | 0      | EU                | BANK      |             | •      |
|          |                                 | 0114   | Bank 1 Alarm Upper Limit Value 3 - CH1 | H' FFFF831 to H' 0000270F (-1999 to 9999)                                 | 0      | EU                | BANK      |             | •      |
|          |                                 | 0115   | Bank 1 Alarm Lower Limit Value 3 - CH1 | H' FFFF831 to H' 0000270F (-1999 to 9999)                                 | 0      | EU                | BANK      |             | •      |
|          |                                 | Not us | ed.                                    | •                                                                         |        |                   |           |             |        |
|          |                                 | 0200   | Bank 1 Set Point - CH2                 | The rest are the same as channel 1.                                       |        |                   |           |             |        |
|          |                                 | :      | :                                      |                                                                           |        |                   |           |             |        |
|          |                                 | :      | 1                                      |                                                                           |        |                   | •         |             |        |
|          |                                 | 4000   | Bank 1 Set Point - CH64                |                                                                           |        |                   |           |             |        |
|          |                                 | :      | :                                      |                                                                           |        |                   |           |             |        |

| Variable | Category                        | Add-   | Parameter name                         | Setting (monitor) range                                                   | Defau- | Unit              | Attribut- | Target      | Unit |
|----------|---------------------------------|--------|----------------------------------------|---------------------------------------------------------------------------|--------|-------------------|-----------|-------------|------|
| type     |                                 | ress   |                                        |                                                                           | lt lt  |                   | es        | TC4/<br>TC2 | HFU  |
| D2 (92)  | Can be                          | 0100   | Bank 2 Set Point - CH1                 | H' FFFF831 to H' 0000270F (-1999 to 9999)                                 | 0      | EU                | BANK      |             | •    |
|          | changed<br>during<br>operation. | 0101   | Bank 2 Proportional Band - CH1         | H' 00000001 to H' 0000270F (1 to 9999)                                    | 80     | EU (See<br>note.) | BANK      |             | •    |
|          |                                 | 0102   | Bank 2 Integral Time - CH1             | H' 00000000 to H' 00000F9F (0 to 3999)                                    | 233    | Seconds           | BANK      |             | •    |
|          |                                 | 0103   | Bank 2 Derivative Time - CH1           | H' 00000000 to H' 0000270F (0.0 to 999.9)                                 | 40.0   | Seconds           | BANK      |             | •    |
|          |                                 | 0104   | Bank 2 SP Ramp Rise Value - CH1        | H' 00000000 to H' 0000270F (0 to 9999)<br>(Function stops when set to 0.) | 0      | EU/s or<br>EU/min | BANK      |             | •    |
|          |                                 | 0105   | Bank 2 SP Ramp Fall Value - CH1        | H' 00000000 to H' 0000270F (0 to 9999)<br>(Function stops when set to 0.) | 0      | EU/s or<br>EU/min | BANK      |             | •    |
|          |                                 | Not us | ed.                                    | ·                                                                         |        |                   |           |             |      |
|          |                                 | 010D   | Bank 2 Alarm Value 1 - CH1             | H' FFFF831 to H' 0000270F (-1999 to 9999)                                 | 0      | EU                | BANK      |             | •    |
|          |                                 | 010E   | Bank 2 Alarm Upper Limit Value 1 - CH1 | H' FFFF831 to H' 0000270F (-1999 to 9999)                                 | 0      | EU                | BANK      |             | •    |
|          |                                 | 010F   | Bank 2 Alarm Lower Limit Value 1 - CH1 | H' FFFF831 to H' 0000270F (-1999 to 9999)                                 | 0      | EU                | BANK      |             | •    |
|          |                                 | 0110   | Bank 2 Alarm Value 2 - CH1             | H' FFFF831 to H' 0000270F (-1999 to 9999)                                 | 0      | EU                | BANK      |             | •    |
|          |                                 | 0111   | Bank 2 Alarm Upper Limit Value 2 - CH1 | H' FFFF831 to H' 0000270F (-1999 to 9999)                                 | 0      | EU                | BANK      |             | •    |
|          |                                 | 0112   | Bank 2 Alarm Lower Limit Value 2 - CH1 | H' FFFF831 to H' 0000270F (-1999 to 9999)                                 | 0      | EU                | BANK      |             | •    |
|          |                                 | 0113   | Bank 2 Alarm Value 3 - CH1             | H' FFFF831 to H' 0000270F (-1999 to 9999)                                 | 0      | EU                | BANK      |             | •    |
|          |                                 | 0114   | Bank 2 Alarm Upper Limit Value 3 - CH1 | H' FFFF831 to H' 0000270F (-1999 to 9999)                                 | 0      | EU                | BANK      |             | •    |
|          |                                 | 0115   | Bank 2 Alarm Lower Limit Value 3 - CH1 | H' FFFF831 to H' 0000270F (-1999 to 9999)                                 | 0      | EU                | BANK      |             | •    |
|          |                                 | Not us | ed.                                    | ·                                                                         |        |                   |           |             |      |
|          |                                 | 0200   | Bank 2 Set Point - CH2                 | The rest are the same as channel 1.                                       |        |                   |           |             |      |
|          |                                 | :      | :                                      |                                                                           |        |                   |           |             |      |
|          |                                 | :      | :                                      |                                                                           |        |                   |           |             |      |
|          |                                 | 4000   | Bank 2 Set Point - CH64                | <u>-</u>                                                                  |        |                   |           |             |      |
|          |                                 | :      | :                                      | ·                                                                         |        |                   |           |             |      |

**Note** The decimal point position is determined by the sensor selection. With analog inputs, the decimal point position is determined by the Decimal Point Position B parameter setting. In this case, however, the 0 (\*\*\*\*) decimal point position setting will be treated as a setting of 1 (\*\*\*.\*).

| Variable | Category                        | Add-   | Parameter name                         | Setting (monitor) range                                                   | Defau- | Unit              | Attribut- | Target      | t Unit |
|----------|---------------------------------|--------|----------------------------------------|---------------------------------------------------------------------------|--------|-------------------|-----------|-------------|--------|
| type     |                                 | ress   |                                        |                                                                           | lt     |                   | es        | TC4/<br>TC2 | HFU    |
| D3 (93)  | Can be                          | 0100   | Bank 3 Set Point - CH1                 | H' FFFF831 to H' 0000270F (-1999 to 9999)                                 | 0      | EU                | BANK      |             | •      |
|          | changed<br>during<br>operation. | 0101   | Bank 3 Proportional Band - CH1         | H' 00000001 to H' 0000270F (1 to 9999)                                    | 80     | EU (See<br>note.) | BANK      |             | •      |
|          |                                 | 0102   | Bank 3 Integral Time - CH1             | H' 00000000 to H' 00000F9F (0 to 3999)                                    | 233    | Seconds           | BANK      |             | •      |
|          |                                 | 0103   | Bank 3 Derivative Time - CH1           | H' 00000000 to H' 0000270F (0.0 to 999.9)                                 | 40.0   | Seconds           | BANK      |             | •      |
|          |                                 | 0104   | Bank 3 SP Ramp Rise Value - CH1        | H' 00000000 to H' 0000270F (0 to 9999)<br>(Function stops when set to 0.) | 0      | EU/s or<br>EU/min | BANK      |             | •      |
|          |                                 | 0105   | Bank 3 SP Ramp Fall Value - CH1        | H' 00000000 to H' 0000270F (0 to 9999)<br>(Function stops when set to 0.) | 0      | EU/s or<br>EU/min | BANK      |             | •      |
|          |                                 | Not us | ed.                                    |                                                                           |        |                   |           |             |        |
|          |                                 | 010D   | Bank 3 Alarm Value 1 - CH1             | H' FFFF831 to H' 0000270F (-1999 to 9999)                                 | 0      | EU                | BANK      |             | •      |
|          |                                 | 010E   | Bank 3 Alarm Upper Limit Value 1 - CH1 | H' FFFF831 to H' 0000270F (-1999 to 9999)                                 | 0      | EU                | BANK      |             | •      |
|          |                                 | 010F   | Bank 3 Alarm Lower Limit Value 1 - CH1 | H' FFFF831 to H' 0000270F (-1999 to 9999)                                 | 0      | EU                | BANK      |             | •      |
|          |                                 | 0110   | Bank 3 Alarm Value 2 - CH1             | H' FFFF831 to H' 0000270F (-1999 to 9999)                                 | 0      | EU                | BANK      |             | •      |
|          |                                 | 0111   | Bank 3 Alarm Upper Limit Value 2 - CH1 | H' FFFF831 to H' 0000270F (-1999 to 9999)                                 | 0      | EU                | BANK      |             | •      |
|          |                                 | 0112   | Bank 3 Alarm Lower Limit Value 2 - CH1 | H' FFFF831 to H' 0000270F (-1999 to 9999)                                 | 0      | EU                | BANK      |             | •      |
|          |                                 | 0113   | Bank 3 Alarm Value 3 - CH1             | H' FFFF831 to H' 0000270F (-1999 to 9999)                                 | 0      | EU                | BANK      |             | •      |
|          |                                 | 0114   | Bank 3 Alarm Upper Limit Value 3 - CH1 | H' FFFF831 to H' 0000270F (-1999 to 9999)                                 | 0      | EU                | BANK      |             | •      |
|          |                                 | 0115   | Bank 3 Alarm Lower Limit Value 3 - CH1 | H' FFFF831 to H' 0000270F (-1999 to 9999)                                 | 0      | EU                | BANK      |             | •      |
|          |                                 | Not us | ed.                                    | •                                                                         |        |                   |           |             |        |
|          |                                 | 0200   | Bank 3 Set Point - CH2                 | The rest are the same as channel 1.                                       |        |                   |           |             |        |
|          |                                 | :      | i                                      |                                                                           |        |                   |           |             |        |
|          |                                 | :      | i                                      | <u>-</u>                                                                  |        |                   |           |             |        |
|          |                                 | 4000   | Bank 3 Set Point - CH64                |                                                                           |        |                   |           |             |        |
|          |                                 | :      |                                        | ·                                                                         |        |                   |           |             |        |

|         | Category                        | Add-   | Parameter name                               | Setting (monitor) range                                                   | Defau- | Unit              | Attribut- | Target      | Unit |
|---------|---------------------------------|--------|----------------------------------------------|---------------------------------------------------------------------------|--------|-------------------|-----------|-------------|------|
| type    |                                 | ress   |                                              |                                                                           | lt     |                   | es        | TC4/<br>TC2 | HFU  |
| D4 (94) | Can be                          | 0100   | Present Bank Set Point - CH1                 | H' FFFFF831 to H' 0000270F (-1999 to 9999)                                | 0      | EU                | BANK      |             | •    |
|         | changed<br>during<br>operation. | 0101   | Present Bank Proportional Band - CH1         | H' 00000001 to H' 0000270F (1 to 9999)                                    | 80     | EU (See<br>note.) | BANK      |             | •    |
|         |                                 | 0102   | Present Bank Integral Time - CH1             | H' 00000000 to H' 00000F9F (0 to 3999)                                    | 233    | Seconds           | BANK      |             | •    |
|         |                                 | 0103   | Present Bank Derivative Time - CH1           | H' 00000000 to H' 0000270F (0.0 to 999.9)                                 | 40.0   | Seconds           | BANK      |             | •    |
|         |                                 | 0104   | Present Bank SP Ramp Rise Value - CH1        | H' 00000000 to H' 0000270F (0 to 9999)                                    | 0      | EU/s or           | BANK      |             | •    |
|         |                                 |        |                                              | (Function stops when set to 0.)                                           |        | EU/min            | BANK      |             | •    |
|         |                                 | 0105   | Present Bank SP Ramp Fall Value - CH1        | H' 00000000 to H' 0000270F (0 to 9999)<br>(Function stops when set to 0.) | 0      | EU/s or<br>EU/min | BANK      |             | •    |
|         |                                 | Not us | ed.                                          |                                                                           |        |                   |           |             |      |
|         |                                 | 010D   | Present Bank Alarm Value 1 - CH1             | H' FFFFF831 to H' 0000270F (-1999 to 9999)                                | 0      | EU                | BANK      |             | •    |
|         |                                 | 010E   | Present Bank Alarm Upper Limit Value 1 - CH1 | H' FFFF831 to H' 0000270F (-1999 to 9999)                                 | 0      | EU                | BANK      |             | •    |
|         |                                 | 010F   | Present Bank Alarm Lower Limit Value 1 - CH1 | H' FFFF831 to H' 0000270F (-1999 to 9999)                                 | 0      | EU                | BANK      |             | •    |
|         |                                 | 0110   | Present Bank Alarm Value 2 - CH1             | H' FFFF831 to H' 0000270F (-1999 to 9999)                                 | 0      | EU                | BANK      |             | •    |
|         |                                 | 0111   | Present Bank Alarm Upper Limit Value 2 - CH1 | H' FFFF831 to H' 0000270F (-1999 to 9999)                                 | 0      | EU                | BANK      |             | •    |
|         |                                 | 0112   | Present Bank Alarm Lower Limit Value 2 - CH1 | H' FFFF831 to H' 0000270F (-1999 to 9999)                                 | 0      | EU                | BANK      |             | •    |
|         |                                 | 0113   | Present Bank Alarm Value 3 - CH1             | H' FFFF831 to H' 0000270F (-1999 to 9999)                                 | 0      | EU                | BANK      |             | •    |
|         |                                 | 0114   | Present Bank Alarm Upper Limit Value 3 - CH1 | H' FFFF831 to H' 0000270F (-1999 to 9999)                                 | 0      | EU                | BANK      |             | •    |
|         |                                 | 0115   | Present Bank Alarm Lower Limit Value 3 - CH1 | H' FFFF831 to H' 0000270F (-1999 to 9999)                                 | 0      | EU                | BANK      |             | •    |
|         |                                 | Not us | ed.                                          |                                                                           |        |                   |           |             |      |
|         |                                 | 0200   | Present Bank Set Point - CH2                 | The rest are the same as channel 1.                                       |        |                   |           |             |      |
|         |                                 | :      | :                                            |                                                                           |        |                   |           |             |      |
|         |                                 |        | :                                            |                                                                           |        |                   |           |             |      |
|         |                                 | 4000   | Present Bank Set Point - CH64                | · · · · · · · · · · · · · · · · · · ·                                     |        |                   |           |             |      |
|         |                                 | :      | i -                                          | <u>-</u>                                                                  |        |                   |           |             |      |

**Note** The decimal point position is determined by the sensor selection. With analog inputs, the decimal point position is determined by the Decimal Point Position B parameter setting. In this case, however, the 0 (\*\*\*\*\*) decimal point position setting will be treated as a setting of 1 (\*\*\*\*.\*\*).

| Variable | Category          | Add-   | Parameter name                           | Setting (monitor) range                                                                  | Defau- | Unit              | Attribut- | Targe       | t Unit |
|----------|-------------------|--------|------------------------------------------|------------------------------------------------------------------------------------------|--------|-------------------|-----------|-------------|--------|
| type     |                   | ress   |                                          |                                                                                          | lt lt  |                   | es        | TC4/<br>TC2 | HFU    |
| D5 (95)  | Can be            | 0100   | Input Digital Filter - CH1               | H' 00000000 to H' 0000270F (0.0 to 999.9)                                                | 0.0    | Seconds           | CH        | •           |        |
|          | changed<br>during | 0101   | Input Value 1 for Input Correction - CH1 | H' FFFF831 to H' 0000270F (-1999 to 9999)                                                | 0      | EU                | CH        |             | •      |
|          | operation.        | 0102   | Input Shift 1 - CH1                      | H' FFFF831 to H' 0000270F (-1999 to 9999)                                                | 0      | EU (See<br>note.) | CH        |             | •      |
|          |                   | 0103   | Input Value 2 for Input Correction - CH1 | H' FFFF831 to H' 0000270F (-1999 to 9999)                                                | 1000   | EU                | CH        |             | •      |
|          |                   | 0104   | Input Shift 2 - CH1                      | H' FFFF831 to H' 0000270F (-1999 to 9999)                                                | 0      | EU (See<br>note.) | CH        |             | •      |
|          |                   | 0105   | MV at PV Error - CH1                     |                                                                                          |        |                   |           |             |        |
|          |                   |        | Standard Control:                        | H' FFFFFCE to H' 0000041A (-5.0 to 105.0)                                                | 0      | %                 | CH        |             | •      |
|          |                   |        | Heating and Cooling Control:             | H' FFFFBE6 to H' 0000041A (-105.0 to 105.0)                                              |        |                   |           |             |        |
|          |                   | 0106   | MV at Stop - CH1                         | H' FFFFFCE to H' 0000041A (-5.0 to 105.0)<br>H' FFFFBE6 to H' 0000041A (-105.0 to 105.0) | 0      | %                 | СН        |             | •      |
|          |                   | Not us | ed.                                      |                                                                                          |        |                   |           |             |        |
|          |                   | 0109   | MV Upper Limit - CH1                     | H' FFFFFCE to H' 0000041A (-5.0 to 105.0)<br>H' 00000000 to H' 0000041A (-0.0 to 105.0)  | 105.0  | %                 | CH        |             | •      |
|          |                   | 010A   | MV Lower Limit - CH1                     | H' FFFFFCE to H' 0000041A (-5.0 to 105.0)<br>H' FFFFBE6 to H' 00000000 (-105.0 to 0.0)   | -105.0 | %                 | СН        |             | •      |
|          |                   | 010D   | Alpha - CH1                              | H' 00000000 to H' 00000064 (0.00 to 1.00)                                                | 0.65   |                   | CH        |             | •      |
|          |                   | 010E   | Manual MV - CH1                          | H' FFFFFCE to H' 0000041A (-5.0 to 105.0)<br>H' FFFFBE6 to H' 0000041A (-105.0 to 105.0) | 0      | %                 | СН        |             | •      |
|          |                   | 010F   | SP Upper Limit - CH1                     | H' FFFF831 to H' 0000270F (-1999 to 9999)                                                | 9999   | EU                | CH        |             | •      |
|          |                   | 0110   | SP Lower Limit - CH1                     | H' FFFF831 to H' 0000270F (-1999 to 9999)                                                | -1999  | EU                | CH        |             | •      |
|          |                   | 0111   | Disturbance Gain - CH1                   | H' FFFFF9C to H' 00000064 (-1.00 to 1.00)                                                | 0.65   |                   | CH        |             | •      |
|          |                   | 0112   | Disturbance Time Constant - CH1          | H' 00000001 to H' 0000270F (0.01 to 99.99)                                               | 1.00   | Seconds           | CH        |             | •      |
|          |                   | 0113   | Disturbance Rectification Band - CH1     | H' 00000000 to H' 0000270F (0 to 9999)                                                   | 0      | EU (See<br>note.) | CH        |             | •      |
|          |                   | 0114   | Disturbance Judgment Width - CH1         | H' FFFF831 to H' 0000270F (-1999 to 9999)                                                | 0      | EU (See<br>note.) | СН        |             | •      |
|          |                   | 0115   | Control Balance Coefficient - CH1        | H' 00000000 to H' 00000063 (0.00 to 99.99)                                               | 0.80   |                   | CH        |             | •      |
|          |                   | Not us | ed.                                      |                                                                                          |        |                   |           |             |        |
|          |                   | 0200   | Input Digital Filter - CH2               | The rest are the same as channel 1.                                                      |        |                   |           |             |        |
|          |                   | :      | <b>:</b>                                 |                                                                                          |        |                   |           |             |        |
|          |                   | :      | :                                        |                                                                                          |        |                   |           |             |        |
|          |                   | 0400   | Input Digital Filter - CH64              |                                                                                          |        |                   |           |             |        |
|          |                   | :      | <u> </u>                                 |                                                                                          |        |                   |           |             |        |

**Note** The decimal point position is determined by the sensor selection. With analog inputs, the decimal point position is determined by the Decimal Point Position B parameter setting. In this case, however, the 0 (\*\*\*\*) decimal point position setting will be treated as a setting of 1 (\*\*\*.\*).

| Variable | Category          | Add-   | Parameter name                   | Setting (monitor) range                   | Defau- Unit Attribut- Target U |   |    |             | t Unit |
|----------|-------------------|--------|----------------------------------|-------------------------------------------|--------------------------------|---|----|-------------|--------|
| type     |                   | ress   |                                  |                                           | It                             |   | es | TC4/<br>TC2 | HFU    |
| D6 (96)  | Can be            | 0100   | Heater Burnout 1 Detection - CH1 | H' 00000000 to H' 000003E8 (0.0 to 100.0) | 0.0                            | Α | Ю  |             | •      |
|          | changed<br>during | 0101   | HS Alarm - CH1                   | H' 00000000 to H' 000003E8 (0.0 to 100.0) | 100.0                          | Α | Ю  |             | •      |
|          |                   | Not us | ed.                              |                                           |                                |   |    |             |        |
|          |                   | 0200   | Heater Burnout Detection - CH2   | The rest are the same as channel 1.       |                                |   |    |             |        |
|          |                   | :      | :                                |                                           |                                |   |    |             |        |
|          |                   | :      | :                                |                                           |                                |   |    |             |        |
|          |                   | 4000   | Heater Burnout Detection - CH64  |                                           |                                |   |    |             |        |
|          |                   | :      | :                                |                                           |                                |   |    |             |        |

|         | Category          |      | Parameter name                  | Setting (monitor) range | Defau- | Unit | Attribut- | Target      | Unit |
|---------|-------------------|------|---------------------------------|-------------------------|--------|------|-----------|-------------|------|
| type    |                   | ress |                                 |                         | π      |      | es        | TC4/<br>TC2 | HFU  |
| D7 (97) | Can be            | 0004 | Programless Upload Settings 4   |                         | 0900   |      | NUM       |             | •    |
|         | changed<br>during | 0005 | Programless Upload Settings 5   |                         | 0B00   |      | NUM       |             | •    |
|         | operation.        | 0006 | Programless Upload Settings 6   |                         | 00FF   |      | NUM       |             | •    |
|         |                   | :    | :                               | :                       |        | :    | :         |             | :    |
|         |                   | 012F | Programless Upload Settings 303 |                         | 00FF   |      | NUM       |             | •    |

|         | Category          | Add- | Parameter name                    | Setting (monitor) range | Defau- | Unit | Attribut- | Target      | Unit |
|---------|-------------------|------|-----------------------------------|-------------------------|--------|------|-----------|-------------|------|
| type    |                   | ress |                                   |                         | lt     |      | es        | TC4/<br>TC2 | HFU  |
| D8 (98) |                   | 0004 | Programless Download Settings 4   |                         | 0940   |      | NUM       |             | •    |
|         | changed<br>during | 0005 | Programless Download Settings 5   |                         | 0B40   |      | NUM       |             | •    |
|         |                   | 0006 | Programless Download Settings 6   |                         | 00FF   |      | NUM       |             | •    |
|         |                   | :    | :                                 | :                       |        | :    | :         |             | :    |
|         |                   | 012F | Programless Download Settings 303 |                         | 00FF   |      | NUM       |             | •    |

| Variable<br>type | Category          | Add-<br>ress | Parameter name                                   | Setting (monitor) range                                                                                           | Defau-<br>It | Unit | Attribut-<br>es | Targe<br>TC4/<br>TC2 | HFU       |
|------------------|-------------------|--------------|--------------------------------------------------|----------------------------------------------------------------------------------------------------|--------------|------|-----------------|----------------------|-----------|
| DA (9A)          | Can be            | 0100         | G3ZA1 - CH1 Slope                                | H' 00000000 to H' 00000FA0 (0.0 to 400.0)                                                                         | 100.0        | %    | NUM             | •                    |           |
| ), (O, I)        | changed           | 0101         | G3ZA1 - CH2 Slope                                | H' 00000000 to H' 00000FA0 (0.0 to 400.0)                                                                         | 100.0        | %    | NUM             | •                    |           |
|                  | during operation. | 0102         | G3ZA1 - CH3 Slope                                | H' 00000000 to H' 00000FA0 (0.0 to 400.0)                                                                         | 100.0        | %    | NUM             | •                    |           |
|                  |                   | 0103         | G3ZA1 - CH4 Slope                                | H' 00000000 to H' 00000FA0 (0.0 to 400.0)                                                                         | 100.0        | %    | NUM             | •                    |           |
|                  |                   | 0104         | G3ZA1 - CH5 Slope                                | H' 00000000 to H' 00000FA0 (0.0 to 400.0)                                                                         | 100.0        | %    | NUM             | •                    |           |
|                  |                   | 0105         | G3ZA1 - CH6 Slope                                | H' 00000000 to H' 00000FA0 (0.0 to 400.0)                                                                         | 100.0        | %    | NUM             | •                    |           |
|                  |                   | 0106         | G3ZA1 - CH7 Slope                                | H' 00000000 to H' 00000FA0 (0.0 to 400.0)                                                                         | 100.0        | %    | NUM             | •                    |           |
|                  |                   | 0107         | G3ZA1 - CH8 Slope                                | H' 00000000 to H' 00000FA0 (0.0 to 400.0)                                                                         | 100.0        | %    | NUM             | •                    |           |
|                  |                   | 0108         | G3ZA1 - CH1 Offset                               | H' FFFF060 to H' 00000FA0 (-400.0 to 400.0)                                                                       | 0.0          | %    | NUM             | •                    |           |
|                  |                   | 0109         | G3ZA1 - CH2 Offset                               | H' FFFFF060 to H' 00000FA0 (-400.0 to 400.0)                                                                      | 0.0          | %    | NUM             | •                    |           |
|                  |                   | 010A         | G3ZA1 - CH3 Offset                               | H' FFFF060 to H' 00000FA0 (-400.0 to 400.0)                                                                       | 0.0          | %    | NUM             | •                    |           |
|                  |                   | 010B         | G3ZA1 - CH4 Offset                               | H' FFFFF060 to H' 00000FA0 (-400.0 to 400.0)                                                                      | 0.0          | %    | NUM             | •                    |           |
|                  |                   | 010C         | G3ZA1 - CH5 Offset                               | H' FFFFF060 to H' 00000FA0 (-400.0 to 400.0)                                                                      | 0.0          | %    | NUM             | •                    |           |
|                  |                   | 010D         | G3ZA1 - CH6 Offset                               | H' FFFFF060 to H' 00000FA0 (-400.0 to 400.0)                                                                      | 0.0          | %    | NUM             | •                    |           |
|                  |                   | 010E         | G3ZA1 - CH7 Offset                               | H' FFFFF060 to H' 00000FA0 (-400.0 to 400.0)                                                                      | 0.0          | %    | NUM             | •                    |           |
|                  |                   | 010F         | G3ZA1 - CH8 Offset                               | H' FFFFF060 to H' 00000FA0 (-400.0 to 400.0)                                                                      | 0.0          | %    | NUM             | •                    |           |
|                  |                   | 0110         | G3ZA1 - CH1 Source Channel                       | H' 00000001 to H' 00000008 (1 to 8)                                                                               | 1            |      | NUM             | •                    |           |
|                  |                   | 0111         | G3ZA1 - CH2 Source Channel                       | H' 00000001 to H' 00000008 (1 to 8)                                                                               | 2            |      | NUM             | •                    |           |
|                  |                   | 0112         | G3ZA1 - CH3 Source Channel                       | H' 00000001 to H' 00000008 (1 to 8)                                                                               | 3            |      | NUM             | •                    |           |
|                  |                   | 0113         | G3ZA1 - CH4 Source Channel                       | H' 0000001 to H' 0000008 (1 to 8)                                                                                 | 4            |      | NUM             | •                    |           |
|                  |                   | 0114         | G3ZA1 - CH5 Source Channel                       | H' 00000001 to H' 00000008 (1 to 8)                                                                               | 5            |      | NUM             | •                    |           |
|                  |                   | 0115         | G3ZA1 - CH6 Source Channel                       | H' 00000001 to H' 00000008 (1 to 8)                                                                               | 6            |      | NUM             | •                    |           |
|                  |                   | 0116         | G3ZA1 - CH7 Source Channel                       | H' 00000001 to H' 00000008 (1 to 8)                                                                               | 7            |      | NUM             | •                    |           |
|                  |                   | 0117         | G3ZA1 - CH8 Source Channel                       | H' 00000001 to H' 00000008 (1 to 8)                                                                               | 8            |      | NUM             | •                    | †         |
|                  |                   | 0118         | G3ZA1 - CH1 Heater Burnout Detection Value       | H' 00000000 to H' 00000032 (0 to 50)                                                                              | 0            | Α    | NUM             | •                    | † <u></u> |
|                  |                   | 0119         | G3ZA1 - CH2 Heater Burnout Detection Value       | H' 00000000 to H' 00000032 (0 to 50)                                                                              | 0            | Α    | NUM             | •                    | †         |
|                  |                   | 011A         | G3ZA1 - CH3 Heater Burnout Detection Value       | H' 00000000 to H' 00000032 (0 to 50)                                                                              | 0            | A    | NUM             | •                    |           |
|                  |                   | 011B         | G3ZA1 - CH4 Heater Burnout Detection Value       | H' 00000000 to H' 00000032 (0 to 50)                                                                              | 0            | A    | NUM             | •                    |           |
|                  |                   | 011C         | G3ZA1 - CH1 SSR Short-circuit Detection          | H' 00000000 to H' 00000032 (0 to 50)                                                                              | 50           | Α    | NUM             | •                    |           |
|                  |                   | 011D         | Value G3ZA1 - CH2 SSR Short-circuit Detection    | H' 00000000 to H' 00000032 (0 to 50)                                                                              | 50           | A    | NUM             | •                    |           |
|                  |                   |              | Value                                            | · · ·                                                                                                    |              |      |                 |                      |           |
|                  |                   | 011E         | G3ZA1 - CH3 SSR Short-circuit Detection<br>Value | H' 00000000 to H' 00000032 (0 to 50)                                                                              | 50           | A    | NUM             | •                    |           |
|                  |                   | 011F         | G3ZA1 - CH4 SSR Short-circuit Detection<br>Value | H' 00000000 to H' 00000032 (0 to 50)                                                                              | 50           | Α    | NUM             | •                    |           |
|                  |                   | 0120         | G3ZA1 - CH1 Heater Overcurrent Detection Value   | H' 00000000 to H' 00000032 (0 to 50)                                                                              | 50           | Α    | NUM             | •                    |           |
|                  |                   | 0121         | G3ZA1 - CH2 Heater Overcurrent Detection Value   | H' 00000000 to H' 00000032 (0 to 50)                                                                              | 50           | Α    | NUM             | •                    |           |
|                  |                   | 0122         | G3ZA1 - CH3 Heater Overcurrent Detection Value   | H' 00000000 to H' 00000032 (0 to 50)                                                                              | 50           | Α    | NUM             | •                    |           |
|                  |                   | 0123         | G3ZA1 - CH4 Heater Overcurrent Detection Value   | H' 00000000 to H' 00000032 (0 to 50)                                                                              | 50           | Α    | NUM             | •                    |           |
|                  |                   | 0124         | G3ZA1 - Offset Control                           | H' 0000000: Disabled (0)<br>H' 00000001: Enabled (1)                                                              | 1            |      | NUM             | •                    |           |
|                  |                   | 0180         | G3ZA1 - Send Standby Time (See note.)            | H' 00000000 to H' 00000063 (0 to 99)                                                                              | 20           | ms   | NUM             | •                    |           |
|                  |                   | 0181         | G3ZA1 - Communications Timeout Time (See note.)  | H' 00000000 to H' 0000003C (0 to 60)<br>(Function stops when set to 0.)                                           | 0            | min  | NUM             | •                    |           |
|                  |                   | 0182         | G3ZA1 - Setting Operation for Errors             | H' 0000000: Continue with error clear (0)<br>H' 0000001: Continue without error clear (1)<br>H' 0000002: Stop (2) | 0            |      | NUM             | •                    |           |
|                  |                   | 0183         | G3ZA1 - Offset Value                             | H' 00000000 to H' 000003E8 (0.0 to 100.0)                                                                         | 20.0         | %    | NUM             | •                    |           |
|                  |                   | 0184         | G3ZA1 - Hysteresis                               | H' 00000001 to H' 0000000A (1 to 10)                                                                              | 1            | Α    | NUM             | •                    |           |
|                  |                   | Not us       | ed.                                              |                                                                                                    |              |      | •               |                      |           |
|                  |                   | 0200         | G3ZA2 - CH1 Slope                                | The rest are the same as the G3ZA1.                                                                               |              |      |                 |                      |           |
|                  |                   | 0300         | G3ZA3 - CH1 Slope                                |                                                                                                    |              |      |                 |                      | _         |
|                  |                   | 0400         | G3ZA4 - CH1 Slope                                |                                                                                                    |              |      |                 |                      |           |
|                  |                   | :<br>0500    | :<br>G3ZA5 - CH1 Slope                           |                                                                                                    |              |      |                 |                      |           |
|                  |                   | :<br>0600    | :<br>G3ZA6 - CH1 Slope                           |                                                                                                    |              |      |                 |                      |           |
|                  |                   | :<br>0700    | :<br>G3ZA7 - CH1 Slope                           |                                                                                                    |              |      |                 |                      |           |
|                  |                   | : 0800       | :                                                |                                                                                                    |              |      |                 |                      | _         |
|                  |                   | 0800         | G3ZA8 - CH1 Slope                                |                                                                                                    |              |      |                 |                      |           |

**Note** Valid after a Software Reset operation command or after power is turned ON. Refer to the *G3ZA Multi-channel Power Controller User's Manual* (Cat. No. Z200).

| Variable | Category                      | Add-   | Parameter name                    | Setting (monitor) range                                                                                                    | Defau- | Unit | Attribut- | Targe       | t Unit |
|----------|-------------------------------|--------|-----------------------------------|----------------------------------------------------------------------------------------------------|--------|------|-----------|-------------|--------|
| type     |                               | ress   |                                   |                                                                                                    | It     |      | es        | TC4/<br>TC2 | HFU    |
| E0 (A0)  | Can be changed while stopped. | 0000   | Decimal Point Position B          | H' 0000000: **** (No decimal point) (0) H' 0000001: **** (2) H' 00000002: *.*** (2) H' 0000003: *.*** (3)                                                                                                    | 0      |      | Common    |             | •      |
|          |                               | 0001   | Cold Junction Compensation Method | H' 0000000: Externally (0)<br>H' 0000001: Internally (1)                                                                                                    | 1      |      | Common    | •           |        |
|          |                               | Not us | ed.                               |                                                                                                    |        |      |           |             |        |
|          |                               | 0100   | Input Type - CH1                  | H'0000000: Pt100 (0) H'0000001: Pt100 (1) H'00000002: Pt100 (2) H'00000003: JPt100 (3) H'00000004: JPt100 (4) H'00000004: JPt100 (4) H'00000006: K (5) H'00000006: K (6) H'00000009: T (7) H'00000009: T (9) H'00000009: T (10) H'00000008: E (11) H'00000008: E (11) H'0000000E: U (12) H'0000000E: U (13) H'0000000E: U (14) H'00000010: R (16) H'0000011: S (17) H'0000011: S (17) H'0000011: S (17) H'0000011: T (16) H'0000011: T (16) H'00000011: T (16) H'0000011: T (16) H'0000011: T (16) H'0000011: T (1 | 5      |      | СН        |             |        |
|          |                               | 0101   | Temperature Unit - CH1            | H' 00000000: °C (0)<br>H' 0000001: °F (1)                                                                                                    | 0      |      | СН        | •           |        |
|          |                               | 0102   | Scaling Upper Limit - CH1         | H' FFFF831 to H' 0000270F (-1999 to 9999)                                                                                                    | 1000   |      | CH        | •           |        |
|          |                               | 0103   | Scaling Lower Limit - CH1         | H' FFFF831 to H' 0000270F (-1999 to 9999)                                                                                                    | 0      |      | CH        | •           |        |
|          |                               | 0104   | Decimal Point Position - CH1      | H' 0000000: **** (No decimal point) (0) H' 0000001: **** (2) H' 00000002: ***** (2) H' 0000003: *.*** (3)                                                                                                    | 1      |      | CH        | •           |        |
|          |                               | Not us | ed.                               |                                                                                                    |        |      |           |             |        |
|          |                               | 0200   | Input Type - CH2                  | The rest are the same as channel 1.                                                                                                    |        |      |           | -           |        |
|          |                               | . :    | :                                 |                                                                                                    |        |      |           | I = - ·     |        |
|          |                               | 0300   | Input Type - CH3                  |                                                                                                    |        |      |           | TC4         |        |
|          |                               | 9400   | Input Type - CH4                  |                                                                                                    |        |      |           | TC4         | I      |
|          |                               | 0400   | Input Type - CH4                  |                                                                                                    |        |      |           | 104         |        |

|         | Category                     |        | Parameter name   | Setting (monitor) range                                               | Defau- | Unit | Attribut- | Target      | t Unit |
|---------|------------------------------|--------|------------------|-----------------------------------------------------------------------|--------|------|-----------|-------------|--------|
| type    |                              | ress   |                  |                                                                       | lt .   |      | es        | TC4/<br>TC2 | HFU    |
| E1 (A1) | Can be                       | Not us | ed.              |                                                                       |        |      |           |             |        |
|         | changed<br>while<br>stopped. | 0101   | Control Period 1 | H' 00000000 to H' 00000063 (0 to 99)<br>(0.5 s period when set to 0.) | 2      | s    | Ю         | •           |        |
|         |                              | Not us | ed.              |                                                                       |        |      |           |             |        |
|         |                              | 0201   | Control Period 2 | H' 00000000 to H' 00000063 (0 to 99)<br>(0.5 s period when set to 0.) | 2      |      | Ю         | •           |        |
|         |                              | Not us | ed.              | ·                                                                     |        |      |           |             |        |
|         |                              | 0301   | Control Period 3 | H' 00000000 to H' 00000063 (0 to 99)<br>(0.5 s period when set to 0.) | 2      |      | Ю         | TC4         |        |
|         |                              | Not us | ed.              |                                                                       |        |      |           |             |        |
|         |                              | 0401   | Control Period 4 | H' 00000000 to H' 00000063 (0 to 99)<br>(0.5 s period when set to 0.) | 2      |      | Ю         | TC4         |        |

| Variable | Category                     | Add-   | Parameter name              | Setting (monitor) range                                                                                                    | Defau- | Unit              | Attribut- | Targe       | t Unit |
|----------|------------------------------|--------|-----------------------------|----------------------------------------------------------------------------------------------------|--------|-------------------|-----------|-------------|--------|
| type     |                              | ress   |                             |                                                                                                    | It     |                   | es        | TC4/<br>TC2 | HFU    |
| E3 (A3)  | Can be                       | Not us | ed.                         |                                                                                                    |        |                   |           |             |        |
|          | changed<br>while<br>stopped. | 0100   | Alarm 1 Type - CH1          | H' 0000000: Alarm function OFF (0) H' 0000001: Upper and lower limit alarm (1) H' 0000001: Upper limit alarm (2) H' 00000003: Lower limit alarm (3) H' 0000003: Lower limit alarm (3) H' 0000005: Upper and lower limit range alarm (4) H' 0000005: Upper and lower limit alarm with standby sequence (5) H' 0000006: Upper limit alarm with standby sequence (6) H' 0000007: Lower limit alarm with standby sequence (7) H' 0000008: Absolute value upper limit alarm (8) H' 0000008: Absolute value lower limit alarm (9) H' 00000008: Absolute value upper limit alarm with standby sequence (10) H' 00000008: Absolute value lower limit alarm with standby sequence (11) | 2      |                   | СН        |             | •      |
|          |                              | 0101   | Alarm 1 Latch - CH1         | H' 0000000: Disabled (0)<br>H' 0000001: Enabled (1)                                                                                                    | 0      |                   | CH        |             | •      |
|          |                              | 0102   | Alarm 1 Hysteresis - CH1    | H' 00000001 to H' 0000270F (1 to 9999)                                                                                                    | 2      | EU (See<br>note.) | СН        |             | •      |
|          |                              | 0103   | Alarm 1 Open in Alarm - CH1 | H' 0000000: Close in alarm (0)<br>H' 0000001: Open in alarm (1)                                                                                                    | 0      |                   | СН        |             | •      |
|          |                              | 0106   | Alarm 1 SP Selection - CH1  | H' 0000000: Ramp SP (0)<br>H' 0000001: Target SP (1)                                                                                                    | 0      |                   | СН        |             | •      |
| l        |                              | 0107   | Alarm 2 Type - CH1          | The rest are the same as Alarm 1.                                                                                                    |        |                   |           |             |        |
| l        |                              | :      | ÷                           |                                                                                                    |        |                   |           |             |        |
|          |                              | 010E   | Alarm 3 Type - CH1          |                                                                                                    |        |                   |           |             |        |
|          |                              | :      | :                           |                                                                                                    |        |                   |           |             |        |
|          |                              | Not us |                             |                                                                                                    |        |                   |           |             |        |
|          |                              | 0200   | Alarm 1 Type - CH2          | The rest are the same as channel 1.                                                                                                    |        |                   |           |             |        |
|          |                              | :      | :                           |                                                                                                    |        |                   |           | 1           | 1      |
|          |                              | :      | :                           |                                                                                                    |        |                   |           |             |        |
| l        |                              | 4000   | Alarm 1 Type - CH64         |                                                                                                    |        |                   |           | TC4         |        |
|          |                              | :      | :                           |                                                                                                    |        |                   |           |             | L      |

**Note** The decimal point position is determined by the sensor selection. With analog inputs, the decimal point position is determined by the Decimal Point Position B parameter setting. In this case, however, the 0 (\*\*\*\*) decimal point position setting will be treated as a setting of 1 (\*\*\*.\*).

|         | Category                      |           | Parameter name              | Setting (monitor) range                                 | Defau-   | Unit        | Attribut- | Targe       | t Unit |  |  |
|---------|-------------------------------|-----------|-----------------------------|---------------------------------------------------------|----------|-------------|-----------|-------------|--------|--|--|
| type    |                               | ress      |                             |                                                         | It       |             | es        | TC4/<br>TC2 | HFU    |  |  |
| E4 (A4) | Can be changed while stopped. | Not used. |                             |                                                         |          |             |           |             |        |  |  |
| ١.      |                               | 0101      | Heater Burnout 1 Latch      | H' 00000000: Disabled (0)<br>H' 00000001: Enabled (1)   | 0        |             | Ю         | TC2         |        |  |  |
|         |                               | 0102      | Heater Burnout 1 Hysteresis | H' 00000001 to H' 000003E8 (0.1 to 100.0)               | 0.1      | Α           | Ю         | TC2         |        |  |  |
|         |                               | 0103      | HS Alarm 1 Latch            | H' 00000000: Disabled (0)<br>H' 00000001: Enabled (1)   | 0        |             | Ю         | TC2         |        |  |  |
|         |                               | 0104      | HS Alarm 1 Hysteresis       | H' 00000001 to H' 000003E8 (0.1 to 100.0)               | 0.1      | Α           | Ю         | TC2         |        |  |  |
|         |                               | Not us    | ed.                         |                                                         |          |             |           |             |        |  |  |
|         |                               | 0201      | Heater Burnout 2 Latch      | The rest are the same as from Heater Burnout 1 Latch to | HS Aları | m 1 Hystere | esis.     |             |        |  |  |
|         |                               | :         | :                           |                                                         |          |             |           |             |        |  |  |

| Variable | Category                               | Add-   | Parameter name                                   | Setting (monitor) range                              | Defau- | Unit              | Attribut- | Target      | Unit |  |  |  |  |  |
|----------|----------------------------------------|--------|--------------------------------------------------|------------------------------------------------------|--------|-------------------|-----------|-------------|------|--|--|--|--|--|
| type     |                                        | ress   |                                                  |                                                      | It     |                   | es        | TC4/<br>TC2 | HFU  |  |  |  |  |  |
| E5 (A5)  | Can be<br>changed<br>while<br>stopped. | 0000   | AT Calculated Gain                               | H' 00000001 to H' 00000064 (0.1 to 10.0)             | 8.0    |                   | Common    |             | •    |  |  |  |  |  |
|          |                                        | 0001   | Limit Cycle MV Amplitude                         | H' 00000032 to H' 000001F4 (5.0 to 50.0)             | 20.0   | %                 | Common    |             | •    |  |  |  |  |  |
|          |                                        | 0002   | Disturbance Overshoot Adjustment Function        | H' 0000000: Disabled (0)<br>H' 00000001: Enabled (1) | 0      |                   | Common    |             | •    |  |  |  |  |  |
|          |                                        | Not us | Not used.                                        |                                                      |        |                   |           |             |      |  |  |  |  |  |
|          |                                        | 0004   | GT Natural Cooling Time                          | H' 00000000 to H' 0000270F (0 to 9999)               | 300    | Seconds           | Common    |             | •    |  |  |  |  |  |
|          |                                        | 0005   | GT Stabilization Band                            | H' 00000000 to H' 000003E7 (0.0 to 999.9)            | 1.0    | EU (See<br>note.) | Common    |             | •    |  |  |  |  |  |
|          |                                        | 0101   | SP Ramp Time Unit - CH1                          | H' 00000000: Seconds (0)<br>H' 00000001: Minutes (1) | 1      |                   | СН        |             | •    |  |  |  |  |  |
|          |                                        | 0102   | AT Hysteresis - CH1                              | H' 00000001 to H' 0000270F (1 to 9999)               | 8      | EU (See<br>note.) | СН        |             | •    |  |  |  |  |  |
|          |                                        | 0103   | Temporary AT Execution Judgement Deviation - CH1 | H' 00000000 to H' 0000270F (0 to 9999)               | 1500   | EU (See<br>note.) | СН        |             | •    |  |  |  |  |  |
|          |                                        | Not us | ed.                                              |                                                      |        |                   |           |             |      |  |  |  |  |  |
|          |                                        | 0201   | SP Ramp Time Unit - CH2                          | The rest are the same as channel 1.                  |        |                   |           |             |      |  |  |  |  |  |
|          |                                        | :      | :                                                |                                                      |        |                   |           |             |      |  |  |  |  |  |
|          |                                        | :      | 1                                                |                                                      |        |                   |           |             |      |  |  |  |  |  |
|          |                                        | 4001   | SP Ramp Time Unit - CH64                         |                                                      |        | •                 | •         |             |      |  |  |  |  |  |
|          |                                        | :      | :                                                | ·                                                    |        | ·                 |           |             |      |  |  |  |  |  |

| Variable | Category         | Add-                                                                                                    | Parameter name                                                    | Setting (monitor) range                                                                                                    | Defau- | Unit | Attribut- |             | t Unit |
|----------|------------------|----------------------------------------------------------------------------------------------------|-------------------------------------------------------------------|----------------------------------------------------------------------------------------------------|--------|------|-----------|-------------|--------|
| type     |                  | ress                                                                                                    |                                                                   |                                                                                                    | lt     |      | es        | TC4/<br>TC2 | HFU    |
| F0 (B0)  | Enabled          | Not us                                                                                                   | ed.                                                               |                                                                                                    |        |      |           |             |        |
|          | after resetting. | 0001                                                                                                    | Operation After Power ON                                          | H' 0000000: Continue (0)<br>H' 0000001: Stop (1)<br>H' 0000002: Manual mode (2)                                                                                                    | 0      |      | Common    |             | •      |
|          |                  | 0002                                                                                                    | Operation During Error (Selection A)                              | H' 0000000: Notification only (Continue) (0)<br>H' 0000001: MV at PV error (1)<br>H' 0000002: Control Stop (2)                                                                                                    | 0      |      | Common    |             | •      |
|          |                  | Not us                                                                                                   | ed.                                                               | ,                                                                                                    | l      |      |           | ı           |        |
|          |                  | 0004                                                                                                    | Operation During Error (Selection C)                              | The rest are the same as Operation During Error (Selection                                                                                                    | n A).  |      |           |             |        |
|          |                  | 0005 Operation During Error (Selection D)  The rest are the same as Operation During Error (Selection D) |                                                                   |                                                                                                    |        |      |           |             |        |
|          |                  | Not used.                                                                                                |                                                                   |                                                                                                    |        |      |           |             |        |
|          |                  | 0021                                                                                                    | Port C Communications Baud Rate                                   | Not used.                                                                                                    | 7      | I    | Common    | I           | •      |
|          |                  |                                                                                                    |                                                                   | H' 0000003: 9.6 (3)<br>H' 0000004: 19.2 (4)<br>H' 0000005: 38.4 (5)<br>H' 0000006: 57.6 (6)<br>H' 0000007: 115.2 (7) (kbps)                                                                                                    |        |      |           |             |        |
|          |                  | 0022                                                                                                    | Port C Communications Data Length                                 | H' 00000000: 7 (0)                                                                                                    | 1      |      | Common    |             | •      |
|          |                  | 0000                                                                                                    | Don't O O communications Don't                                    | H' 0000001: 8 (1) (bit)                                                                                                    |        |      | 0         |             | -      |
|          |                  | 0023                                                                                                    | Port C Communications Parity                                      | H' 0000000: None (0)<br>H' 0000001: Even (1)<br>H' 0000002: Odd (2)                                                                                                    | 1      |      | Common    |             | •      |
|          |                  | 0024                                                                                                    | Port C Communications Stop Bits                                   | H' 00000000: 1 (0)<br>H' 0000001: 2 (1) (bit)                                                                                                    | 0      |      | Common    |             | •      |
|          |                  | 0025                                                                                                    | Port C Send Wait Time                                             | H' 00000001 to H' 00000063 (1 to 99)                                                                                                    | 5      | ms   | Common    |             | •      |
|          |                  | 0026                                                                                                    | Port A Communications Send Wait Time                              | H' 00000001 to H' 00000063 (1 to 99)                                                                                                    | 1      | ms   | Common    | •           | •      |
|          |                  | Not us                                                                                                   | ed.                                                               | • • •                                                                                                    |        |      |           |             |        |
|          |                  | 0029                                                                                                    | Proportional Band x10 Compensation                                | H' 00000000: Disabled (0)<br>H' 00000001: Enabled (1)                                                                                                    | 0      |      | Common    | •           |        |
|          |                  | 0030                                                                                                    | Programless Communications Protocol                               | Not used.                                                                                                    | 2      |      | Common    |             | •      |
|          |                  |                                                                                                    |                                                                   | H' 00000002: NT Link (1:N) (2)                                                                                                    |        |      |           |             |        |
|          |                  |                                                                                                    |                                                                   | Not used.                                                                                                    |        |      |           |             |        |
|          |                  |                                                                                                    |                                                                   | H' 00000005: MC protocol (format 5) (5)                                                                                                    |        |      |           |             |        |
|          |                  | 0031                                                                                                    | Programless Communications Upload Data<br>Area<br>NT Link (1:N)   | H' 0000000: DM (0) H' 0000001: EM0 (1) H' 0000002: EM1 (2) H' 0000003: EM2 (3) H' 0000003: EM2 (3) H' 0000005: EM4 (5) H' 0000005: EM6 (6) H' 00000007: EM6 (7) H' 00000008: EM7 (8) H' 0000009: EM8 (9) H' 00000008: EM7 (8)                                                                                                    | 0      |      | Common    |             | •      |
|          |                  |                                                                                                    | MC protocol (format 5)                                            | H' 0000000: Data register (D) (0)<br>H' 0000001: Link register (W) (1)<br>H' 0000002: File register (R) (2)                                                                                                    | 0      |      |           |             |        |
|          |                  | 0032                                                                                                    | Programless Communications Download Data<br>Area<br>NT Link (1:N) | H' 0000000: DM (0) H' 0000001: EM0 (1) H' 0000002: EM1 (2) H' 0000003: EM2 (3) H' 0000004: EM3 (4) H' 0000005: EM4 (5) H' 0000005: EM6 (6) H' 0000007: EM6 (7) H' 0000008: EM7 (8) H' 0000008: EM7 (8) H' 0000008: EM7 (8) H' 0000008: EM8 (9) H' 00000008: EM8 (10) H' 00000006: EM8 (11) H' 00000006: EM8 (11) H' 00000006: EM8 (12) H' 00000006: EM8 (13) | 0      |      | Common    |             | •      |
|          |                  |                                                                                                    | MC protocol (format 5)                                            | H' 0000000: Data register (D) (0)<br>H' 0000001: Link register (W) (1)<br>H' 0000002: File register (R) (2)                                                                                                    | 0      |      |           |             |        |
|          |                  | 0033                                                                                                    | Programless Communications Upload Start<br>Address                | H' 00000000 to H' 00007FFF (0 to 32767)                                                                                                    | 0      |      | Common    |             | •      |
|          |                  | 0034                                                                                                    | Programless Communications Download Start<br>Address              | H' 00000000 to H' 00007FFF (0 to 32767)                                                                                                    | 500    |      | Common    |             | •      |
|          |                  | 0035                                                                                                    | Programless Communications Receive Wait Time (See note.)          | H' 0000000A to H' 00002710 (10 to 10000)                                                                                                    | 2000   | ms   | Common    |             | •      |
|          |                  | 0036                                                                                                    | Programless Communications Node Address                           | H' 00000000 to H' 00000063 (0 to 99)                                                                                                    | 0      |      | Common    | I           | •      |

Note Not valid when an NT Link is being used.

|         | Category         | Add- |                                     |                                                                                 | Defau- | Unit | Attribut- | Target      | Unit |
|---------|------------------|------|-------------------------------------|---------------------------------------------------------------------------------|--------|------|-----------|-------------|------|
| type    |                  | ress |                                     |                                                                                 | It     |      | es        | TC4/<br>TC2 | HFU  |
| F1 (B1) |                  | 0000 | Number of Enabled Groups            | H' 00000001 to H' 00000010 (1 to 16)                                            | 1      |      | Common    |             | •    |
|         | after resetting. | 0100 | Starting Communications Unit Number | H' 00000000 to H' 0000001F (0 to 31)                                            | 1      |      | GRP       |             | •    |
|         | Ŭ                | 0101 | Starting Channel                    | H' 00000000 to H' 00000003 (0 to 3)                                             | 0      |      | GRP       |             | •    |
|         |                  | 0102 | Number of Enabled Channels          | H' 00000002 to H' 00000020 (2 to 32)                                            | 2      |      | GRP       |             | •    |
|         |                  | 0103 | Control Type                        | H' 00000000: Gradient temperature control (0)<br>H' 00000001: 2-PID control (1) | 0      |      | GRP       |             | •    |

| Variable | Category                 | Add-   | Parameter name                | Setting (monitor) range                                                                                                    | Defau- | Unit | Attribut- | Targe       | Unit |
|----------|--------------------------|--------|-------------------------------|----------------------------------------------------------------------------------------------------|--------|------|-----------|-------------|------|
| type     |                          | ress   |                               |                                                                                                    | It     |      | es        | TC4/<br>TC2 | HFU  |
| F2 (B2)  | Enabled after resetting. | 0000   | Event Input 1 Assignment      | H' 0000000: Disabled (0) H' 00000001: All channels Bank (bit0) (1) H' 00000002: All channels Bank (bit1) (2) H' 0000003: All channels Stop (0)/Run (1) (3) H' 00000004: All channels Run (0)/Stop (1) (4) H' 0000005: All channels Auto (0)/Manual (1) (5)                                                                                                    | 0      |      | Common    |             | •    |
|          |                          |        |                               | Not used. H' 0000020: CH1 Bank (bit0) (32) H' 0000021: CH1 Bank (bit1) (33) H' 0000022: CH1 Stop (0)/Run (1) (34) H' 0000023: CH1 Run (0)/Stop (1) (35) H' 0000024: CH1 Auto (0)/Manual (1) (36)                                                                                                    |        |      |           |             |      |
|          |                          |        |                               | Not used.                                                                                                    |        |      |           |             |      |
|          |                          |        |                               | H' 00000040: CH2 Bank (bit0) (64)                                                                                                    |        |      |           |             |      |
|          |                          |        |                               | : The rest are the same as channel 1.                                                                                                    |        |      |           |             |      |
|          |                          |        |                               | H' 00000800: CH64 Bank (bit0) (2048)                                                                                                    |        |      |           |             |      |
|          |                          |        |                               | : The rest are the same as channel 1.                                                                                                    |        |      |           |             |      |
|          |                          | 0001   | Event Input 2 Assignment      | The rest are the same as Event Input 1 Assignment.                                                                                                    |        |      |           |             |      |
|          |                          | 0002   | Event Input 3 Assignment      | The rest are the same as Event Input 1 Assignment.                                                                                                    |        |      |           |             |      |
|          |                          | 0003   | Event Input 4 Assignment      | The rest are the same as Event Input 1 Assignment.                                                                                                    |        |      |           |             |      |
|          |                          | Not us | ed.                           |                                                                                                    |        |      |           |             |      |
|          |                          | 0010   | Auxiliary Output 1 Assignment | H' 00000000: Disabled (0)<br>H' 00000001: Temperature Controller error (1)                                                                                                    | 4      |      | Common    |             | •    |
|          |                          |        |                               | H' 00000002: All channels All alarm OR (2) H' 00000003: All channels All alarm AND (3) H' 00000004: All channels Alarm 1 OR (4) H' 0000005: All channels Alarm 2 OR (5) H' 00000006: All channels Alarm 2 OR (6) H' 00000007: All channels Alarm 1 AND (7) H' 00000007: All channels Alarm 1 AND (8) H' 0000009: All channels Alarm 3 AND (9) H' 00000004: All channels Alarm 3 AND (9) |        |      |           |             |      |
|          |                          |        |                               | Not used.                                                                                                    |        |      |           |             |      |
|          |                          |        |                               | H' 0000020: CH1 Alarm 1 (32)<br>H' 0000021: CH1 Alarm 2 (33)<br>H' 0000022: CH1 Alarm 3 (34)<br>H' 0000022: CH1 Alarm 3 (34)<br>H' 00000024: CH1 All alarm OR (35)<br>H' 00000025: CH1 Input error (37)                                                                                                    |        |      |           |             |      |
|          |                          |        |                               | Not used.                                                                                                    |        |      |           |             |      |
|          |                          |        |                               | H' 00000040: Channel 2: The same as channel 1. (64)                                                                                                    | ]      |      |           |             |      |
|          |                          |        |                               | :                                                                                                    | ]      |      |           |             |      |
|          |                          |        |                               | :                                                                                                    |        |      |           |             |      |
|          |                          |        |                               | H' 00000800: Channel 64: The same as channel 1. (2048)                                                                                                    |        |      |           |             |      |
|          |                          | 2011   | <u> </u>                      | <u> </u>                                                                                                    | 0.1    |      |           | <u> </u>    |      |
| l        |                          | 0011   | Auxiliary Output 2 Assignment | The rest are the same as Auxiliary Output 1 Assignment.                                                                                                    | 21     |      |           |             |      |
|          |                          | 0012   | Auxiliary Output 3 Assignment |                                                                                                    | 22     |      |           |             |      |
|          |                          | 0013   | Auxiliary Output 4 Assignment |                                                                                                    | 0      |      |           |             |      |

## **Status Lists**

Use the Status listed in the following tables to check EJ1G status.

## TC4/TC2

**C0 Status** C0/80 0001

| Bit position | Status                    | Bit      | description  | Meaning                                        |
|--------------|---------------------------|----------|--------------|------------------------------------------------|
|              |                           | 0        | 1            |                                                |
| Bit 0        | Not used.                 |          |              |                                                |
| Bit 1        | Not used.                 |          |              |                                                |
| Bit 2        | Not used.                 |          |              |                                                |
| Bit 3        | Not used.                 |          |              |                                                |
| Bit 4        | Not used.                 |          |              |                                                |
| Bit 5        | Not used.                 |          |              |                                                |
| Bit 6        | Input error               | No error | Error        | An input error has occurred.                   |
| Bit 7        | Not used.                 |          |              |                                                |
| Bit 8        | Not used.                 |          |              |                                                |
| Bit 9        | Not used.                 |          |              |                                                |
| Bit 10       | Not used.                 |          |              |                                                |
| Bit 11       | Not used.                 |          |              |                                                |
| Bit 12       | Not used.                 |          |              |                                                |
| Bit 13       | Not used.                 |          |              |                                                |
| Bit 14       | Not used.                 |          |              |                                                |
| Bit 15       | Not used.                 |          |              |                                                |
| Bit 16       | Not used.                 |          |              |                                                |
| Bit 17       | Not used.                 |          |              |                                                |
| Bit 18       | Not used.                 |          |              |                                                |
| Bit 19       | Not used.                 |          |              |                                                |
| Bit 20       | Not used.                 |          |              |                                                |
| Bit 21       | Not used.                 |          |              |                                                |
| Bit 22       | Not used.                 |          |              |                                                |
| Bit 23       | Not used.                 |          |              |                                                |
| Bit 24       | Not used.                 |          |              |                                                |
| Bit 25       | Communications<br>Writing |          | ON (enabled) | Communications Writing is always ON (enabled). |
| Bit 26       | Not used.                 |          |              |                                                |
| Bit 27       | Not used.                 |          |              |                                                |
| Bit 28       | Not used.                 |          |              |                                                |
| Bit 29       | Not used.                 |          |              |                                                |
| Bit 30       | Not used.                 |          |              |                                                |
| Bit 31       | Not used.                 |          |              |                                                |

Device A Status C4/84 0000

| Bit position | Status                      | Bit de   | escription | Meaning                                                                                                    |
|--------------|-----------------------------|----------|------------|----------------------------------------------------------------------------------------------------|
|              |                             | 0        | 1          |                                                                                                    |
| Bit 0        | Device Error                | No error | Error      | There is a memory error.<br>Refer to <i>Device Error Status</i> .                                                       |
| Bit 1        | Configuration Error         | No error | Error      | There is an error in the device configuration. Refer to Configuration Error A Status, and Configuration Error B Status. |
| Bit 2        | Channel Error               | No error | Error      | There is an error in one of the channels.<br>Refer to <i>Error Channel A Status</i> .                                   |
| Bit 3        | Not used.                   |          |            |                                                                                                    |
| Bit 4        | Expand Communications Error | No error | Error      | There is an error in communications with the connected G3ZA.  Refer to <i>Internal Communications Error Status</i> .    |
| Bit 5        | Not used.                   |          |            |                                                                                                    |
| Bit 6        | Not used.                   |          |            |                                                                                                    |
| Bit 7        | Not used.                   |          |            |                                                                                                    |
| Bit 8        | Not used.                   |          |            |                                                                                                    |
| Bit 9        | Not used.                   |          |            |                                                                                                    |
| Bit 10       | I/O Error                   | No error | Error      | There is an I/O error. Refer to I/O Error Status.                                                                       |
| Bit 11       | Lower-level I/O Error       | No error | Error      | There is an error in the connected G3ZA.  Refer to Basic Unit/Expand Unit Error Status.                                 |
| Bit 12       | I/O Alarm                   | No error | Error      | There is an I/O alarm. Refer to I/O Alarm A Status and I/O Alarm B Status.                                              |
| Bit 13       | Lower-level I/O Alarm       | No error | Error      | An alarm has occurred in the connected G3ZA.<br>Refer to Basic Unit/Expand Unit Alarm Status.                           |
| Bit 14       | I/O Notification            | No error | Error      | There is an I/O notification. Refer to I/O Notification A Status.                                                       |
| Bit 15       | Not used.                   |          |            |                                                                                                    |

Device Error Status C4/84 0001

| Bit position | Status                                   | Bit de   | escription | Meaning                  |
|--------------|------------------------------------------|----------|------------|--------------------------|
|              |                                          | 0        | 1          |                          |
| Bit 0        | Not used.                                |          |            |                          |
| Bit 1        | Not used.                                |          |            |                          |
| Bit 2        | Not used.                                |          |            |                          |
| Bit 3        | Not used.                                |          |            |                          |
| Bit 4        | EEPROM Error                             | No error | Error      | There is a memory error. |
| Bit 5        | Calibration Error                        | No error | Error      | There is a memory error. |
| Bit 6        | Setting Value Error                      | No error | Error      | There is a memory error. |
| Bit 7        | Not used.                                |          |            |                          |
| Bit 8        | Configured Registration<br>Data Error    | No error | Error      | There is a memory error. |
| Bit 9        | Model Information Data<br>Error          | No error | Error      | There is a memory error. |
| Bit 10       | Not used.                                |          |            |                          |
| Bit 11       | Not used.                                |          |            |                          |
| Bit 12       | Model Information Mis-<br>matching Error | No error | Error      | There is a memory error. |
| Bit 13       | Not used.                                |          |            |                          |
| Bit 14       | Not used.                                |          |            |                          |
| Bit 15       | Not used.                                |          |            |                          |

## **Configuration Error A Status**

C4/84 0002

| Bit position | Status                       | Bit des  | cription | Meaning                                                                                                   |
|--------------|------------------------------|----------|----------|----------------------------------------------------------------------------------------------------|
|              |                              | 0        | 1        |                                                                                                    |
| Bit 0        | Undefined Expand Units       | No error | Error    | A Unit that is not recognized is connected.                                                               |
| Bit 1        | Not used.                    |          |          |                                                                                                    |
| Bit 2        | Too Many Expand units        | No error | Error    | More than 9 G3ZA Units are connected.                                                                     |
| Bit 3        | Expand Unit Failure          | No error | Error    | There is an error in communications with the G3ZA.                                                        |
| Bit 4        | Expand Unit Connection Fault | No error | Error    | A communications response has not been received from a G3ZA after it was registered in the configuration. |
| Bit 5        | Not used.                    |          |          |                                                                                                    |
| Bit 6        | Not used.                    |          |          |                                                                                                    |
| Bit 7        | Not used.                    |          |          |                                                                                                    |
| Bit 8        | Not used.                    |          |          |                                                                                                    |
| Bit 9        | Not used.                    |          |          |                                                                                                    |
| Bit 10       | No HFU                       | No error | Error    | There is no HFU.                                                                                          |
| Bit 11       | Not used.                    |          |          |                                                                                                    |
| Bit 12       | Not used.                    |          |          |                                                                                                    |
| Bit 13       | Not used.                    |          |          |                                                                                                    |
| Bit 14       | Not used.                    |          |          |                                                                                                    |
| Bit 15       | Not used.                    |          |          |                                                                                                    |

## **Configuration Error B Status**

C4/84 0003

| Bit position | Status              | Bit de   | escription | Meaning                                             |
|--------------|---------------------|----------|------------|-----------------------------------------------------|
|              |                     | 0        | 1          |                                                     |
| Bit 0        | Expand Unit 1 Error | No error | Error      | There is an error in communications with the G3ZA1. |
| Bit 1        | Expand Unit 2 Error | No error | Error      | There is an error in communications with the G3ZA2. |
| Bit 2        | Expand Unit 3 Error | No error | Error      | There is an error in communications with the G3ZA3. |
| Bit 3        | Expand Unit 4 Error | No error | Error      | There is an error in communications with the G3ZA4. |
| Bit 4        | Expand Unit 5 Error | No error | Error      | There is an error in communications with the G3ZA5. |
| Bit 5        | Expand Unit 6 Error | No error | Error      | There is an error in communications with the G3ZA6. |
| Bit 6        | Expand Unit 7 Error | No error | Error      | There is an error in communications with the G3ZA7. |
| Bit 7        | Expand Unit 8 Error | No error | Error      | There is an error in communications with the G3ZA8. |
| Bit 8        | Not used.           |          |            |                                                     |
| Bit 9        | Not used.           |          |            |                                                     |
| Bit 10       | Not used.           |          |            |                                                     |
| Bit 11       | Not used.           |          |            |                                                     |
| Bit 12       | Not used.           |          |            |                                                     |
| Bit 13       | Not used.           |          |            |                                                     |
| Bit 14       | Not used.           |          |            |                                                     |
| Bit 15       | Not used.           |          |            |                                                     |

#### **Internal Communications Error Status**

C4/84 0004

| Bit position | Status                                  | Bit de   | escription | Meaning                                             |
|--------------|-----------------------------------------|----------|------------|-----------------------------------------------------|
|              |                                         | 0        | 1          |                                                     |
| Bit 0        | Expand Unit 1 Commu-<br>nications Error | No error | Error      | There is an error in communications with the G3ZA1. |
| Bit 1        | Expand Unit 2 Communications Error      | No error | Error      | There is an error in communications with the G3ZA2. |
| Bit 2        | Expand Unit 3 Communications Error      | No error | Error      | There is an error in communications with the G3ZA3. |
| Bit 3        | Expand Unit 4 Commu-<br>nications Error | No error | Error      | There is an error in communications with the G3ZA4. |
| Bit 4        | Expand Unit 5 Commu-<br>nications Error | No error | Error      | There is an error in communications with the G3ZA5. |
| Bit 5        | Expand Unit 6 Commu-<br>nications Error | No error | Error      | There is an error in communications with the G3ZA6. |
| Bit 6        | Expand Unit 7 Communications Error      | No error | Error      | There is an error in communications with the G3ZA7. |
| Bit 7        | Expand Unit 8 Commu-<br>nications Error | No error | Error      | There is an error in communications with the G3ZA8. |
| Bit 8        | Not used.                               |          |            |                                                     |
| Bit 9        | Not used.                               |          |            |                                                     |
| Bit 10       | Not used.                               |          |            |                                                     |
| Bit 11       | Not used.                               |          |            |                                                     |
| Bit 12       | Not used.                               |          |            |                                                     |
| Bit 13       | Not used.                               |          |            |                                                     |
| Bit 14       | Not used.                               |          |            |                                                     |
| Bit 15       | Not used.                               |          |            |                                                     |

I/O Error Status

| Bit position | Status                   | Bit des  | cription | Meaning                           |
|--------------|--------------------------|----------|----------|-----------------------------------|
|              |                          | 0        | 1        |                                   |
| Bit 0        | Main Input 1 Count Error | No error | Error    | There is a channel 1 input error. |
| Bit 1        | Main Input 2 Count Error | No error | Error    | There is a channel 2 input error. |
| Bit 2        | Main Input 3 Count Error | No error | Error    | There is a channel 3 input error. |
| Bit 3        | Main Input 4 Count Error | No error | Error    | There is a channel 4 input error. |
| Bit 4        | Not used.                |          |          |                                   |
| Bit 5        | Not used.                |          |          |                                   |
| Bit 6        | Not used.                |          |          |                                   |
| Bit 7        | Not used.                |          |          |                                   |
| Bit 8        | Not used.                |          |          |                                   |
| Bit 9        | Not used.                |          |          |                                   |
| Bit 10       | Not used.                |          |          |                                   |
| Bit 11       | Not used.                |          |          |                                   |
| Bit 12       | Not used.                |          |          |                                   |
| Bit 13       | Not used.                |          |          |                                   |
| Bit 14       | Not used.                |          |          |                                   |
| Bit 15       | Not used.                |          |          |                                   |

I/O Alarm A Status

| Bit position | Status                 | Bit description |       | Meaning                                     |
|--------------|------------------------|-----------------|-------|---------------------------------------------|
|              |                        | 0               | 1     |                                             |
| Bit 0        | CT1 Heater Overcurrent | No error        | Error | The heater current 1 value exceeds 110.0 A. |
| Bit 1        | CT2 Heater Overcurrent | No error        | Error | The heater current 2 value exceeds 110.0 A. |
| Bit 2        | Not used.              |                 |       |                                             |
| Bit 3        | Not used.              |                 |       |                                             |
| Bit 4        | Not used.              |                 |       |                                             |
| Bit 5        | Not used.              |                 |       |                                             |
| Bit 6        | Not used.              |                 |       |                                             |
| Bit 7        | Not used.              |                 |       |                                             |
| Bit 8        | Not used.              |                 |       |                                             |
| Bit 9        | Not used.              |                 |       |                                             |
| Bit 10       | Not used.              |                 |       |                                             |
| Bit 11       | Not used.              |                 |       |                                             |
| Bit 12       | Not used.              |                 |       |                                             |
| Bit 13       | Not used.              |                 |       |                                             |
| Bit 14       | Not used.              |                 |       |                                             |
| Bit 15       | Not used.              |                 |       |                                             |

I/O Alarm B Status

| Bit position | Status       | Bit description |    | Meaning                                 |
|--------------|--------------|-----------------|----|-----------------------------------------|
|              |              | 0               | 1  |                                         |
| Bit 0        | CT1 HB Alarm | OFF             | ON | An HB alarm has occurred for CT1 input. |
| Bit 1        | CT1 HS Alarm | OFF             | ON | An HS alarm has occurred for CT1 input. |
| Bit 2        | Not used.    |                 |    |                                         |
| Bit 3        | Not used.    |                 |    |                                         |
| Bit 4        | CT2 HB Alarm | OFF             | ON | An HB alarm has occurred for CT2 input. |
| Bit 5        | CT2 HS Alarm | OFF             | ON | An HS alarm has occurred for CT2 input. |
| Bit 6        | Not used.    |                 |    |                                         |
| Bit 7        | Not used.    |                 |    |                                         |
| Bit 8        | Not used.    |                 |    |                                         |
| Bit 9        | Not used.    |                 |    |                                         |
| Bit 10       | Not used.    |                 |    |                                         |
| Bit 11       | Not used.    |                 |    |                                         |
| Bit 12       | Not used.    |                 |    |                                         |
| Bit 13       | Not used.    |                 |    |                                         |
| Bit 14       | Not used.    |                 |    |                                         |
| Bit 15       | Not used.    |                 |    |                                         |

### I/O Notification A Status

C4/84 0009

| Bit position | Status                     | Bit description |      | Meaning                                                                                                 |
|--------------|----------------------------|-----------------|------|----------------------------------------------------------------------------------------------------|
|              |                            | 0               | 1    |                                                                                                    |
| Bit 0        | CT1 Heater Current<br>Hold | Updated         | Hold | The heater current monitor has not been updated because the control output ON time is less than 100 ms. |
| Bit 1        | Not used.                  |                 |      |                                                                                                    |
| Bit 2        | Not used.                  |                 |      |                                                                                                    |
| Bit 3        | Not used.                  |                 |      |                                                                                                    |
| Bit 4        | CT2 Heater Current<br>Hold | Updated         | Hold | The heater current monitor has not been updated because the control output ON time is less than 100 ms. |
| Bit 5        | Not used.                  |                 |      |                                                                                                    |
| Bit 6        | Not used.                  |                 |      |                                                                                                    |
| Bit 7        | Not used.                  |                 |      |                                                                                                    |
| Bit 8        | Not used.                  |                 |      |                                                                                                    |
| Bit 9        | Not used.                  |                 |      |                                                                                                    |
| Bit 10       | Not used.                  |                 |      |                                                                                                    |
| Bit 11       | Not used.                  |                 |      |                                                                                                    |
| Bit 12       | Not used.                  |                 |      |                                                                                                    |
| Bit 13       | Not used.                  |                 |      |                                                                                                    |
| Bit 14       | Not used.                  |                 |      |                                                                                                    |
| Bit 15       | Not used.                  |                 |      |                                                                                                    |

### **Error Channel A Status**

C4/84 000B

| Bit position | Status    | Bit description |       | Meaning                 |
|--------------|-----------|-----------------|-------|-------------------------|
|              |           | 0               | 1     |                         |
| Bit 0        | CH1       | No error        | Error | Channel 1 has an error. |
| Bit 1        | CH2       | No error        | Error | Channel 2 has an error. |
| Bit 2        | CH3       | No error        | Error | Channel 3 has an error. |
| Bit 3        | CH4       | No error        | Error | Channel 4 has an error. |
| Bit 4        | Not used. |                 |       |                         |
| Bit 5        | Not used. |                 |       |                         |
| Bit 6        | Not used. |                 |       |                         |
| Bit 7        | Not used. |                 |       |                         |
| Bit 8        | Not used. |                 |       |                         |
| Bit 9        | Not used. |                 |       |                         |
| Bit 10       | Not used. |                 |       |                         |
| Bit 11       | Not used. |                 |       |                         |
| Bit 12       | Not used. |                 |       |                         |
| Bit 13       | Not used. |                 |       |                         |
| Bit 14       | Not used. |                 |       |                         |
| Bit 15       | Not used. |                 |       |                         |

## **Basic Unit/Expand Unit Error Status**

C4/84 000F

| Bit position | Status              | Bit description |       | Meaning                                     |
|--------------|---------------------|-----------------|-------|---------------------------------------------|
|              |                     | 0               | 1     |                                             |
| Bit 0        | Expand Unit 1 Error | No error        | Error | The G3ZA1 has generated a zero-cross error. |
| Bit 1        | Expand Unit 2 Error | No error        | Error | The G3ZA2 has generated a zero-cross error. |
| Bit 2        | Expand Unit 3 Error | No error        | Error | The G3ZA3 has generated a zero-cross error. |
| Bit 3        | Expand Unit 4 Error | No error        | Error | The G3ZA4 has generated a zero-cross error. |
| Bit 4        | Expand Unit 5 Error | No error        | Error | The G3ZA5 has generated a zero-cross error. |
| Bit 5        | Expand Unit 6 Error | No error        | Error | The G3ZA6 has generated a zero-cross error. |
| Bit 6        | Expand Unit 7 Error | No error        | Error | The G3ZA7 has generated a zero-cross error. |
| Bit 7        | Expand Unit 8 Error | No error        | Error | The G3ZA8 has generated a zero-cross error. |
| Bit 8        | Not used.           |                 |       |                                             |
| Bit 9        | Not used.           |                 |       |                                             |
| Bit 10       | Not used.           |                 |       |                                             |
| Bit 11       | Not used.           |                 |       |                                             |
| Bit 12       | Not used.           |                 |       |                                             |
| Bit 13       | Not used.           |                 |       |                                             |
| Bit 14       | Not used.           |                 |       |                                             |
| Bit 15       | Not used.           |                 |       |                                             |

## **Basic Unit/Expand Unit Alarm Status**

C4/84 0010

| Bit position | Status              | Bit description |    | Meaning                                                            |
|--------------|---------------------|-----------------|----|--------------------------------------------------------------------|
|              |                     | 0               | 1  |                                                                    |
| Bit 0        | Expand Unit 1 Alarm | OFF             | ON | The G3ZA1 has a heater burnout, overcurrent, or SSR short circuit. |
| Bit 1        | Expand Unit 2 Alarm | OFF             | ON | The G3ZA2 has a heater burnout, overcurrent, or SSR short circuit. |
| Bit 2        | Expand Unit 3 Alarm | OFF             | ON | The G3ZA3 has a heater burnout, overcurrent, or SSR short circuit. |
| Bit 3        | Expand Unit 4 Alarm | OFF             | ON | The G3ZA4 has a heater burnout, overcurrent, or SSR short circuit. |
| Bit 4        | Expand Unit 5 Alarm | OFF             | ON | The G3ZA5 has a heater burnout, overcurrent, or SSR short circuit. |
| Bit 5        | Expand Unit 6 Alarm | OFF             | ON | The G3ZA6 has a heater burnout, overcurrent, or SSR short circuit. |
| Bit 6        | Expand Unit 7 Alarm | OFF             | ON | The G3ZA7 has a heater burnout, overcurrent, or SSR short circuit. |
| Bit 7        | Expand Unit 8 Alarm | OFF             | ON | The G3ZA8 has a heater burnout, overcurrent, or SSR short circuit. |
| Bit 8        | Not used.           |                 |    |                                                                    |
| Bit 9        | Not used.           |                 |    |                                                                    |
| Bit 10       | Not used.           |                 |    |                                                                    |
| Bit 11       | Not used.           |                 |    |                                                                    |
| Bit 12       | Not used.           |                 |    |                                                                    |
| Bit 13       | Not used.           |                 |    |                                                                    |
| Bit 14       | Not used.           |                 |    |                                                                    |
| Bit 15       | Not used.           |                 |    |                                                                    |

Output Status C4/84 0012

| Bit position | Status           | Bit d | escription | Meaning                                     |
|--------------|------------------|-------|------------|---------------------------------------------|
|              |                  | 0     | 1          |                                             |
| Bit 0        | Control Output 1 | OFF   | ON         | The control output 1 status can be checked. |
| Bit 1        | Control Output 2 | OFF   | ON         | The control output 2 status can be checked. |
| Bit 2        | Control Output 3 | OFF   | ON         | The control output 3 status can be checked. |
| Bit 3        | Control Output 4 | OFF   | ON         | The control output 4 status can be checked. |
| Bit 4        | Not used.        |       |            |                                             |
| Bit 5        | Not used.        |       |            |                                             |
| Bit 6        | Not used.        |       |            |                                             |
| Bit 7        | Not used.        |       |            |                                             |
| Bit 8        | Not used.        |       |            |                                             |
| Bit 9        | Not used.        |       |            |                                             |
| Bit 10       | Not used.        |       |            |                                             |
| Bit 11       | Not used.        |       |            |                                             |
| Bit 12       | Not used.        |       |            |                                             |
| Bit 13       | Not used.        |       |            |                                             |
| Bit 14       | Not used.        |       |            |                                             |
| Bit 15       | Not used.        |       |            |                                             |

Device B Status C4/84 0013

| Bit position | Status                                                            | Bit description     |            | Meaning                                                                                                    |
|--------------|-------------------------------------------------------------------|---------------------|------------|----------------------------------------------------------------------------------------------------|
|              |                                                                   | 0                   | 1          |                                                                                                    |
| Bit 0        | Not used.                                                         |                     |            |                                                                                                    |
| Bit 1        | Save RAM 2                                                        | No error            | Error      | Power was turned OFF while saving RAM2 and not all data was registered.                                                     |
| Bit 2        | Not used.                                                         |                     |            |                                                                                                    |
| Bit 3        | Registration of unit configuration/Registration of multiple reads | No error            | Error      | Power was turned OFF during Unit configuration registration or composite read registration and not all data was registered. |
| Bit 4        | Not used.                                                         |                     |            |                                                                                                    |
| Bit 5        | Not used.                                                         |                     |            |                                                                                                    |
| Bit 6        | Not used.                                                         |                     |            |                                                                                                    |
| Bit 7        | Not used.                                                         |                     |            |                                                                                                    |
| Bit 8        | Not used.                                                         |                     |            |                                                                                                    |
| Bit 9        | Not used.                                                         |                     |            |                                                                                                    |
| Bit 10       | Not used.                                                         |                     |            |                                                                                                    |
| Bit 11       | Not used.                                                         |                     |            |                                                                                                    |
| Bit 12       | Configuration Registered                                          | Not regis-<br>tered | Registered | Configuration registration status can be confirmed.                                                                         |
| Bit 13       | Not used.                                                         |                     |            |                                                                                                    |
| Bit 14       | Not used.                                                         |                     |            |                                                                                                    |
| Bit 15       | Not used.                                                         |                     |            |                                                                                                    |

#### **Channel Status**

C4/84 0101 (CH1)·0201 (CH2)·0301 (CH3)·0401 (CH4)

| Bit position | Status      | Bit de   | scription | Meaning                      |
|--------------|-------------|----------|-----------|------------------------------|
|              |             | 0        | 1         |                              |
| Bit 0        | Not used.   |          |           |                              |
| Bit 1        | Not used.   |          |           |                              |
| Bit 2        | Not used.   |          |           |                              |
| Bit 3        | Not used.   |          |           |                              |
| Bit 4        | Not used.   |          |           |                              |
| Bit 5        | Not used.   |          |           |                              |
| Bit 6        | Not used.   |          |           |                              |
| Bit 7        | Not used.   |          |           |                              |
| Bit 8        | Input Error | No error | Error     | An input error has occurred. |
| Bit 9        | Not used.   |          |           |                              |
| Bit 10       | Not used.   |          |           |                              |
| Bit 11       | Not used.   |          |           |                              |
| Bit 12       | Not used.   |          |           |                              |
| Bit 13       | Not used.   |          |           |                              |
| Bit 14       | Not used.   |          |           |                              |
| Bit 15       | Not used.   |          |           |                              |

## **Channel Alarm Status**

C4/84 0102 (CH1)·0202 (CH2)·0302 (CH3)·0402 (CH4)

| Bit position | Status                       | Bit d    | escription | Meaning                                          |
|--------------|------------------------------|----------|------------|--------------------------------------------------|
|              |                              | 0        | 1          |                                                  |
| Bit 0        | Not used.                    |          |            |                                                  |
| Bit 1        | Not used.                    |          |            |                                                  |
| Bit 2        | Not used.                    |          |            |                                                  |
| Bit 3        | Not used.                    |          |            |                                                  |
| Bit 4        | Heater Overcurrent           | No error | Error      | A heater overcurrent has occurred.               |
| Bit 5        | HB Alarm                     | OFF      | ON         | An HB alarm has occurred.                        |
| Bit 6        | HS Alarm                     | OFF      | ON         | An HS alarm has occurred.                        |
| Bit 7        | Not used.                    |          |            |                                                  |
| Bit 8        | Not used.                    |          |            |                                                  |
| Bit 9        | Not used.                    |          |            |                                                  |
| Bit 10       | Not used.                    |          |            |                                                  |
| Bit 11       | Not used.                    |          |            |                                                  |
| Bit 12       | Not used.                    |          |            |                                                  |
| Bit 13       | Not used.                    |          |            |                                                  |
| Bit 14       | Not used.                    |          |            |                                                  |
| Bit 15       | Scaling Reverse<br>Operation | No error | Error      | The upper and lower scaling limits are reversed. |

# <u>HFU</u>

**C0 Status** C0/80 0001

| Bit position | Status                 | Bit description |                                  | Meaning                                                         |
|--------------|------------------------|-----------------|----------------------------------|-----------------------------------------------------------------|
|              |                        | 0               | 1                                |                                                                 |
| Bit 0        | Not used.              |                 |                                  |                                                                 |
| Bit 1        | Not used.              |                 |                                  |                                                                 |
| Bit 2        | Not used.              |                 |                                  |                                                                 |
| Bit 3        | Not used.              |                 |                                  |                                                                 |
| Bit 4        | Not used.              |                 |                                  |                                                                 |
| Bit 5        | Not used.              |                 |                                  |                                                                 |
| Bit 6        | Input Error            | No Error        | Error                            | An input error has occurred.                                    |
| Bit 7        | Not used.              |                 |                                  |                                                                 |
| Bit 8        | Not used.              |                 |                                  |                                                                 |
| Bit 9        | Not used.              |                 |                                  |                                                                 |
| Bit 10       | Not used.              |                 |                                  |                                                                 |
| Bit 11       | Not used.              |                 |                                  |                                                                 |
| Bit 12       | Alarm Output 1         | OFF             | ON                               | An alarm 1 error has occurred.                                  |
| Bit 13       | Alarm Output 2         | OFF             | ON                               | An alarm 2 error has occurred.                                  |
| Bit 14       | Alarm Output 3         | OFF             | ON                               | An alarm 3 error has occurred.                                  |
| Bit 15       | Not used.              |                 |                                  |                                                                 |
| Bit 16       | Not used.              |                 |                                  |                                                                 |
| Bit 17       | Not used.              |                 |                                  |                                                                 |
| Bit 18       | Not used.              |                 |                                  |                                                                 |
| Bit 19       | Not used.              |                 |                                  |                                                                 |
| Bit 20       | Write Mode             | Backup          | RAM write                        | Write mode can be confirmed.                                    |
| Bit 21       | EEPROM                 | RAM =<br>EEPROM | RAM ≠<br>EEPROM                  | Can confirm whether or not the setting is registered in EEPROM. |
| Bit 22       | Not used.              |                 |                                  |                                                                 |
| Bit 23       | AT Execute/Cancel      | AT is stopped.  | AT execu-<br>tion in<br>progress | AT Execute/Cancel can be confirmed.                             |
| Bit 24       | Run/Stop               | Run             | Stop                             | Run/Stop can be confirmed.                                      |
| Bit 25       | Communications Writing |                 | ON<br>(enabled)                  | Communications Writing is always ON (enabled).                  |
| Bit26        | Auto/Manual            | Auto            | Manual                           | Auto/Manual can be confirmed.                                   |
| Bit 27       | Not used.              |                 |                                  |                                                                 |
| Bit 28       | Not used.              |                 |                                  |                                                                 |
| Bit 29       | Not used.              |                 |                                  |                                                                 |
| Bit 30       | Not used.              |                 |                                  |                                                                 |
| Bit 31       | Not used.              |                 |                                  |                                                                 |

Device A Status C4/84 0000

| Bit position | Status                          | Bit de   | escription | Meaning                                                                                                    |
|--------------|---------------------------------|----------|------------|----------------------------------------------------------------------------------------------------|
|              |                                 | 0        | 1          |                                                                                                    |
| Bit 0        | Device Error                    | No error | Error      | There is a memory error. Refer to <i>Device Error Status</i> .                                                                                                    |
| Bit 1        | Configuration Error             | No error | Error      | There is an error in the device configuration.<br>Refer to <i>Configuration Error A Status</i> .                                                                        |
| Bit 2        | Channel Error                   | No error | Error      | There is an error in one of the channels.<br>Refer to <i>Error Channel A to D Status</i> .                                                                              |
| Bit 3        | External RAM Error at Operation | No error | Error      | There is a memory error.                                                                                                    |
| Bit 4        | Internal Communications Error   | No error | Error      | There is a programless communications error. Set when one of the programless error status bits turns ON. The internal communications error status, however, is not set. |
| Bit 5        | Not used.                       |          |            |                                                                                                    |
| Bit 6        | Programless Link Error          | No error | Error      | There is a programless communications error.                                                                                                    |
| Bit 7        | Not used.                       |          |            |                                                                                                    |
| Bit 8        | Not used.                       |          |            |                                                                                                    |
| Bit 9        | Not used.                       |          |            |                                                                                                    |
| Bit 10       | Not used.                       |          |            |                                                                                                    |
| Bit 11       | Lower-level I/O Error           | No error | Error      | There is an error in the connected TC4/TC2.<br>Refer to Basic Unit/Expand Unit Error Status.                                                                            |
| Bit 12       | Not used.                       |          |            |                                                                                                    |
| Bit 13       | Lower-level I/O Alarm           | No error | Error      | An alarm has occurred in the connected TC4/2.<br>Refer to Basic Unit/Expand Unit Alarm Status.                                                                          |
| Bit 14       | Not used.                       |          |            |                                                                                                    |
| Bit 15       | Lower-level I/O Notification    | No error | Error      | The peak current monitor for connected TC4/2 Units has not been updated. Refer to the I/O Notification A Status for the TC4/2 Unit.                                     |

Device Error Status C4/84 0001

| Bit position | Status                                    | Bit de   | escription | Meaning                  |
|--------------|-------------------------------------------|----------|------------|--------------------------|
|              |                                           | 0        | 1          |                          |
| Bit 0        | Not used.                                 |          |            |                          |
| Bit 1        | Not used.                                 |          |            |                          |
| Bit 2        | Not used.                                 |          |            |                          |
| Bit 3        | Not used.                                 |          |            |                          |
| Bit 4        | EEPROM Error                              | No error | Error      | There is a memory error. |
| Bit 5        | Not used.                                 |          |            |                          |
| Bit 6        | Setting Value Error                       | No error | Error      | There is a memory error. |
| Bit 7        | Not used.                                 |          |            |                          |
| Bit 8        | Configurated Registra-<br>tion Data Error | No error | Error      | There is a memory error. |
| Bit 9        | Model Information Data<br>Error           | No error | Error      | There is a memory error. |
| Bit 10       | Not used.                                 |          |            |                          |
| Bit 11       | Not used.                                 |          |            |                          |
| Bit 12       | Model Information Mis-<br>matching Error  | No error | Error      | There is a memory error. |
| Bit 13       | Not used.                                 |          |            |                          |
| Bit 14       | Not used.                                 |          |            |                          |
| Bit 15       | Not used.                                 |          |            |                          |

# **Configuration Error A Status**

C4/84 0002

| Bit position | Status                         | Bit des  | cription | Meaning                                                                                    |
|--------------|--------------------------------|----------|----------|--------------------------------------------------------------------------------------------|
|              |                                | 0        | 1        |                                                                                            |
| Bit 0        | Undefined Expand Units.        | No error | Error    | A Unit that is not recognized is connected.                                                |
| Bit 1        | No Basic Unit                  | No error | Error    | No Basic Units are registered and no TC4/TC2 Units are connected.                          |
| Bit 2        | Too Many Basic Units           | No error | Error    | More than 16 TC4/TC2 Units are connected.                                                  |
| Bit 3        | Not used.                      |          |          |                                                                                            |
| Bit 4        | Basic Unit Connection Fault    | No error | Error    | The configuration has been registered, but the registered TC4/TC2 Units cannot recognized. |
| Bit 5        | Basic Unit Startup Error       | No error | Error    | A configuration error has occurred for the TC4/TC2 Units.                                  |
| Bit 6        | Not used.                      |          |          |                                                                                            |
| Bit 7        | Not used.                      |          |          |                                                                                            |
| Bit 8        | Illegal Unit Arrangement       | No error | Error    | A Unit is connected to the left of the HFU.                                                |
| Bit 9        | Not used.                      |          |          |                                                                                            |
| Bit 10       | Not used.                      |          |          |                                                                                            |
| Bit 11       | Not used.                      |          |          |                                                                                            |
| Bit 12       | Illegal Restart Error          | No error | Error    | Only the HFU was reset during operation.                                                   |
| Bit 13       | Invalid Registration<br>Error  | No error | Error    | The configuration registered without any TC4/TC2 Units.                                    |
| Bit 14       | Control Group Setting<br>Error | No error | Error    | There is an error in the group settings.                                                   |
| Bit 15       | Not used.                      |          |          |                                                                                            |

# **Configuration Error B Status**

C4/84 0003

| Bit position | Status              | Bit de   | escription | Meaning                                          |
|--------------|---------------------|----------|------------|--------------------------------------------------|
|              |                     | 0        | 1          |                                                  |
| Bit 0        | Basic Unit 1 Error  | No error | Error      | An error occurred in a TC2 or TC4 Unit after the |
| Bit 1        | Basic Unit 2 Error  | No error | Error      | configuration was registered.                    |
| Bit 2        | Basic Unit 3 Error  | No error | Error      |                                                  |
| Bit 3        | Basic Unit 4 Error  | No error | Error      |                                                  |
| Bit 4        | Basic Unit 5 Error  | No error | Error      |                                                  |
| Bit 5        | Basic Unit 6 Error  | No error | Error      |                                                  |
| Bit 6        | Basic Unit 7 Error  | No error | Error      |                                                  |
| Bit 7        | Basic Unit 8 Error  | No error | Error      |                                                  |
| Bit 8        | Basic Unit 9 Error  | No error | Error      |                                                  |
| Bit 9        | Basic Unit 10 Error | No error | Error      |                                                  |
| Bit 10       | Basic Unit 11 Error | No error | Error      |                                                  |
| Bit 11       | Basic Unit 12 Error | No error | Error      |                                                  |
| Bit 12       | Basic Unit 13 Error | No error | Error      |                                                  |
| Bit 13       | Basic Unit 14 Error | No error | Error      |                                                  |
| Bit 14       | Basic Unit 15 Error | No error | Error      |                                                  |
| Bit 15       | Basic Unit 16 Error | No error | Error      |                                                  |

## **Internal Communications Error Status**

C4/84 0004

| Bit position | Status                                 | Bit de   | escription | Meaning                                                            |
|--------------|----------------------------------------|----------|------------|--------------------------------------------------------------------|
|              |                                        | 0        | 1          |                                                                    |
| Bit 0        | Basic Unit 1 Communi-<br>cations Error | No error | Error      | An error occurred in communications with the specified Basic Unit. |
| Bit 1        | Basic Unit 2 Communications Error      | No error | Error      |                                                                    |
| Bit 2        | Basic Unit 3 Communications Error      | No error | Error      |                                                                    |
| Bit 3        | Basic Unit 4 Communications Error      | No error | Error      |                                                                    |
| Bit 4        | Basic Unit 5 Communi-<br>cations Error | No error | Error      |                                                                    |
| Bit 5        | Basic Unit 6 Communi-<br>cations Error | No error | Error      |                                                                    |
| Bit 6        | Basic Unit 7 Communi-<br>cations Error | No error | Error      |                                                                    |
| Bit 7        | Basic Unit 8 Communi-<br>cations Error | No error | Error      |                                                                    |
| Bit 8        | Basic Unit 9 Communications Error      | No error | Error      |                                                                    |
| Bit 9        | Basic Unit 10 Communications Error     | No error | Error      |                                                                    |
| Bit 10       | Basic Unit 11 Communications Error     | No error | Error      |                                                                    |
| Bit 11       | Basic Unit 12 Communications Error     | No error | Error      |                                                                    |
| Bit 12       | Basic Unit 13 Communications Error     | No error | Error      |                                                                    |
| Bit 13       | Basic Unit 14 Communications Error     | No error | Error      |                                                                    |
| Bit 14       | Basic Unit 15 Communications Error     | No error | Error      |                                                                    |
| Bit 15       | Basic Unit 16 Communications Error     | No error | Error      |                                                                    |

## **Error Channel A Status**

C4/84 000B

| Bit position | Status | Bit des  | cription | Meaning                                      |
|--------------|--------|----------|----------|----------------------------------------------|
|              |        | 0        | 1        | ]                                            |
| Bit 0        | CH1    | No error | Error    | An error occurred for the specified channel. |
| Bit 1        | CH2    | No error | Error    |                                              |
| Bit 2        | CH3    | No error | Error    |                                              |
| Bit 3        | CH4    | No error | Error    |                                              |
| Bit 4        | CH5    | No error | Error    |                                              |
| Bit 5        | CH6    | No error | Error    |                                              |
| Bit 6        | CH7    | No error | Error    |                                              |
| Bit 7        | CH8    | No error | Error    |                                              |
| Bit 8        | CH9    | No error | Error    |                                              |
| Bit 9        | CH10   | No error | Error    |                                              |
| Bit 10       | CH11   | No error | Error    |                                              |
| Bit 11       | CH12   | No error | Error    |                                              |
| Bit 12       | CH13   | No error | Error    |                                              |
| Bit 13       | CH14   | No error | Error    |                                              |
| Bit 14       | CH15   | No error | Error    |                                              |
| Bit 15       | CH16   | No error | Error    |                                              |

## **Error Channel B Status**

C4/84 000C

| Bit position | Status | Bit de   | escription | Meaning                                      |
|--------------|--------|----------|------------|----------------------------------------------|
|              |        | 0        | 1          |                                              |
| Bit 0        | CH17   | No error | Error      | An error occurred for the specified channel. |
| Bit 1        | CH18   | No error | Error      |                                              |
| Bit 2        | CH19   | No error | Error      |                                              |
| Bit 3        | CH20   | No error | Error      |                                              |
| Bit 4        | CH21   | No error | Error      |                                              |
| Bit 5        | CH22   | No error | Error      |                                              |
| Bit 6        | CH23   | No error | Error      |                                              |
| Bit 7        | CH24   | No error | Error      |                                              |
| Bit 8        | CH25   | No error | Error      |                                              |
| Bit 9        | CH26   | No error | Error      |                                              |
| Bit 10       | CH27   | No error | Error      |                                              |
| Bit 11       | CH28   | No error | Error      |                                              |
| Bit 12       | CH29   | No error | Error      |                                              |
| Bit 13       | CH30   | No error | Error      |                                              |
| Bit 14       | CH31   | No error | Error      |                                              |
| Bit 15       | CH32   | No error | Error      |                                              |

## **Error Channel C Status**

C4/84 000D

| Bit position | Status | Bit des  | cription | Meaning                                      |
|--------------|--------|----------|----------|----------------------------------------------|
|              |        | 0        | 1        |                                              |
| Bit 0        | CH33   | No error | Error    | An error occurred for the specified channel. |
| Bit 1        | CH34   | No error | Error    |                                              |
| Bit 2        | CH35   | No error | Error    |                                              |
| Bit 3        | CH36   | No error | Error    |                                              |
| Bit 4        | CH37   | No error | Error    |                                              |
| Bit 5        | CH38   | No error | Error    |                                              |
| Bit 6        | CH39   | No error | Error    |                                              |
| Bit 7        | CH40   | No error | Error    |                                              |
| Bit 8        | CH41   | No error | Error    |                                              |
| Bit 9        | CH42   | No error | Error    |                                              |
| Bit 10       | CH43   | No error | Error    |                                              |
| Bit 11       | CH44   | No error | Error    |                                              |
| Bit 12       | CH45   | No error | Error    |                                              |
| Bit 13       | CH46   | No error | Error    |                                              |
| Bit 14       | CH47   | No error | Error    |                                              |
| Bit 15       | CH48   | No error | Error    |                                              |

## **Error Channel D Status**

C4/84 000E

| Bit position | Status | Bit de   | escription | Meaning                                      |
|--------------|--------|----------|------------|----------------------------------------------|
|              |        | 0        | 1          |                                              |
| Bit 0        | CH49   | No error | Error      | An error occurred for the specified channel. |
| Bit 1        | CH50   | No error | Error      |                                              |
| Bit 2        | CH51   | No error | Error      |                                              |
| Bit 3        | CH52   | No error | Error      |                                              |
| Bit 4        | CH53   | No error | Error      |                                              |
| Bit 5        | CH54   | No error | Error      |                                              |
| Bit 6        | CH55   | No error | Error      |                                              |
| Bit 7        | CH56   | No error | Error      |                                              |
| Bit 8        | CH57   | No error | Error      |                                              |
| Bit 9        | CH58   | No error | Error      |                                              |
| Bit 10       | CH59   | No error | Error      |                                              |
| Bit 11       | CH60   | No error | Error      |                                              |
| Bit 12       | CH61   | No error | Error      |                                              |
| Bit 13       | CH62   | No error | Error      |                                              |
| Bit 14       | CH63   | No error | Error      |                                              |
| Bit 15       | CH64   | No error | Error      |                                              |

# **Basic Unit/Expand Unit Error Status**

C4/84 000F

| Bit position | Status              | Bit description |       | Meaning                                                                       |  |  |
|--------------|---------------------|-----------------|-------|-------------------------------------------------------------------------------|--|--|
|              |                     | 0               | 1     |                                                                               |  |  |
| Bit 0        | Basic Unit 1 Error  | No error        | Error | An input error occurred in the specified Basic Unit,                          |  |  |
| Bit 1        | Basic Unit 2 Error  | No error        | Error | or a communications error or zero-cross error occurred in the connected G3ZA. |  |  |
| Bit 2        | Basic Unit 3 Error  | No error        | Error | occurred in the connected GSZA.                                               |  |  |
| Bit 3        | Basic Unit 4 Error  | No error        | Error |                                                                               |  |  |
| Bit 4        | Basic Unit 5 Error  | No error        | Error |                                                                               |  |  |
| Bit 5        | Basic Unit 6 Error  | No error        | Error |                                                                               |  |  |
| Bit 6        | Basic Unit 7 Error  | No error        | Error |                                                                               |  |  |
| Bit 7        | Basic Unit 8 Error  | No error        | Error |                                                                               |  |  |
| Bit 8        | Basic Unit 9 Error  | No error        | Error |                                                                               |  |  |
| Bit 9        | Basic Unit 10 Error | No error        | Error |                                                                               |  |  |
| Bit 10       | Basic Unit 11 Error | No error        | Error |                                                                               |  |  |
| Bit 11       | Basic Unit 12 Error | No error        | Error |                                                                               |  |  |
| Bit 12       | Basic Unit 13 Error | No error        | Error |                                                                               |  |  |
| Bit 13       | Basic Unit 14 Error | No error        | Error |                                                                               |  |  |
| Bit 14       | Basic Unit 15 Error | No error        | Error |                                                                               |  |  |
| Bit 15       | Basic Unit 16 Error | No error        | Error |                                                                               |  |  |

#### **Basic Unit/Expand Unit Alarm Status**

C4/84 0010

| Bit position | Status              | Bit de | escription | Meaning                                              |
|--------------|---------------------|--------|------------|------------------------------------------------------|
|              |                     | 0      | 1          |                                                      |
| Bit 0        | Basic Unit 1 Alarm  | OFF    | ON         | A heater overcurrent occurred in the specified Basic |
| Bit 1        | Basic Unit 2 Alarm  | OFF    | ON         | Unit, or an HB/HS error occurred.                    |
| Bit 2        | Basic Unit 3 Alarm  | OFF    | ON         | An HB, HS, or OC error occurred in the G3ZA.         |
| Bit 3        | Basic Unit 4 Alarm  | OFF    | ON         |                                                      |
| Bit 4        | Basic Unit 5 Alarm  | OFF    | ON         |                                                      |
| Bit 5        | Basic Unit 6 Alarm  | OFF    | ON         |                                                      |
| Bit 6        | Basic Unit 7 Alarm  | OFF    | ON         |                                                      |
| Bit 7        | Basic Unit 8 Alarm  | OFF    | ON         |                                                      |
| Bit 8        | Basic Unit 9 Alarm  | OFF    | ON         |                                                      |
| Bit 9        | Basic Unit 10 Alarm | OFF    | ON         |                                                      |
| Bit 10       | Basic Unit 11 Alarm | OFF    | ON         |                                                      |
| Bit 11       | Basic Unit 12 Alarm | OFF    | ON         |                                                      |
| Bit 12       | Basic Unit 13 Alarm | OFF    | ON         |                                                      |
| Bit 13       | Basic Unit 14 Alarm | OFF    | ON         |                                                      |
| Bit 14       | Basic Unit 15 Alarm | OFF    | ON         |                                                      |
| Bit 15       | Basic Unit 16 Alarm | OFF    | ON         |                                                      |

Device B Status C4/84 0013

| Bit position | it position Status Bit description                                |                     | Meaning         |                                                                                                    |  |
|--------------|-------------------------------------------------------------------|---------------------|-----------------|----------------------------------------------------------------------------------------------------|--|
|              |                                                                   | 0                   | 1               |                                                                                                    |  |
| Bit 0        | Save RAM 1                                                        | No Error            | Error           | Power was turned OFF while saving RAM1 and not all data was registered.                                                     |  |
| Bit 1        | Save RAM 2                                                        | OFF                 | ON              | Power was turned OFF while saving RAM2 and not all data was registered.                                                     |  |
| Bit 2        | Save Control Parameters                                           | No Error            | Error           | Power was turned OFF during parameter registration after autotuning or GT was completed, and not all data was registered.   |  |
| Bit 3        | Registration of unit configuration/Registration of multiple reads | OFF                 | ON              | Power was turned OFF during Unit configuration registration or composite read registration and not all data was registered. |  |
| Bit 4        | Not used.                                                         |                     |                 |                                                                                                    |  |
| Bit 5        | Not used.                                                         |                     |                 |                                                                                                    |  |
| Bit 6        | Not used.                                                         |                     |                 |                                                                                                    |  |
| Bit 7        | Not used.                                                         |                     |                 |                                                                                                    |  |
| Bit 8        | Write Mode                                                        | Backup              | RAM write       | Write mode can be confirmed.                                                                                                |  |
| Bit 9        | EEPROM                                                            | RAM =<br>EEPROM     | RAM ≠<br>EEPROM | Can confirm whether or not the setting is registered in EEPROM.                                                             |  |
| Bit 10       | Not used.                                                         |                     |                 |                                                                                                    |  |
| Bit 11       | Not used.                                                         |                     |                 |                                                                                                    |  |
| Bit 12       | Configuration Registered                                          | Not regis-<br>tered | Registered      | Configuration registration status can be confirmed.                                                                         |  |
| Bit 13       | Not used.                                                         |                     |                 |                                                                                                    |  |
| Bit 14       | Not used.                                                         |                     |                 |                                                                                                    |  |
| Bit 15       | Not used.                                                         |                     |                 |                                                                                                    |  |

## **Channel Status**

C4/84 0101 (CH1)·0201 (CH2) to 4001 (CH64)

| Bit position | Status                | Bit description    |                               | Meaning                                           |  |
|--------------|-----------------------|--------------------|-------------------------------|---------------------------------------------------|--|
|              |                       | 0                  | 1                             |                                                   |  |
| Bit 0        | RUN/STOP              | Run                | Stop                          | Run/Stop can be confirmed.                        |  |
| Bit 1        | Auto/Manual           | Auto               | Manual                        | Auto/Manual can be confirmed.                     |  |
| Bit 2        | AT(GT) Execute/Cancel | AT(GT) is stopped. | AT(GT) execution in progress. | Can confirm AT(GT) Execute/Cancel.                |  |
| Bit 3        | Not used.             |                    |                               |                                                   |  |
| Bit 4        | Control Type          | Gradient           | 2-PID                         | Can confirm the control type.                     |  |
| Bit 5        | Not used.             |                    |                               |                                                   |  |
| Bit 6        | Not used.             |                    |                               |                                                   |  |
| Bit 7        | Not used.             |                    |                               |                                                   |  |
| Bit 8        | Input Error           | No error           | Error                         | An input error has occurred.                      |  |
| Bit 9        | Not used.             |                    |                               |                                                   |  |
| Bit 10       | Not used.             |                    |                               |                                                   |  |
| Bit 11       | Not used.             |                    |                               |                                                   |  |
| Bit 12       | GT Error              | No error           | Error                         | An error occurred while executing GT.             |  |
| Bit 13       | GTC Error             | No error           | Error                         | There is an error in internal parameters for GTC. |  |
| Bit 14       | Not used.             |                    |                               |                                                   |  |
| Bit 15       | Not used.             |                    |                               |                                                   |  |

## **Channel Alarm Status**

C4/84 0102 (CH1)·0201 (CH2) to 4002 (CH64)

| Bit position | Status                                 | Bit description |       | Meaning                                                                                                    |
|--------------|----------------------------------------|-----------------|-------|----------------------------------------------------------------------------------------------------|
|              |                                        | 0               | 1     |                                                                                                    |
| Bit 0        | Alarm 1                                | OFF             | ON    | An alarm 1 error has occurred.                                                                                                    |
| Bit 1        | Alarm 2                                | OFF             | ON    | An alarm 2 error has occurred.                                                                                                    |
| Bit 2        | Alarm 3                                | OFF             | ON    | An alarm 3 error has occurred.                                                                                                    |
| Bit 3        | Not used.                              |                 |       |                                                                                                    |
| Bit 4        | Not used.                              |                 |       |                                                                                                    |
| Bit 5        | Not used.                              |                 |       |                                                                                                    |
| Bit 6        | Not used.                              |                 |       |                                                                                                    |
| Bit 7        | Not used.                              |                 |       |                                                                                                    |
| Bit 8        | Not used.                              |                 |       |                                                                                                    |
| Bit 9        | Not used.                              |                 |       |                                                                                                    |
| Bit 10       | Basic Unit Error                       | No Error        | Error | An input error has occurred or a communications error or zero-cross error has occurred in the G3ZA connected to the Basic Unit with the relevant channel. |
| Bit 11       | Basic Unit Alarm                       | No Error        | Error | A peak current overflow has occurred for the relevant channel or an HB or HS alarm has occurred.                                                          |
| Bit 12       | Set Point Limiter Out of Range         | No Error        | Error | The set point is outside the set point limiter.                                                                                                    |
| Bit 13       | Set Value Limiter<br>Reverse Operation | No Error        | Error | The upper and lower set point limits are reversed.                                                                                                    |
| Bit 14       | MV Limiter Reverse<br>Operation        | No Error        | Error | The upper and MV limits are reversed.                                                                                                    |
| Bit 15       | Not used.                              |                 |       |                                                                                                    |

# **Parameters That Can Be Allocated for Programless Communications**

The following table lists the parameters that can be allocated to programless communications.

| Function     | Parameter                                          | Attribute | Upload | Download    | Remarks         |
|--------------|----------------------------------------------------|-----------|--------|-------------|-----------------|
| Status       | Device A Status                                    | Common    | •      | (See note.) | Monitoring only |
|              | Device Error Status                                | Common    | •      | (See note.) | Monitoring only |
|              | Configuration Error A Status                       | Common    | •      | (See note.) | Monitoring only |
|              | Configuration Error B Status                       | Common    | •      | (See note.) | Monitoring only |
|              | Internal Communications Error Status               | Common    | •      | (See note.) | Monitoring only |
|              | Error Channel A Status                             | Common    | •      | (See note.) | Monitoring only |
|              | Error Channel B Status                             | Common    | •      | (See note.) | Monitoring only |
|              | Error Channel C Status                             | Common    | •      | (See note.) | Monitoring only |
|              | Error Channel D Status                             | Common    | •      | (See note.) | Monitoring only |
|              | Basic Unit/Expand Unit Error                       | Common    | •      | (See note.) | Monitoring only |
|              | Basic Unit/Expand Unit Alarm                       | Common    | •      | (See note.) | Monitoring only |
|              | Decimal Point Monitor                              | Common    | •      | (See note.) | Monitoring only |
|              | Device B Status                                    | Common    | •      | (See note.) | Monitoring only |
|              | Number of Gradient Channels Monitor                | Common    | •      | (See note.) | Monitoring only |
| HB Alarm     | Heater Current Value Monitor                       | CH        | •      | (See note.) | Monitoring only |
|              | Leakage Current Value Monitor                      | CH        | •      | (See note.) | Monitoring only |
|              | Heater Burnout Detection                           | CH        | •      | •           |                 |
|              | HS Alarm                                           | CH        | •      | •           |                 |
| Monitoring   | Process Value                                      | СН        | •      | (See note.) | Monitoring only |
|              | Channel Status                                     | CH        | •      | (See note.) | Monitoring only |
|              | Channel Alarm Status                               | CH        | •      | (See note.) | Monitoring only |
|              | Internal SP                                        | CH        | •      | (See note.) | Monitoring only |
|              | Bank No. Monitor                                   | CH        | •      | (See note.) | Monitoring only |
|              | MV Monitor (Heating)                               | CH        | •      | (See note.) | Monitoring only |
| Target value | Bank 0 to 3 Present Bank Set Point                 | BANK      | •      | •           |                 |
|              | Bank 0 to 3 Present Bank SP Ramp Rise Value        | BANK      | •      | •           |                 |
|              | Bank 0 to 3 Present Bank SP Ramp Fall Value        | BANK      | •      | •           |                 |
|              | SP Upper Limit                                     | CH        | •      | •           |                 |
|              | SP Lower Limit                                     | СН        | •      | •           |                 |
| Alarms       | Bank 0 to 3 Present Bank Alarm Value 1             | BANK      | •      | •           |                 |
|              | Bank 0 to 3 Present Bank Alarm Upper Limit Value 1 | BANK      | •      | •           |                 |
|              | Bank 0 to 3 Present Bank Alarm Lower Limit Value 1 | BANK      | •      | •           |                 |
|              | Bank 0 to 3 Present Bank Alarm Value 2             | BANK      | •      | •           |                 |
|              | Bank 0 to 3 Present Bank Alarm Upper Limit Value 2 | BANK      | •      | •           |                 |
|              | Bank 0 to 3 Present Bank Alarm Lower Limit Value 2 | BANK      | •      | •           |                 |
|              | Bank 0 to 3 Present Bank Alarm Value 3             | BANK      | •      | •           |                 |
|              | Bank 0 to 3 Present Bank Alarm Upper Limit Value 3 | BANK      | •      | •           |                 |
|              | Bank 0 to 3 Present Bank Alarm Lower Limit Value 3 | BANK      | •      | •           |                 |
| Inputs       | Input Value 1 for Input Correction                 | СН        | •      | •           |                 |
|              | Input Shift 1                                      | CH        | •      | •           |                 |
|              | Input Value 2 for Input Correction                 | СН        | •      | •           |                 |
|              | Input Shift 2                                      | CH        | •      | •           |                 |

| Function | Parameter                                  | Attribute | Upload | Download | Remarks                |
|----------|--------------------------------------------|-----------|--------|----------|------------------------|
| Control  | Bank 0 to 3 Present Bank Proportional Band | BANK      | •      | •        |                        |
|          | Bank 0 to 3 Present Bank Integral Time     |           | •      | •        |                        |
|          | Bank 0 to 3 Present Bank Derivative Time   | BANK      | •      | •        |                        |
|          | MV at PV Error                             | СН        | •      | •        |                        |
|          | MV at Stop                                 | CH        | •      | •        |                        |
|          | MV Upper Limit                             | CH        | •      | •        |                        |
|          | MV Lower Limit                             | СН        | •      | •        |                        |
|          | Alpha                                      | CH        | •      | •        |                        |
|          | Manual MV                                  | CH        | •      | •        |                        |
|          | Disturbance Gain                           | СН        | •      | •        |                        |
|          | Disturbance Time Constant                  | CH        | •      | •        |                        |
|          | Disturbance Rectification Band             | СН        | •      | •        |                        |
|          | Disturbance Judgment Width                 | СН        | •      | •        |                        |
|          | Control Balance Coefficient                | CH        | •      | •        |                        |
| Other    | Not used.                                  | Common    | •      | •        | For address adjustment |
|          | End code                                   | Common    | •      | •        |                        |

Note ●: Can be allocated. ---: Cannot be allocated.

| Numerics                                           | Expand Unit 7 Error, 194                                   |
|----------------------------------------------------|------------------------------------------------------------|
| 100% AT, 78, 118, 142                              | Expand Unit 8 Error, 194                                   |
| 2-PID control                                      | Basic Units (TC4 and TC2), 6                               |
| Derivative action, 70                              |                                                            |
| Integral action, 70                                | С                                                          |
| Proportional action, 69                            | _                                                          |
| 2-PID control (two-degrees-of-freedom PID), 69     | C0 Status (HFU), 197                                       |
| 40% AT, 78, 118, 142                               | Communications Writing, 197                                |
| 70 // A1, 70, 110, 172                             | EEPROM, 197                                                |
| _                                                  | Write Mode, 197                                            |
| A                                                  | C0 Status (TC4/TC2), 188                                   |
| 4.11 120                                           | Communications Writing, 188 Input error, 188               |
| Address, 130                                       |                                                            |
| Advanced Unit (HFU), xvii, 7, 61                   | calculating input shift values, 63                         |
| alarm hysteresis, 84                               | calculating the heater burnout detection current value, 89 |
| Alarm SP Selection, 86                             | calculating the heater short detection current value, 92   |
| alarm types, 83                                    | CH (Channel), xvii                                         |
| analog inputs, 51                                  | changing the bank, 121                                     |
| appearance, 2                                      | Channel Alarm Status (TC4/TC2), 196                        |
| ASCII table, 173                                   | Alarm 1, 196                                               |
| AT (Autotuning), xvii                              | HB Alarm, 196                                              |
| AT calculated gain, 77                             | Heater Overcurrent, 196                                    |
| AT hysteresis, 77                                  | HS Alarm, 196                                              |
| auto mode, 74                                      | Channel Status (TC4/TC2), 196                              |
| autotuning (AT), 43, 77                            | Input Error, 196                                           |
|                                                    | characteristics, 171                                       |
| auxiliary output allocations, 123                  | checking operation, 94, 98                                 |
|                                                    | close in alarm, 86                                         |
| В                                                  | closed in alarm or open in alarm, 86                       |
|                                                    | command frame, 128                                         |
| bank function, 121                                 | BCC, 128, 129                                              |
| bank number, 121                                   | ETX, 128                                                   |
| Basic Unit/Expand Unit Alarm Status (TC4/TC2), 194 | FINS-mini command text, 128                                |
| Expand Unit 1 Alarm, 194                           | SID, 128                                                   |
| Expand Unit 2 Alarm, 194                           | STX, 128<br>Sub-address, 128                               |
| Expand Unit 3 Alarm, 194 Expand Unit 4 Alarm, 194  | Unit No., 128                                              |
| Expand Unit 4 Alarm, 194  Expand Unit 5 Alarm, 194 | command frame formant, 128                                 |
| Expand Unit 6 Alarm, 194                           | communications settings, 105, 126, 127                     |
| Expand Unit 7 Alarm, 194                           | G , , ,                                                    |
| Expand Unit 8 Alarm, 194                           | communications specifications, 126                         |
| Basic Unit/Expand Unit Error Status (TC4/TC2), 194 | composite read from variable area, 134                     |
| Expand Unit 1 Error, 194                           | composite read registration, 137                           |
| Expand Unit 2 Error, 194                           | composite read registration confirmation, 138              |
| Expand Unit 3 Error, 194                           | composite registration read, 136                           |
| Expand Unit 4 Error, 194                           | composite write to variable area, 135                      |
| Expand Unit 5 Error, 194                           | CompoWay/F, 128                                            |
| Expand Unit 6 Error, 194                           | Configuration Error A Status (HFU), 199                    |

| Illegal Unit Arrangement, 199                               | reads, 204                                                  |
|-------------------------------------------------------------|-------------------------------------------------------------|
| Invalid Registration Error, 199                             | Save RAM 2, 204                                             |
| Undefined Expand Units, 199                                 | Write Mode, 204                                             |
| Configuration Error A Status (TC4/TC2), 190                 | Device B Status (TC4/TC2), 195                              |
| Expand Unit Connection Fault, 190                           | Configuration Registered, 195                               |
| Expand Unit Failure, 190                                    | Registration of unit configuration/Registration of multiple |
| Too Many Expand Units, 190                                  | reads, 195                                                  |
| Undefined Expand Units, 190                                 | Save RAM 2, 195                                             |
| Configuration Error B Status (TC4/TC2), 190                 | Device Error Status (HFU), 198                              |
| Expand Unit 1 Error, 190                                    | EEPROM Error, 198                                           |
| Expand Unit 2 Error, 190                                    | Model Information Data Error, 198                           |
| Expand Unit 3 Error, 190                                    | Model Information Mismatching Error, 198                    |
| Expand Unit 4 Error, 190                                    | Setting Value Error, 198                                    |
| Expand Unit 5 Error, 190                                    | Device Error Status (TC4/TC2), 189                          |
| Expand Unit 6 Error, 190                                    | Calibration Error, 189                                      |
| Expand Unit 7 Error, 190                                    | Configuration Registration Data Error, 189                  |
| Expand Unit 8 Error, 190                                    | EEPROM, 189                                                 |
| connectable devices, 93                                     | EEPROM Error, 189                                           |
| control output method, 53                                   | Model Information Mismatching Error, 189                    |
| controller attribute read, 139                              | Setting Value Error, 189                                    |
| controller status read, 140                                 | dimensions, 12                                              |
| crimp terminals, 19                                         | DIN Rail, 14                                                |
| CT (Current Transformer), 89, 92, 172                       | disturbance gain, 79                                        |
| CT inputs, 21                                               | disturbance overshoot adjustment function, 78               |
| CX-Programmer, 96                                           | disturbance time constant, 79                               |
| CA-Flogrammer, 90                                           | driver installation, 25                                     |
| Ъ                                                           |                                                             |
| ט                                                           | E                                                           |
| D (derivative time), 70                                     | _                                                           |
| decimal point position, xvii                                | echoback test, 141                                          |
| Device A Status (HFU), 198                                  | EDU, xvii, 2, 10, 18                                        |
| Configuration Error, 198                                    | EEPROM, 7, 137, 143, 171                                    |
| Device Error, 198                                           | end code, 129                                               |
| External RAM Error at Operation, 198                        | BCC error, 129                                              |
| Internal Communications Error, 198                          | FINS command error, 129                                     |
| Programless Link Error, 198                                 | Format error, 129                                           |
| Device A Status (TC4/TC2), 189                              | Frame length error, 129                                     |
| Channel Error, 189                                          | Framing error, 129                                          |
| Configuration Error, 189                                    | Normal completion, 129                                      |
| Device Error, 189                                           | Overrun error, 129                                          |
| Expand Communications Error, 189                            | Parity error, 129                                           |
| I/O Alarm, 189                                              | Sub-address error, 129                                      |
| I/O Error, 189                                              | End Plate, 15                                               |
| I/O Notification, 189                                       | End Unit (EDU), 7                                           |
| Lower-level I/O Alarm, 189                                  | Error Channel A Status (TC4/TC2), 193                       |
| Lower-level I/O Error, 189                                  | CH1, 193                                                    |
| Device B Status (HFU), 204                                  | CH2, 193                                                    |
| EEPROM, 204                                                 | СН3, 193                                                    |
| Registration of unit configuration/Registration of multiple | CH4, 193                                                    |

| EU (Engineering Unit), xvii                             | I/O configuration, 5                                                            |
|---------------------------------------------------------|---------------------------------------------------------------------------------|
| event inputs (TC2), 122                                 | I/O Error Status (TC4/TC2), 191                                                 |
|                                                         | Main Input 1 Count Error, 191                                                   |
| _                                                       | Main Input 2 Count Error, 191                                                   |
| F                                                       | Main Input 3 Count Error, 191                                                   |
| FINS, 128                                               | Main Input 4 Count Error, 191                                                   |
|                                                         | I/O Notification A Status (TC4/TC2), 193                                        |
| FINS-mini, 130 FINS-mini command services, 131          | CT1 Heater Current Hold, 193                                                    |
| FINS-mini command text, 130                             | CT2 Heater Current Hold, 193                                                    |
| FINS-mini response text, 130                            | indication accuracy, 171                                                        |
| FINS-mini text, 130                                     | Infrared Temperature Sensor, 50                                                 |
| FINS-mini variable type and address, 130                | initial settings, 56                                                            |
| MRC, 130                                                | input filter, 52                                                                |
| MRES, 130                                               | input shift, 62                                                                 |
| SRC, 130                                                |                                                                                 |
| SRES, 130                                               | input type, 50                                                                  |
| frame configuration, 128                                | internal block diagram, 9                                                       |
| ,                                                       | Internal Communications Error Status (TC4/TC2), 191                             |
|                                                         | Expand Unit 1 Communications Error, 191                                         |
| G                                                       | Expand Unit 2 Communications Error, 191                                         |
| C27 A Multi channel Davier Controller 24                | Expand Unit 3 Communications Error, 191                                         |
| G3ZA Multi-channel Power Controller, 24                 | Expand Unit 4 Communications Error, 191                                         |
| G3ZA Power Controller, 56                               | Expand Unit 5 Communications Error, 191 Expand Unit 6 Communications Error, 191 |
| gradient group, 35                                      | Expand Unit 7 Communications Error, 191                                         |
| gradient temperature control (GTC), xvii, 6, 33, 46, 68 | Expand Unit 8 Communications Error, 191                                         |
| gradient tuning (GT), 76                                | Expand Cint o Communications Error, 171                                         |
| GT Error, 204                                           |                                                                                 |
| GX Developer, 100                                       | L                                                                               |
|                                                         |                                                                                 |
|                                                         | limit cycle MV amplitude, 77, 78                                                |
| Н                                                       | link data settings, 102                                                         |
| HB (Heater burnout), xvii                               |                                                                                 |
| heater burnout alarm (HB alarm), 88                     | M                                                                               |
|                                                         | IVI                                                                             |
| heater short alarm (HS alarm), 90                       | main unit functions, 6                                                          |
| HFU, xvii, 3, 7, 10, 12, 17                             | manual mode, 74                                                                 |
| HS (Heater short), xvii                                 | manual MV, 74                                                                   |
|                                                         | maximum number of connectable units, 28                                         |
| I                                                       | MC protocol, 100, 104, 107                                                      |
| •                                                       | meaning of indicators, 2                                                        |
| I (integral time), 70                                   | MELSEC-Q Series, 106                                                            |
| I/O Alarm A Status (TC4/TC2), 192                       |                                                                                 |
| CT1 Heater Overcurrent, 192                             | MELSEC-Q/QnAS Series, 94, 98, 99, 104, 107                                      |
| CT2 Heater Overcurrent, 192                             | memory allocation, 103                                                          |
| I/O Alarm B Status (TC4/TC2), 192                       | model number legend, 7                                                          |
| CT1 HB Alarm, 192                                       | monitor, 110                                                                    |
| CT1 HS Alarm, 192                                       | multi read, 111                                                                 |
| CT2 HB Alarm, 192                                       | read settings, 111                                                              |
| CT2 HS Alarm, 192                                       | single read, 110                                                                |

| stop operation, 112                                     | operation commands (CompoWay/F), 142          |
|---------------------------------------------------------|-----------------------------------------------|
| mounting and removing terminal blocks, 13               | operation indicators, 2                       |
| mounting to DIN Rail, 14                                | operation stopped, 109                        |
| multi, 109                                              | Output Status (TC4/TC2), 195                  |
| MV at PV Error, 75, 80                                  | Control Output 1, 195                         |
| MV at Stop, 75                                          | Control Output 2, 195                         |
|                                                         | Control Output 3, 195                         |
| MV limiter, 75                                          | Control Output 4, 195                         |
|                                                         | output type, 20, 21                           |
| N                                                       |                                               |
| names of parts on front panel, 2                        | Р                                             |
| NT Link, 104                                            | -                                             |
| number of enabled channels, 36                          | P (proportional band), 70                     |
| number of enabled groups, 36                            | parameter list, 175                           |
| number of enabled groups, 50                            | 100% AT Execute/Cancel, 143                   |
|                                                         | 40% AT Execute/Cancel, 143                    |
| 0                                                       | Alarm 1 to 3 Hysteresis, 84                   |
|                                                         | Alarm 1 to 3 Latch, 86                        |
| OC (Heater overcurrent), xvii                           | Alarm 1 to 3 Open in Alarm, 86                |
| one-point shift, 63                                     | Alarm 1 to 3 SP Selection, 87                 |
| open in alarm, 86                                       | Alarm 1 to Alarm 3, 142                       |
| operation after power ON, 67                            | Alarm 1 to Alarm 3 Latch Cancel, 117          |
| operation at startup, 73                                | Alarm Lower Limit Value 1 to 3, 84            |
| operation command, 115                                  | Alarm Upper Limit Value 1 to 3, 84            |
| multi operation command, 116                            | All Alarm Latch Cancel 117, 142               |
| single operation command, 115                           | All Alarm Latch Cancel, 117, 142 Alpha, 71    |
| stop operation, 116                                     | AT Calculated Gain, 77                        |
| operation command codes, 117                            | AT Cancel, 117, 142                           |
| Alarm 1 to Alarm 3 Latch Cancel, 117, 142               | AT Execute, 117, 142                          |
| All Alarm Latch Cancel, 117, 118, 142                   | AT Hysteresis, 77                             |
| AT Cancel, 117, 118, 142, 143, 197, 204                 | Auto, 117                                     |
| AT Execute, 117, 118, 142, 143, 204                     | Auto/manual Switch, 143                       |
| Auto, 117, 118, 142, 143                                | Auxiliary Output 1 Assignment, 123            |
| Bank 0 Change to Bank 3 Change, 117, 144                | Auxiliary Output 2 Assignment, 123            |
| Cancel Configuration Confirmation, 142, 144             | Auxiliary Output 3 Assignment, 123            |
| GT Cancel, 117, 118, 119, 142, 143, 204                 | Auxiliary Output 4 Assignment, 123            |
| GT Execute, 117, 118, 119, 142, 143, 204                | Bank 0 Change to Bank 3 Change, 117, 142, 144 |
| Manual, 117, 118, 142, 143                              | Cold Junction Compensation Method, 51         |
| Parameter Initialization, 142, 144                      | Control Balance Coefficient, 69, 181          |
| Register Unit Configuration, 117, 118, 142, 144         | Control Period 1 to 4, 53                     |
| Reset Error, 117, 118, 142, 144                         | Control Type, 187                             |
| Run, 67, 117, 118, 119, 122, 142, 143                   | Decimal Point Position, 52                    |
| Save RAM Data, 117, 118, 142, 144                       | Derivative Time, 68, 69                       |
| Save RAM Data 2, 142, 144                               | Disturbance Gain, 79                          |
| Software Reset, 117, 118, 142, 143                      | Disturbance Judgment Width, 79                |
| Stop, 67, 117, 118, 119, 122, 142, 143                  | Disturbance Overshoot Adjustment Function, 79 |
| Write Mode, 117, 118, 142, 143, 197, 204                | Disturbance Rectification Band, 79            |
| operation command codes for programless communications, | Disturbance Time Constant, 79                 |
| 118                                                     | Event Input 1 or 2 Assignment, 122            |

GT Natural Cooling Time, 76, 77, 185 Temperature unit, 51 GT Stabilization Band, 76, 77, 185 Temporary AT Execution Judgment Deviation, 77 HB Alarm, 88, 89, 167, 170, 192, 196, 206 parameters that can be allocated for programless communi-Heater Burnout 1 or 2 Detection, 88 cations, 206 Heater Burnout 1 or 2 Hysteresis, 88 PID constants, 68, 69 Heater Burnout 1 or 2 Latch, 89 PID settings, 68, 69 Heater Current Value 1 or 2 Monitor, 88 platinum resistance thermometer, 50 HS Alarm, 90, 92, 181, 192, 196, 206 PLC settings, 106 HS Alarm 1 or 2, 91 programless communications, 93 HS Alarm 1 or 2 Hysteresis, 91 programless communications errors, 120 HS Alarm 1 or 2 Latch, 92 Input Digital Filter, 52 programless communications node number, 107 Input Shift 1, 62 programless communications upload/download data area, Input Shift 2, 62 104 Input Value 1 for Input Correction, 62 programless communications upload/download start ad-Input Value 2 for Input Correction, 62 dress, 105 Integral Time, 68, 69 programless download settings, 103 Internal SP, 72 programless upload settings, 103 Latch Cancel, 142, 144 PV (process value), xvii Leakage Current Value 1 or 2 Monitor, 91 Limit Cycle MV Amplitude, 77 Manual, 117, 142 Q Manual MV, 74 MV at PV Error, 75 Q-compatible Serial Communications Unit, 94 MV Lower Limit, 76 QnA-compatible Serial Communications Unit, 94 MV Upper Limit, 76 Number of Gradient Channels Monitor, 176 R Parameter Initialization, 142, 144 Port C Communications Baud Rate, 105 ratings, 170 Port C Communications Data Length, 105 read from variable area, 132 Port C Communications Parity, 105 Port C Communications Stop Bits, 105 reducing communications time, 116 Port C Send Wait Time, 100, 105 removing terminal blocks, 15 Programless Communications Protocol, 100, 104 Request Bit, 108 Programless Communications Receive Wait Time, 106 Operation Command Request Bits, 108 Proportional Band, 68, 69 Read Request Bits, 108 Proportional Band x 10 Compensation, 71 Setting Change Request Bits, 108 Register Unit Configuration, 117, 142, 144 response codes, 145 Reset Error, 142, 144 response frame, 129 Save RAM Data, 117, 142, 144 restarting the standby sequence, 85 Save RAM Data 2, 142, 144 restrictions during SP ramp operation, 74 Scaling Lower Limit, 52 Scaling Upper Limit, 52 RS-232C, 4, 95, 99 Set Point, 71 RS-422, 99 Software Reset, 117, 142, 143 RS-422A, 93 SP Lower Limit, 71 RS-485, 4, 95 SP Ramp Fall Value, 72 SP Ramp Rise Value, 72 SP Ramp Time Unit, 72 SP Upper Limit, 71 Starting Channel, 187 sampling period, 171 Starting Communications Unit Number, 187

SAP, xv

scaling, 51 screw-less clamp terminals, 19 send data wait time, 127 sensor input ranges, 174 Serial Communications Board, 93 Serial Communications Unit, 93 set point limiter, 71 setting changes, 113 multi action, 114 single action, 113 stop operation, 114 setting control specifications, 54, 67 setting output specifications, 53 setting the set point, 71 setting the SP Ramp, 72 setting the unit number, 3 single, 109 Smart Active Parts (SAP), xv SP (set point), xvii specifications, 170 standby sequence, 85 start control (RUN), 67 status lists, 188 stop control (STOP), 67 SYSMAC CS/CJ Series, 94, 95, 104, 106

# T

TC2, xvii, 17
TC4, xvii, 16
temperature controller error, 123
temperature inputs, 51
temperature unit, 51
temporary AT execution judgment deviation, 78
terminal arrangement, 16
terminating resistance, 22
thermocouple, 50, 174
twisted-pair cable, 23
two-point shift, 63, 64

# U

unit configuration examples, 26 unit number setting, 127 universal input, 6 USB-Serial Conversion Cable, 25 using tool ports, 25

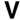

variable type, 130

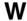

wiring, 19
auxiliary outputs, 21
communications, 22
control outputs, 20
CT inputs, 21
event inputs, 22
inputs, 20
power supply voltage, 19
wiring precautions, 18
write to variable area, 133

# **Revision History**

A manual revision code appears as a suffix to the catalog number on the front cover of the manual.

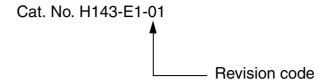

The following table outlines the changes made to the manual during each revision. Page numbers refer to the previous version.

| Revision code | Date         | Revised content     |
|---------------|--------------|---------------------|
| 01            | October 2006 | Original production |

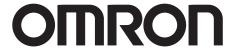

#### OMRON Corporation **Industrial Automation Company**

### Control Devices Division H.Q. **Analog Controller Division**

Shiokoji Horikawa, Shimogyo-ku, Kyoto, 600-8530 Japan Tel: (81)75-344-7080/Fax: (81)75-344-7189

## Regional Headquarters

#### **OMRON EUROPE B.V.**

Wegalaan 67-69, NL-2132 JD Hoofddorp The Netherlands

Tel: (31)2356-81-300/Fax: (31)2356-81-388

#### **OMRON ELECTRONICS LLC**

1 East Commerce Drive, Schaumburg, IL 60173 U.S.A.

Tel: (1)847-843-7900/Fax: (1)847-843-8568

#### OMRON ASIA PACIFIC PTE. LTD.

83 Clemenceau Avenue, #11-01, UE Square, 239920 Singapore Tel: (65)6835-3011/Fax: (65)6835-2711

### OMRON (CHINA) CO., LTD.

Room 2211, Bank of China Tower, 200 Yin Cheng Road (M), Shanghai, 200120 China

Tel: (86)21-5037-2222/Fax: (86)21-5037-2200

#### **Authorized Distributor:**